**SPÓROLJUNK: ÍGY LESZ GYORSABB MINDEN VIDEOKÁRTYA! <sup>26</sup>**

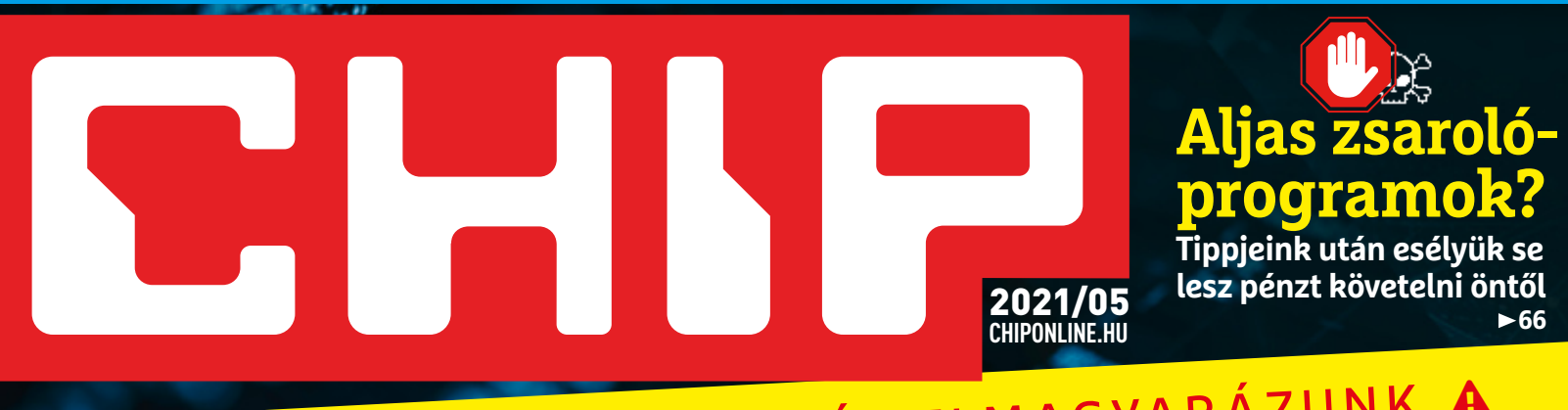

## **A PC-ÉPÍTÉS NAGY KALAUZA** A MINDENT AZ ALAPOKTÓL ELMAGYARÁZUNK A **Egy időtálló kalauz, amit évekig elővehet majd. Segítünk kiválasztani +3 profi** konfiguráció: **a belépőszinttől a high-endig**

**a legjobb alkatrészeket és lefaragni a költségeket <sup>18</sup> <sup>a</sup> legjobb alkatrészeket és lefaragn<sup>i</sup> költségeket** +<br>BCA:

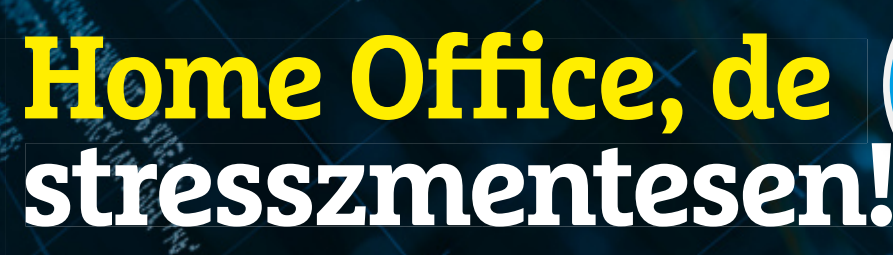

**A profik új trükkjei, plusz okos kiegészítők, plusz hogy végre flottul menjen minden 78**

## **Gigabites net otthonra**

**Akár 5 Gbps-ig: mutatjuk, hogy milyen kábelek, router, hálózati adapter, NAS kell ehhez – a lehető legkevesebb pénzből 74**

## **Az Apple lett az utolsó előtti**

**20 vezeték nélküli töltő tesztje. Most jó igazán androidosnak lenni 34**

## **Egy fénykép mindent elárul?**

**Elképesztő: egy fotója alapján már tudják is, hogy kire szavaz 8**

**WEBCAM-TOPLISTA A LEGJOBB VÉTELEKKEL**

1995 Ft, előfizetéssel 1495 Ft **XXXII. évfolyam, 5. szám, 2021. május Számítástechnika és kommunikáció**

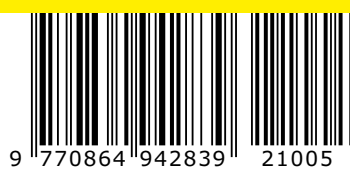

**PC&MOBIL VÉGRE tökéletes szinkronban**

**Home DESIGNS** 

**TEGYÜNK? Elfér ott? Kiderül!**

Send2Phone

# **ELŐFIZETÉS 6000 Ft KEDVEZMÉNNYEL!**

## **a belépőszinttől ELŐFIZETŐI ELŐNYÖK:**

**25% kedvezmény**  (6000 Ft megtakarítás)

**Garantált ár**  (előfi zetőknek nincs árváltozás)

**KED**

 **25**

 $\sum_{\text{VEZMÉNY!}}$ 

A magazint ingyenesen házhoz kézbesítjük

**Kézbesítési garancia**  (egy lapszám sem marad ki)

### **MEGRENDELÉSI HATÁRIDŐ:**  2021. 05. 27.

Adatvédelmi tájékoztatónkat és az Előfizetési Szerződési Feltételeket megtekintheti a www.mediacity.hu/aszf weboldalunkon.

## **Előfizetek a CHIP magazinra,**

**Egy fénykép mindent elárul? Elképesztő: egy fotója alapján már tudják is, hogy kire szavaz 8**

**A PC-ÉPÍTÉS**

**NAGY KALAUZA**

**<sup>a</sup> legjobb alkatrészeket és lefaragn<sup>i</sup> <sup>a</sup> költségeket <sup>18</sup>**

**Az Apple lett az utolsó előtti 20 vezeték nélküli töltő tesztje. Most jó igazán androidosnak lenni 34**

A MINDENT AZ ALAPOKTÓL ELMAGYARÁZUNK A

**SPÓROLJUNK: ÍGY LESZ GYORSABB MINDEN VIDEOKÁRTYA! 226** 

2021/05 **CHIPONLINE.HU**

**Aljas zsarolóprogramok? Tippjeink után esélyük se lesz pénzt követelni öntől**

> **+3 profi konfiguráció:**

**<sup>a</sup> high-endig**

**66**

**WEBCAM-TOPLISTA VÉTELEKKEL**

**+**

**Egy időtálló kalauz, amit évekig elővehet majd. Segítünk kiválasztani** 

**A profik új trükkjei, plusz okos kiegészítők, hogy végre flottul menjen minden 78**

**Gigabites net otthonra Akár 5 Gbps-ig: mutatjuk, hogy milyen kábelek, router, hálózati adapter, NAS kell ehhez – a lehető legkevesebb pénzből 74**

**Home Office, de stresszmentesen!**

**12 hónapra, 23 940 Ft helyett csak 17 940 Ft-ért!**

1995 Ft, előfizetéssel 1495 Ft **XXXII. évfolyam, 5. szám, 2021. május Számítástechnika és kommunikáció**

**MIT HOVA TEGYÜNK? Elfér ott? Kiderül!**

> **PC&MOBIL VÉGRE tökéletes szinkronban**

9 770864 942839 21005

**Interneten:** www.chiponline.hu/elofizetes **Telefonon:** (+36) 80 296-855 **E-mailben:** elofizetes@mediacity.hu **Postai úton:** MediaCity Kft. 1053 Budapest, Kecskeméti u. 5.

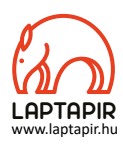

## A KORONAVÍRUS EGY DOLGOT NEM TUD LEGYŐZNI: A FAXOT

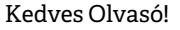

Érdekes anomáliára világított rá a koronavírus-járvány, amely többek között hirtelen extrém módon megnövekedett adminisztrációs terheket is rótt az egészségügyre. Kiderült, hogy miközben az USA épp történelmet írt azzal, hogy helikoptert reptetett a Marson, közben a kórházaik jelentős részében még mindig faxon küldik el a fontos adatokat a kormányzatnak. Az USA-nál már csak egy nagyobb fellegvára van a technológiának: Japán. A szigetországban 500 km/h sebességgel robognak a vonatok és élenjárnak a humanoid robotok fejlesztésében is, de mint kiderült, képtelenek szabadulni a jó öreg faxgépektől: tavaly Japánban 6%-kal nőttek az elavult masina eladásai. A gond annyira előtérbe került, hogy a japán adminisztrációs reformokért felelős miniszter (!) egyenesen háborút indított a náluk rendkívül népszerű személyes pecsétek és az ehhez szükséges papír alapú nyomtatás ellen. Viszont a rendkívül bürokratikus és hagyománytisztelő japán társadalomban a siker még így sem garantált: arrafelé még a háztartások harmadában is megtalálható a 80-as évek csúcstechnológiája.

A faxot amúgy a PDF szinte minden területen kivégezte, csak ott tudott még megmaradni, ahol fontos a saját kezű aláírás. Ugyan a szerepe az elektronikus hitelesítés terjedésével a banki ügyintézésben és a jogi kommunikációban is jelentősen szorul vissza, de mint most kiderült, egyes fejlett országok egyészségügyében szinte elpusztíthatatlan. Amerikában a készüléket találóan csak az amerikai egészségügy csótányaként emlegetik, amely a mostoha körülmények ellenére is bámulatosan képes a túlélésre. Kutatások szerint amúgy a fax frusztrálja az orvosokat és a teljes személyzetet is, és úgy általában véve a kórházakban is mindenki utálja, aki csak használja.

Ezek után nem meglepő, hogy a mai napig számos érzékeny orvosi adat "elvesztése" is a téves helyre küldött faxoknak vagy a kinyomtatott, de ellopott papíroknak köszönhető (ezek lepték el mostanában a darkwebet). Jó hír, hogy a magyar kórházak szinte egyáltalán nem használnak faxot – bár ennek a fő oka, hogy ez a technológiai ugrás nálunk eleve ki is maradt.

Kérem, ha ideje engedi, ossza meg velem véleményét a magazinnal kapcsolatban.

**csongor.harangozo@chipmagazin.hu**

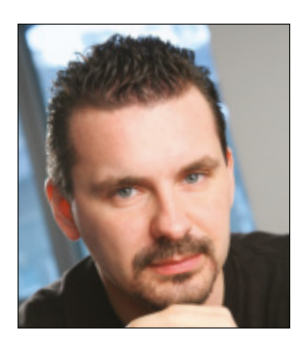

**Harangozó Csongor**  főszerkesztő

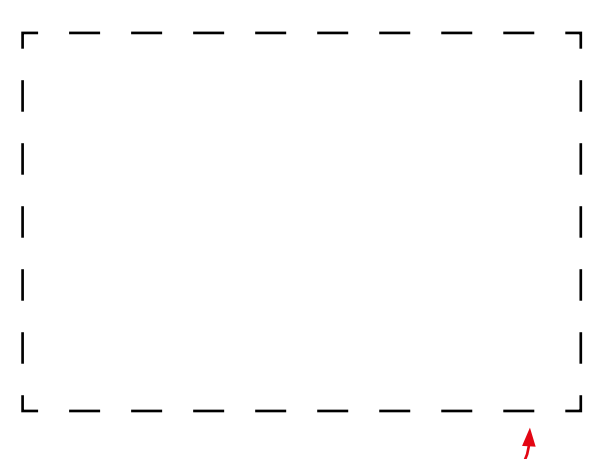

#### **Letölthető DVD-melléklet**

**Kedves Olvasónk! – itt találja a magazinhoz járó egyedi kódot, amit – névvel és e-mail-címmel együtt – a dvd.chiponline.hu oldalon kell megadni. Ezt követően az ISO-fájl letöltése és az ESET-kód postázása a megadott e-mail-címre automatikusan elindul. Az egyedi kód az ezüst takaróréteg ledörzsölése után válik láthatóvá. Az ISO-fájllal kapcsolatos tudnivalók a magazin 61. oldalán találhatók.**

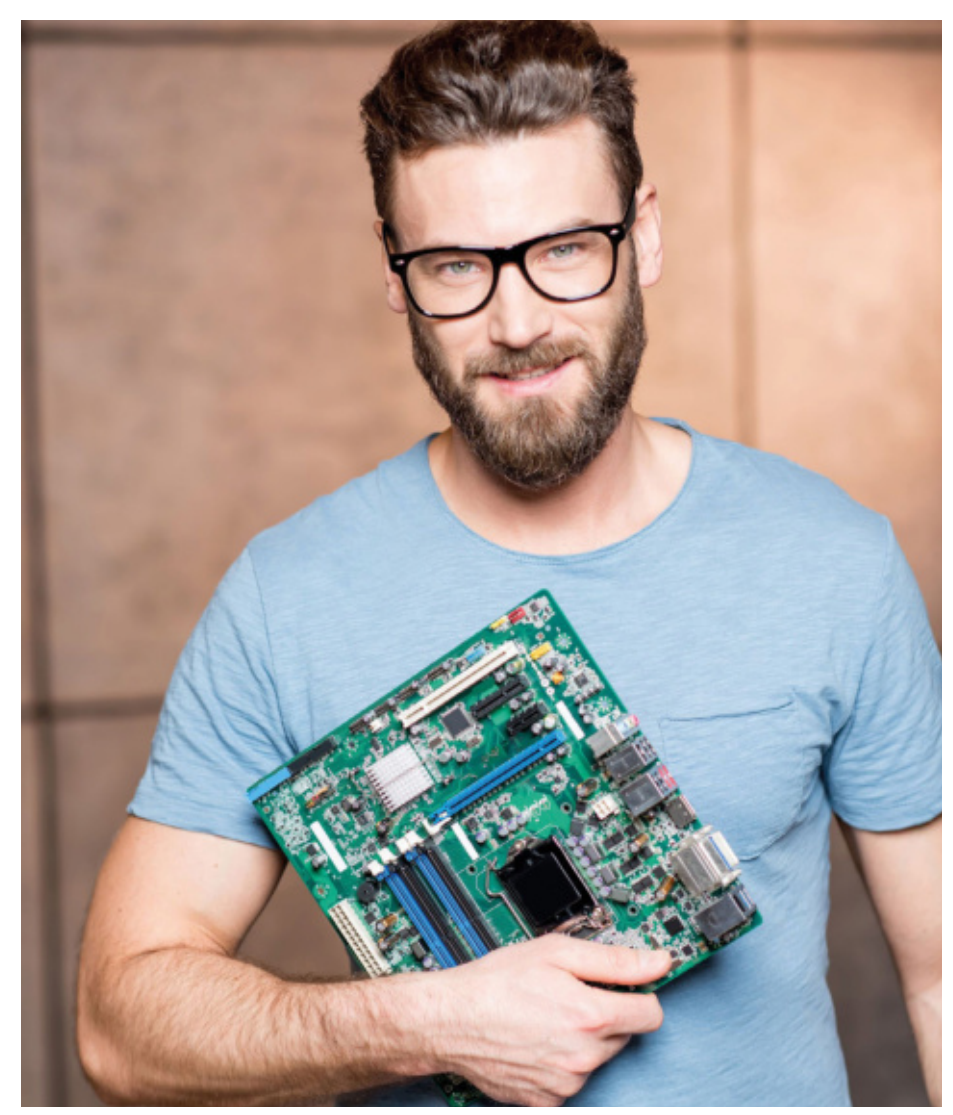

#### A PC-építés nagy kalauza

Nincs könnyű dolga annak, aki most szeretne asztali gépet építeni. Segítünk kiválasztani a legjobb alkatrészeket és közben a költségeket is kordában tartani.

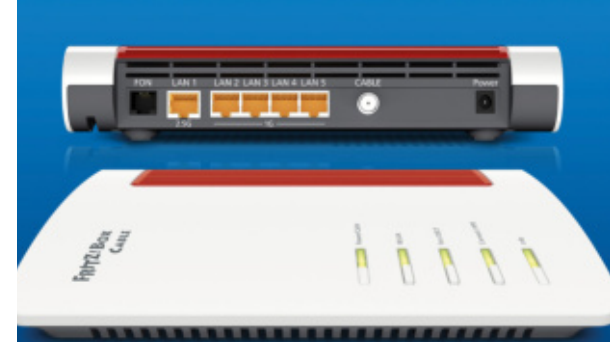

#### **Törjük át a gigabites határt!**

2,5-5 Gbps-ig: a Wi-Fi 6 és a gigabites ethernet lehetővé teszi, hogy magunk 2,5-5 Gbps-ig: a Wi-Fi 6 és a gigabites<br>ethernet lehetővé teszi, hogy magunk<br>mögött hagyjuk az eddigi korlátokat.

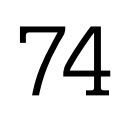

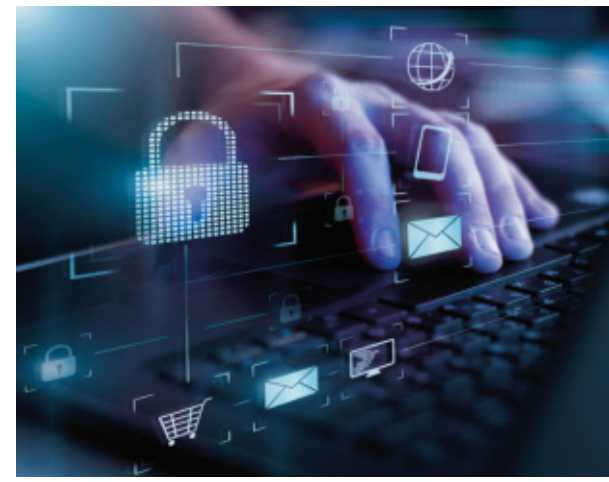

#### **Készüljünk fel a zsarolókra**  Ha ez megtörténik, a bűnözőknek esélye sem lesz ellopni az adatainkat és pénzt kérni értük – így előzzük meg a bajt!  $18$  Ha ez megtörténik, a bűnözőknek esélye<br>sem lesz ellopni az adatainkat és pénzt<br>kérni értük – így előzzük meg a bajt!

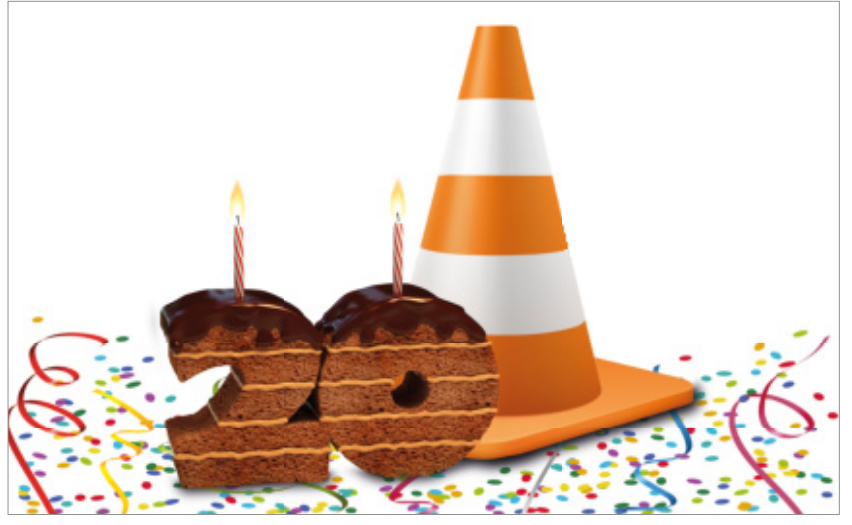

**20 éves és töretlenül fejlődik a VLC** Eddig a sok pénz helyett mindig a felhasználókat választották – mutatjuk a kevésbé ismert funkcióit és a 4.0-s verzió újdonságait.

12

### TARTALOM<sup>E</sup> **2021. május**

#### **AKTUÁLIS**

- **7 Bluetooth: miért is utáltuk?** Az IPM Tudta-e különszámában a szerzők 150 érdekes kérdést tesznek fel
- **8 A biometria veszélyei** Jó eséllyel az MI már egy kép alapján meg tudja mondani, hogy melyik párttal szimpatizálunk
- **12 Boldog születésnapot, VLC!**  20 éve töretlenül fejlődik sokunk kedvenc médialejátszója
- **18 A PC-építés nagy kalauza** Mutatjuk, hogy milyen alkatrészekből építhetünk egy időtálló, kiegyensúlyozott gépet
- **24 A minket követő csomagkövetés** Látványos támadási hullám rázta meg néhány hete Magyarországot
- **26 Így lesz gyorsabb a videokártya!** Néhány trükk, amely segít akár 20 százalékkal is nagyobb teljesítményt elérni

#### **TESZT**

- **30 A legjobb webkamerák** Egy nyerő modell fejlett optikát és sztereó mikrofonokat is tartalmaz
- **33 A hosszútávfutó Xiaomi** Csúcsprocesszora és 144 Hz-es kijelzője mellé a Mi 10T Pro 5000 mAh-s akkumulátort is kapott
- **34 Vezeték nélküli töltők** Tesztünkben az Apple megoldása csak az utolsó előtti helyre futott be
- **36 Zenehallgatás kötöttségek nélkül** Az új TWS-ek egész sokáig működnek és a hangminőségük is egyre jobb
- **40 Felvételek kiváló minőségben** Bár a legújabb csúcstelefonok sokat tudnak, de a DSLM kamerák képességeitől még messze vannak
- **44 Rövid hardvertesztek**  Adata XPG Summoner, FSP CMT211A, Nokia 5.4, Thermaltake TH240 ARGB Sync, Zotac GeForce RTX 3060 AMP WE
- **49 Vásárlási tanácsadó** Folyamatosan követjük hat PC-s alkatrész és három noteszgépet árát
- **50 A hónap appjai** Diszkrét WhatsApp, Egy igazán érdekes számológép, Akciós sonka és fúrógép
- **52 Rövid szoftvertesztek** DirectorSuite 365, DiaShow 12, O&O DiskImage Pro 16, Strato Webshop Plus
- **54 CHIP Top10** Toplistánk segítségével mindig gyorsan kiválaszthatók a legjobb termékek
- **58 CPU-/GPU-kalauz** Új tesztgyőztesünk látványosan tovább növeli az AMD dominanciáját a mobil processzorok piacán

#### **VIRTUÁLIS DVD**

- **60 Kiemelt szoftvereink** DVD-nkre minden hónapban több tucat értékes programot is összegyűjtünk
- **64 Ingyenprogramok** A hónap freeware-ei nemcsak hasznosak, de fizetni sem kell értük

#### **GYAKORLAT**

- **66 Előzzük meg a zsarolást** Segítünk hatékonyan védekezni és kiderül az is, hogy mikor érdemes fizetni
- **72 Android frissítési gondok** Hiába jönnek az új verziók, a terjedésük csigalassú – a Google végre megoldaná a helyzetet
- **74 Törjük át a gigabites határt** A CHIP tippjeivel végre magunk mögött hagyhatjuk a korábbi korlátokat
- **78 Stresszmentes otthoni iroda** Mutatjuk, hogyan lehet egyszerre több eszközt is hatékonyan használni
- **82 Az okos zenelejátszó** Egy Raspberry sok mindenre jó – például profi zeneszerverként is bevethetjük
- **86 A pendrive és a szilvalekvár** Szárítsuk vákuumkamrában az USB-s kulcsunkat, sőt lekvárt is főzhetünk így

#### **PC GURU EXTRA**

- **94 2021, a csúszások éve** Számtalan játék jelenik meg sokkal később, mint ahogy vártuk
- **96 LG OLED, szigorúan játékosoknak** Utánajártunk, mennyire jók azok a modellek, amelyeket a Microsoft is ajánl
- **97 Egy igazi gamer mobil** A ROG Phone 5 erős hardverrel és egyedi appokkal segíti a játékosokat

#### **TIPPEK ÉS TRÜKKÖK**

- **98 Koncentrált IT-tudás** A legjobb tanácsok a Windowshoz, a PC-s hardvereinkhez, a mobilokhoz
- **110 Segít a CHIP!** Gondja van a gépével, egy-egy termékkel, szolgáltatással? Szakértőink szállítják a válaszokat

#### **RETRÓ ROVAT**

**112 A WinAmp tündöklése és bukása** A Nullsoft programját rengetegen kedvelték, de a felvásárlása rosszul sült el

#### **ÁLLANDÓ ROVATOK**

- 3 VEZÉRCIKK
- 6 LEVELEZÉS
- 114 IMPRESSZUM
- 114 ELŐZETES

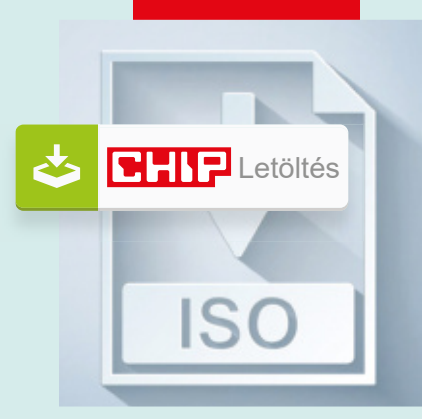

#### Letölthető DVD

> **Lakberendezés profi eszközökkel** Rendezzük át a lakásunkat, a házunkat, de tervezzük meg előre a végeredményt.

62

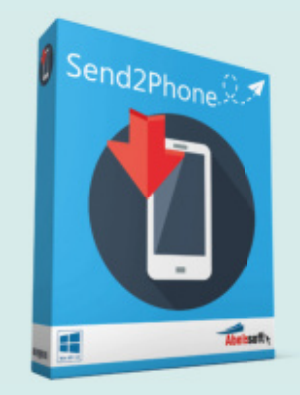

#### Exkluzív teljes verzió

**Linkek, képek, fájlok küldése a mobilra** Sosem volt még ilyen könnyű az adatok szinkronizálása a PC-nk és a telefonunk között.

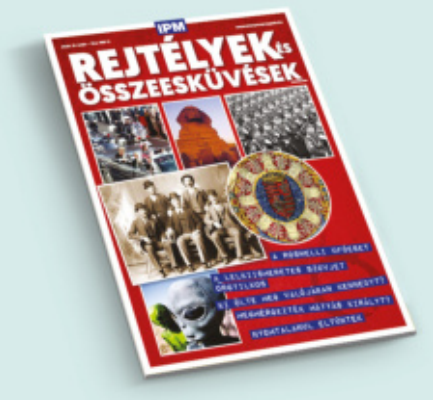

#### Ajándék magazin

> **Rejtélyek és összeesküvések** Az IPM népszerű különszáma<br>digitális verzióban, minden **60** digitális verzióban, minden

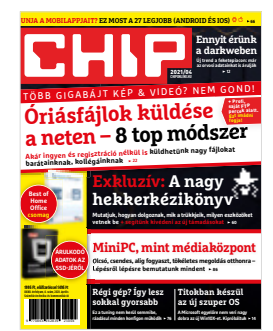

#### **"Én kékhalált nem is láttam Windows 7 óta!"**

*K. László egyértelműen kihívta a sorsot maga ellen*

#### Helyreigazítás

A 2021/02-es CHIP 36. oldalán ismertettük 2020 legismertebb ransomware támadásait. Az ott szereplő egyik esetet szeretnénk most pontosítani: 2020 augusztusában az említett adatvesztés kizárólag a Canon USA rendszereit érintette – a vállalat európai szerverein a munkavállalói és az ügyfelei adatai végig biztonságban voltak. Így természetesen a magyar adatok sem kerültek veszélybe.

#### Csak semmi veszteség!

A februári magazinban megláttam a LossLessCut videoszerkesztőt, és többször is megpróbáltam feltelepíteni. A problémám az, hogy amikor elindítom a DVD mellékleten levő telepítőt, az rögtön elindítja a programot. Kikapcsolás után a gépemen viszont már nem találom a programot.

Teljesen úgy néz ki mintha a program telepítés nélkül a lemezről indulva futna. Kérem adjanak tanácsot, miképpen tudom telepíteni úgy, hogy programot az asztalon levő ikonról indíthassam, és ne kelljen minden esetben a DVD lemezt előszedni a használathoz. N. Zoltán

A program ingyenes változata különállóan futtatható, nem igényel telepítést. Így elég, ha átmásolja a lemezmellékletről a gépén egy tetszőleges mappába (vagy letölti a legfrissebb változatát a https:// github.com/mifi/lossless-cut/releases/ latest/download/LosslessCut-win.exe címről), majd a fájlhoz létrehoz egy parancsikont az Asztalra. Fölgőri Ferenc

#### Tisztelt Szerkesztőség!

Az áprilisi DVD melléklet letöltése után nem kaptam meg a kódokat tartalmazó SMS-t. Kérem pótolják, ha lehetséges. Sz. András **Mindkét kódot e-mailben kellett volna** megkapnia, az ön által megadott címre.

Amennyiben nem érkezett meg nagyjából egy órán belül a DVD kódjának aktiválásától számítva, annak négy oka lehet: vagy az ESET rendszere nem küldte ki (ilyen még nem fordult elő), vagy rossz címre ment egy elütés miatt, esetleg elakadt a levelezőszerveren, vagy spam mappába került.

Leggyakoribb, hogy a spam mappába került, és ott megtalálható (vagy a levelezőkliensben, vagy közvetlenül a webfelületen pl. Gmailnél). Ha az ESET rendszere nem küldte ki valamiért a levelet, vagy rossz a megadott cím, akkor elég újra megadnia az adatait. Ha kiküldték, de elakadt valahol, akkor pedig egy másik e-mail-címmel érdemes próbálkoznia, lehetőleg gmailessel, mert oda biztos eljut – legfeljebb spambe kerül. Győri Ferenc

#### Gépszámlálás 2021

Nemrég felmerült a kérdés, látogatóink noteszgépet vagy asztali PC-t használnak. Az állás lapzártakor: 50 szavazat noteszgépre, 184 asztali PC-re, 107 mindkettőre. Furcsa, de azt senki nem választotta, hogy egyiket sem használja…

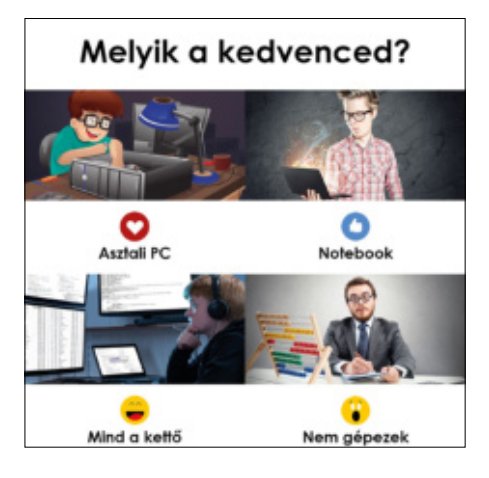

Mivel számítógépet most nem lehet építeni, ezért vettem egy RTX 2060m-es laptopot M. László

Konzolon játszom. Amúgy egy 2 éves laptop elég nekem (8GB RAM, Ryzen 5 2500u, 256GB SSD) J. Dávid

Most tabletem van, meg telefonom, mert laptopon már nagyon öreg és már max. netezésre lenne jó. 10 éves, mondjuk 3-4 éve nem használom, most szeretnék majd Chromebookot venni. T. Csilla

Server L. Zoli

Legjobb az asztali számítógép! A laptop és okosteló csak divat. S. László

Laptop. Kizárólag. Mondjuk abból 3 is... Van egy szaladgálós, az egy Dell Latitude. Aztán van egy céges, az egy HP Elite-Book. És hát van a fő elemi erő, az meg egy Asus ROG, ezen játszom is. S. Szabolcs

Mivel folyamatosan utazgatok, így notebookra esett a választásom. Egy Acer Predator Triton 500 ra. I7 proci,16 GB RAM, 1 TB SSD, RTX 2080 Super Max-Q 8 GB. D. Imre

#### Gyakran ismételt kérdések

#### **Hogyan fizethetek elő az újságra?**

Írjon levelet az elofizetes@mediacity.hu címre, vagy hívja a +36 80 296 855-ös számot.

#### **Mit tegyek, ha előfizettem az újságra, de nem érkezett meg?**

Írjon levelet az elofizetes@mediacity.hu címre, vagy hívja a +36 80 296 855-ös számot.

#### **Mit tegyek, ha sérült az újság?**

Írjon levelet az elofizetes@mediacity.hu címre, vagy hívja a +36 80 296 855-ös számot.

#### **Mit tegyek, ha nem sikerült letölteni a DVD-mellékletet?**

Amennyiben a kóddal nem sikerült letölteni a lemezképfájlt, vagy megszakadt a letöltés, és az automatikus rendszer nem enged több próbálkozást, kérjük, egyeztessen a terjesztési osztályunkkal az elofizetes@mediacity.hu címen.

 **Mit tegyek, ha nem tudok regisztrálni egy teljes verziós programot a DVD-ről?** Kattintson a DVD-felületen a "Teljes verziók" menüpontra, majd olvassa el a "Telepítési útmutatót". Ha ez nem segít, akkor írjon levelet a segitachip@chipmagazin.hu címre.

 **Hogyan kommentálhatom a cikkeket?** Hozzászólásaikat, véleményüket várjuk a segitachip@chipmagazin.hu címre, vagy a chiponline.hu-nak az adott számmal foglalkozó bejegyzésében, illetve Facebook-oldalunkon (www.facebook.com/ chipmagazin).

#### **Hardveres, illetve szoftveres problémámmal hová fordulhatok?**

A segitachip@chipmagazin.hu címre érkező leveleket szak újságíróink válaszolják meg.

#### **Hogyan léphetek kapcsolatba közvetlenül a szer kesztőkkel?**

Szerkesztőink elérhetőségei megtalálhatók a 114. oldalon.

### Miért bukott meg majdnem a Bluetooth?

Ma már elképzelhetetlenek a mindennapjaink a vezeték nélküli fülhallgatók vagy az autónkban automatikusan csatlakozó telefonok nélkül. Az egész mögött egy harminc évvel ezelőtti ötlet áll, amely eleinte szinte használhatatlan volt.

**A** z első ötlet még 1989-ben született<br>**A** meg a svédországi Ericsson cég fejz első ötlet még 1989-ben született lesztőrészlegénél. Az okostelefonok kora előtt az Ericsson vezető gyártó volt a mobiltechnológiában, a cégnél dolgozó Nils Rydbeck (képünkön balra) pedig előállt egy olyan ötlettel, hogy mi lenne, ha a telefonokba kis hatótávolságú rádiót is építenének, például vezeték nélküli headsetek csatlakoztatásához. A fejlesztés lassan indult, és lehet, hogy feledésbe is merül, ha 1997-ben nem keresi meg az IBM az Ericssont, hogy próbáljanak meg a hordozható ThinkPad számítógépeikbe integrálni egy Ericsson mobiltelefont. Így jóval egyszerűbbé válna a digitális kommunikáció. Az ötletet hamar elvetették, mert ha az egyébként is gyorsan lemerülő noteboo-

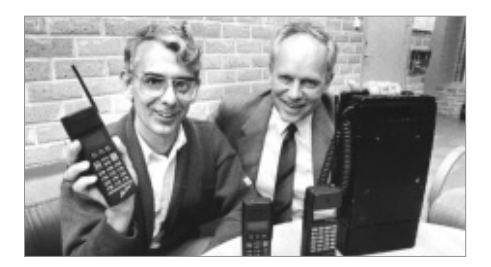

kokba az akkor még féltéglányi telefont is beépítik, akkor végképp használhatatlanra rövidülne az akkus üzemidő. Helyette elővették az Ericssonnál a régi fejlesztést és azt mondták, hogy mi lenne, ha a számítógépbe és a telefonba is integrálnák a kis hatótávolságú rádiórendszert, hogy azok egymás mellé letéve, vezeték nélkül tudjanak kommunikálni egymással. 1998-ra így megszületett a Bluetooth, amely a legendás Kékfogú Harald dán királyról kapta nevét, a logója pedig a király nevének rúnákkal leírt kezdőbetűit formázta. 1999-ben elkészült az első Bluetooth telefon, az Ericsson T36 és mellé a világ első vezeték nélküli headsetje, 2001 ben pedig kijött az első ThinkPad notebook, integrált Bluetooth csatolóval.

Bár az innováció több díjat is besöpört, az első változatokkal komoly gondok voltak. Egyrészt borzasztó volt a rendszer informatikai biztonsága, másrészt, ha különböző gyártók Bluetooth-eszközeit akarta valaki egymáshoz csatlakoztatni, akkor többször fulladt kudarcba a kísérlet, mintsem hogy sikerült volna. A 2000-es éveket végigkísérte a felhasználók végtelen szenvedése az egymással csak részben kompatibilis, nem frissíthető, csökönyös eszközök miatt, de a szabvány folyamatos fejlesztése lassan kigyomlálta a biztonsági és kompatibilitási problémákat, így a 2010 es évekre jól használható és kiforrott rendszer lett, amely nélkül ma már nehezen képzelhetők el a mobilos mindennapok.

### Hogyan igazolták kísérletileg a relativitáselméletet?

Einstein papírlapokon, gondolatkísérletek sokaságával dolgozta ki azokat az elméleteket, amelyek megváltoztatták a felfogásunkat a minket körülvevő világ működéséről. Állításait ráadásul igen nehéz látványos kísérletekkel igazolni.

**EE** instein általános relativitáselméleté-<br>EE nek első kísérleti igazolására 1919nek első kísérleti igazolására 1919 ben, még Einstein életében sor került, amikor Arthur Stanley Eddington brit asztrofizikus egy napfogyatkozás alkalmával megfigyelte a Naphoz közel látható csillagokat, és méréssel igazolta, hogy a Nap gravitációs tere elhajlítja a csillagokból érkező fényt.

Egy másik, jóval hihetetlenebb Einstein-állítás látványos igazolására azonban csak 1971-ben, a Hafele–Keating-kísérletben került sor. Joseph C. Hafele és Richard E. Keating azt próbálták bizonyítani, hogy egy repülőgép fedélzetére helyezett óra járásában valóban eltérés mutatkozik-e egy másik, a földön lévő órához képest, azaz igazolni szerették volna az ikerparadoxont. Ekkorra már olyan kicsi atomórákat tudtak készíteni, amelyek akár egy repülőn is elhelyezhetők. (Igaz, ehhez még el kellett távolítani két ülést az utastérből.) Kereskedelmi járatok fedélzetén kétszer körberepülték a bolygót két atomóra társaságában, egyszer keleti, majd nyugati irányban, majd az út végén összehasonlították az órák járását a kutatóintézetben működő ugyanolyan órákéval. Az idő múlását a repülőn két tényező is befolyásolta. Einstein első nagy elmélete, a speciális relativitáselmélet értelmében a gyorsan haladó megfigyelő számára lassabban telik az idő. Az általános relativitáselméletben megfogalmazottak értelmében azonban a gravitációs idődilatáció is befolyásolja az órák járását. Azaz a Föld felszínétől messzebb, ahol gyengébb a gravitáció hatása, gyorsabban telik az idő.

A leszállás után az órák járásában hibahatáron belüli volt az eltérés az Einstein elmélete alapján kiszámított értékhez képest. Azaz a keleti irányú repülésnél –40 nanoszekundumos különbséget mértek (a számított érték –59 volt), a nyugati irányú repülésnél +275 nanoszekun-

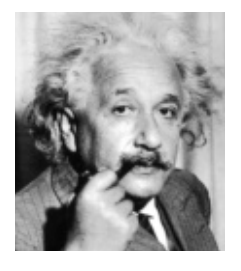

dum volt a mért eltérés, a számított pedig 273. A kísérletet számos kritika érte, ezért a Maryland Egyetem 1975 ben egy jóval pontosabb eljárással megismételte azt,

mindössze 1,6 százalékos eltérést mérve a számított és a mért értékek között.

Az eredeti kísérlet 25. évfordulóján, 1996-ban a National Physical Laboratory még pontosabb atomórákkal egy London–Washington-útvonalon, majd 2010 ben egy világ körüli úton is hasonló eredményre jutott. A négy kísérlet immár minden kételkedőt meggyőzött Einstein igazáról, talán csak a laposföld-hívőket nem, de számukra valószínűleg úgysem a gravitációs idődilatáció okozza a legnagyobb problémát.

**Extra infó:** Már kapható az IPM legfrissebb Tudta-e különszáma. Ebben a szerkesztők további 148 érdekes kérdést tesznek fel és frappánsan meg is válaszolják azokat. Digitális verzióban elérhető: a **laptapir. hu** oldalunkon.

## Egy kép többet ér, mint ezer szó

#### **A biometria veszélyei**

Mutasd az arcod, és megmondom, mit gondolsz. Ami elvadult sci-finek tűnik, az ma már nagyjából valóság: az erre kinevelt mesterséges intelligencia képes arcképek alapján megmondani politikai orientációnkat.

#### FELIX KNOKE /BÉNYI LÁSZLÓ

**MA** rapabiztosan állítja a híres német<br>
romantikus költemény: "Elvehe-<br>
retlen, mit gondolat ad. Ami<br>
eszme, szabad!", és azt is hozzáteszi, agabiztosan állítja a híres német romantikus költemény: "Elvehetetlen, mit gondolat ad. Ami hogy "Utána ki járhat? Azt senki se tudja." Ma, bő 200 évvel később az ismeretlen költő valószínűleg hozzátenné, hogy azért van egy kivétel, mégpedig egy jól megírt algoritmus.

Michal Kosinski szociálpszichológus ugyanis nemrég sikeresen trenírozott egy mesterséges intelligenciát arra, hogy az megállapítsa a közösségi média felhasználóinak politikai beállítottságát. A rendszer erre egyetlen támpontot kapott: a felhasználókról készült, általuk választott profilképet.

Kosinski, aki egyébként a Stanford Egyetemen professzorként szervezeti magatartást oktat, a Nature című tudományos lapban publikálta kísérlete eredményeit. A tanulmány 1.085.795 amerikai, kanadai, illetve brit személy képeinek felhasználásával készült, melyek a Facebookról, illetve különféle társkereső weboldalakról származnak. Kosinski és csapata csak olyan egyéneket válogatott be a kísérletbe, akik megadták az alapvető személyes információikat, és explicit módon meghatározták politikai nézeteiket is.

#### **Felhasználói önmeghatározás: liberális vagy konzervatív?**

A politikai orientáció vizsgálata szempontjából Kosinski nem ment bele a részletekbe, hanem a lehető legszélesebb kategóriákat használta – már csak azért is, mert a liberális és a konzervatív leírás az Egyesült Államok két meghatározó politikai táborára is illik. Ennek köszönhetően amerikai profiloknál a demokrata, illetve a republikánus meghatározást az iménti kategóriákkal egyenlőnek fogadták el a kísérlet során. A más politikai meghatáro-

zást választók – például zöld vagy libertariánus – nem kerültek a mintába.

Hogy a képek közti minőségi eltérések ne befolyásolják a vizsgálatot, a kutatók a Face++ arcfelismerő programot használták – ez minden megfelelő fiókról letöltötte a profilképet, és azt 221x221-es méretűre vágta. Ezt követően a VGGFace2 algoritmus ezeket a képeket úgynevezett arcdeszkriptorokká konvertálta – vagyis minden arcból egy 2048 vektort használó, matematikailag mérhető és összehasonlítható rendszer készült. Ezeket a vektorokat vetették össze az adott profil gazdájának politikai önleírásával, majd a mesterséges intelligencia megpróbálta magától is felismerni, hogy egy-egy arc mögött milyen politikai nézetek rejlenek.

Az esetek 72 százalékában az MI jó választ adott, vagyis helyesen ismerte fel a vizsgált személyek politikai orientációját egy gyenge minőségű fénykép alapján.

#### **SOCIAL MEDIA < AKTUÁLIS**

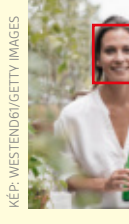

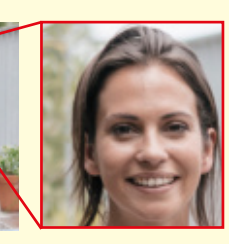

A Face++ eszköz begyűjti a netről az emberek fotóit.

A képeket kis felbontású arcképpé alakítják.

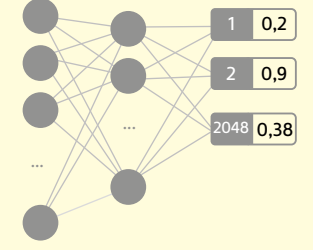

A VGGFace2 algoritmus 2048 vektorrá alakít minden fényképet.

Ezeket a vektorokat a korábbi minta tipikusan liberális és konzervatív arcaival összehasonlítja.

Megkapjuk a következtetést (Pl.: liberális = 78%)

#### Ember az algoritmus ellen

Mekkora valószínűséggel tippel helyesen politikai véleményeket az ember és a szoftver.

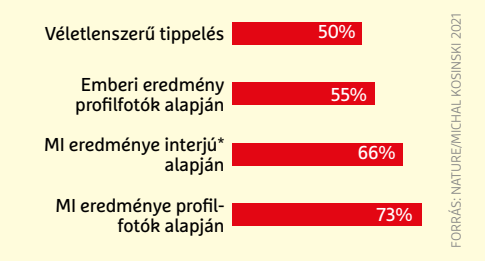

Amennyiben csak Facebookon található képekre szűkítették a vizsgálatot, a helyes válaszok aránya 73%-ra nőtt. Első pillantásra ezek a számok nem tűnnek valami lenyűgözőnek, hiszen megfelelő minta esetén a pénzfeldobás is képes 50% körüli helyes tippelésre. Az algoritmus elképesztő eredményét azonban az mutatja meg, ha az emberi eredményekkel hasonlítjuk azt össze – márpedig az az 55% környékén van, vagyis alig jobb a véletlenszerű tippelésnél.

Szintén Kosinski rendszerének magabiztosságát mutatja meg, ha azt más gépi tanuló rendszerekkel hasonlítjuk össze. Egy korábbi program például a Facebookon végzett személyiségteszt eredményeit használta, amely, amennyiben ember értékeli ki azokat, alkalmas a politikai gondolkodás vizsgálatára is. Ezekben a tesztekben a résztvevőknek összesen száz állítást kell egy ötfokozatú skálán értékelniük az "egyáltalán nem értek egyet" szinttől a "teljesen egyetértek" osztályzatig.

#### **Az arckép a lélek tükre?**

Bár az effajta tesztek olyan megállapításokat is tartalmaznak, amelyekből lehetne a politikai berendezkedésre is következtetni (például: "minden embert egyenlőként kezelek"), a mesterséges intelligencia mégis rosszabbul teljesített e sokatmondó válaszok alapján, mint az egyetlen fotóból való következtetés alatt. A válaszok alapján besoroló algoritmus csak 67%-os eredményre volt képes.

Kosinski a kísérlettel kapcsolatban kihangsúlyozta, hogy egyáltalán nem az e téren tökéletesen működő algoritmus kifejlesztése volt a célja, hanem épp ellenkezőleg: az, hogy felhívja a figyelmet az efféle technológiák veszélyeire. "Egyszerű eszközöket és direkt rossz minőségű képeket használtunk. Akik saját céljaik érdekében használnak efféle

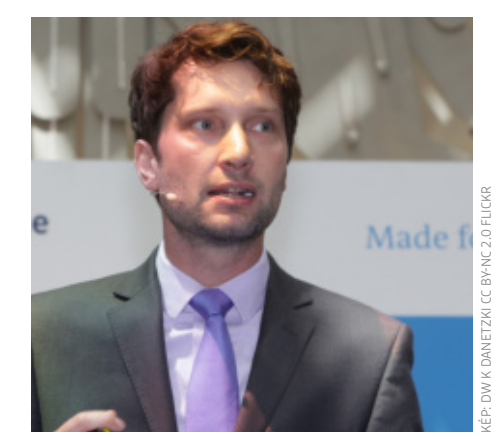

#### **"Bárcsak tényleg a mi eredményeink lennének rosszak!"**

**Michal Kosinski,** a Stanford Egyetem pszichometriakutatója

metódusokat, sokkal kifinomultabb szoftvert használnak, több képből ítélkeznek, ráadásul azokból is jóval több információt szednek ki, például a ruházatra és a testtartásra vonatkozókat."

A mesterséges intelligencia "gondolkodása" szinte érthetetlen: amennyiben az algoritmus kizárólag az emberek által is felismerhető és értelmezhető kritériumok (például fejtartás, frizura, arckifejezés) alapján ítélkezik, csak 59%-os eredményt ért el. Ez azt is jelenti, hogy az MI, amely a vektorosan, matematikailag tárolt fotók alapján hozza meg döntését, valami olyat vesz észre a részletekben, ami az ember számára láthatatlan.

Michal Kosinski kollégái viszonylag szűk körén kívül is hírhedtségnek örvend – az adattudós korábban már kétszer is nagy port kavart pszichometriai kísérleteivel. Elsőként akkor, amikor előbb úttörő, majd riadót fújó leleplező volt a Cambridge Analytica-botrányban.

Kosinski fejlesztette ki azt az adatfeldolgozó modellt az Oxford Egyetemen, amely alapján lehetségessé vált egy felhasználó személyiségének meghatározása pusztán a like-jai alapján. A Cambridge Analytica cég ezt a modellt Kosinski tudta nélkül vette át 2016-ban, és használta azt fel Donald Trump kampánya érdekében a bizonytalan szavazók meggyőzésére.

Pár évvel később, 2018-ban egy, a mostani kísérlethez hasonló megoldással Kosinski egy olyan mesterséges intelligenciát mutatott be, amely 91%-os pontossággal határozta meg Facebookra feltöltött képek alapján a felhasználók szexuális orientációját (a spektrumot leegyszerűsítve itt is csak heteroszexuális és homoszexuális opciók között választva).

#### **Kosinski, a riasztó?**

Kosinski legújabb kísérletét direkt úgy mutatta be, hogy a 2018-as eredményeit követő óriási balhét lehetőleg megelőzze. A tudós kritikusai szerint a prediktív arcelemzés kényelmetlenül közel van a Hitler szörnyű diktatúrájában használt fiziognómiához és kraniometriához. A koponya méricskélésével a nácik a fajtisztasági mániájuknak egyfajta tudományos igazolást akartak adni. A tudós azonban visszautasítja az áltudományokkal való összehasonlítást. "A munkámmal éppen a biometrikus algoritmusok széles körű felhasználásának veszélyeire akarom felhívni a figyelmet. Senkinek sem szabad ignorálnia ezeket az eredményeket és az azok által jelzett kockázatokat annyival, hogy ez kicsit az áltudományos fiziognómiára hasonlít." Kosinski hozzáteszi: "Kifejezetten aggasztó, hogy a mesterséges intelligenciákkal az emberek legintimebb jellemzőit lehet felfedni. Nem csak a tudománynak, de a döntéshozóknak és állampolgároknak is tudniuk kell erről!"

## Ennyi volt: kilép az LG a mobilok piacáról

A döntés szomorú, de semmiképpen sem meglepő: a dél-koreai gyártó emberemlékezet óta nem termelt nyereséget, az értékesítések pedig a pincénél is mélyebbre kerültek.

**A** z LG igazán szép reményekkel indult<br>**A** az okostelefonos piacon, a vállalatz LG igazán szép reményekkel indult nak több érdekes és bátor próbálkozása is volt – elég csak az LG Wingre, az LG Velvetre, a moduláris G5-re vagy a valódi bőr borítású hátlapra gondolni. Azonban a remek termékek mellé sok esetben csapnivaló szoftver társult, a marketinggépezet pedig folyamatosan akadozott. Mindez azt eredményezte, hogy a felhasználók bizalma az évek során szépen lassan apadt, ez pedig együtt járt az eladások csökkenésével is. Sokat elárul, hogy míg a rivális Samsung folyamatosan növelte eladásait, addig az LG lassan, de biztosan szorult ki a Top 5-ből, sorra előzték meg a kínai gyártók – és itt nem csak a Huaweire gondolunk. Az LG mobilos részlegének sorsa szomorú, azonban nem példa nélküli: a HTC-nél és a Sonynál is hasonló folyamatok vezettek oda, hogy e vállalatok is a futottak még kategóriába kerültek.

Nem lesz több LG mobil, ez eddig rendben van. A nagy kérdés ilyenkor mindig az, hogy mi lesz azokkal, akiknek jelenleg is ilyen készüléke van: nos, az LG nem hagyja magára a felhasználókat, és a ter-

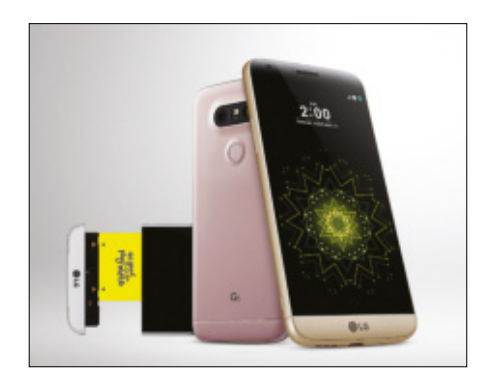

vek szerint a következő három évben folyamatosan érkeznek majd a frissítések a termékekre. Ezt követően azonban a hivatalos támogatás megszűnik – bár

az nem kizárt (sőt, szinte biztos), hogy alternatív forrásból eztán is életben tarthatók lesznek a telefonok. Az LG jelenleg az Android 11 frissítéseket véglegesíti. Paradox módon előfordulhat egyébként az is, hogy mivel az LG-nek új mobilja már nem lesz, a meglévő készülékekre kiadott szoftverfrissítések minősége javulni fog. Azt ugyanakkor figyelembe kell venni, hogy a felhő alapú szolgáltatások a 3 év letelte után nem lesznek többé elérhetők.

Aki pedig most gondolkozik telefon vásárlásán, és a márka nem annyira fontos tényező, annak érdemes lehet mostanában körülnézni az LG mobilok között is, hiszen a gyártás beszüntetése ellenére a vállalat készülékei – országonként eltérő ideig – még elérhetők lesznek a boltokban, a beragadt készletektől pedig valószínű, hogy akciók segítségével szeretnének majd megszabadulni a forgalmazók.

#### **Végre itt az Elon Musk szimulátor!**

Ha mindig is ki szerette volna próbálni, milyen az, ha elkölthetetlen mennyiségű pénzzel rendelkezik, akkor most itt a remek alkalom: a https://www.leasingoptions.co.uk/spendelons-money/index. html weboldalon bárki megnézheti, hogy el tudja-e költeni Elon Musk teljes vagyonát fél perc alatt. Rengeteg pénzről, 166 milliárd dollárról (tehát még csak nem is forintról) van szó, így a feladat nem egyszerű – még úgy sem, ha a pénzből nem hamburgerre vagy lakásra költünk, hanem 50 millió dollárba kerülő Falcon 9 rakétakilövésekre.

### A GPU-k után a HDD-k is drágulhatnak

A videokártyák ára már most az egekben, hiszen a kriptovaluták miatti bányászatra szakosodott hálózatok mindent felvásárolnak. Most azonban készült egy olyan új digitális valuta, amely alapvetően nem a számítási kapacitásra, hanem a merevlemezek írási és olvasási tevékenységére támaszkodik. A Chia ne-

vű digitális pénz egy programozó műve, aki azért alkotta meg az új valutát, hogy környezetbaráttá tegye a technológiát. Ebben van is ráció, hiszen egy merevlemez fogyasztása mindöszsze 5-8 watt körül alakul, a videokártyák ugyanakkor ennek akár húszszorosát is felvehetik.

A Chia hatására viszont a merevlemezek ára is emelkedésnek indult: egyes ázsiai országokban már most két-háromszoros drágulás figyelhető meg. A Chia egyelőre nem terjedt el túlságosan, de ha kiszabadul és az egész világon elkezdik bányászni, akkor végső soron megint az egyszerű felhasználók isz-

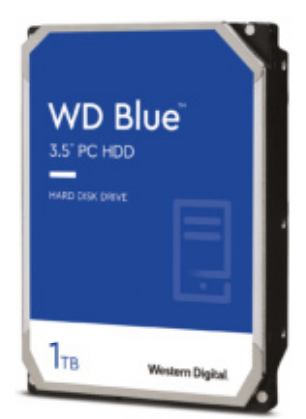

szák meg a dolog levét. A működési elvből adódóan viszont az SSD-k nem túl megfelelők a célra, így annyi hozadéka lehet a dolognak, hogy teljesen eltűnik az SSD-k és HDD-k közötti árkülönbség. Bár jobb lenne, ha a folyamat a másik irányban válna egyenlővé!

#### **Összehajtható Samsung tablet érkezik?**

Nemcsak a Huawei, hanem a Samsung is rendelkezik már összehajtható mobillal. A koncepció nekünk annyira nem jött be, egy mobil ugyanis túl vastag lesz félbehajtva – a Samsung most viszont állítólag azzal kísérletezik, hogy tabletméretben is megépíti a Foldot. Ennek pedig sokkal több értelmét látjuk, hiszen egy 10 colos vagy nagyobb készülék tényleg jóval kényelmesebben szállítható, ha két- vagy akár háromrét is össze tudjuk hajtani. A megjelenés azért még kissé odébb van: a fejlesztés jelenlegi állása szerint 2022-ben jelenhet meg a tablet.

#### **Veszélyes zenehallgatás?**

Az Audio-Technika egy banális hiba miatt viszszahívta az ATH-CK-3TW jelzésű vezetékmentes fülhallgatóját. A probléma nem is magát az eszközt, hanem a tokot érinti, amely mint minden esetben, a tárolás mellett arra is szolgál, hogy a füleseket feltöltse. A felhasználók viszont egyre nagyobb számban küldik a viszszajelzést arról, hogy töltés közben a tok túlságosan felmelegszik – tűzveszélyes helyzetet teremtve. Az Audio Technika ezért úgy döntött, hogy cseréli a tokokat: azokat a típusokat kell cserélni, amelyek sorozatszámában az utolsó helyen NEM "B" betű áll.

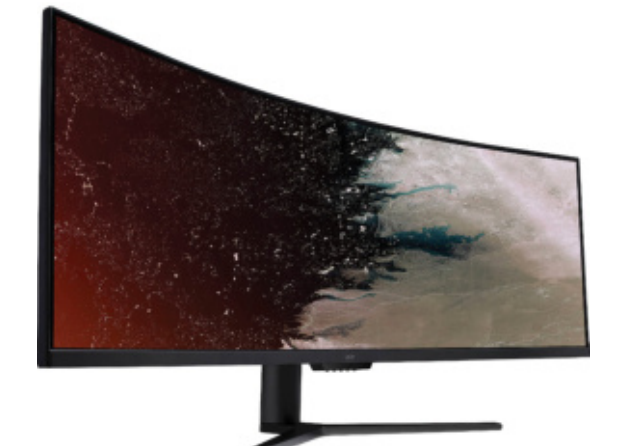

## Mini LED monitor az Acertől

A monitorgyártók is elkezdtek kísérletezni a Mini LED háttérvilágítással, amely a korábbinál jóval több apró fényforrás segítségével minden eddiginél pontosabb local dimminget tesz lehetővé; növelve ezzel a fekete minőségét és a kontrasztarányt, végső soron tehát a képminőséget. A Samsung után most az Acer jelentette be, hogy a nyár folyamán piacra dobja Mini LED technológiával fejlesztett kijelzőjét – amelybe könnyen lehet, hogy a Samsung gyártja majd a panelt. Az Acer monitora 49 colos képátló mellett 32:9-es képarányt és 5120×1440 pixeles felbontást nyújt, 2000 nites maximális fényereje mellett pedig HDR-képes elektronikát kapott. A monitor legnagyobb érdekessége az, hogy feleannyiba kerül majd, mind a Samsung üdvöskéje, igaz, még ez is 750 ezer forint körüli árat fog jelenteni. Az Acer elsősorban egyébként a játékosokat célozza meg a kijelzővel, így természetesen az AMD FreeSync és az NVIDIA G-Sync támogatás sem hiányzik.

#### **HÍREK < AKTUÁLIS**

#### **Amikor a technológia túl sokat tud**

Az Apple telefonjaiban működő digitális asszisztens, vagyis a Siri véletlenül kikotyogta, hogy mikor lesz az Apple következő nagy eseménye. Különösebb trükk nem volt a dologban: valaki egyszerűen megkérdezte, hogy mikor várható a következő Apple bejelentése, a telefon pedig válaszolt. Csak éppen olyan információkat kotyogott ki, amiről az Apple-dolgozókon kívül – elvileg – még senki sem tudott. Hogy az Apple mentse a menthetőt, gyorsan kiküldte a meghívókat. Kíváncsian várjuk, hogy a Siri később is fog-e hasonló elszólást produkálni.

#### **VESA: nincs Display-HDR 2000 szabvány**

A kínai gyártók és eladók minden lehetőséget megragadnak arra, hogy a termékeket jobb színben tüntessék fel, és ettől néha (néha?) még a törvénytelen eszközöktől sem riadnak vissza. A Taobao online shop például a Samsung és az Acer Mini LED technológiával készült monitorait DisplayHDR 2000 plecsnivel és VESA logóval látta el a honlapján. A gond csak az, hogy a VESA nem adott engedélyt a logó használatára, ráadásul DisplayHDR 2000 plecsni nem is létezik. A testület ezért közleményben tudatta, hogy a Taobao nemes egyszerűséggel megtéveszti a felhasználókat.

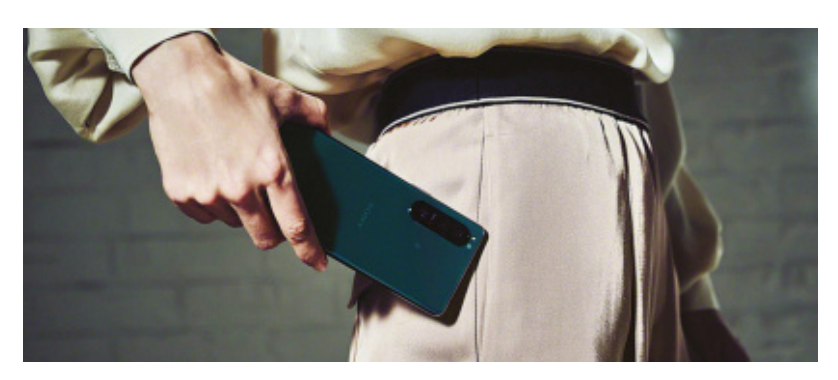

## 4K, 120 Hz – A Sony tudja, mi kell a népnek!

A Sony egy új 4K-s, 120 Hz-es frissítéssel rendelkező készüléket jelentett be – ha viszont Ön ezen adatok alapján egy tévére számít, akkor ki kell hogy ábrándítsuk! A japán gyártó ugyanis okostelefonokat dobott piacra, a három új modell közül a fenti jellemzőkkel pedig az Xperia 1 III rendelkezik. A 120 Hz-es képfrissítés persze még csak-csak érthető, elvégre a játékoknál fontos lehet a megnövelt képfrissítés, a Sony pedig erősen érdekelt ezen a

területen. A 4K-s felbontás viszont továbbra is ugyanolyan felesleges, mint sok évvel ezelőtt az Xperia 1 bejelentésekor volt. Igazából érthetetlen, hogy a Sony miért erőlteti a dolgot, hiszen az eladások alapján egyértelműen bebizonyosodott, hogy nemcsak a tesztelők, hanem a vásárlók sem tartják fontosnak a 4K-t egy telefonban – amellett, hogy a különbség szemmel gyakorlatilag nem látható, a telefon gyorsabban merül és még drágább is.

#### **Elképzelhető, hogy lesz IFA 2021?**

Lényegében a tavalyi CES volt az utolsó olyan szakkiállítás, amit a rendes terv szerint és a rendes, offline formában tartottak meg, a koronavírus azóta minden más eseményt elmosott. Az IFA szervezője most azonban közleményt adott ki, amely szerint úgy készül, hogy a szeptemberi IFA már újra a régi keretek között lesz megtartva. Arról nem szól a fáma, hogy ehhez pontosan milyen feltételeknek kell teljesülniük, de nem lennénk meglepve, ha a belépés (egyik) feltétele valamilyen koronavírus elleni oltás vagy a fertőzöttségen való átesés igazolása lenne.

## Boldog születésnapot, VLC Media Player!

#### **Több, mint egy videolejátszó**

Ha multimédiás fájlok lejátszása kerül szóba, általában a VLC az első választásunk. A program most ünnepelte 20-ik születésnapját, és töretlenül fejlődik tovább, hamarosan érkezik a 4.0-s verzió.

ANDREAS TH. FISCHER/HORVÁTH GÁBOR

**H** ogy repül az idő! Már 20 év telt el azóta, hogy nyílt forráskódú szoftverként megjelent a VLC médialejátszó első verziója. A fejlesztés maga persze korábban indult, egész pontosan 5 évvel korábban: még 1996-ban történt, hogy a francia École Centrale Paris nevű műszaki főiskola néhány diákja összeállt, hogy egy olyan programot készítsen, mely videoadatokat továbbított volna a kampusz IP alapú hálózatán. Ezzel párhuzamosan megírták a videofeed lejátszásához szükséges első klienst

is, melyet 1998-ban az alapoktól írtak újra, majd 2001 február elsején nyílt forráskódú szoftverként is közzétettek. Ezt a korszakalkotó döntést az iskola dékánja hozta meg, és ezzel indult a VLC, vagyis teljes nevén VLC Media Player felemelkedése.

A program jelenlegi fejlesztéséért felelős nonprofit VideoLAN Alapítványtól származó adatok szerint százmilliók használják naponta a szoftvert, melyet

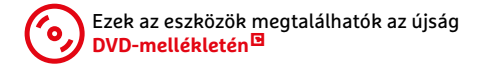

eddig több mint 3,5 milliárdszor töltöttek le. A VLC Media Player megtalálható a legtöbb letöltőoldal top tízes listájában, és elérhető szinte minden platformra: Windows, MacOS, Linux, Android, iOS, iPadOS, Windows 10 Mobile, Windows Phone, sőt, OS/2 és BSD is szerepel a listában.

#### **Csak lejátszásról volt szó**

A programozás első körben nem a kliensre, hanem a streaming szerverre koncentrált, és ezt az École Centrale

#### **YouTube videók letöltése**

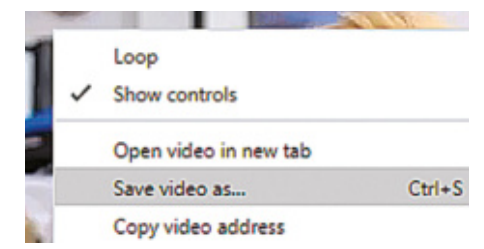

A VLC lehetővé teszi YouTube-videók letöltését is. Indítsuk el a streamet, és kattintsunk az Eszközök/Kodekinformációk menüre. Másoljuk a vágólapra a Hely mezőből a linket, és nyissuk Firefoxban. Kattintsunk rá a jobb egérgombbal, és válasszuk a "Videó mentése másként" opciót

Paris tanulói egy tévéadóval közösen fejlesztették. A cél a mozgóképes adatok korábbinál hatékonyabb továbbítása volt az egyre fontosabbá váló IP alapú hálózatokon. A munkáért cserébe a tévéadó vállalta az iskola számítógépes hálózatának továbbfejlesztését. Ez akkoriban már nem volt képes megbirkózni a hallgatói igényekkel, melyek nemcsak az internet böngészésére terjedtek ki, de például szerették volna a helyi hálózaton át játszani az akkoriban népszerű Duke Nukem 3D-t is, mely kifejezetten érzékeny volt például a késleltetésre.

Az évek során körülbelül 1000 önkéntes programozó vett részt a munkában, közülük az egyik legfontosabb az a Jean-Baptiste Kempf, aki 2006 óta tagja a VLC csapatának, jelenleg pedig a programokat gondozó VideoLAN Alapítvány elnöke is. Ő egyébként nemcsak programozóként vállalt fontos szerepet a VLC életében, hanem általános menedzserként is a szívén viselte a szoftver **Videó a hálózaton**

A VLC Media Player több egy szimpla videolejátszónál, ugyanis képes például hálózaton át elérhető műsorok (streamek) megjelenítésére, sőt, ilyen streamek létrehozására is. Ez utóbbi funkcióval az asztali PC-n tárolt filmet továbbíthatjuk noteszgépünkre anélkül, hogy erre egy NAS-t, külső merevlemezt vagy USB kulcsot vennénk igénybe.

A filmtovábbításhoz először indítsuk el a szerverként funkcionáló számítógépen a VLC-t, majd menjünk a Média/Közvetítés ablakba, és kattintsunk a Hozzáadás gombra. Válasszuk ki a közvetíteni kívánt fájlt, majd kattintsunk lent a Közvetítés gombra. Az első ablakban az információkat fogadjuk el a Következő gombbal, majd Új célként adjuk meg a

http opciót. Ezután jöhet a Hozzáadás/Következő, majd az ablakban most aktiváljuk az átkódolást, profilként pedig adjuk meg a Video - H.264 + MP3 (MP4) lehetőséget. Most megint kattintsunk a Következőre, majd pedig a Műsorra. Első indításkor

fel fog ugrani valószínűleg a Windows tűzfalhoz tartozó figyelmeztető ablak – ebben tegyünk pipát a magánhálózatok és a nyilvános hálózatok elé is, és engedélyezzük a programnak a hozzáférést mindkettőnél. Ezzel a műsorfolyamot az egész hálózaton elérhetővé tettük.

Most menjünk a fogadó számítógéphez, és indítsuk el azon is a VLC-t. Menjünk a Média/Hálózati folyam megnyitása opcióhoz, és adjuk meg a címsorban a műsort szolgáltató PC hálózati címét a https://<IP cím>:8080 formában (természetesen az IP cím helyére írjunk be a valós címet). Végül nyomjuk meg lent a Lejátszás gombot – pár másodperc múlva megjelenik a film a képernyőn.

4 192.168.1.139:8080 - VLC médialejátszó

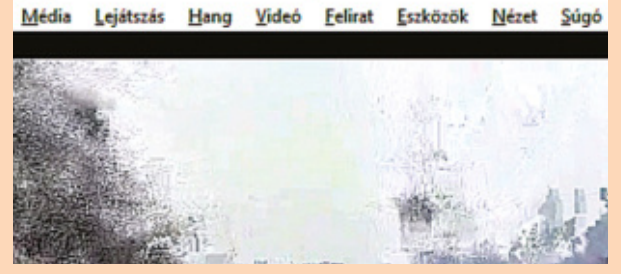

sorsát, például ő volt az, aki 2009-ben függetlenítette a szoftvert a főiskolától, és létrehozta az alapítványt.

Kempf szemei előtt ebben az időben a Mozilla Alapítvány példája lebegett, amely akkor már évek óta sikeresen működött együtt a Google-lel. Ugyanakkor a kereső nem volt igazán jól integrálható egy videolejátszóba. Helyette különböző szoftvergyártók jelentkeztek, hogy saját termékeiket a VLC mellé csomagolják – ebbe viszont Kempf nem ment bele, ő inkább a munkájuk minőségére akart büszke lenni, nem pedig átverni a felhasználókat, ahogy később egy interjúban nyilatkozta. Így a VideoLAN Alapítvány elsősorban az önkéntes hozzájárulásokból él, illetve alapítottak egy Videolabs nevű céget is, mely a fontosabb VLC fejlesztőket foglalkoztatja, és használja ki az évek során felhalmozott,

#### A 4.0-s verzió tesztje

Az aktuális VLC verzió mellett a 4.0 béta is felkerült virtuális lemezmellékletünkre. Tapasztalataink szerint a két változat között könnyű az átjárás mindkét irányban, így a próbálgatás nem okozhat gondot

#### Videofolyamok lejátszása

A VLC nemcsak helyi fájlokat, de online közvetítéseket is le tud játszani, tehát ezeket nem kell először letölteni és menteni a

merevlemezre. Például ha egy YouTube videó URL-jét a vágólapra másoljuk, majd beillesztjük a VLC ablakában a Média/

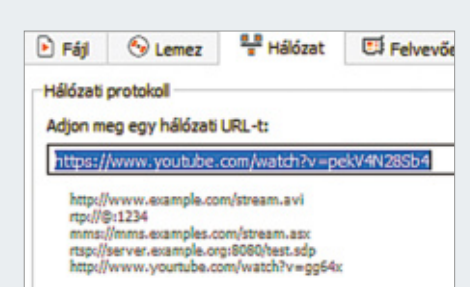

Hálózati folyam megnyitása ablakban található mezőbe, és megnyomjuk a Lejátszást, már el is indul a film.

#### Folyamok optimalizálása

Ha az online filmlejátszás akadozik, módosítsunk a gyorsítótáron. Nyissuk meg megint a Hálózati folyam megnyitása ablakot, és tegyünk pipát lent a További beállítások megjelenítése elé. A Gyorsítótárazás értékét növeljük 2000 ms-ra.

videolejátszással, kódolással, streaminggel kapcsolatos tapasztalatokat for profit fejlesztések és konzultációk során.

#### **Hamarosan jön a négyes**

A huszadik születésnap örömére idén megjelenik az új kezelőfelülettel rendelkező VLC Media Player 4.0, melyet béta változatban már tesztelhetünk is. A modernizált felület csak egy a sok változás közül: az online tartalmakat eddig is jól kezelő szoftver ezen a területen még többet tud majd, és a bővítmények rendszerét is átdolgozták, kibővítették. Cikkünkben a 3.0.12-es verzió tudásának egy kis szeletét mutatjuk be – sokan meg fognak lepődni, hogy mennyi mindenre képes ez a médialejátszó!

#### **Képernyőadás készítése**

Egy jó magyarázó videó aranyat érhet: menjünk a VLC ablakában a Média/Felvevőeszköz megnyitása ablakba, és válaszszuk fent az Asztal opciót. A sebességet állítsuk 25 fps-re, lent pedig kattintsunk az átkódolásra. Állítsunk be egy profilt és egy célfáljt, végül nyomjuk meg az Indítás gombot.

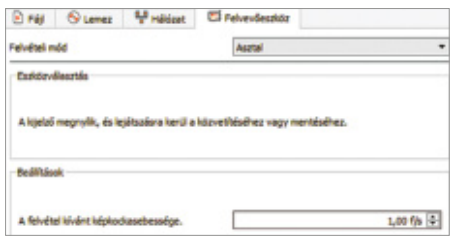

#### **Bővítmények telepítése**

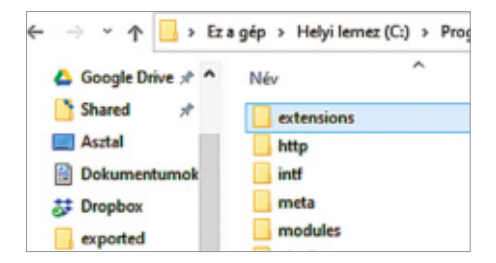

A VLC tudása bővítményekkel növelhető, de ezek egy része már nem működik. Néhány használható példányt feltettünk virtuális lemezmellékletünkre, és lent is felsorolunk párat. A bővítményeket a C:\Program Files (x86)\VideoLAN\VLC\lua\extensions mappába kell másolni, majd újraindítani a VLC-t.

### **Távvezérlés böngészőből**

A VLC egyik érdekes szolgáltatása, hogy távolból, böngészővel is irányítható, akár még mobiltelefonról is. Indítsuk el a lejátszót a számítógépen, majd menjünk az Eszközök/Beállítások menübe. Balra lent, a Beállítások megjelenítése résznél válaszszuk a Mind lehetőséget, majd a Kezelőfelület mappában az Elsődleges felületnél tegyünk pipát a Web elé. Nyissuk meg a mappát, és kattintsunk a Lua lehetőségre, írjunk be egy Lua http jelszót, és nyomjuk meg a Mentés gombot. Rendszerint ilyenkor (is) a tűzfal is engedélyt kér majd a kommunikáció átengedésére.

A beállítás teszteléséhez nyissunk meg egy böngészőablakot, a címsorba pedig írjuk be: 127.0.0.1:8080. Megjelenik egy beléptető ablak, a felhasználónevet hagyjuk üresen, a jelszót töltsük ki az előbbi kóddal. Most már látható a VLC irányítására szolgáló webes felület.

A Win+R gombokkal nyissunk egy futtatás ablakot, és indítsuk el a parancssort (cmd), majd itt adjuk ki az ipconfig parancsot. Jegyezzük fel az aktív kap-

csolat IPv4 címét, majd nyissunk mobiltelefonunkon egy böngészőt, és ott adjuk meg ezt a címet a ":8080" utótaggal a távirányításhoz.

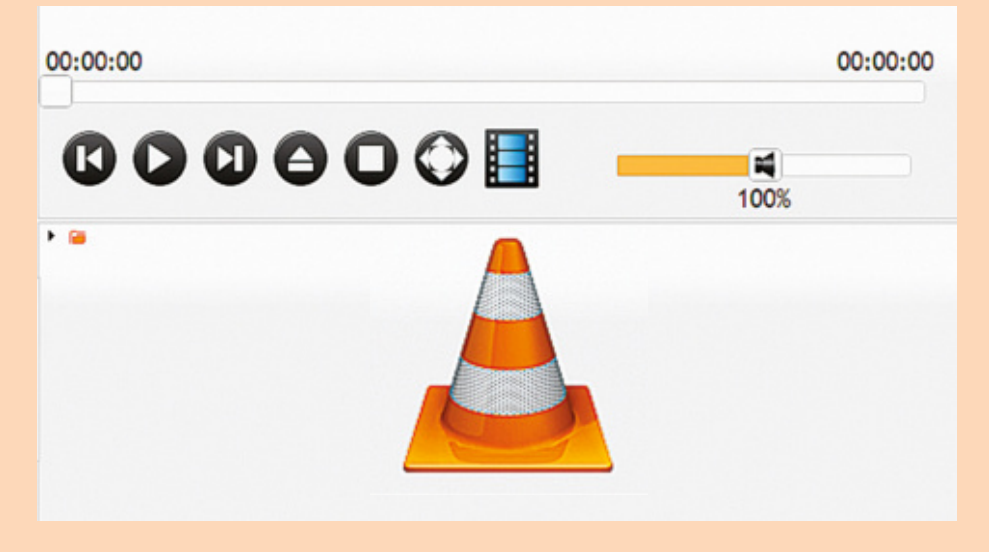

#### Lejátszási listák kipucolása

Lejátszási listáknál előkerülhetnek duplikátumok és más hibás elemek is. A Playlist Cleaner kipucolja ezeket. Futtatni telepítése után a Nézet/Cleans…/OK paranccsal lehet.

#### Filmkezelés

A NoobCinema egy kicsit közelebb viszi a VLC szolgáltatásait a Kodihoz, ugyanis megfelelően előkészített mappastruktúra esetén saját lejátszási könyvtárat hoz létre a VLC alatt, melyet automatikusan karban is tart, mi pedig jelezhetjük például azt, ha

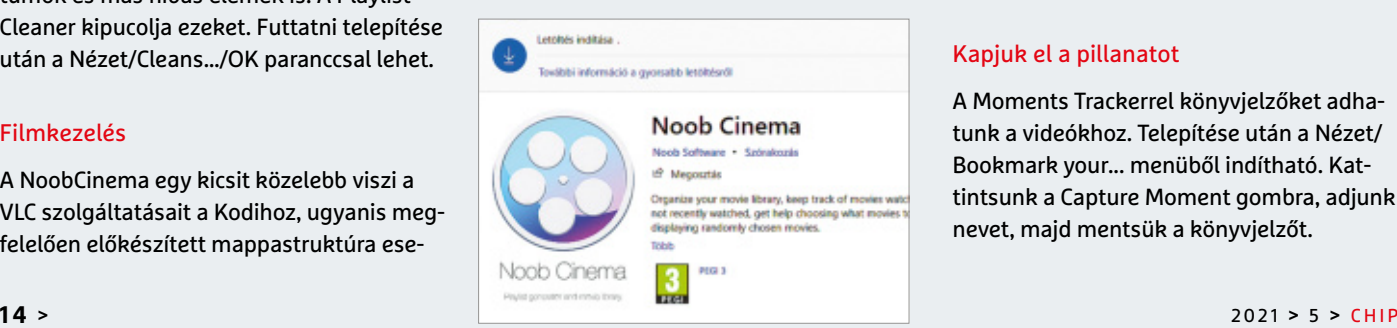

egy filmet már megnéztünk. A különböző extrák között lejátszási listák generálása és véletlenszerű filmajánlatok is szerepelnek.

#### Kapjuk el a pillanatot

A Moments Trackerrel könyvjelzőket adhatunk a videókhoz. Telepítése után a Nézet/ Bookmark your... menüből indítható. Kattintsunk a Capture Moment gombra, adjunk nevet, majd mentsük a könyvjelzőt.

#### **Testre szabott külső**

A VLC Media Playerhez több száz különböző "bőr" érhető el, melyekkel a kezelőfelületet szabhatjuk testre. A virtuális lemezmellékletünkre is feltettünk egy körülbelül 50 ilyen bőrt tartalmazó csomagot. Ezt kell kicsomagolni a C:\Program Files (x86)\ VideoLAN\VLC\skins mappába, majd a VLC-ben az Eszközök/Beállítások menüben a Kezelőfelület fülnél aktiváljuk az Egyéni smink használata lehetőséget. Nyomjuk meg a Mentés gombot, és kattintsunk a jobb egérgombbal a VLC ablakába, majd jöhet az Eszközök/Felület személyre szabása opció.

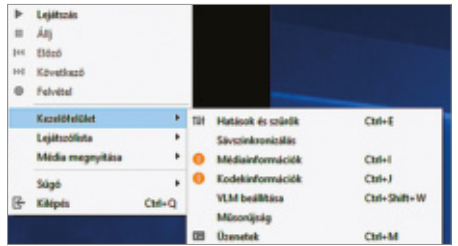

#### **Egérgesztusok használata**

A médialejátszó egérmozdulatokkal is irányítható. Az Eszközök/Beállítások ablakban lent balra válasszuk a Mind lehetőséget, majd menjünk a Kezelőfelület/ Vezérlőfelületek mappába. Itt a jobb oldali ablakrészen tegyünk pipát az Egérmozdulat vezérlőfelület opció elé. Mentsük a beállítást és indítsuk újra a programot. Nyissunk meg egy videót, és nyomjuk le a bal egérgombot, majd nyomva tartása közben húzzuk az egeret balra vagy jobbra az időben vissza, illetve előre ugráshoz.

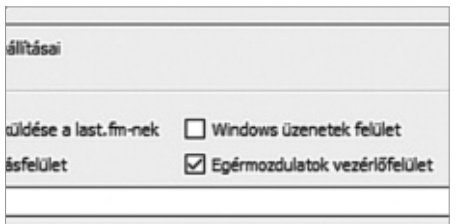

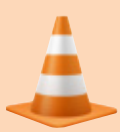

#### **MÉDIALEJÁTSZÓ < AKTUÁLIS**

#### **Videokonvertálás VLC-vel**

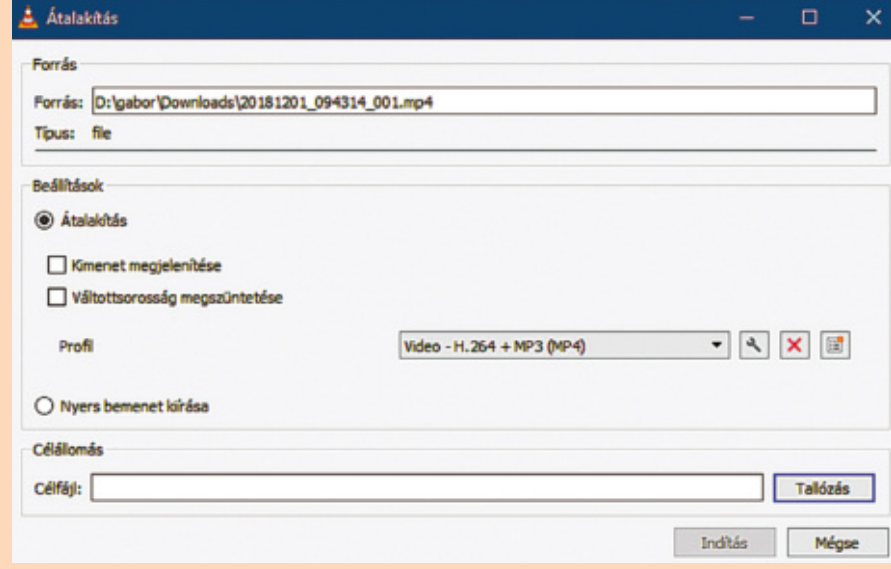

A VLC Media Player egyik sokakat vonzó tulajdonsága, hogy rengeteg formátumot támogat, szinte mindent képes lejátszani. Ezt kihasználhatjuk például akkor, ha okostévénk egy bizonyos videofájlt egyáltalán nem hajlandó megjeleníteni, mert a VLC-vel elvégezhetjük a konverziót, nem szükséges csak erre a feladatra egy dedikált programot, például a Handbrake-et telepíteni (bár nyilván az utóbbi jóval több speciális opciót kínál).

Az átalakításhoz indítsuk el a VLC-t, és menjünk a Média/Átalakítás, mentés ablakba. A Hozzáadás gomb segítségével navigáljunk el a kérdéses fájlhoz, és nyissuk meg. Lent nyomjuk meg az Átalakítás/Mentés gombot, majd pedig a Beállításoknál válasszunk egy Profilt a legördülő menüben, például a Video - H.264 + MP3 (MP4)

nevűt. Kattintsunk a Tallózás gombra, és adjuk meg, hogy melyik mappába és milyen néven kerüljön az átalakított médiafájl. Végül az Indítás gomb megnyomásával indul a konverzió.

Ha az így kapott fájl túl nagy lenne, akkor ismételjük meg a lépéseket, de az Indítás gomb megnyomása előtt kattintsunk a csavarkulcs ikonra, menjünk a videokodek fülre, és a Kódolási paraméterek alatt a Képkockasebesség mezőt állítsuk 24 fps-re. Ezután lépjünk a Felbontás fülre, és az átméretezést állítsuk például 0,75-re. A többi mezőt hagyjuk Automatikus beállításon. Fent a Hangkodek fület kiválasztva kodekként adjuk meg az MP3-at, bitsebességnek pedig a 160 kbps-ot. Végül a Mentés gombbal fogadjuk el az új paramétereket, és nyomjuk meg az Indítást.

#### Windows alapértelmezés

A Windows 10-ben kézzel kell beállítanunk a VLC-t, mint alapértelmezett videolejátszót. Ehhez menjünk a Start menüben a Gépház/Alkalmazások/Alapértelmezett alkalmazások menübe, és adjuk meg a Videolejátszónál a VLC-t.

#### Mozgó háttérkép videóból

A Windowsban a háttérkép alapértelmezésben statikus, de a VLC-vel ez módosítható.

Indítsunk el egy filmet, és válasszuk a Videó/Beállítás háttérképként lehetőséget. Ezután az Alt+Tab segítségével áttérhetünk

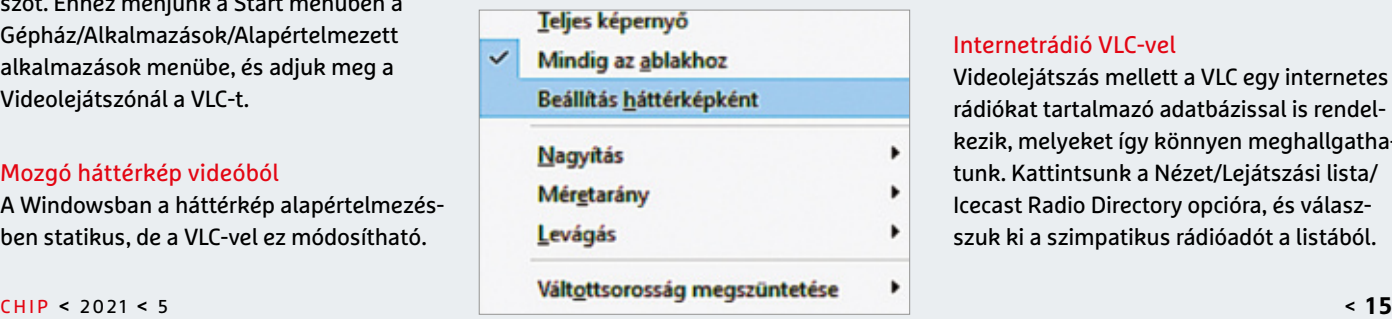

egy másik megnyitott programra, vagy elindíthatunk más szoftvereket, a hátteres lejátszást a Ctrl+Q gombokkal állíthatjuk le.

#### Internetrádió VLC-vel

Videolejátszás mellett a VLC egy internetes rádiókat tartalmazó adatbázissal is rendelkezik, melyeket így könnyen meghallgathatunk. Kattintsunk a Nézet/Lejátszási lista/ Icecast Radio Directory opcióra, és válaszszuk ki a szimpatikus rádióadót a listából.

## A bűnözők kihasználják a Covid-19 keltette pánikot

A sötét weben egyre több helyen árulnak vakcinákat, de a spammerek és adathalászok sem tétlenkednek, ha új áldozatok lehúzásáról van szó.

**A** koronavírus-járvány már tavaly is<br>**A** borzolta a kedélyeket. A csalók mindig hihetetlenül gyorsan alkalmazkodnak az aktuális helyzethez, így 2020 második felében egészségügyi maszkokat lehetett méregdrágán vásárolni, most pedig a vírust megállító oltásokat szerezheti meg "bárki", feltéve, hogy van elég pénze. A csalók elsősorban arra apellálnak, hogy egyeseknek bármennyit megér az, ha nem kell kivárniuk, amíg saját hazájukban sorra kerülnek. A Kaspersky kutatása szerint egyetlen adag vakcina ára

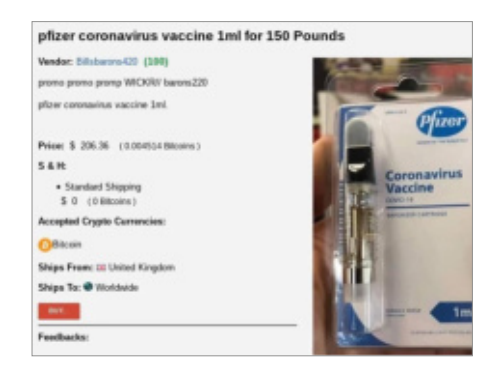

165 és 1000 euró között van: csak emlékeztetőül, az idehaza elérhető típusok ára 2 és 60 euró között mozog, tehát a hekkerek ceruzája elég vastagon fogott.

Néhány bökkenő azért van a dologban. Kezdjük azzal, hogy senki nem tudja, hogy az ily módon megvásárolható oltások valódiak-e vagy sem, illetve még ha eredeti oltásokról is van szó, az előírás szerinti tárolásra semmi garancia nincsen.

A spammerek és adathalászok a jól bevált módszer szerint legtöbbször e-mailben próbálják meg a hiszékeny felhasználóktól kicsalni a privát adatokat, úgymint banki belépési adatok, bankkártyaszámok. Alternatívaképpen az adatok megszerzése helyett az is lehet, hogy a levélben vírusos csatolmány található. Szakértők szerint a dologban elsősorban nem is az érdekes, hogy a csalók a Covid-19 járvány keltette pánikot szeretnék kihasználni, hanem az, hogy ez a téma lassan egy éve van terítéken, ami az adathalász támadások esetében bőven rekordot jelent.

### **A hónap adatlopási ügyei**

#### **Több százezer felhasználói adatot loptak a Ticketcountertől**

Kiderült, hogy Németországban a Ticketcounter adatbázisát feltörték, és rengeteg felhasználó személyes információit szerezték meg. A problémát fokozza, hogy gyakorlatilag bárki érintett lehet, mivel a cég az állatkertbe és más hasonló jellegű intézményekbe (is) értékesít online belépőket.

#### **Elrepültek a személyes információk a Lufthansától – is**

A Sita nevű szolgáltató számos légitársasággal működik együtt: többek között a Lufthansával és a United Airlinesszal is, lévén, hogy előbbi társaság törzsutas programjának ügyfeleit is kezeli. A cégtől most – egy meg nem nevezett módszerrel – rengeteg információt, összesen 1,3 millió felhasználó személyes adatait lopták el. Egyelőre nem tudni, hogy ki áll a hekkertámadás mögött.

#### **Térfigyelő kamerákhoz fértek hozzá hekkerek**

Egy hekkerekből álló csoportnak sikerült feltörnie számos térfigyelő kamera szoftverét – a kérdéses modelleket egytől egyig a Verkada nevű cég szállította. A csalók a kamerák segítségével készített képeket közzétették az interneten. A Verkada kameráit használja többek között a Tesla és a Cloudflare, de a cég az ügyfelei között tudhat számos bankot, kórházat, valamint börtönt is. Az egyelőre nem tisztázott, hogy mi volt az akció pontos célja.

#### **Több sebezhetőséget foltoztak a Mozilla Thunderbirdben**

A Mozilla alapítvány levelező programja több biztonsági hibát is tartalmazott, ezeket a fejlesztő szerencsére egytől egyig befoltozta. A hibák között volt olyan is, amely távoli kód futtatásának lehetőségével gyakorlatilag az egész számítógép irányítását átjátszhatta hekkerek kezébe. A sérülékenységek nem túl frissek, így szerencsére a javítások rég elkészültek.

#### **A Google Chromeban is volt több kritikus hiba**

Rövid időn belül másodszor fordult elő, hogy a Google-nek komoly biztonsági hibákat kellett befoltoznia népszerű böngészőjében, a Chromeban. A 89.0.4389.72-es változat nem kevesebb mint 47 darab hibajavítást tartalmaz. A sérülékenységek között volt olyan is, amely segítségével idegen kódot lehet eljuttatni a felhasználó számítógépére.

#### A távoli elérésből is adódhatnak gondok

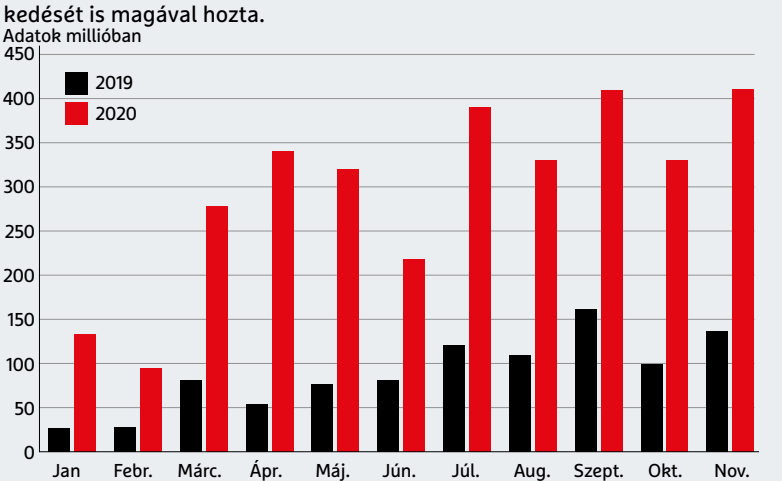

A koronavírus egyik hozadéka, hogy sokan otthonról, a munkahelyi gépet távoli eléréssel használva dolgoznak. Ez az RDP támadások számának emelkedését is magával hozta.

FORRÁS: ATLASVPN

#### **BIZTONSÁGI HÍREK < AKTUÁLIS**

#### **Célzott adathalászat captchával**

A Zscaler nevű biztonságtechnikai vállalat szerint megnövekedett a banki alkalmazottak és IT-vezetők elleni célzott adathalász támadások száma. A célszemélyekben közös, hogy Microsoft-fiókot (is) használnak munkájuk során. Az adathalász levélhez hangfelvétel és hamis link is tartozik – utóbbi egy olyan oldalra visz, amely megszólalásig hasonlít az Office 365 platform nyitóoldalára. A belépési link azonban nem a Microsoft-fiókhoz visz, hanem csak arra szolgál, hogy a csalók megszerezzék a belépési adatokat. A hitelességet captcha is erősíti.

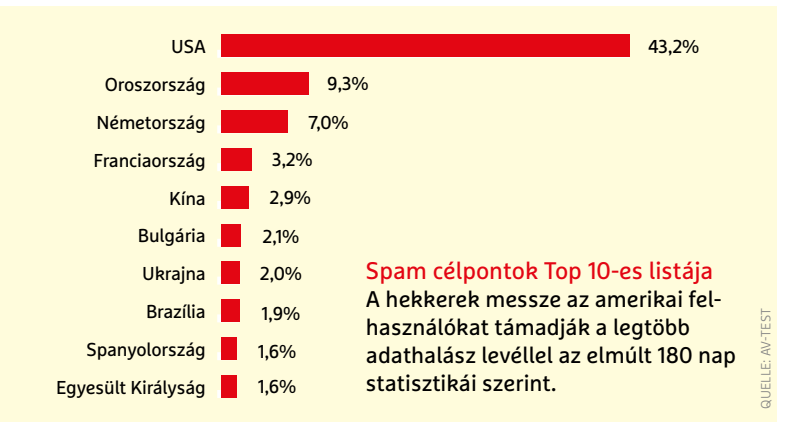

## A McAfee is rápörög az otthoni felhasználókra

Két évvel azt követően, hogy a Symantec kettévált, hogy a vállalati megoldásokat és az egyéni felhasználóknak szánt szoftvereket is a lehető leghatékonyabban tudja fejleszteni, úgy tűnik, hogy a McAfee is erre az útra lép. A terv megvalósítása azonban annyiból más, hogy ezúttal nem az otthoni felhasználókat "passzolja le" a fejlesztő cég, hanem az üzleti megoldásokat. A McAfee abban bízik, hogy magántőke befektetők is látnak majd fantáziát a dologban. Az 1987-ben, John McAfee által alapított vállalat a továbbiakban a magánfelhasználókra fog koncentrálni.

#### **Kipakoltak az Amazon-alkalmazottak**

A koronavírus-járvány miatt az Amazon forgalma nagyon megugrott. Ezzel nem is lenne baj, azonban a cég három korábbi alkalmazottja kipakolt: elmondták, hogy a vállalat rengeteg személyes információt gyűjt és tárol, amiket hanyag módon, megfelelő védelem nélkül kezel. Az Amazon közleményben reagálva azt mondta, hogy a vádak alaptalanok. Az információk védettek, azokhoz csak mesterséges intelligencia fér hozzá, és nincs nyoma annak, hogy illetéktelenek bármikor is hozzáférést szereztek volna.

#### **Gyerekjátékból kaszinó alkalmazás**

Kiderült, hogy az iOS-re elérhető, Jungle Run nevű játék titokban egy olyan kaszinó ügyfeleinek lehúzásában is részt vesz, amely kriptopénzzel rendelkező ügyfelekre szakosodott. Noha az Apple-féle App Store folyamatosan ellenőrzi az alkalmazásokat, az ilyesfajta hibák elkerülhetetlenek. Érdekesség, hogy a trükkös funkció csak akkor lépett életbe, ha a telefont VPN kapcsolat segítségével, Törökországon keresztül használták. Az Apple azóta eltávolította az alkalmazást, azonban nem tudni, hányan tölthették le összesen, mivel korábbak hónapokon keresztül szabadon elérhető volt.

#### O Szigorú

Erősebb védelem, de egyes webhelyek és tartalmak hibásan működhetnek.

- <del></del> Közösségimédia-követők
- Webhelyek közötti sütik
- **Ed** Tartalomkövetés az összes ablakban
- X Kriptobányászok
- **频** Ujjlenyomat-készítők

## A Firefox 86 és a sütik kezelése

Az internetes sütik alapjában véve ártalmatlanok, azonban lehetőséget adnak arra, hogy egy-egy vállalat nyomon kövesse segítségükkel azt, hogy a felhasználók merre barangolnak az interneten. Ez elsősorban azért jó számukra, mert így az egyedi preferenciákat megismerve célzott reklámok jelenhetnek meg. A Firefox 86-os verziója egy nagyon fontos változást hoz a sütik kezelésében: a program lehetőséget ad arra, hogy minden egyes weboldal saját "táro-

lót" kapjon a süti számára, így teljesen biztos, hogy egyik vagy másik site nem fog tudni kémkedni. Noha a funkció nagyon hasznos, a Firefoxnál úgy döntöttek, hogy nem kapcsolják be alapból: ha szeretnénk bevetni, akkor a Beállítások | Adatvédelem és biztonság útvonalon a Szigorú beállítást kell választani. Opcionálisan az Egyéni beállítás is megfelelő lehet. Csak remélni tudjuk, hogy ezt a fícsört a Google Chrome is hamarosan átveszi!

#### **Ilyen, ha nem telepítik a frissítést**

A QNAP NAS-okat vezérlő szoftverben még tavaly márciusban fedeztek fel egy komoly biztonsági rést, ám a hibát csak most hozták nyilvánosságra. A dolog érdekessége, hogy a galiba annak ellenére felbukkanhat bárhol, hogy a QNAP a javítást korán, szintén tavaly, még a nyár folyamán elkészítette. A hibát jelenleg egy vírus használja ki, amely különösebben nem ártalmas, csak a fogyasztást növeli meg: a távolról telepített kártevő kriptopénzbányászatra használja a NAS erőforrásait. Éppen ezért a vírus felfedezése nem túl egyszerű: gyakorlatilag csak a megnövekedett (indokolatlanul magas) processzorhasználat lehet árulkodó.

#### **AKTUÁLIS > ÉPÍTSÜNK SAJÁT GÉPET**

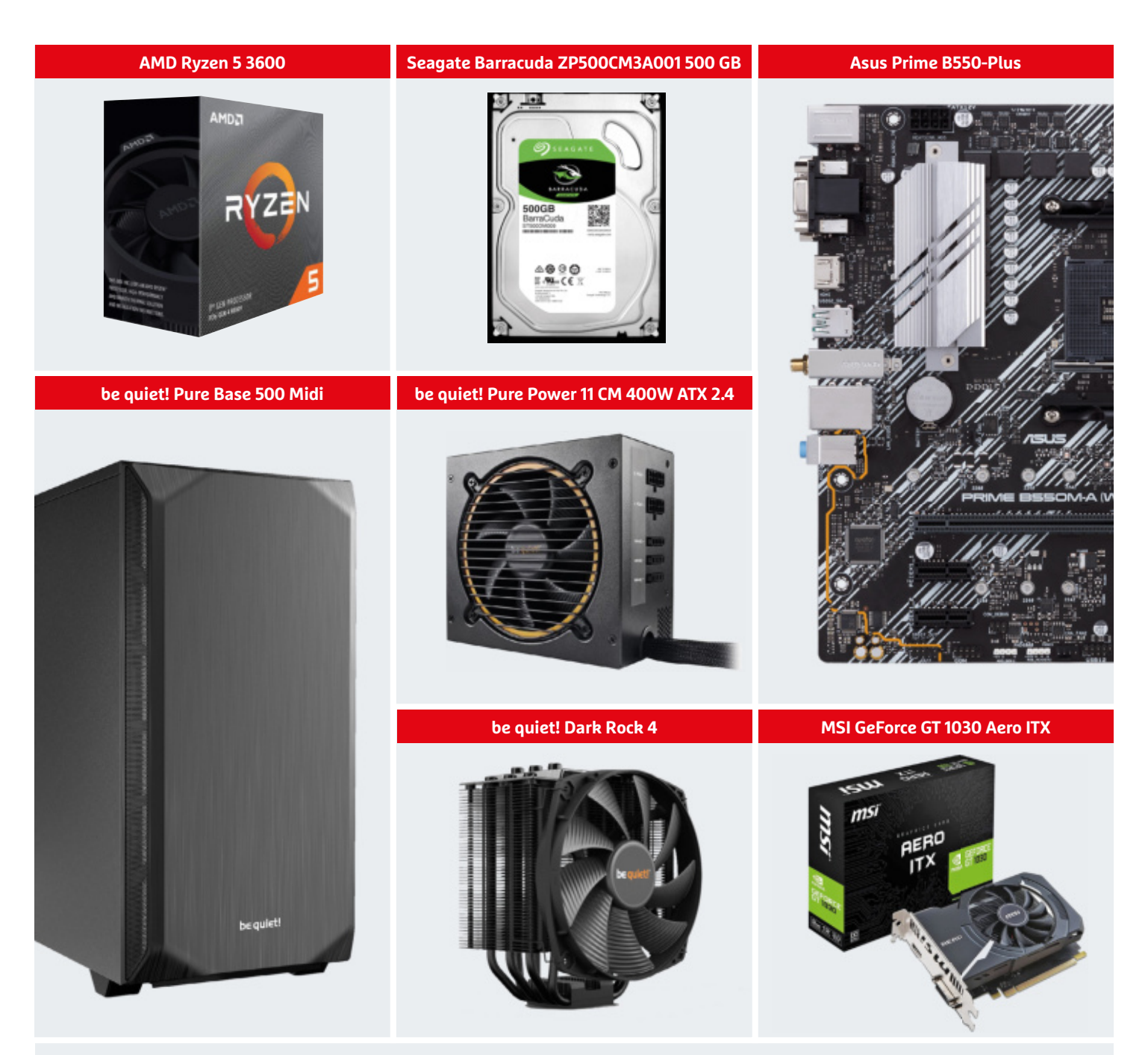

## A PC-építés nagy kalauza

#### **Hardver 2021**

Ha pont most szeretnénk (vagy kényszerülünk) összerakni egy PC-t, tisztában kell lennünk vele, mi elég korszerű abból, ami kapható, és milyen elemektől lesz kiegyensúlyozott a konfigurációnk.

ANDREAS DUMONT/KOVÁCS SÁNDOR

#### **ÉPÍTSÜNK SAJÁT GÉPET < AKTUÁLIS**

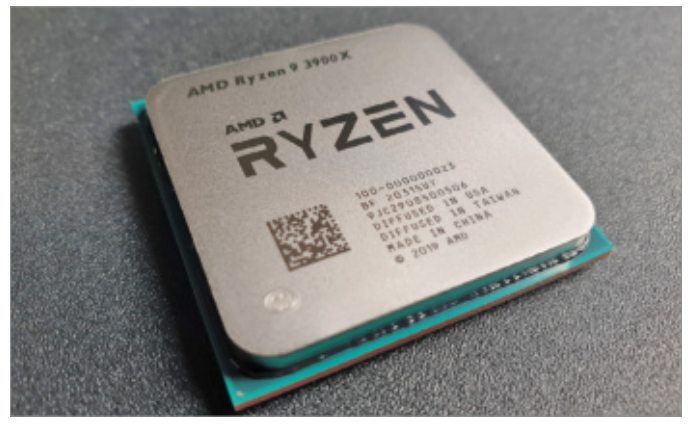

Processzor: az AMD áll az élen A processzorok, például az AMD Ryzen 9 3900X esetében a legfontosabb (az ár mellett) a magok száma és az órajel.

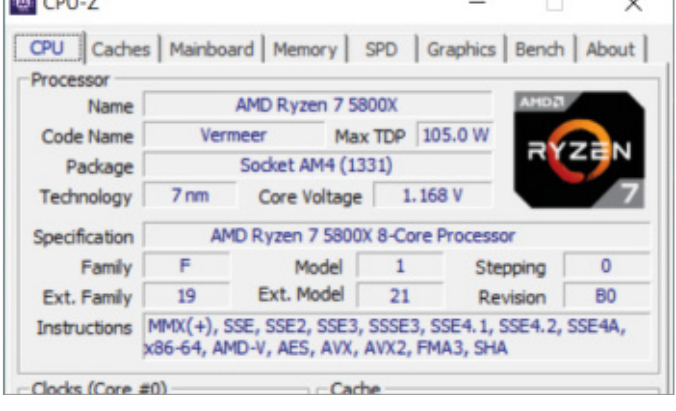

#### Részletes hardveradatok

A CPU-Z program rengeteg adatot szolgáltat a számítógépünkben található hardverösszetevőkről.

**A** z elmúlt évben mindannyian sok időt töltöttünk otthon, ezért sokaknál érintetlen maradt az az összeg, amit félretettek nyaralásra vagy más külvilági tevékenységekre. Mindkét tény komoly ösztönzést jelenthet arra, hogy új számítógépet építsünk, akár az otthoni munkavégzés hatékonyabbá tétele, akár a szabadidőnk kellemesebb eltöltése a célunk. Az elmúlt években elég sok minden változott a technológia frontján, ezért cikkünkben szót ejtünk a legmodernebb modellekről a különféle

alkatrész-kategóriákban, hogy mindenki tisztában legyen az alapokkal. Emellett bemutatjuk a CHIP PC 2021-et is, ami ár-teljesítmény szempontjából kiegyensúlyozott alkotórészekből áll össze. A következő számunkban pedig az összeszerelésével is bővebben foglalkozunk. Sajnos amúgy sem igazán lehet elsietni a dolgokat, mivel számos PC-alkatrész elérhetősége és gyakran ára is minimum erős kívánnivalókat hagy maga után. Különösen az erősebb grafikus kártyák számítanak luxus- és hiánycikknek, mivel nagy mennyiségben vásárolják őket kriptovaluták bányászatára, és persze a játékra vágyók számának növekedésével is jelentősen megemelkedett a kereslet irántuk.

#### **CPU: a PC szíve**

A CPU (központi feldolgozóegység, Central Processing Unit) amilyen apró, annyira fontos része a gépnek. A processzorok piacán az AMD és az Intel osztozik, és jelenleg az AMD-nél a technológiai előny. Alig néhány hónapja az AMD piacra dobta a legújabb, 3. generációs Zen CPU-kat Ver-

#### **A megfelelő ház nyomában**

A számítógép alkatrészeinek megfelelő otthonra van szükségük. Ez azt jelenti, hogy figyelnünk kell a méretekre.

**> Semmi sem dühítőbb,** mint amikor a videokártya vagy a CPU-hűtő nem fér be a házba. A mini házak ezért legtöbbször kiesnek, maradnak a midi és nagy/teljes tornyok. A 40-80 literes belső térfogatú midi legtöbb esetben elegendő. Az ennél is nagyobb méret előnye – az extra alkatrészhelyek mellett –, hogy több a hely benne szereléskor, és könnyebben, ráadásul több ventilátorral hűthető.

**> A trendekkel némileg szembe megy** a szigetelés. A szigetelt házak kevésbé jól szellőznek, cserébe a szigetelés jelentősen csökkenti a ventilátorok zaját, így beválhatnak például esti munkához vagy tanuláshoz.

**> A DVD- és Blu-ray-meghajtókat** már nagyon kevesen használják. Így ezek birtokában oda kell figyelnünk, hogy a ház-

ban legyen a fogadásukra alkalmas előlapi elem. Az üveg oldallapok divatosak, és látványos konfiguráció esetén jól jöhetnek, de ez ízlés (és kábelrendezés) kérdése.

**> A tápegységek** már egy ideje a számítógépház aljában kapnak helyet, alulról szívva friss levegőt, ezért nem jó ötlet bolyhos szőnyegre tenni a gépet. A tápot elválasztó fedőlemezek a jobb kinézett mellett SSD "tartóként" is működhetnek.

A csúcskategóriás be quiet! Dark Base 900 Pro Rev. 2 sokoldalú, szigetelt, kiegészítőkben gazdag, és három kiváló ventilátorral érkezik – de 90 000 Ft. A tetején található Qi töltő inkább csak érdekesség.

**> A CHIP-PC-hez a kisebb testvérét,** a Pure Base 500-at választottuk, ami szintén szigetelt, és két remek, előre telepített 140 mm-es ventilátort kapunk hozzá.

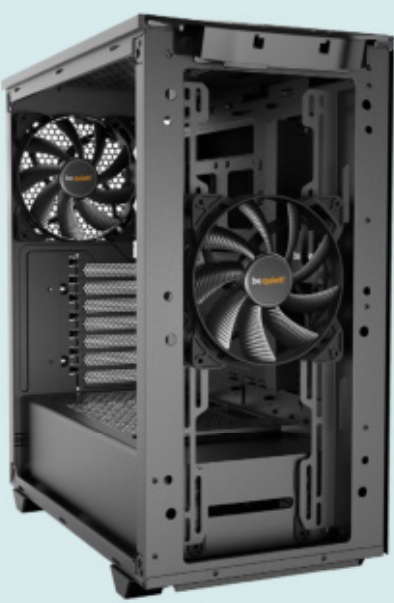

#### Midi torony

Egy jó ház több lehetőséget is ad konfigurációk kiépítésére, és minőségi ventilátorokkal szerelt. A tápegység-fedőlemez is praktikus kiegészítő.

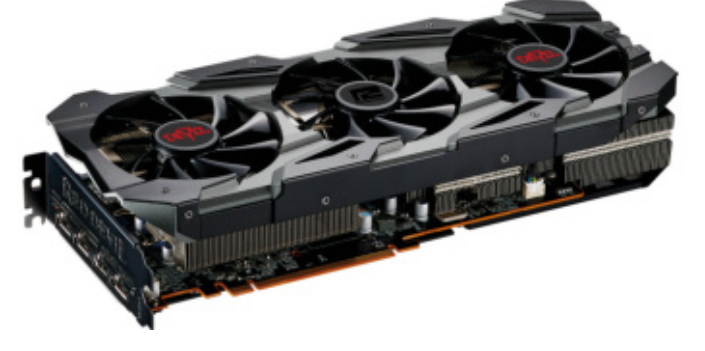

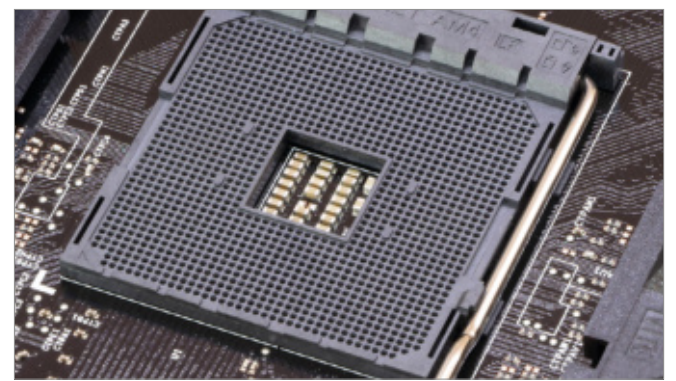

meer kódnévvel. A sorozatba olyan modellek tartoznak, mint a Ryzen 9 5900X, Ryzen 7 5800X és Ryzen 5 5600X. A Ryzen 9 5900X az egyik leggyorsabb processzor, ami pénzért kapható: több mint 300 000 forintért, ha egyáltalán kapható. Az Intel a saját asztali processzorai 10. generációjával próbál versenyben maradni, amelyek csúcsmodellje jelenleg a Core i9-10900K – és érkezőben a 11. generáció.

Az általános feladatokra szánt asztali gépek számára ezek a csúcsmodellek messze túlméretezettek, inkább csak játékoknál vennénk hasznukat. Azonban nem szabad négymagosnál "kisebb" asztali CPU-t vásárolni, bár nem is lenne könnyű. Azt, hogy egy adott sorozaton és magszámon belül melyik processzor a gyorsabb, az órajele is mutatja. A vásárláskor ezen kívül még fontos lehet valamennyire, hogy dobozos változatot választunk-e, amihez általában megfelelő CPU-hűtőt is mellékelnek. Azonban, ha a legjobb hűtési teljesítmény vagy a legalacsonyabb zajszint a célunk, akkor különálló hűtést kell majd vásárolnunk. **CHIP PC:** az AMD Ryzen 5 3600 jelenti az ideális kompromisszumot ár és teljesítmény terén. Hatmagos, támogatja a PCIe 4.0-t, és 3,6 GHz-es órajelét turbó módban akár 4,2 GHz-ig feltornászhatja.

Videokártya A csúcskategóriás kártyák sok helyet igényelnek, sok áramot fogyasztanak, és áruk elfogadhatatlanul magas lett az elmúlt hónapokban – ahogy a gyengébbeké is.

AM4 foglalat Az AMD éveken át ragaszkodott az AM4 foglalathoz, amihez így hatalmas a CPU-választék. Ha szeretnénk, megszámolhatjuk mind az 1331 láb helyét.

#### **Grafikus kártya: multimédia varázslat**

A grafikus kártyák piacán is csak két nagy gyártót találunk, az AMD-t és az Nvidiát. Az általuk legyártott chipeket használják a videokártyáik elkészítéséhez az alkatrészgyártók, mint az Asus vagy az MSI. Az Nvidia 2020 vége felé dobta piacra a rendkívül erős RTX 3000 sorozatát, az

AMD pedig nem sokkal utána jelent meg a Radeon RX 6000-es kártyákkal. Bár jobbára mindegyik hiánycikk, és szinte megfizethetetlen, általában az Nvidia kártyái valamivel drágábbak, így ár-teljesítményben (elméletben) az AMD-nél az előny, de ezen túl a választás inkább csak egyéni ízlés vagy korábbi tapasztalatok kérdése.

Videokártyák vásárlásakor figyelembe kell venni azok videomemória kapacitását: böngészésre és videókhoz elég két gigabyte, de játékhoz már érdemes nyolcgigás modelleket választani – a csúcskategória akár 24 GB-ja ismét csak túlzó legtöbbünknek. Az Nvidia kártyák különlegessége a még mindig nem túl elterjedt sugárkövetés, aminek célja a minden eddiginél valósághűbb tükröződések, árnyékok és megvilágítás megjelenítése játékokban, az Office programcsomaghoz nincs rá szükség. Már az AMD is támogatja a sugárkövetést a legújabb generációjával, de itt elég komoly az Nvidia előnye.

**CHIP PC:** a jelenlegi őrült árak mellett inkább beérjük egy médialejátszásra és régebbi játékok futtatására alkalmas GeForce GT 1030 Aero ITX-szel, kétgigás memóriával, valamint DVI és HDMI csatlakozóval.

#### **Alaplap és chipkészlet**

Az alaplap valóban a számítógép alapját jelenti. Ehhez csatlakozik a processzor, a memória, a videokártya és az összes adattároló. A perifériák, mint a monitor, egér és billentyűzet szintén az alaplaphoz csatlakoznak, különféle interfészeken keresztül. Ezért az, hogy egy PC mire képes, nagyban függ az alaplap képességeitől. A fő kérdés vásárlás előtt, hogy AMD vagy Intel processzort szeretnénk, és milyen foglalattal. Az alaplapba ugyanis csak olyan processzor helyezhető, ami a fogla-

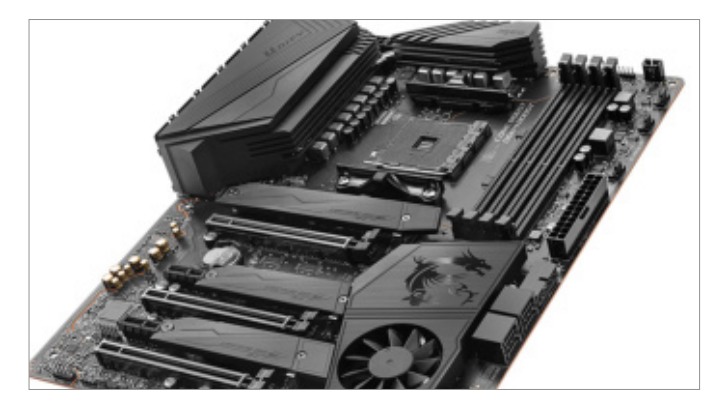

Sínek és csatlakozók

Az MSI MEG X570 Unify és hasonló alaplapok fogják össze a processzort, memóriát, videokártyát és adattárolókat.

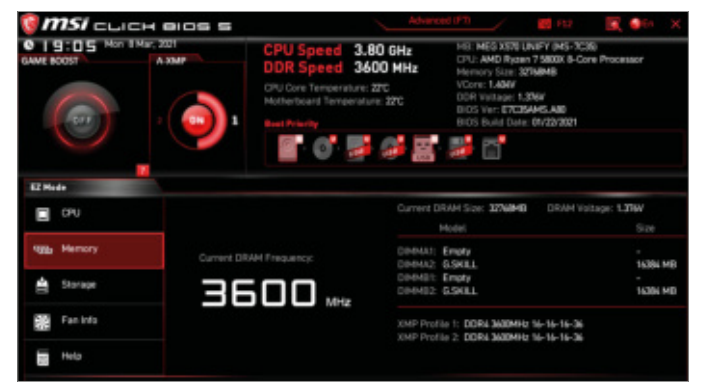

Az alaplap konfigurációs központja: az UEFI Az UEFI hasonlít egy apróbb operációs rendszerhez, és meghatározhatjuk vele a PC-hardver alapvető működését.

#### **ÉPÍTSÜNK SAJÁT GÉPET < AKTUÁLIS**

latba illik. Az Intel aktuális kínálata a Socket 1151 v2 (más néven LGA 1151 v2), a Socket 1200 és a Socket 2066. Az AMD esetében pedig AM4, TR4 és TRX4 a választék, amiből a legelső a leggyakoribb, magánfelhasználóknak szánt megoldás.

Az alaplap legfontosabb része az I/O chip, ami az alkatrészek közötti kommunikációt vezérli. Az Intelnél ez a PCH (Platform Controller Hub), míg az AMDnél szimplán csak Chipset. Ez a chip biztosítja a kapcsolatot például az USB-csatlakozókhoz, de a legnagyobb adatsztrádák, a PCIe sávok is itt találkoznak. Ezeken keresztül áramlanak az adatok és utasítások a chipből a CPU-ba és vissza.

Az Intel nemrég jelentette meg a 10. generációs asztali processzorait. A jelenlegi sorozat kódneve Comet Lake, és több hozzá tartozó alaplapi lapkakészlet is létezik, mint a B460 és Z490. A Comet Lake processzorok a szintén új Socket 1200-as foglalatba illeszthetők. Az AMD sokkal következetesebb foglalatok terén, mivel 2017 óta az AM4-et használja. Ez azt jelenti, hogy szinte minden Ryzen CPU használható az AM4-es foglalatban – bár ez függ a chipkészletektől is. A legerősebb modern chipkészlet az X570.

A választáskor fontos lehet a PCI Express bővítőhelyek száma és típusa, a lapkakészlet, valamint a SATA és NVMe

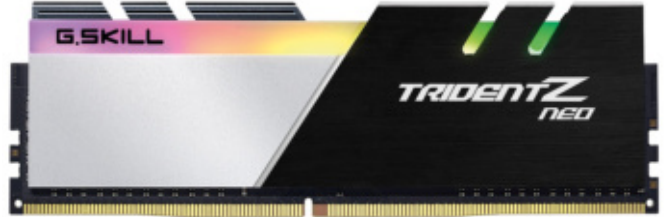

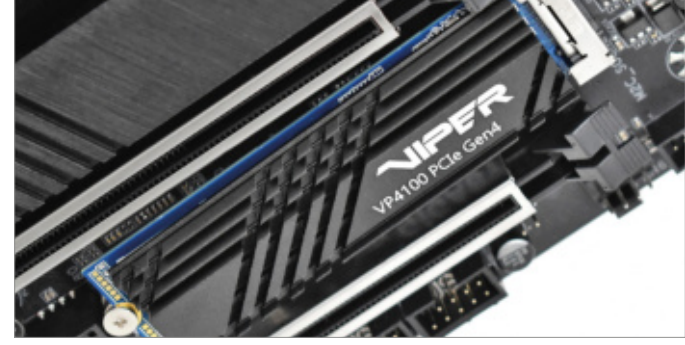

SSD meghajtók csatlakozóhelyeinek száma. Az NVMe (Non-Volatile Memory Express) a SATA SSD-k felváltására készült, lényegesen nagyobb sebességre képes, és az ezt használó tárolók M.2 csatlakozóval rendelkező hosszúkás lapok. Ezek fogadására egy jövőálló lapnak legalább egy, de inkább több M.2 foglalattal kell rendelkeznie.

A PCIe sínekből az apró x1 nem túl fontos, csak kisebb bővítőkártyák használják. A lényeges az x16, ami a videokártyákat fogadja, valamint az x4, amibe az NVMe SSD-k is csatlakoznak. A PCI Expressnek több generációja is létezik, amelyek rendre megduplázták az előd sávszélességét. Jelenleg az alaplapokban 3.0 és 4.0 fordulhat elő, utóbbit az SSD-k már kihasználják, a videokártyák egyelőre nem – de már érkezőben a PCIe 5.0, ami 2022-re várható.

**CHIP PC:** az Asus Prime B550-Plus ATX méretű, modern lap, AM4 foglalattal, két M.2 csatlakozóval, és PCIe 4.0 sávokkal.

#### **Perifériák: monitor, egér, billentyűzet**

A monitorok esetében a paneltechnológiai jelenti a különbséget:

**> A TN kijelzők** (Twisted Nematic) a legolcsóbb és leggyorsabb képfrissítésű monitorok, de képminőség szempontjából rosszabbul teljesítenek, mint a többi paneltechnológiával készültek.

**> Az IPS monitoroknak** (In-Plane Switching) nagyon jó a betekintési szögük, jó a kontrasztjuk és a színhűségük. Ezek a modellek azonban valamivel drágábbak és több áramot is fogyasztanak.

**> A VA technológiát** (Vertical Alignment) gyakran használják hajlított monitorokhoz, látványosak a színei, de viszonylag lassú. Az IPS fokozatosan teret nyer a többi technológiával szemben. Méretben jelenleg a 27 hüvelyk meglehetősen népszerű, mivel nagyjából megfelel az emberi szem látóterének egy íróasztalnyi távolság esetén. A full HD felbontás

azonban sokaknak már túl pixeles 24 hüvelykes képátló fölött, így 27" méretben többnyire az 1440p-t keresik.

**> Az egerek között jelenleg a könnyített váz hódít:** méhsejtes szerkezettel, kevesebb anyag felhasználásával minimalizálják a tömeget, a kéz és kar izmainak védelmére. Sok gyártónak van ilyen légsúlyú megoldása, a Kickstarter közösségi gyűjtésével indult Zaunkönig M1K a legjobb ebből a szempontból 23 grammos tömegével.

**> A billentyűzetek új trendje** visszatérés a klasszikusokhoz: mechanikus klaviatúrák fémrugóval minden billentyű alatt. Ez a technológia jobban érezhetővé teszi a leütést, így könnyíti a gépelést. Ráadásul több változata is létezik, eltérő leütési erőigénnyel, és a kapcsolással járó hanghatással. **> A mechanikus billentyűzetek drá-**

**gábbak,** mint a hagyományos gumikupolásak, de sokszor az élettartamuk is hosszabb.

#### Billentyűzet

A mechanikus billentyűzetek külseje eltér a gumikupolásoktól és jobb visszajelzést adnak gépelés közben, de gyakran zajosak.

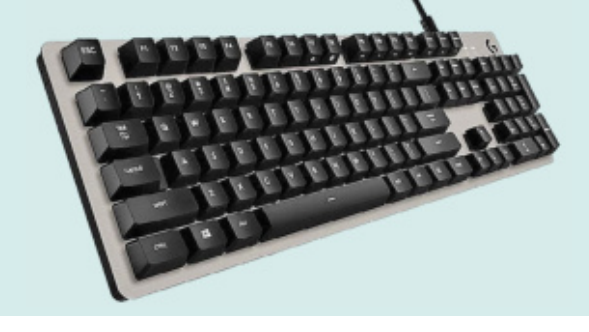

### A memóriánál a típus,

az órajel és az időzítés fontosabb, mint a díszkivilágítás – de utóbbi kellemes látványosság lehet.

RAM: gyors és színes

#### Turbó töltés NVMe SSD-vel

Az M.2 sínbe illeszkedő villámgyors SSD-k közvetlenül csatlakoznak az alaplaphoz.

#### **AKTUÁLIS > ÉPÍTSÜNK SAJÁT GÉPET**

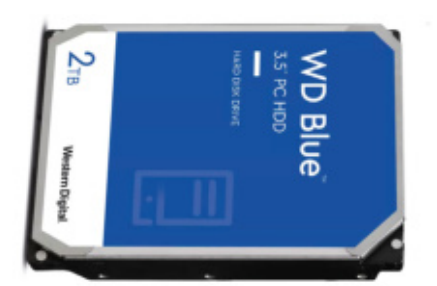

Olcsó adatarchívum: 3,5" merevlemez A mágneses merevlemezeknél a technológiai fejlődés csak a tárhely növelésére koncentrál.

#### **RAM: a PC rövid távú memóriája**

A Ram a Random Access Memory rövidítése. A memória egyfajta ideiglenes tárolóként és tranzitállomásként működik az adatok számára. Sokkal gyorsabb elérést biztosít, mint a merevlemez vagy akár SSD, ezért igen fontos része a konfigurációnak, amin nem feltétlen éri meg takarékoskodni. A Windows 10 Home akár 128 GB memóriát is kezel, a Pro verzió még többet, ami hasznos lehet komolyabb kutatásokhoz, de általános feladatokra elegendő 16 GB is. A rendszer teljesítményén azonban javíthatunk, ha a memória mennyisége helyett annak órajelének növelésére költünk, valamint a szorosabb időzítésekre.

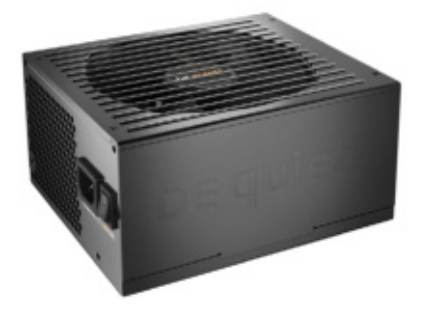

Tápegység: a lehető leghalkabban és leghatékonyabban

A tápegység nem tűnik érdekesnek, de a PC biztonságához fontos a megfelelő méretezés és hatékonyság, a felhasználóknak meg a hangerő.

A rendszermemória DDR (Double Data Rate) rendszerben működik, azaz órajelenként két bitet továbbít, nem csak egyet. Ezért, ha a memóriamodul órajele 1500 MHz, a DDR-nek köszönhetően annyi adatot fog továbbítani, mintha 3000 MHz-en dolgozna.

2014 óta a DDR4 a legmodernebb változata a rendszermemóriáknak, de még idén megjelenhet a boltokban a DDR5. A memóriák sajnos nem kompatibilisek visszafelé, így mindig az adott lapba illőre lesz szükségünk.

A manapság leggyakoribb RAM technológia a kétcsatornás, ami azt jelenti, hogy két nyolcgigás modul jobban teljesít, mint egyetlen tizenhat gigás. Mivel a memóriavezérlő egyszerre két modult is elérhet,

megnő az adatátviteli sebesség. Azonban ehhez két megegyező modulra lesz szükségünk, az alaplap megfelelő memóriahelyein, amiket általában a színezés is jelez. A CPU-tól kifelé haladva a memóriafoglalatok többnyire A1, A2, B1 és B2 feliratot kapnak. Az alaplap kézikönyvéből megtudhatjuk, hogy mi az ideális kombináció.

Az órajel mellett az időzítés is fontos adat, ami azt jelzi, hogy a memória menynyire gyorsan képes reagálni a kérésekre és utasításokra. Az ide tartozó adatok a Column Address Strobe Latency (CL), Row Address to Column Address Delay (RCD), Row Precharge Time (RP) és Row Active Time (RAS), amiket általában olyan formában tüntetnek fel, mint pl. CL16-19-19-39. Minél kisebbek ezek az értékek, annál gyorsabb a RAM.

Manapság már a 4000 MHz-et meghaladó órajel sem számít igazán ritkaságnak, azonban az ilyen modulok továbbra is nagyon drágák. Ráadásul nem minden alaplap működik minden memóriával (vagy akár CPU-val). Ezért vásárlás előtt érdemes a kompatibilitási listát is átnézni az alaplapgyártó oldalán: az ottani modulokat már kipróbálták, és működnek a lapban.

**CHIP PC:** memóriának egy HyperX HX430C15PB3K2-t választottunk, ami szerepel az Asus lapjának kompatibilitási listáján. A DDR4-3000 CL15-17-17-32 tisztes órajelet és szoros időzítést biztosít."

#### **RGB világítás minden szinten**

Az RGB világítás divatja már minden területre kiterjedt. Az RGB LED alapú fényrendszer elméletben nagyjából 16,8 millió színárnyalatot képes megjeleníteni, ráadásul nagyon kevés energiát igényel ehhez a feladathoz.

**> Alig akad már olyan számítógép-alkatrész,** amit elkerül a színes világítás. A kezdőlövést az egerek adták le, köztük is a Razer DeathAdder, amelyre már felkerültek a színváltoztató pulzáló fénycsíkok.

**> Billentyűzetvilágítással rendelkező klaviatúrák** szintén régóta léteznek, de a színváltó RGB technológia még viszonylag új elem.

**> Természetesen találunk világítást** már a memóriamodulok hűtőbordáin, ahogy az alaplapokon és videokártyákon is.

RGB világítású hűtőventilátorokból szintén bőven akad, és több háznak is van ilyen eleme (vagy felragasztható LED szalag kiegészítője). Tápokban a ventilátor mellett előfordul külön LED sáv, sőt RGB tápkábeleket is szerezhetünk.

**> Már a PCI Expresst használó SSD-k között is** találhatunk színes világítású példányokat, és a fejhallgatók sem maradtak ki. A hátrafelé világító monitorok ellenben kissé furcsák (egyelőre), ahogy az oldalvilágítást kapott emelt egérpadok is.

**> Mindent összevetve,** a szoba világítását is lejjebb vehetjük, feltéve, hogy a háznak legalább egyik oldalát átlátszó üveg fedi. Csak a processzorok és a belső, 3,5 hüvelykes merevlemezek között nem találtunk RGB-vel szereltet, egyelőre.

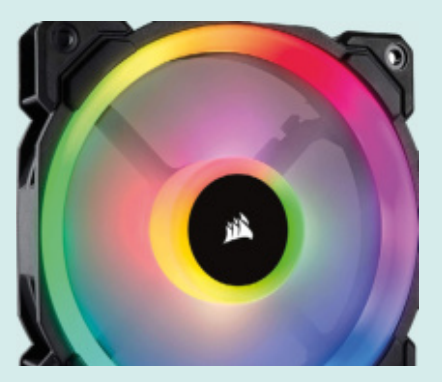

RGB-mánia Lassan az összes létező PC-alkatrész – az alaplaptól az egérpadig – elérhető RGB világítással.

**> A külön LED-ek az alaplaphoz csatlakoznak,** de sok esetben a házhoz vagy az alaplaphoz kapunk egy elosztót, amivel egyszerre irányíthatunk több kiegészítő fényelemet.

#### **ÉPÍTSÜNK SAJÁT GÉPET < AKTUÁLIS**

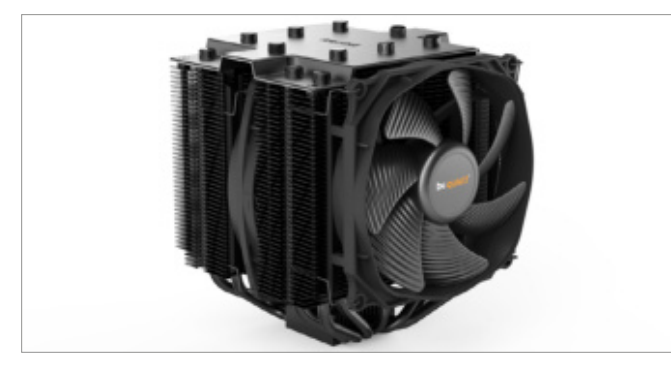

#### **Sebesség kérdés: SSD és merevlemez**

Az SSD-k sávszélességüknek és villámgyors elérési idejüknek köszönhetően messze felülmúlják a merevlemezeket teljesítményben. Gyorsabbak, zajtalanok, hűvösebbek – de lényegesen drágábbak.

Jelenleg az M.2 csatlakozós NVMe szabványú SSD-k elterjedése zajlik. Ezek a modellek PCI Express kapcsolatot használnak, és a csúcsmodelljeik PCIe 4.0 sávokon 4000 MB/s feletti adatátvitelre képesek ideális esetben. Az operációs rendszert és a fő alkalmazásokat ezért érdemes SSD-n tartani.

**CHIP PC:** kombináltuk a két világ előnyeit. A gyors M.2 SSD Seagate Barracuda 500 GB tárhelyén elfér a rendszer, az alkalmazások és néhány játék is, míg az olcsó Western Digital Blue 2 TB merevlemez tárolhatja a ráérősebb adatokat.

CPU-hűtő: dobozos vagy tartozék A nagy teljesítményű és gyakran teljes terhelésen futó rendszerekhez ajánlott egy halk és hatékony különálló hűtő.

Hővezető paszta alkalmazása Bár a profik között van, aki egyik vagy másik megoldásra esküszik, az eredmény nagyjából hasonló.

#### **Tápegység a megbízható áramforrás**

A középkategóriás asztali számítógépek gyakran beérik egy jobb 400 wattos tápegységgel. Több gyártó is biztosít weboldalán kalkulátort, amivel kiszámíthatjuk igényeinket, ilyen például a www.bequiet. com/hu/psucalculator. A tápegységek esetében a teljesítmény mellett fontos még a hatékonyság. A minimumnak számító szintű 80+ tanúsítvánnyal rendelkező modellek nagyjából 85% hatékonysággal működnek, azaz a felvett áram 15 százaléka elvész, főként hő formájában. A hatékonysági sorrend: bronz (88 százalék), ezüst (90 százalék), arany (92 százalék), platina (94 százalék) és titán (96 százalék) – utóbbi kettő kissé túlzás házi használatra. Amennyiben például 400 wattra lenne szüksége a gépünknek (a mi konfigurációnknak nem lesz), ahhoz 470 wattot venne fel az aljzatból. A működési zajban is vannak különbségek a csapágyak minősége miatt, és a drágább modellek egy része félig passzív: csak akkor indul el a hűtése, ha szükséges a nagyobb áramigény okozta melegedés miatt.

**CHIP PC:** a Pure Power 11 CM 400 gyártójához méltóan csöndes, arany minősítésű és félig moduláris – de ha később lényegesen erősebbre cserélnénk a videokártyát, ahhoz már kevés lehet.

#### **Hőleadás: CPU-hűtő**

A processzor terhelés alatt nagyon felmelegszik. A CPU-hűtő ezt a hőséget hőcsövein keresztül a fémbordáira vezeti, amelyeket pedig a ventilátor légárama segít lehűteni.

A "dobozos" processzorokhoz mellékelt gyári hűtők megfelelőek az általános használatra. Aki azonban túlpörgetné a CPU-t, vagy gyakran járatná magas terheléssel, jobban jár egy kiegészítő hűtővel. Azonban a jobb hűtők viszonylag drágák, és szinte mindegyik szerelése bonyolultabb a gyári modellekénél. A modern hűtőket PWM vezérli: az impulzusszélesség-moduláció képes nagyon rövid időközönként ki- és bekapcsolni a ventilátort, így az az éppen szükséges sebességgel foroghat.

**CHIP PC:** a be quiet! Dark Rock 4 viszonylag könnyen szerelhető, nagyon csendes, és komolyabb processzorokat is képes tartósan megóvni a túlmelegedéstől.

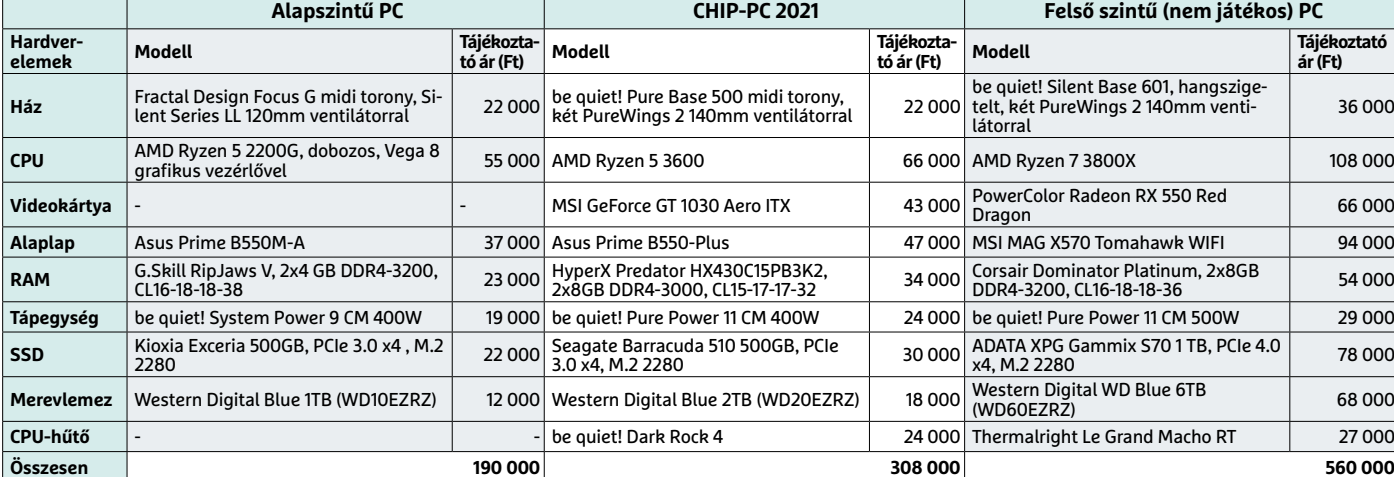

#### **PC konfigurációk minden költségkerethez**

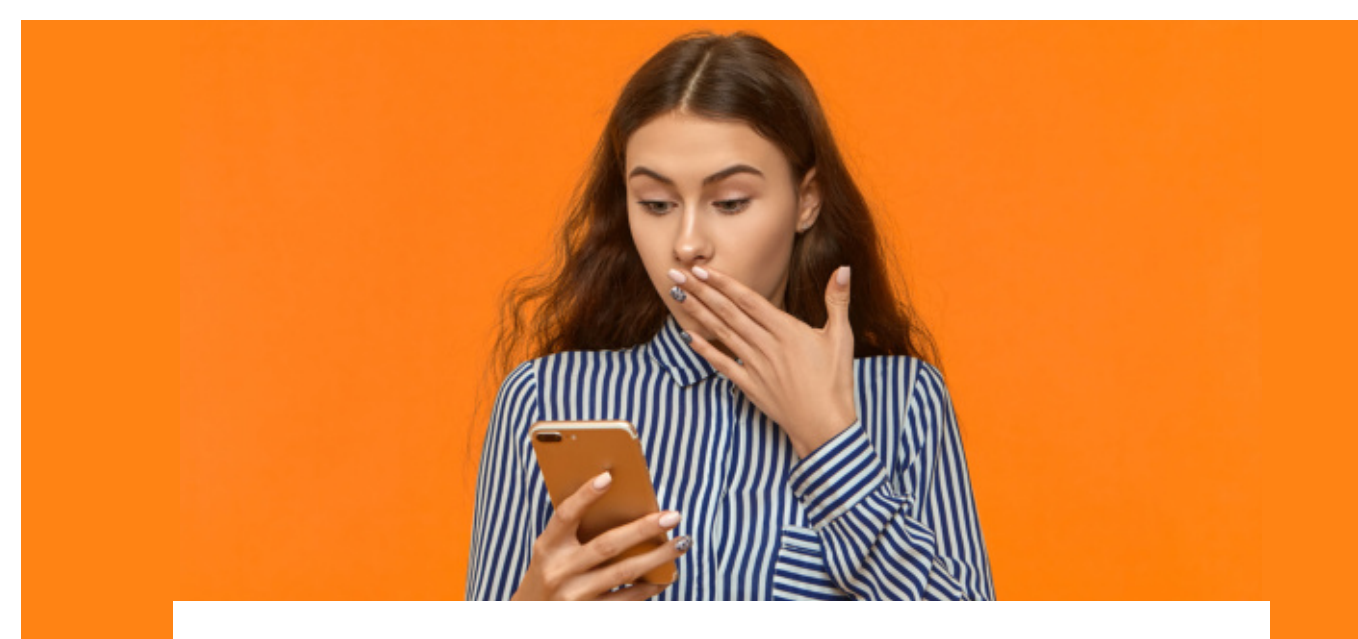

## A minket követő csomagkövetés

#### **SMS spam támadás**

Látványos támadási hullám érte hazánkat néhány hete, rövid idő alatt szinte mindenki SMS üzenetet kapott arról, hogy érkezik egy csomagja, aminek útját a linkre kattintva követheti – egyenesen egy kártevőig.

**A** Covid-19 kapcsán eddig is akadtak netes átverések, de azok több-<br>nyire közvetlenül a kialakult hely-<br>zetre épültek, például vírus/vakcina Covid-19 kapcsán eddig is akadtak netes átverések, de azok többnyire közvetlenül a kialakult helyinformációk, vagy maszkok ígéretével. A legújabb, meglehetősen nagyszabású csalási hullám kicsit trükkösebb volt (és könnyen lehet, hogy látjuk még). A csalók egy magyar nyelvű, de ékezetmentes SMS-t küldtek, ami mindössze a "Megerkezett a csomagja, kovesse nyomon itt: http://..." üzenetet tartalmazta. Mivel a pandémia miatt a házhoz szállítás minden eddiginél népszerűbb, így a támadók joggal számíthattak rá, hogy a címzettek jelentős része éppen vár valahonnan egy csomagot – vagy legalábbis felmerülhet benne, hogy egy ismerőse küldött neki meglepetésből. Ezzel a gondolatmenettel pedig már bele is ejthette magát a csapdába.

#### **Pofonegyszerű csalás**

A tapasztalatok szerint rengeteg különféle feladótól érkeztek SMS-ek, mivel azok kiküldését a már megfertőzött készülékek végezték, így 20-as, 30-as és 70-es számokról egyaránt befuthattak az üzenetek, senki nem maradt ki a szórásból. Az üzenet minden esetben tartalmazott egy linket, amelyre ellátogatva egy androidos kártékony kód próbált volna letöltődni a telefonunkra. A linkek domainneveire a csalók nem sok gondot fordítottak, vagyis meg sem próbáltak valamilyen valid, legális, létező csomagküldő URL nevéhez hasonlót választani. Látszólag szinte minden SMS valamilyen egzotikus nevű weboldalra mutat, ezek jelentős része feltört Wordpress oldal.

Bár akadt olyan link, amiben szerepelt a "track", azaz nyomkövetés, de ha valaki jobban belegondol, miről szoktuk az adathalász próbálkozásokat könnyen felismerni, akkor a gyatra helyesírás, hiányzó ékezetek, idegen domainnév és kattintható link küldése mind szerepel a bűnözők szokásos repertoárjában. Az SMS megnyitása önmagában szerencsére nem volt veszélyes, de ha a link még élt, és a kattintás után az elért oldalról letöltődött és települt is az ott tárolt kártékony .apk fájl, az már annál inkább.

A kártevő ugyanis egy távoli szerverre továbbította a készülékről összegyűjthető személyes adatokat, amelyek között természetesen jelszavak, címjegyzékek, banki azonosító adatok is szerepelhettek. Emellett, a Készenléti Rendőrség Nemzeti Nyomozó Iroda (KR NNI) információ szerint a megfertőzött telefonokról a támadók hívásokat indíthatnak vagy szöveges üzenetek küldését is kezdeményezhetik, amivel további károkat tudnak számunkra okozni. Volt olyan áldozat hazánkban, akinek több ezer SMS üzenetet küldtek el a telefonjáról, ahogy olyan is, akinek a teljes bankszámláját átutalták maguknak a csalók.

#### **Védelmi vonalak**

Ha valaki nem az első napon kapta a fertőző üzenetet, egyes esetekben már a beérkezéskor figyelmeztethette a rendszer, hogy az adott számot spammelésért jelentették. Emellett az általunk gyakran reklámozott biztonságtudatosság is sokat segíthetett, amennyiben valakinek feltűntek a már említett zavaró tényezők: az

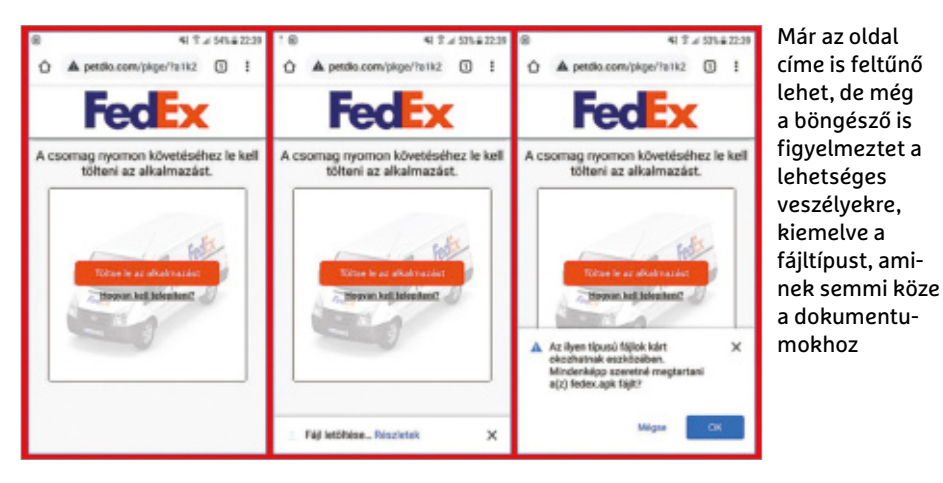

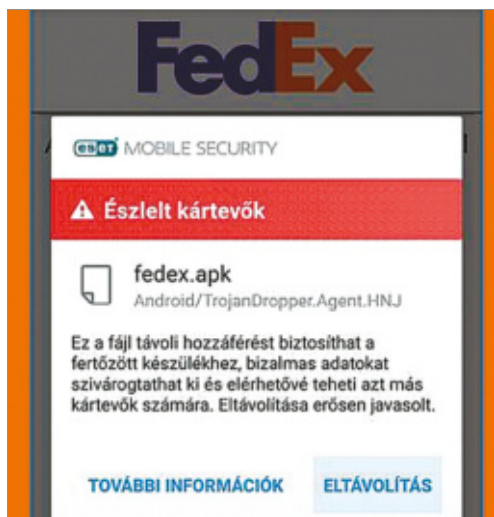

De ha semmi más nem használt, az egyértelműbb figyelmeztetés és a fertőzött fájl futtatásának letiltása még megmentheti adatainkat

ékezetmentes karakterek, a futárszolgálat vagy feladó megnevezésének hiánya és főként a többnyire feltűnően ismeretlen (ám külföldi) oldalcím. A böngészők is viszonylag hamar reagáltak, így volt olyan áldozat, akit a Chrome böngésző figyelmeztetett arra, hogy az adott weboldalt már többen gyanúsnak jelentették. Ezen kívül pedig a naprakész vírusvédelem is sok próbálkozást megfogott. Az ESET Mobile Security program például "Android/TrojanDropper.Agent.HNJ" néven azonosított és blokkolt egy olyan fedex. apk nevű alkalmazást, amelyet egy ilyen gyanús linkről letöltöttek.

A rengeteg próbálkozás miatt a rendőrség honlapján is megjelent már egy ezzel kapcsolatos általános figyelmeztetés. Ha megfertőződött a telefon, akkor a gyári állapotra való visszaállítás biztos megoldást jelenthet ugyan, ám ebben az esetben minden (a rendszeres biztonsági mentésben nem szereplő…) adatunk törlődik, ezért ezt csak végszükség esetén érdemes alkalmazni. Érdemesebb előbb megnézni Lukas Stefankónak, az ESET malware kutatójának videóját a békésebb eltávolítás módiáról, ami a bit.ly/2Rclga9 címen található. Sajnos a telefon visszaállítása vagy vírusmentesítése a már korábban ellopott, illetéktelen kezekbe került adatokat nem törli a támadók adatbázisából, emiatt fontos a bankunkat is haladéktalanul értesíteni a történtekről.

Mit tehetünk a megelőzésért? Mindig figyelmesen járjunk el a kéretlen üzenetekkel, ha nem is vagyunk ügyfelek, sőt nem is várunk küldeményt, akkor ez fokozottan igaz, és gyanakodjunk, ha az URL cím nem is hasonlít a szolgáltatókéhoz. Tartsuk naprakészen, frissítve a készülékünket, és mindenképpen használjunk valamilyen komplex internetbiztonsági (vírusvédelmi) programot, valamint csak megbízható forrásból telepítsünk alkalmazásokat. Normál helyzetben érdemes ragaszkodni a hivatalos Google Play Áruházhoz, és blokkolni minden egyéb külső forrásból származó program telepítését (egyébként is ez az alapértelmezett állapot, ha valaki nem állítja át). **■** 

#### **Nesze neked Home Office!**

Egy másik csalássorozat keretében több ezer olyan spam levelet küldtek ki ismeretlenek, amelyek célja az Office 365 rendszer hitelesítő adatainak ellopása volt egy hamis Google reCAPTCHA rendszerrel. A kéretlen levél kinézetre egy automatizálva kiküldött hivatalos levélnek látszik, amely a mellékletben egy állítólagos hangposta üzenetre hivatkozik, és ehhez valamilyen sorszámozott HTML fájlt mellékel a csatolmányban.

**Ha valaki erre rákattint,** elindul a captcha ellenőrzés, amely aztán bejelentkezéshez már egy hamis, adathalász Office 365 oldalra továbbítja az áldozatot. Az elkövetők ilyen esetekben többnyire képesek megoldani, hogy a hamis weboldal domainneve első látásra valósnak tűnjön, ám a .com helyett zömmel .xyz, .club vagy .online végződésű címeket használnak.

**Biztonsági elemzők adatai szerint** ez a kampány egyértelműen magas beosztású üzleti vezetők, céges alelnökök, vállalati ügyvezető igazgatók felé irányult. A támadásoknak nagy valószínűséggel az lehetett a célja, hogy érzékeny és értékes vállalati dokumentumokat tudjanak megszerezni, amelyek birtokában egy zsarolóvírus támadás után, ha az adatok titkosításának feloldásáért esetleg nem akarnának fizetni a cégek, az ellopott dokumentumok nyilvánosságra hozásával fenyegetve mégiscsak kizsarolhassák a váltságdíjat.

**Az ilyen incidenseknél,** amennyiben a támadók képesek bizonyítani, hogy igazat mondtak az ellopott dokumentumokkal kapcsolatban (például fel tudnak mutatni ellenőrzésképpen ilyeneket), a cégek elképesztően nagy összegű váltságdíjakat is hajlandóak kifizetni rövidtávú kármentés keretében – ahogy az például a CWT Business Travel Management Company esetében is történt.

**Nem véletlen,** hogy iparági bontás szerint az IT cégek/részlegek és a banki terület a legkedveltebb célpontok, de a többi ipari terület, a közigazgatás, az oktatási intézmények, az egészségügy, valamint egyéb állami hivatalok is szerepeltek már áldozatként a korábbi, hamis hangposta üzenetre hivatkozó kéretlen e-mailt használó támadási kísérletekben.

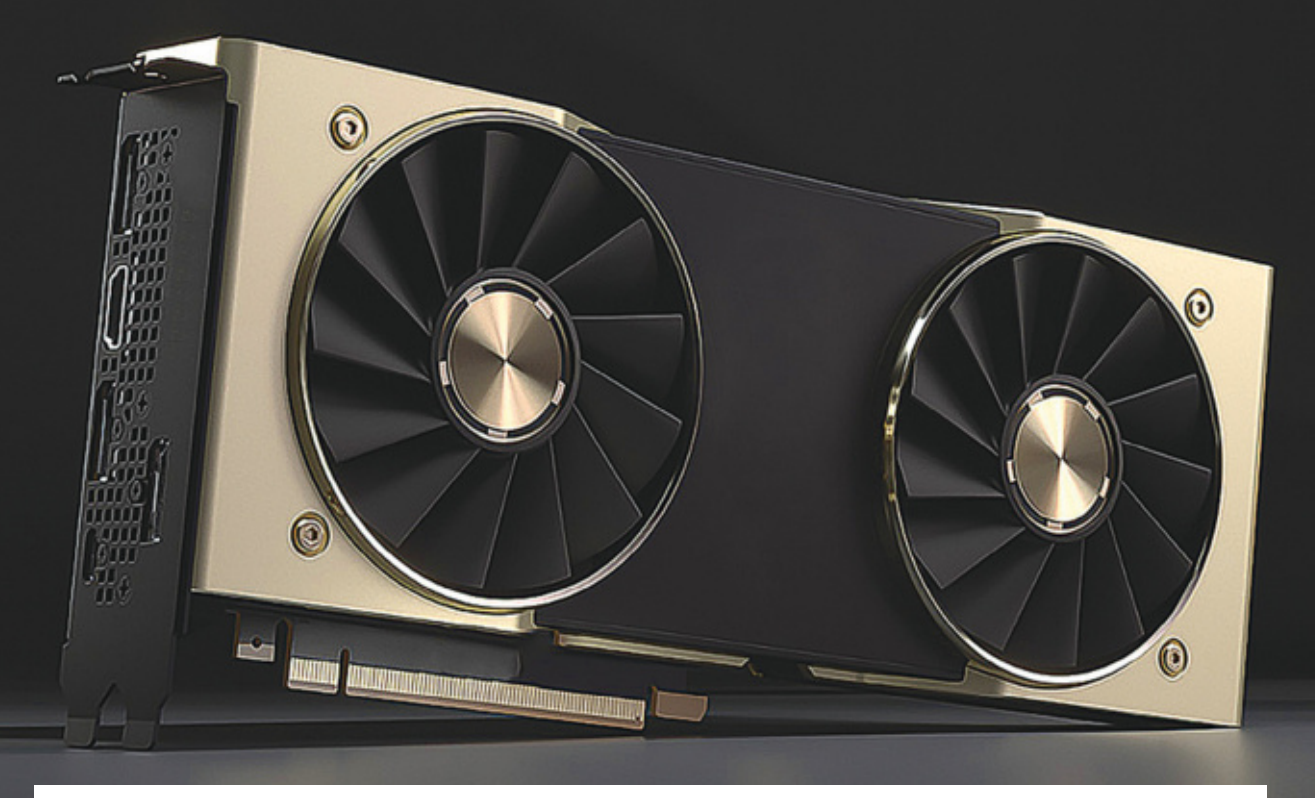

## Így lesz gyorsabb a videokártyánk!

#### **Extra teljesítmény ingyen**

Ha akadoznak a játékok, még nem feltétlenül kell új videokártyát vásárolni: elegendő lehet az is, ha megpiszkáljuk kicsit a beállításokat, frissítünk és optimalizálunk. A CHIP most megmutatja a legfontosabb trükköket.

**K** észlethiány, kriptovaluta-bányászat miatti felvásárlás, gyártási nehézségek: ezek közül egy tényező is elég ahhoz, hogy a videokártyák ára az egekbe szökjön. Most azonban pechünkre mindhárom probléma egyszerre jelentkezett, ezért soha nem volt még ennyire aktuális átnézni, hogyan lehet a legtöbbet kihozni abból a hardverből, ami eleve a PC-ben ketyeg. Főleg, hogy jelen állás szerint a koronavírus-járvány okozta problémákkal együtt a helyzet nagyon nem úgy fest, hogy az árak rövid távon visszatérhetnek a megszokott szintre – habár a gyártók közül a Microsoft és az NVI-DIA is azt várja, hogy egy-két hónapon belül megoldódhatnak a dolgok, nem

#### TÓTH GÁBOR

lenne meglepő, ha a tragikus helyzet akár az év végéig (vagy még tovább) húzódna. Az árak ugyanis csak akkor fognak visszatérni a régi szintre, ha a kiváltó okok mellett a kereslet és a kínálat is egyensúlyba kerül – a keresletet viszont pillanatnyilag még csak megbecsülni sem lehet.

#### **Csodák helyett apró lépések**

Mit tehet ilyenkor az egyszeri PC-felhasználó? Kézenfekvő megoldás megnézni, nem lehet-e kihozni valamivel többet a meglévő videokártyából. Persze csodák nincsenek, a cikkben szereplő trükkökkel lehet ugyan javítani valamelyest a helyzeten, de arra azért senki se számítson, hogy a hat-nyolcéves kár-

tyából hirtelen Radeon 6800 XT vagy csúcskategóriás NVIDIA RTX kártya lesz!

#### **Alapok**

Az első lépés legyen a számítógép kitakarítása; legyünk különös tekintettel a processzor és a videokártya hűtőjére, hiszen ha ezekben áll a por, akkor a hűtés hatékonysága romlik, ami könynyen oda vezethet, hogy akár a CPU, akár a GPU csökkenti az órajelet a túlmelegedés elkerülése érdekében.

Ha ezzel megvagyunk, akkor egy fontos beállítást minden játék esetében ellenőrizzünk: nézzük meg, hogy az adott szoftver teljes képernyős módban fut-e vagy ablak üzemmódban. Nem biztos, hogy ez ránézésre látszik, azonban

a dolog fontos, mert az ablakos üzemmód – főleg a régebbi játékoknál – automatikusan néhány százalékos lassulást eredményez.

#### **Minden játék más!**

Alapigazság, mégis azzal kezdjük: minden játék esetében más és más optimális beállításokkal számolhatunk. Noha minden esetben vannak a gyártók által előkészített profilok, amivel alacsony, közepes vagy magas minőséget lehet elérni, szinte teljesen biztos, hogy ha egyedileg kísérletezünk, akkor jobb megoldásokat fogunk találni. Ennek pedig teljesen egyszerű oka van: videokártyától függően az egyes beállítások eltérő erőforrásokat igényelnek! Még ha két csúcskategóriás GPU-ról is van szó, egyes opciók bekapcsolása eltérő "áldozatot" követelhet AMD, illetve NVIDIA GPU esetén. Gondolunk itt elsősorban az élsimításra, a környezeti árnyék hatásra vagy a mozaik hatásra. Persze emellett az egyéni beállítások azért is lehetnek fontosak, mert minden játék esetében eltérő lehet az is, hogy egy-egy opció ki- vagy bekapcsolása mennyit vesz el vagy ad hozzá a játékélményhez.

Tekintve, hogy a próbálgatás eléggé időigényes feladat, nem árt, ha olyankor kezdünk neki a csúszkák húzogatásának, amikor kellően türelmesek vagyunk. Érdemes a haladó beállítások között is szétnézni! Hasznos tipp lehet rákeresni az interneten az adott játékra, hátha más is próbálta már a mi gépünkben lévő videokártyával megtalálni a legjobb beállításokat – ha van egy kiindulási alap, az mindig segít. Ezzel a módszerrel simán kihozható 5-10 százalékos plusz is egy adott játékból úgy, hogy közben a játékélmény legfeljebb minimálisan csorbul. Ez egyáltalán nem rossz! Sőt, a netes kereséssel könnyen rábukkanhatunk olyan nem hivatalos frissítésekre és patchekre, amelyeket az adott játékhoz a rajongók készítettek pontosan azért, hogy a teljesítményét javítsák. (Ezek használatával ugyanakkor érdemes óvatosan bánni, mert a nem hivatalos jelző egyben azt is jelenti, hogy semmi garancia nincs rá, hogy a folt vagy frissítés úgy működik majd, mint ahogyan azt hirdetik. Esetleg ráadásul még vírust is tartalmazhat.)

Attól függetlenül egyébként, hogy az előre beállított profilok nem optimálisak, kiindulási alapnak jók. Ha például egy játék elég gyors közepes beállításokkal, de fájdalmasan lassú magas minőségi beállítás esetén, akkor érdemes a közepes beállításokra támaszkodni, és megnézni azt, hogy az általunk fontosabbnak ítélt kapcsolók közül melyek azok, amelyek bekapcsolása még belefér a GPU teljesítménykeretébe.

A felbontással való játszadozástól pedig senki ne féljen: itt is próbálkozni kell, mert játéktípusa váltogatja, hogy 4K vagy 1080p helyett 720p-re kapcsolva mekkora lesz a képminőségbeli visszaesés.

#### **Drájvertrükkök**

Ha sokat nem is, néhány százalékot az illesztőprogram beállításainak ellenőrzése és optimalizálása is hozhat. Persze legyen alap, hogy a driver mindig friss –

#### **Hogyan ellenőrizzük a teljesítményt?**

Természetesen csak akkor tudjuk megnézni, hogy egy-egy játék teljesítménye pontosan hogyan javult, ha van valami adatunk az előtte és az utána állapotokról is. A kulcs információ az fps – vagyis hogy az adott beállításokkal a GPU másodpercenként hány képkockát képes kiszámolni. Ezt DirectX 11-es játékok esetében a FRAPS-sal, DirectX 12-es játékok esetében pedig az OCAT segítségével lehet talán a legegyszerűbben meghatározni. Utóbbi persze nemcsak a DX12-es, hanem DX11-es játékok teljesítményének méréséhez is teljesen alkalmas. Általánosságban elmondható, hogy a 30 fps minimális elvárás, de optimálisnak a 60 fps tekinthető.

ennek elméletileg a teljesítményt túl nagy mértékben nem kellene befolyásolnia, de az új játékoknál könnyen előfordulhat, hogy a megjelenés utáni rövid időszakban kiadott update 10 százalékot vagy akár még többet dob a teljesítményen.

Emellett gyártó- és kártyaspecifikus beállításokat érdemes pontosítani; a szűrők esetében például mind az AMD, mind az NVIDIA esetében a képminőségre optimalizált üzemmód az alapértelmezett, amit – némi minőségbeli romlás árán – átkapcsolhatunk teljesítményorientált módra. A környezeti árnyék hatásnál kérhetjük továbbá a játék beállításainak

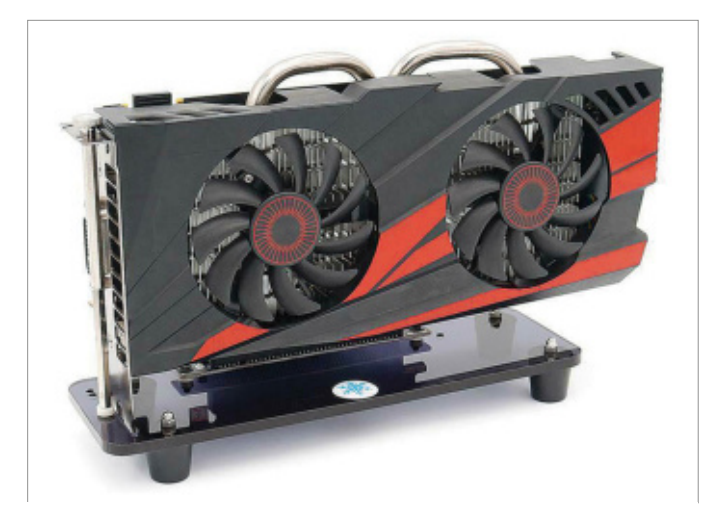

Tisztítsuk le a GPU hűtőt, mert porosan a legjobb megoldások sem érnek túl sokat; a GPU ezért lassul

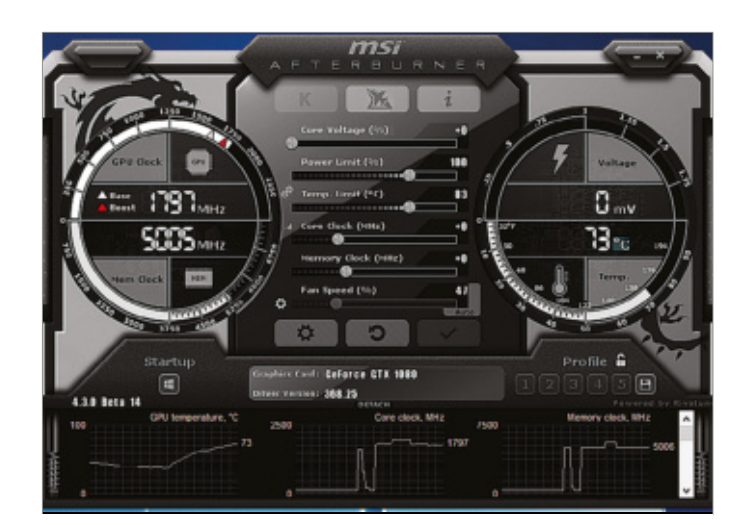

Az MSI Afterburner – nevével ellentétben – nem csak az MSI által gyártott kártyák túlhajtásához használható

#### **AKTUÁLIS > VGA-TUNING**

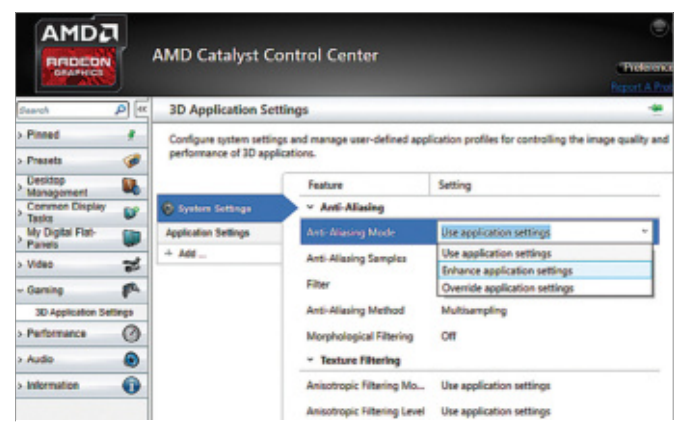

A drájverbállításoknál felülírhatók a játékbeállítások, ha biztosak szeretnénk lenni a dolgunkban

felülírását, vagyis hogy az AO-t a kártya folyamatosan kikapcsolva tartsa – és hasonlók.

#### **Túlhajtás**

Kézenfekvő opció a GPU túlhajtása is, azaz a grafikus chip, illetve a grafikus memória órajelének emelése is. Alapjáraton azt mondhatjuk, hogy 5-10 százalékos gyorsulásra minden kártya képes, ha pedig szerencsések vagyunk, és kifogtunk egy jobban tuningolható példányt, akkor pedig ennél (akár jóval) nagyobb előrelépésre is számíthatunk. A tuning részleteibe ebben a cikkben nem megyünk bele részleteiben (a dolog önmagában megérne több cikket is), azt azonban érdemes észben tartani, hogy a tuning: 1) a garancia elveszítésével jár, 2) a kártya és/ vagy a számítógép meghibásodását okozhatja, 3) notebook esetében tilos próbálkozni, mert a hordozható gépek hűtési rendszere eleve a határon működik.

A túlhajtáshoz – például – az MSI Afterburner programját lehet használni. Amint említettük, szerencse is kell a sikerhez: a legnagyobb órajel, amin a GPU még stabilan működik, sok tényező függvénye. A chip szériája mellett a hűtés hatékonysága az, ami kiemelten fontos: egy léghűtéssel 5%-ig túlhajtható GPU könnyen lehet, hogy vízhűtéssel akár 15%-ot is tud.

Az órajel emelésekor érdemes lépésről lépésre haladni, és inkább több apró lépcsőfokot megmászni, mint egyszerre nagyot ugrani. Fontos, hogy a beállítá-

#### **Amikor a felbontás a kulcs**

A felhasználók többsége fél attól, hogy a felbontást csökkentse, pedig a helyzet az, hogy egy 23-24 colos monitoron – amekkora kijelzőt a többség használ – egyáltalán nem biztos, hogy problémát jelent, ha csupán 720p-s részletességet állítunk be. Nyilván egy állókép esetén nagy lehet a különbség, de ha fps játékot játsszunk, ahol a háttér (is) folyamatosan változik, a játékélmény sokkal elragadóbb lehet akkor, ha alacsony(abb) felbontás mellett van élsimítás és árnyékok akár 40 fps mellett, mintha full HD-ben, de fentiek nélkül és csak 30 fps-sel futtatnánk az adott címet. Általános tanácsunk viszont csak egy van: mivel a puding próbája az evés, azaz a felbontás csökkentésével elér-

hető sebességbeli plusz játékról játékra változik, csak próbálgatással lehet

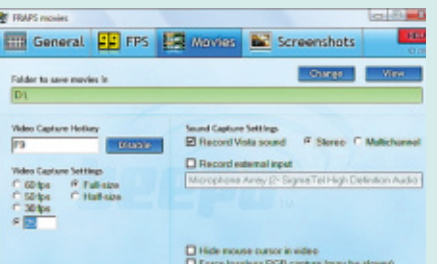

eldönteni, hogyan is járunk a legjobban. Ha csökkentjük a felbontást, jó ötlet lehet még az is, ha a PC-t a tévére csatlakoztatjuk, hiszen a tévét jellemzően messzebbről nézzük, a 720p pedig, 2,5-3 méterről már bőven elegendő!

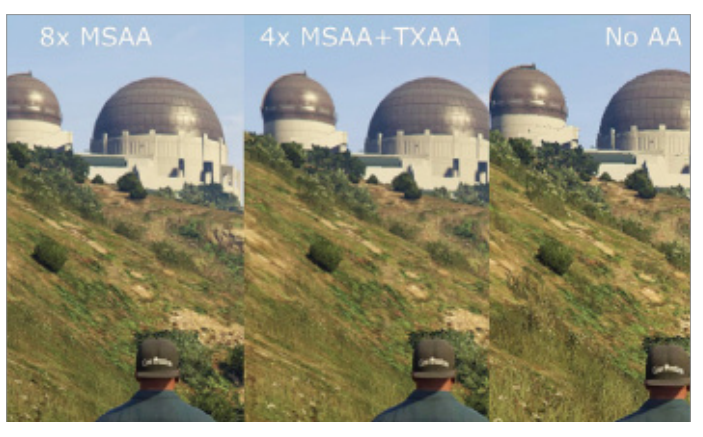

Az élsimítástól gyönyörű lesz a kép – egyes kártyáknál azonban az fps cserébe hatalmasat esik

sokkal mindig alaposan tesztelni kell a gépet, mielőtt alapbeállításként alkalmaznánk őket a PC indításakor. Kezdők csak az órajelet változtassák, a feszültséghez csak az nyúljon, aki alaposan utánajárt a dolognak és tisztában van a következményekkel!

Mondanunk sem kell, hogy a túlhajtás is türelemjáték, és előfordulhat nagyon könnyen, hogy a PC lefagy vagy magától újraindul, a kísérletezés során. Ráadásul arra is fel kell készülni, hogy nem minden játék szereti, ha a GPU-t megpiszkáljuk! Persze ez nem jelenti azt, hogy nem lenne érdemes a videokártyát túlhajtani, de ne feledkezzünk meg a dologról (mintegy lehetséges indokként) arra az esetre, ha esetleg egy játék később megmagyarázhatatlan okokból nem futna.

#### **Sok kicsi sokra megy**

A cikkben leírt trükkök között egy olyan sincs, amelyik önállóan megváltaná a világot, és tévedés ne essék: egy tízéves videokártya soha nem lesz képes arra, hogy a legújabb játékokat teljes részletességgel használjuk. Azonban ha a PC-ben egy öt-hatéves GPU található, akkor van keresnivalónk! Tegyük fel, hogy a játékbeállításoknak köszönhetően 5-8, a tuningnak hála szintén 5-8, a driver beállítások hála pedig 3-5 százalék pluszt tudunk kinyerni; összességében máris 15-20 százaléknál tartunk. Ez egy kezdetben 25 fps-sel futó játék esetében pont elég lehet arra, hogy a teljesítményt felhozzuk az alapnak tekinthető 30 fps-re. Nem hangzik rosszul igaz? Ráadásul ezek a becslések – főleg a tuning esetében – elég óvatosak, így a való életben, kis szerencsével még nagyobb plusz teljesítményre tehetünk szert.

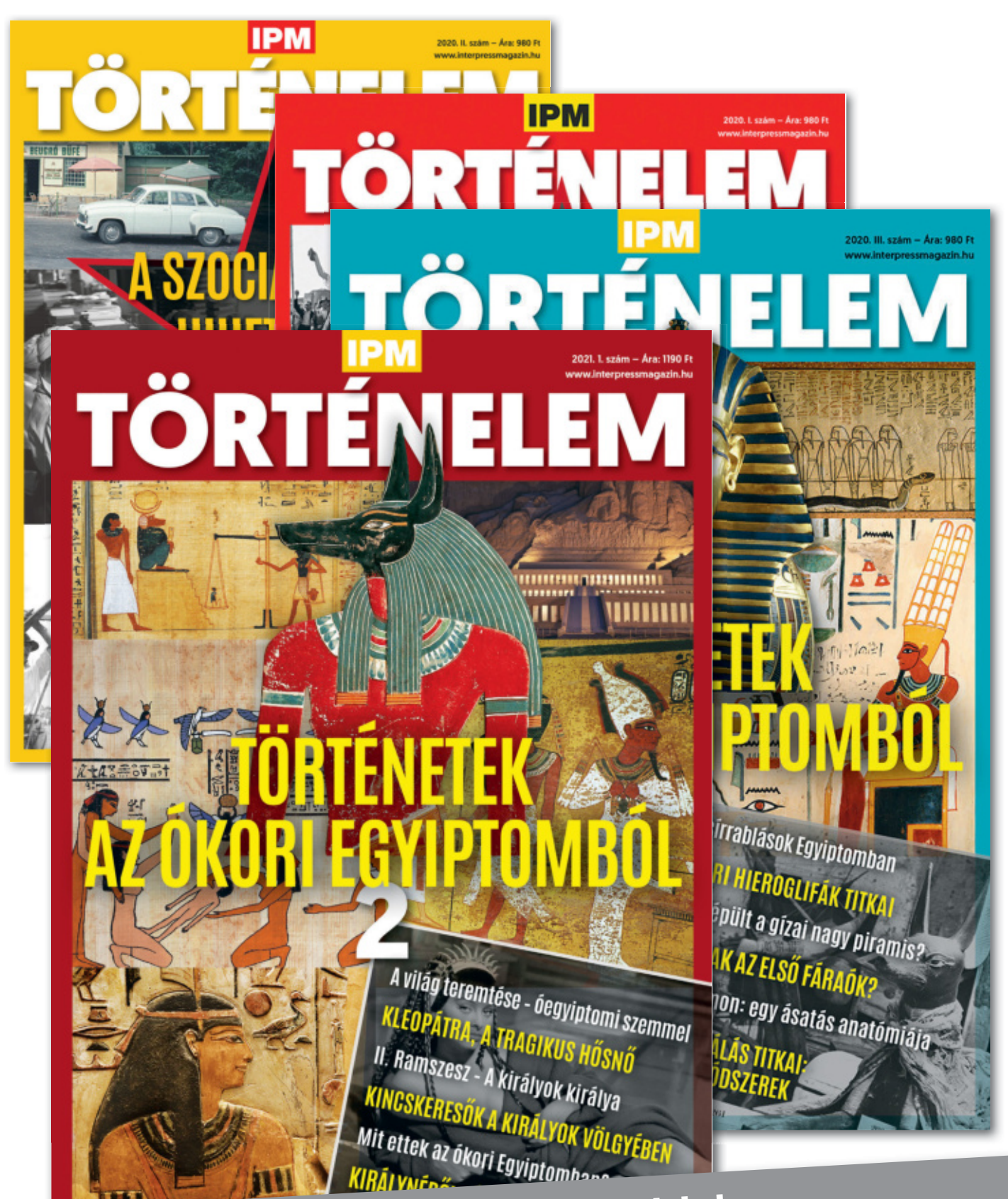

Keresse a laptapir.hu oldalon, **Keresse a laptapimizi – Keresse a laptapinus** 

www.mediacity.hu

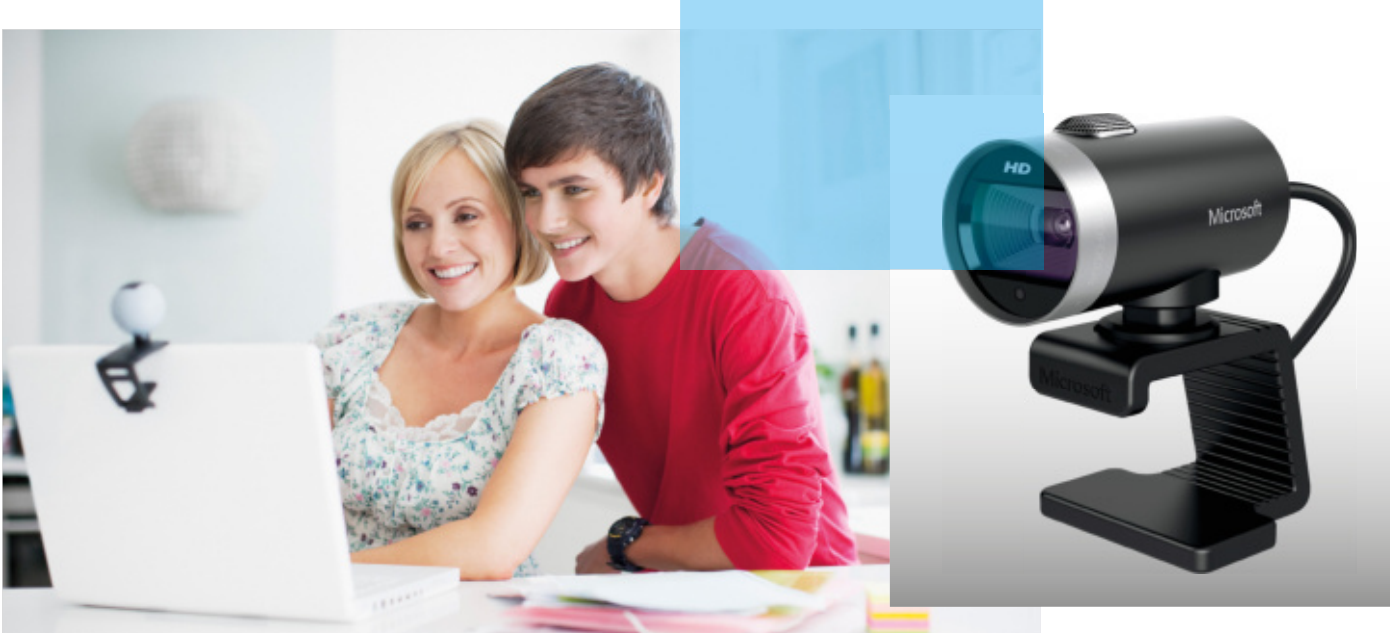

## Keltsünk jó benyomást a videokonferencián

#### **Webkamerák tesztje**

A koronavírus, és a járványnak köszönhetően felpörgő otthoni munkavégzés ismét célkeresztbe állította a webkamerákat. Húsz különböző modellt teszteltünk le, hogy kiderüljön, melyikkel nézünk ki a legjobban az online értekezleten.

HEIKO BAUER /HORVÁTH GÁBOR

**A ki**járási korlátozások az idei jó<br>kijárási korlátozások, a csak lassan visz-<br>kijárási korlátozások, a csak lassan visztavalyi év, és úgy tűnik, az idei jó része is még sokak számára az otthoni irodában telik majd, mivel a szahúzódó koronavírus emberek millióit kényszeríti távoli munkavégzésre. Kérdés, hogy mi lesz jövőre? Bár mindenki már a "normális" életbe történő visszatérést várja, sok tanulmány szerint a távmunkának ez az emelt szintje még sokáig velünk marad majd, hiszen mind a cégek, mind a munkavállalók sokat spórolhatnak vele. Ez együtt jár a videokonferenciákkal, videós értekezletekkel – melyek viszont csak akkor lehetnek igazán hatékonyak, ha a kollégákat nem pixeles, zajos, sötét képpel és csapnivaló hangminőséggel örvendeztetjük meg. Cikkünkben most húsz olyan webkamerát vizsgáltunk meg képminőség, hang és szolgáltatások szempontjából, melyeket használva a munkatársaknak nem kell állandóan ismétlést kérni, mert nem értették, amit mondtunk.

#### **Nyerő a jó optika**

Nyilvánvaló, hogy a jó képminőség alapvető fontosságú egy webkamera esetében, ezért is vettük ezt figyelembe az értékelésben a legmagasabb, 45%-os súlyozással. A csúcsot a Logitech Brio 4K képviseli, melynek viszont ára is tükrözi a minőségét, 75 000 forintos ára egyáltalán nem baráti. Ez viszont tesztünk egyetlen olyan résztvevője, mely UHD felbontás mellett is 30 fps sebességet kínál, full HD-ben pedig a teljesen folyamatos mozgást biztosító 60 fps is elérhető vele. Ez utóbbit kiválaszthatjuk a Ryzen Kiyo Pro és a Logitech Streamcam esetében is.

Nappali fényviszonyok mellett a Logitech Brio 4K képminősége kiváló, egyetlen versenytárs sem tudja megközelíteni, és remekül boldogul ellenfényben is, viszont sötétben nem teljesít igazán jól, ezen a területen a második helyezett Razer Kiyo Pro jobb nála. Ez a kamera – mely valamivel még a Brio 4K-nál is drágább – nem rossz nappali fényben sem, viszont neki meg az ellenfény kompenzációja okoz nehézséget. Kiváló ár/érték aránnyal rendelkezik a hatodik helyezett AVerMedia PW313, mely minden területen megfelelő teljesítményt nyújt – a legtöbb vásárló elégedett lehet vele, tudásához képest pedig 25 000 forintos ára nem is mondható soknak.

#### **Headset nélkül is érthető**

A legtöbb modern webkamera mikrofonnal is rendelkezik, ám ez még csak a megfelelő hangminőséghez szükséges felszereltség egyik fele, mert nem sokra megyünk vele, ha az általa közvetített hang halk és élvezhetetlen, mint amit a Conceptronic AMDIS 2K esetén tapasztaltunk.

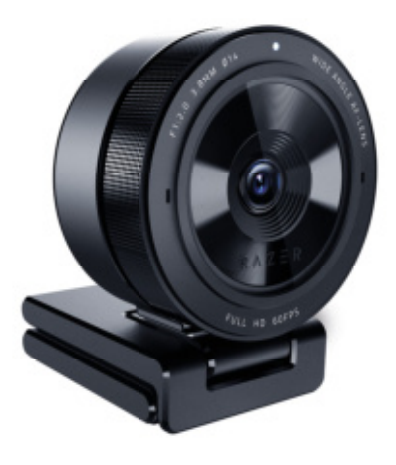

Ha fontos a hang A Razer Kiyo Pro ugyan zavarba jön az ellenfénytől, de a tesztgyőztesnél is jobban birkózik meg a háttérzajjal.

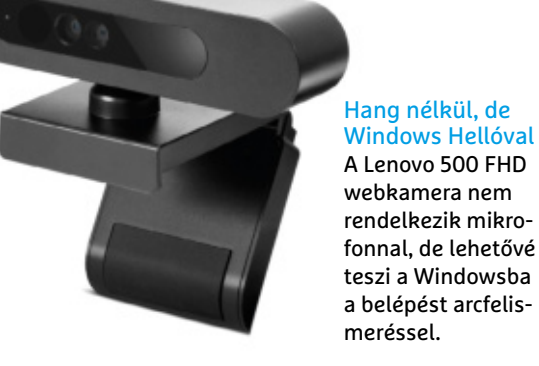

Hang nélkül, de Windows Hellóval A Lenovo 500 FHD webkamera nem rendelkezik mikro-

Akinek a kép mellett a tiszta hang is számít, az a táblázatunk első három helyezettje között ezt is megtalálja: a minden irányba érzékeny (omnidirekcionális) sztereó mikrofonnak köszönhetően tiszta, alacsony zajszintű hangot közvetítenek, mely a beszédet is tökéletesen érhetővé teszi, anélkül, hogy ordítanunk kéne. Ha a külső zajok szűrése a fontos, a Razer Kiyo Pro valamivel jobb, mint a Logitech eszközei, de mindhárom sztereó hangot képes rögzíteni, ami különösen érdekes lehet YouTube videók készítésekor például. De ár/érték győztesünk, illetve a Microsoft LifeCam HD-3000 is nagyon jól szerepelt ezen a területen.

Ha külső mikrofont vagy headsetet akarunk mégis használni, akkor vessünk egy pillantást a Lenovo 500 FHD-re, mely egy kifejezetten jó kamera, jó szolgáltatásokkal, de a mikrofon éppen hiányzik belőle – ezért is került a 17-ik helyre. Viszont rendelkezik infravörös mélységérzékelővel, mely lehetővé teszi, hogy a Windows Hellóval kombinálva arcunkat felismerve léphessünk be fiókunkba. Ilyet csak a háromszor drágább Logitech Brio 4K kínál még.

#### **Takarjuk el!**

Mark Zuckerberg kisebbfajta szenzációt okozott 2016 júniusában, mikor letakarta webkameráját – de nála jobban kevesen tudják, hogy minden, az internetre csatlakozó számítógép potenciális veszélyforrás is lehet. Ha sikerül rájuk egy távoli hozzáférést biztosító trójai programot (RAT: Remote Access Trojan) telepíteni, akkor nemcsak a PC-n tevékenykedhetnek láthatatlanul, de hozzáférhetnek a különböző hardverelemekhez, így a webkamerához is. Ezzel pedig beleshetnek lakásunkba, megfigyelhetik életünket, és így tovább.

A tesztelt versenyzők közül kilenc integrált lencsevédővel rendelkezik – közéjük tartozik a két legelső és ár/érték

telését az éles bevetés előtt. A Zoom esetében például teszttalálkozót indíthatunk a www.zoom.us/ test oldalon, Ezzel a kép- és hangbeállításokat és a hardvert is ellengyőztesünk egyaránt. A Creative Live Cam Sync 1080p, illetve a táblázat alsó traktusában elhelyezkedő öt másik modell kivételével pedig valamennyi kamera rendelkezik visszajelző LED-del, mely mutatja, ha a készülék működik. Ez persze nem jelent 100 százalékos védelmet, az igazán jól megírt trójai programok ugyanis képesek ezt lekapcsolni, így a legjobb mégiscsak valamilyen hardveres megoldás. Amennyiben nincs ilyen a kiválasztott webkamerán, még mindig pótolhatjuk egy boltban pár száz forintért megvásárolható kis műanyag "zárral", de akár egy post-it papírral is.

#### **Kerüljünk képbe**

Ahhoz, hogy a kamerát mindig a megfelelő helyzetbe állíthassuk, az az ideális, ha minden irányba mozgathatók. Tesztünk első két helyezettje nem kínál ilyen rugalmasságot, ezért ezen a területen nem is végeztek igazán jól, viszont

#### **Nem mindig a webkamera a hibás**

Megfelelő minőségű felszerelés nélkül persze nehéz jó minőségű webes konferenciát tartani, de ha beszélgetőtársaink panaszkodnak, még nem feltétlenül a hardver a hibás.

**> A Zoom, Teams és társaik** a forrást erősen tömörítik, részben azért, hogy spóroljanak a sávszélességgel. A kitömörítés a vevő dolga – hogy ez milyen jó minőségben történik, az függ a tömörítés fajtájától és mértékétől.

**> A kódolás** általában változó bitrátával történik. Amennyiben a résztvevők sávszélessége egy bizonyos szint alá csökken, a kliensek dinamikusan állítanak a bitrátán, így a kapcsolat megmaradhat, de a kép és a hang egyre gyengébb minőségű lesz.

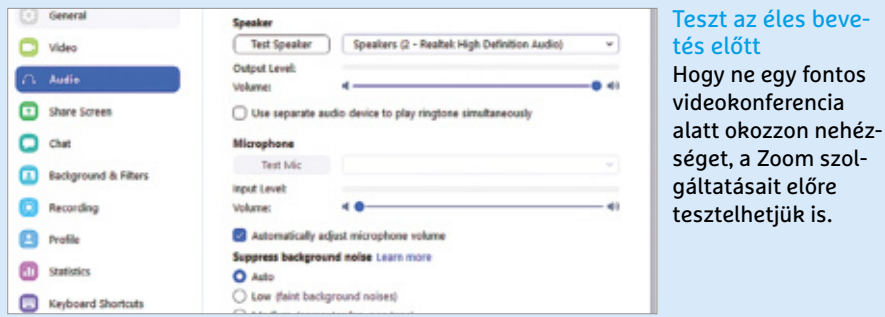

#### **> A legtöbb konferenciaszolgáltató** lehetővé teszi felszereltségünk teszőrizhetjük. Valamennyi műveletet a helyi gép végzi.

**> A Skype tesztje** a hangátvitel ellenőrzésével vizsgálja a kapcsolat sebességét – itt is egy virtuális hívást hozhatunk létre a névjegyeink között felbukkanó Echo/Sound Test Service szolgáltatással.

CHIP **<** 2021 **<** 5 **< 3 1**

#### **TESZT > WEBKAMERÁK**

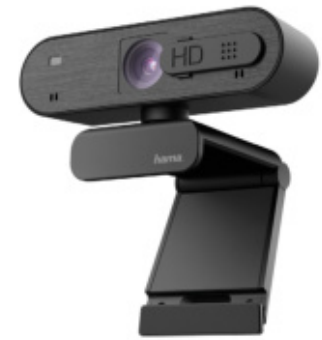

Sok minden jó pénzért Ha nem akarunk a felszereltségen spórolni, a Hama C-600 meglepően olcsó a gazdag kiegészítők mellett is.

a versenytársak közül tizenkét darab 360 fokos mozgathatósággal rendelkezik – közéjük tartozik az AVerMedia PW313 is, melyet oldalra is dönthetünk –, ez kifejezetten ritka képesség.

Egyes webkamerák esetében a hardveres állítás hiányát szoftverrel pótolták, ugyanis lehetőségünk van a kép egy részének kivágására, és ennek a kivágásnak a mozgatására. Mivel ez gyakorlatilag a digitális zoomhoz hasonlóan működik, a képminőségre elég rossz hatással van. A digitális zoom egy másik haszna viszont, hogy lehetővé teszi arcunk optimális elhelyezését a látómezőben, egyes esetekben pedig még mozgáskövetést is aktiválhatunk. A romló felbontás persze nem mindig vehető észre – a Logitech Brio 4K például már eleve annyi pixellel rendelkezik, hogy semmi hatását nem érezzük a vágásnak, a teljes UHD felbon-

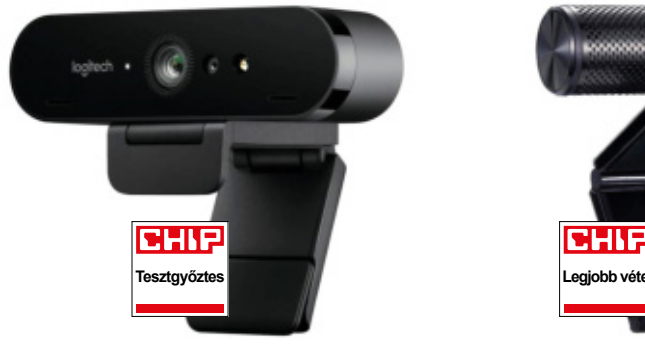

Csúcskategória

A Logitech Brio 4K megfelel minden szabványnak, és régóta nem csak videokonferenciákra használható.

tás használatának pedig a legtöbb esetben úgysincs sok értelme.

#### **Állvány vagy szabadság**

Ha szeretnénk nagyobb rugalmasságot a beállításban, akkor használhatunk egy normál fotósállványt is – a mezőny kétharmada kínál ezzel kompatibilis menetet. De például a Logitech C922 esetében még plusz pénzt sem kell kiadni ezért, mivel a dobozban találunk egy apró állványt. A legtöbb webkamerát persze asztalra állítva szeretnénk használni, ilyenkor egy csavaros befogóval rendelkező, "libanyakas", autós telefontartóhoz hasonlító megoldás a legkényelmesebb.

Rögzítési lehetőségeit tekintve a nyolcadik helyezett Hama C-600 Pro kínálja a legnagyobb választékot: minden irányban állítható, plusz még állványmenet is

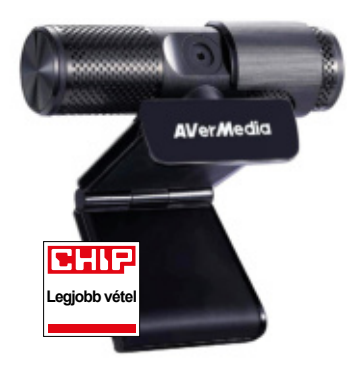

Ha nem akarunk sokat költeni, de szeretnénk egy minden téren egész jó kamerát, az AVerMedia PW313 rendelkezik a legjobb ár/érték aránnyal.

került rá. Ennek a kamerának a felszereltsége is gazdag, hiszen lencsefedél és visszajelző LED is van rajta, ráadásul 15 000 forintos árával még csak drágának sem mondanánk.

Ha gyakran kell rossz fényviszonyok között beszélgetnünk, akkor a Sandberg Streamer USB Webcam Pro lehet jó választás, ez ugyanis az egyetlen LED-es segédfénnyel rendelkező példány – tesztünkben a negyedik helyre soroltuk, és 37 000 forintért vásárolható meg.

Összefoglalva elmondhatjuk, hogy nagyon sok múlik az egyedi igényeken egy webkamera kiválasztásakor: a Logitech Brio 4K-ban valószínűleg nem fogunk csalódni, viszont 75 000 forintos ára sokakat elriaszthat. Ha csak egyszerű igényeink vannak, ennek harmadából is nagyon jó kamerát tudunk vásárolni – elég csak megnézni ár/érték ajánlatunkat.

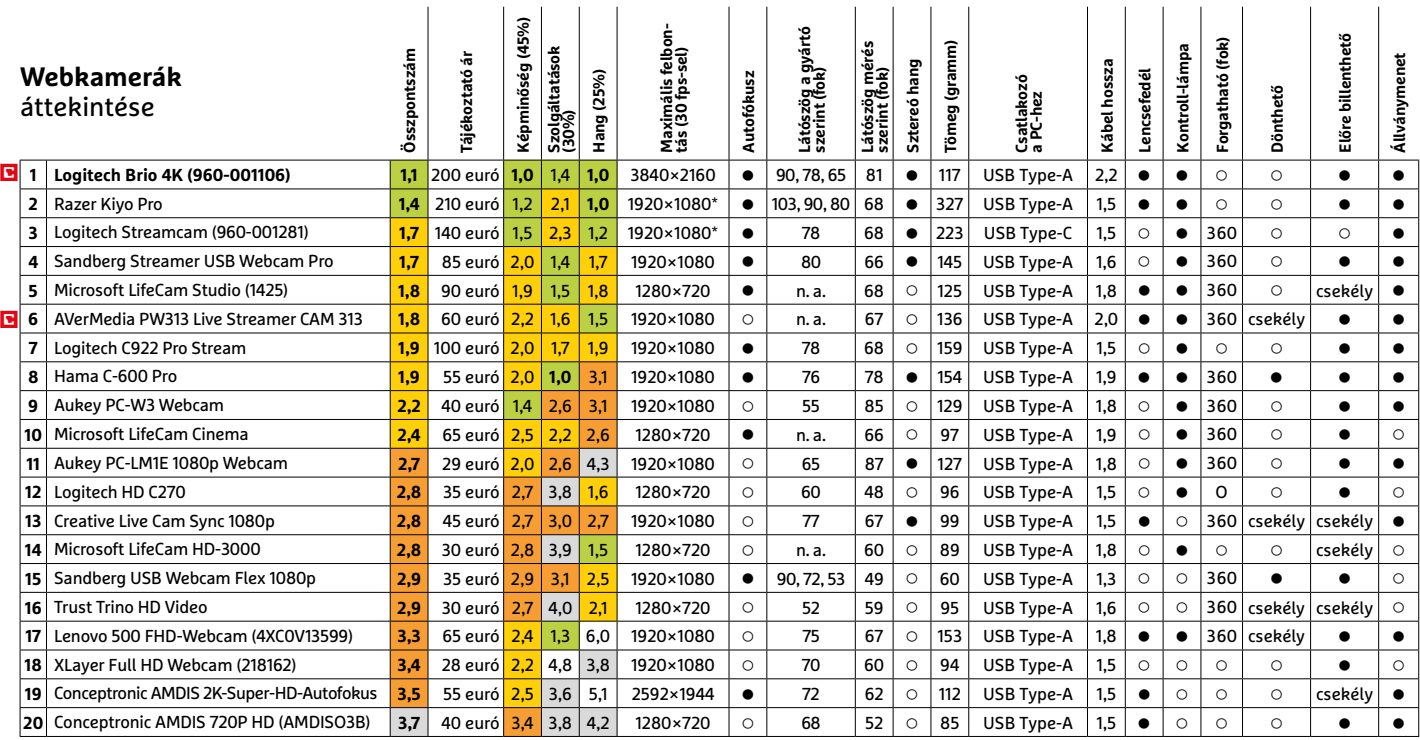

Kiváló (1 – 1,5) Jó (1,6 – 2,5) Közepes (2,6 – 3,5) Elégséges (3,6-4,5) Gyenge (4,6-tól) **○** igen **•** nem **3 2 >** \* 60 képkocka/másodperc sebességgel 2021 **>** 5 **>** CHIP

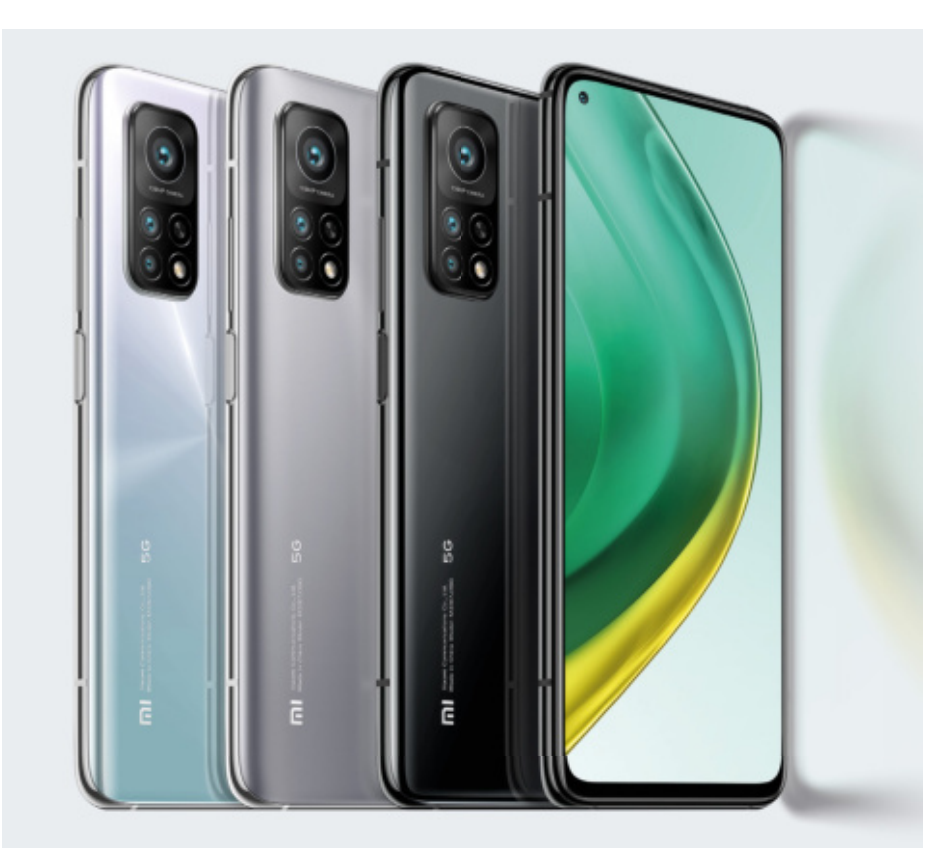

## **Xiaomi Mi 10T Pro** Hosszútávfutó és sprinter

mióta csak létezik az okostelefon,<br>a felhasználókat őrületbe kergeti<br>tor. Ma a legtöbb készülék egy munkanamióta csak létezik az okostelefon, a felhasználókat őrületbe kergeti a túl gyorsan merülő akkumulápot szinte biztosan kibír, és legtöbbjük akár két napig is elvan a töltések között, ennél sokkal többre azonban csak kevés példányuk képes. Bár az akkumulátorok kapacitása folyamatosan növekszik, az egyre nagyobb teljesítményű rendszerchipek és az új funkciók – gyors képfrissítés, mesterséges intelligencia, 5G – rögtön el is használják a plusz kapacitást. A töltöttség állapotát jelző ikont tehát továbbra is figyelnünk kell, de a Xiaomi Mi 10T Pro esetében feltűnően lassan csökken majd, hiszen ez a készülék bírja a legtovább az eddig általunk tesztelt okostelefonok közül.

Kitartó mobilt készíteni önmagában még nem lenne ördöngösség, de a kínai gyártó a hosszú üzemidőért cserébe nem egy lassú, fapados eszközt dobott piacra: megkapjuk például a tavalyi egyik csúcsprocesszort, a Snapdragon 865-öt és vele az 5G modemet is. A teljesítményben tehát nincs hiány, a fényes kijelző pedig akár 144 Hz-es frissítésre is képes, így minden tartalom esetén rendkívül folyamatos, akadozásmentes képet biztosít. A készülék kiváló filmnézésre és játékra, de ezek a szolgáltatások bizony rengeteg energiát igényelnek, így az okostelefon dinamikusan változtatja a frissítési frekvenciát, és ha szükséges, 60 vagy akár 30 Hz-re is lelassíthat. Az eredmény pedig az, hogy a Xiaomi készüléke közel 19 óráig bírta egyetlen feltöltéssel. A telefon mellé egy 33 wattos gyorstöltőt kapunk, mely akár egy óra alatt is feltöltheti az akkumulátort – fél óra alatt 56% felett járt a mutató. Nem nagyon van a piacon olyan 5000 mAh-s készülék, mely hasonló tudású lenne.

Ami igazán szimpatikus a 10T Próban, hogy nem az üzemidő vagy a kijelző az egyetlen erőssége, hanem mindenben jó, kamerában, kezelhetőségben is a legjobbak közé tartozik.

#### Kiváló fényképező

A fő kameramodul egy 108 Mpixeles érzékelőt tartalmaz, ezen felül széles látószögű és makró lencsét is kapunk, hogy minden körülmények között jó minőségű fényképeket készíthessünk.

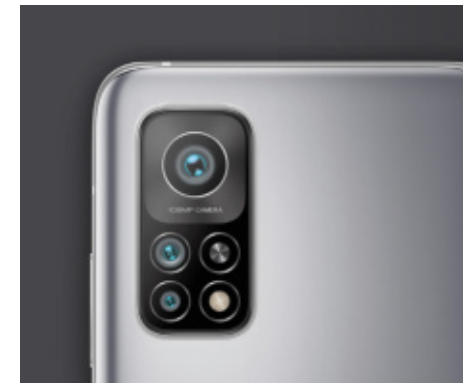

#### A legjobb üzemidő

A Mi 10T Pro tovább bírja, mint bármelyik más csúcskategóriás készülék, ráadásul töltése is villámgyors.

**Üzemidő videolejátszás közben (óra)**

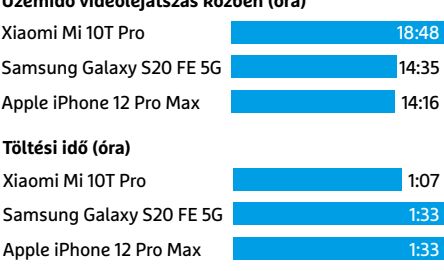

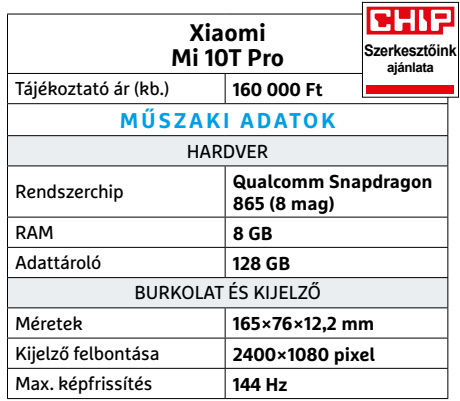

#### **CHIP-ajánlat**<sup>□</sup>

Az, hogy listánkban az első helyen áll, még nem jelenti azt, hogy automatikusan minden felhasználónak ez a legjobb választás. Aki a maximális üzemidővel rendelkező okostelefont keresi, annak viszont őszintén ajánljuk a Xiaomi Mi 10T Prót, mely 202 eszközt tartalmazó Top 10-es listánkban a 37-ik helyen áll.

## Vezeték nélkül az Apple csak utolsó előtti

#### **Húsz töltő Androidhoz és iPhone-hoz**

A MagSafe töltővel az Apple már saját Qi töltőállomást is kínál, ám ahogy tesztünkből is kiderül, a versenytársakkal szemben az almás cég terméke nem sokat ér – még az új iPhone-ok töltésében sem igazán jó.

ROBERT DI MARCOBERARDINO/HORVÁTH GÁBOR

**K** íváncsiak voltunk, hogy mennyire sikerült jól az Apple saját, hivatalos vezeték nélküli töltője, a Mag-Safe. Ez a cég első Qi szabványt támogató egysége, melyet kifejezetten az új iPhone mellé ajánlanak – mi azonban nem tudjuk ezt az ajánlást megerősíteni, a dizájnos készülék ugyanis a húszfős mezőnyben a tizenkilencedik helyen futott be. Bár a töltési sebesség az iPhone-ok esetében még az elfogadható határon belül marad, a 15 000 forintos árért cserébe nem sok mindent kapunk. Csak összehasonlításként: a 15 euróért megrendelhető, tehát körülbelül féláron beszerezhető Lotta Wireless Charging Pad (nem mellékesen a hetedik helyet érte el) minden szempontból jobban végzett nála. De még a tesztgyőztes Anker Power-Wave Alloy is olcsóbb valamivel az Apple MagSafe-nél, ráadásul formatervét illetően sem kell szégyenkeznie. A negyedik helyezett a Samsung saját Galaxy töltője lett – ez viszont kifejezetten drága, 50 euróért rendelhetjük meg.

#### **Fekve vagy állva**

Egy Qi töltő általában 10-15 watt teljesítmény leadására képes, ami tökéletesen elég a mobil eszközök töltésére. A One-Plus és a Huawei készüléke 30-40 wattot is le tud adni, így elméletben még gyorsabbak is lehetnének, azonban tesztünkben ezt nem tudtuk igazolni. Viszont mindkét modell rendelkezik hűtőventilátorral, mely a többiekből hiányzik.

A formatervet illetően kétféle megoldással találkoztunk: a húszfős mezőny többsége, 13 példány "pad" kivitelű, azaz egy lapos, rendszerint kör alakú felület, melyre az okostelefont ráfektethetjük. Három eszköz klasszikus bölcső, melyekbe a mobil beállítható, a maradék négy pedig mindkét állást kínálja. A MagSafe-et leszámítva kötelező tartozéknak tűnik a státusz LED is, mely pedig

a töltési folyamat helyzetéről tudósít bennünket. Ez különösen a "pad" változatoknál jön jól, hiszen itt nem mindig látszik elsőre, hogy a telefon jól helyezkedik-e el rajtuk. Ha bekapcsoljuk a mobil kijelzőjét, akkor persze igen – de a LED feleslegessé teszi ezt a plusz mozdulatot.

A mezőny több mint fele már a modern Type-C csatlakozót használja, egy esetben a teljes méretű Type-A konnektorral, két esetben microUSB-vel találkoztunk. Öt töltő saját egyedi megoldást választott, ami hátrány, mert egyrészt ilyenkor muszáj az adaptert is magunkkal vinni, másrészt meghibásodás esetén a csere is problémákba ütközhet.

#### **Csalódást okozott a MagSafe**

A töltési sebességet egy iPhone 12-vel és egy Samsung Galaxy Note 20-szal mértük. Tesztgyőztesünk az előbbit 3:05 óra, az utóbbit 2:58 óra alatt tölti fel teljesen –

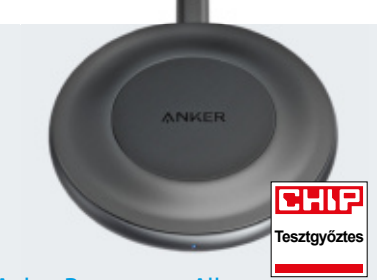

Anker Powerwave Alloy Erős, univerzális töltőegység, mely az iPhone-okat és az androidos telefonokat is gyorsan és könynyedén tölti.

mindkettő érték kiváló, ennek is köszönheti az Anker Powerwave Alloy előkelő helyezését. A Samsung saját töltője alig gyorsabb nála: a gyártó saját phabletjét 2:57 óra alatt tudta teljesen feltölteni. Nagyságrendben hasonló eredményeket kaptunk a többi Anker termék és a Terratec esetében is.

Az iPhone 12 esetében a Samsung töltője volt a leggyorsabb, 3:02 óra alatt végzett a töltéssel, ami 20 perccel rövidebb a MagSafe értékénél. Ez utóbbi kifejezetten gyengén teljesített, amikor a Galaxy Note 20-at bíztuk rá, 5:08 órán át kellett rajta hagyni a teljes töltöttség eléréséhez. Az átlagos értékeket kiszámolva azt láthatjuk, hogy a töltőknek három-négy órára van szükségük a teljes töltöttség eléréséhez. Ár/érték ajánlatunk például 3:04 óra alatt végez az Apple iPhone

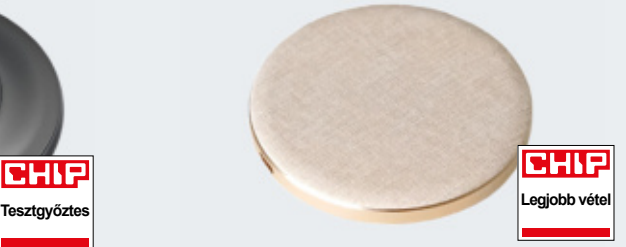

#### Lotta Wireless Charging Pad A Lotta már 15 eurótól megrendelhető, és

Type-C konnektorral, valamint státusz LEDdel is rendelkezik. iPhone-okhoz kiváló, Androidoknál csak átlagos sebességű.

12-vel, viszont 4:22 órát dolgozik a Samsung Galaxy Note 20-on. Lefelé lóg ki a sorból a SanDisk Ixband Wireless, mely az iPhone-t csak 6:23 óra alatt tudta feltölteni – ez elfogadhatatlan.

Egyes esetekben egyszerre több telefont is csatlakoztathatunk a töltőkhöz – de csak három versenyző tud egyszerre két mobilt tölteni is. Ezek a Kingston, a Belkin True Freedom Pro és a Belkin Pro 3 az 1-ben modell. Ez azoknak lehet érdekes, akik a mobiltelefon mellett az okosórájukat vagy a vezeték nélküli fülhallgatójukat is töltenék.

#### **Hasznos extrák**

A Huawei készülékét leszámítva valamennyi töltő együtt érkezik a tápellátást biztosító kábelével, és tíz példány dobozában a fali adaptert is megtaláljuk – a maradék PC-hez csatlakoztatható. A MagSafe-en kívül még három modell (Belkin Boost Charge Pro, Andi be Free Desktop és Andi be Free Universal) mágneses rögzítést is kínál, ami

Az Apple saját töltője csak átlagos teljesítményűnek bizonyult tesztünkben, és státusz LED sincs rajta, kapott viszont a

Apple MagSafe

mágneses zárból.

megkönnyíti elhelyezésüket. Egyes eszközök szokatlan extrákkal érkeznek: a Belkin Boost Charge UV (34 000 forint) ultraibolya fény segítségével fertőtleníti telefonunkat és a közelben elhelyezett tárgyakat a töltés során. A HP Omen Outpost (30 000 forint) egyben egy világítással megspékelt egérpad is – a játékosok álma lehet egy ilyen összeállítás. A San-Disk Ixpand Wireless Charger 256 GB (170 euró) pedig 256 GB saját memóriával rendelkezik, melyre például elmenthetjük fotóinkat – mégsem ajánlható lassú töltési sebessége miatt. Ez egyébként igaz az Apple MagSafe megoldására is. **■** 

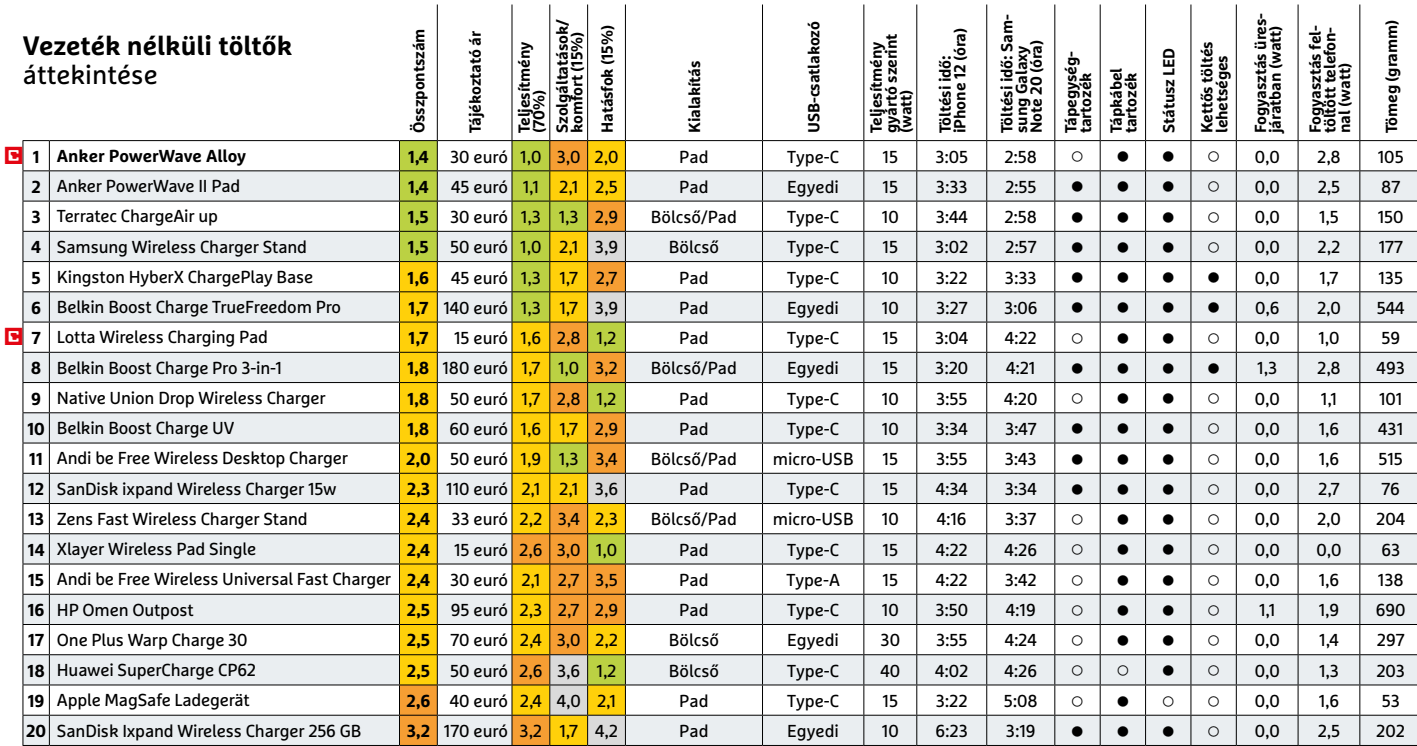

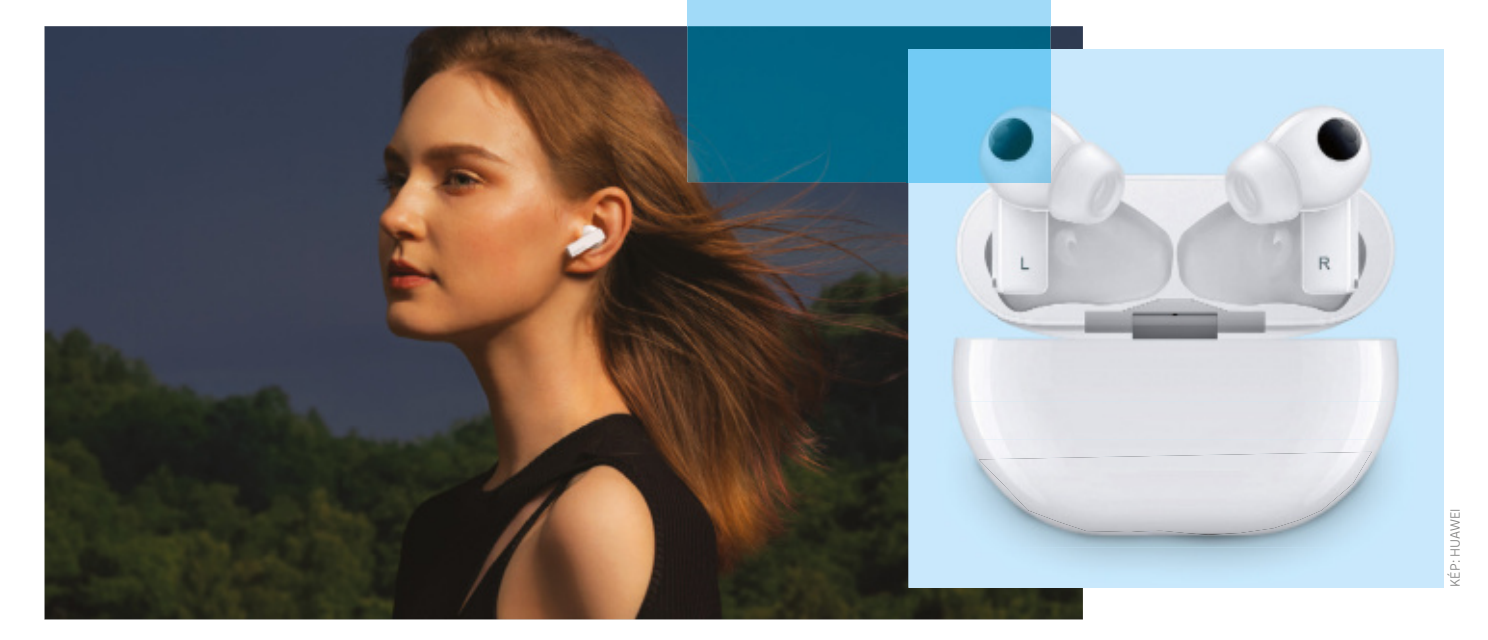

## Zenehallgatás – minden kötöttség nélkül

#### **Harminc teljesen vezeték nélküli fülhallgató tesztje**

A teljesen vezeték nélküli (TWS), tokban tölthető fülhallgatók egyre népszerűbbek, és nem véletlenül: az új generáció használható üzemidőt és remek hangminőséget nyújt, de általában még drága.

ROBERT DI MARCOBERARDINO /HORVÁTH GÁBOR

z úgynevezett true wireless, azaz teljes egészében vezeték nélküli (angol rövidítésükkel TWS) fülhallgatók érdekes szerzetek: két, teljesen z úgynevezett true wireless, azaz teljes egészében vezeték nélküli (angol rövidítésükkel TWS) fülkülönálló füldugóra emlékeztető egységből állnak, melyekre Bluetooth kapcsolaton át érkezik a hang, apró akkumulátoraikat pedig a hozzájuk tartozó tokban töltik fel automatikusan használaton kívül. Ezek a tokok saját, nagyobb kapacitású akkuval rendelkeznek, így a teljes készlet már jó esetben akár 30 órányi zenehallgatást is biztosíthat újratöltés nélkül. Amennyiben tehát naponta csak egy órát használjuk például utazás közben a fülhallgatót, akár egy hónapig is el tudunk lenni velük, az idő leteltével pedig csak egy USB-kábelre vagy egyes esetekben Qi töltőre van szükségünk. Tesztünkben 30 ilyen szettet próbáltunk ki, melyek közül csak orrhosszal ugyan, de a Huawei FreeBuds Pro került ki győztesen, mögötte pedig szorosan ott találhatóak a Sony,

Samsung, Apple és Sennheiser gyártmányai, melyekkel szintén nem járunk roszszul. A táblázat másik végén vannak azok a modellek, melyek vagy üzemidő, vagy hangminőség, vagy valami egyéb okból, de nem igazán érdemlik meg az ajánlott jelzőt. Normál körülmények között ezek olcsóbbak lennének, de a TWS kategória még annyira új, hogy ez nincs feltétlenül így, csak néhány elfogadható tudású modell ára csúszik be 40 000 forint alá. Ezek közé tartozik például a 35 000 forintos Samsung Galaxy Buds+.

#### **Nem minden funkció használható**

Egy teljesen vezeték nélküli fülhallgatónál nem elég a hosszú üzemidő, szükséges a jó használhatóság is. Például amikor kiveszszük a töltő tokból, és betesszük a fülünkbe, elvárható, hogy automatikusan kapcsoljon be – amikor pedig kivesszük onnan, kapcsoljon ki. Ez az alap, de ettől függetlenül nem árt, ha mást is nyújtanak,

ám az ilyen extrák sok esetben csak az egyazon gyártótól származó mobiltelefonnal összekapcsolva érhetőek el. Például az Airpods vezérelhető hanggal is, ám csak a Sirin keresztül, míg a tesztgyőztes esetében rendelkezésre álló keresés opció csak a Huawei mobiljaival aktiválható.

Az Apple-t sokszor kritizálják kompatibilitási okokból, ehhez képest a cég fülhallgatói minden különösebb probléma nélkül használhatóak Android alatt is. A Huawei és a Samsung termékek fő funkciói szintén elérhetőek iPhone-ról – az olyan külsős gyártók, mint a Sennheiser, Panasonic, Bose vagy Beats pedig eleve mindkét rendszerre optimalizál.

#### **Sokan egész nap kitartanak**

Fülhallgatóink üzemidejét többféle módszerrel is mértük. Egyrészt kíváncsiak voltunk a teljes szett képességeire, azaz arra, hogy mennyit hallgathatunk zenét távol a konnektortól. De érdekes információ az is,
#### A leghosszabb üzemidők

Legjobb vételünk elképesztő, 13 órás üzemi dővel rendelkezik, a mezőny átlaga 5-10 óra között bírja egy töltéssel.

#### **Fülhallgató üzemideje (óra)**

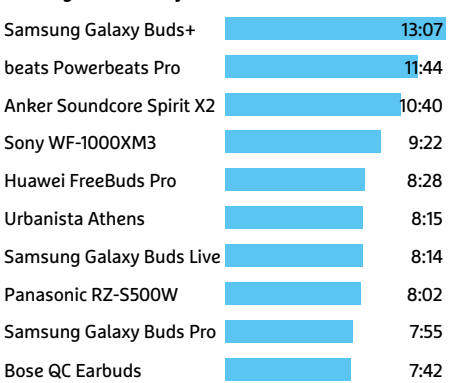

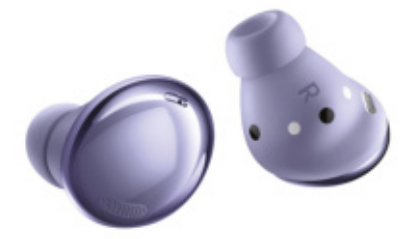

A Samsung új "Pro" fülhallgatója Minden téren felveszi a versenyt a többi csúcsmodellel

hogy egy menetben mire képes maga a füles, tehát mennyi ideig működik egyhuzamban, a tokból kivéve. A legerősebb akkumulátorral ár/érték díjunk nyertese, a Samsung Galaxy Buds+ büszkélkedhet, mely 13:07 óráig bírja, de tíz óra feletti értéket tapasztaltunk a Beats Powerbeats Pro (11:44 óra) és az Anker Spirit X2 (10:40 óra) esetében is.

Ami a tesztgyőztest illeti, ő 8:28 óráig működik, ami azt jelenti, hogy ha majd egyszer megint beindulnak nagyobb tömegben a repülőjáratok, akkor egy tengerentúli utazás még pont beleférhet képességeibe. Az öt óránál rövidebb üzemidővel rendelkező készülékeket nem tudjuk ajánlani, legfeljebb rövidebb sportoláshoz, például futáshoz, de persze ha soha nincs szükségünk pár óránál hoszszabb időre, akkor ez nem lehet gond. Szerencsére a töltés gyors, a legjobb versenyző 15 perc, a tokban töltött idő után 2-3 óráig már képes újra zenét szolgáltatni (lásd táblázatunkat a következő oldalon).

### **Harminc óra tokkal**

Hasonló volt a helyzet akkor, amikor a tokkal együtt elérhető üzemidőket vizsgáltuk: tesztgyőztesünk kiválóan teljesített, és 38:15 óráig bírta a terhelést, de KÉPEK: GYÁRTÓK

### Tokkal mért üzemidő

A tesztgyőztessel együtt összesen hét készülék kínál tokkal együtt harminc órát meghaladó üzemidőt.

#### **Tokkal együtt mért üzemidő (óra)**

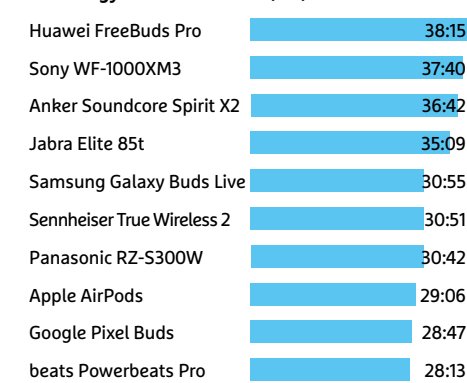

akadt még jó néhány, 30 óránál tovább is kitartó versenyző. A mezőny átlaga egyébként 20-30 óra között található, mely az átlagos felhasználói igényeket alighanem maradéktalanul képes kielégíteni, hiszen ez havi 1-2 két töltést jelent csak. A feltűnően rövid üzemidővel rendelkező kivételek között ott van például a Sennheiser True Wireless 2, melynek tokja csak 13 órára elegendő energiát tárol.

Az üzemidő mellett természetesen a töltés gyorsasága is fontos. A tesztgyőztes Huawei és a második helyezett Sony WF-1000XM3 1:35, illetve 3:14 óra alatt tölthető fel teljesen, és hasonló üzemidővel is rendelkezik. Elég komoly eltérés van tehát abban, hogy ha sietünk, melyikük mit nyújt.

### **Meglepően jó hangminőség**

Valamennyi versenyzőnk hangminősége a jótól a kiválóig terjedő tartományba esik, de azért van közöttük különbség. A legjobbak ebből a szempontból a Sony, a Sennheiser és a Bose műhelyéből kerültek ki – és talán nem véletlen, hogy ezek méretüket tekintve nagyobbak a Huawei vagy az Apple termékeinél.

Tesztgyőztesünk hangja sem rossz, de elsősorban a mélytartományban erős, a magasabb régiókban kissé gyengébb. Semleges hangképpel tehát nem vádolhatjuk, de sokan kedvelik ezt a jellegű hangzást, és rövidebb periódusokban teljesen fogyasztható is. A hasonló AirPods Pro ebből a szempontból kiegyensúlyozottabb.

Általánosságban viszont meglepő, hogy mennyire jól szólnak ezek az apróságok, bár pont az ár/értékben legjobban teljesítő Buds+ kicsit lapos, élettelen hangzással rendelkezik. Ilyenkor érde-

### **Három kiemelkedő hang**

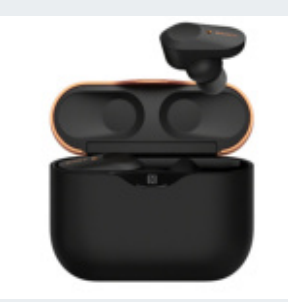

Sony WF-1000XM3 Egyenletes frekvenciaátvitel és kiválóan működő aktív zajszűrés.

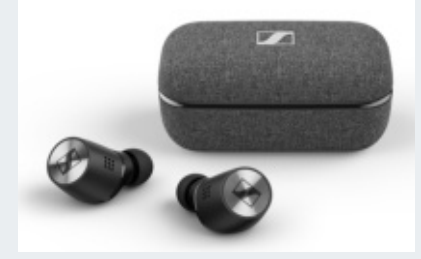

Sennheiser True Wireless 2 Precíz, tiszta hangzás, különösen akusztikus hangszerek esetén.

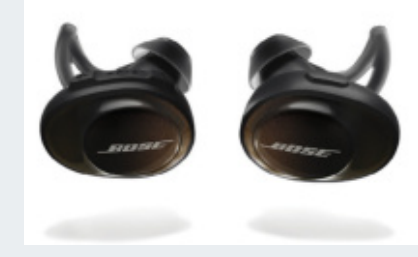

Bose SoundSport Free Nagy méretű fülhallgató, meleg, természetes hanggal.

mes lehet az EQ beállításaival játszani, akár az operációs rendszer, akár a lejátszó eszköztárában. A mezőny öt tagja a jobb minőséget ígérő aptX kodeket is támogatja, de szubjektív tesztünk nem mutatott ki előnyt ennek használatakor. Tizenkét készülék ugyanakkor a jóval fontosabb aktív zajszűréssel (ANC) is rendelkezik. Ezek közé tartozik a tesztgyőztes, a Sony WF-1000XM3, a Galaxy Buds Pro és az AirPods Pro is. A szűrés mindegyik esetben jól teljesített, a legnagyobb hatásfokot a Sony kínálta.

### **Egyszerű használat**

Szinte valamennyi készülék mágneses alapú rögzítéssel biztosítja, hogy a tokban a megfelelő legyen az illeszkedés,

### **TESZT > FÜLHALLGATÓK**

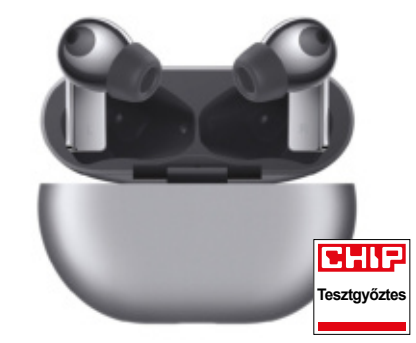

Huawei Freebuds Pro Hosszú üzemidő, jó szolgáltatások és remek hangminőség elfogadható áron. Egyes funkciók csak Huawei telefonokkal működnek.

elég tehát csak beletenni őket, a töltés rögtön meg tud kezdődni. A mágnesek ereje viszont a kivételkor okozhat némi meglepetést, különösen akkor, ha a fülhallgató mélyen ül a tokban – ahogy az a tesztgyőztes Huawei esetében is történik. Az Apple-nek valamivel jobban sikerült ezt megoldania az Air-Pods esetében.

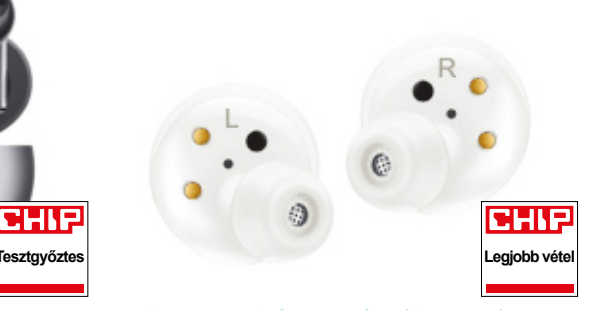

Samsung Galaxy Buds+ (SM-R175) Körülbelül 35 000 forintért a Galaxy Buds+ elfogadható üzemidőt és jó szolgáltatási szintet kínál, hangminősége csak átlagos.

A töltés helyzetét jelző LED-del csak öt versenyző büszkélkedhet, az alacsony töltöttségről leggyakrabban hangjelzést kapunk csak. Magát a tokot 13 esetben tölthetjük vezeték nélkül (Qi szabvány szerint). Ezek közé tartozik a Buds Pro, az AirPods Pro és a tesztgyőztes, de kapott ilyen lehetőséget az ár/érték bajnok Buds+ is. A többi esetben kénytelenek vagyunk kábelt

használni, de valljuk be: ez azért a hosszú üzemidőket és az USB elterjedtségét figyelembe véve nem lehet túl nagy hátrány.

### **Különleges szolgáltatások**

A Huawei FreeBuds Pro megérdemelten kapta az első helyet, ráadásul különösebben nem is drága, de néhány szolgáltatása csak Huawei telefonnal összekapcsolva érhető el. Ugyanez igaz a szintén kiváló Galaxy Buds Próra és az AirPods Próra is. A Sony WF-1000XM3 rendelkezik a legjobb hatásfokú aktív zajszűréssel, míg a Sennheiser Momentum True Wireless 2 a legjobban kiegyensúlyozott, egyenletes frekvenciaátvitellel hívja fel magára a figyelmet.

Ár/érték tippünk, a Samsung Galaxy Buds+ elfogadható üzemidővel rendelkezik, és tokja vezeték nélkül is tölthető, hangminőségben viszont elmarad a csúcskategóriától. Ha ez kiemelten fontos, akkor bizony mélyebben a zsebünkbe kell majd nyúlnunk. **B** 

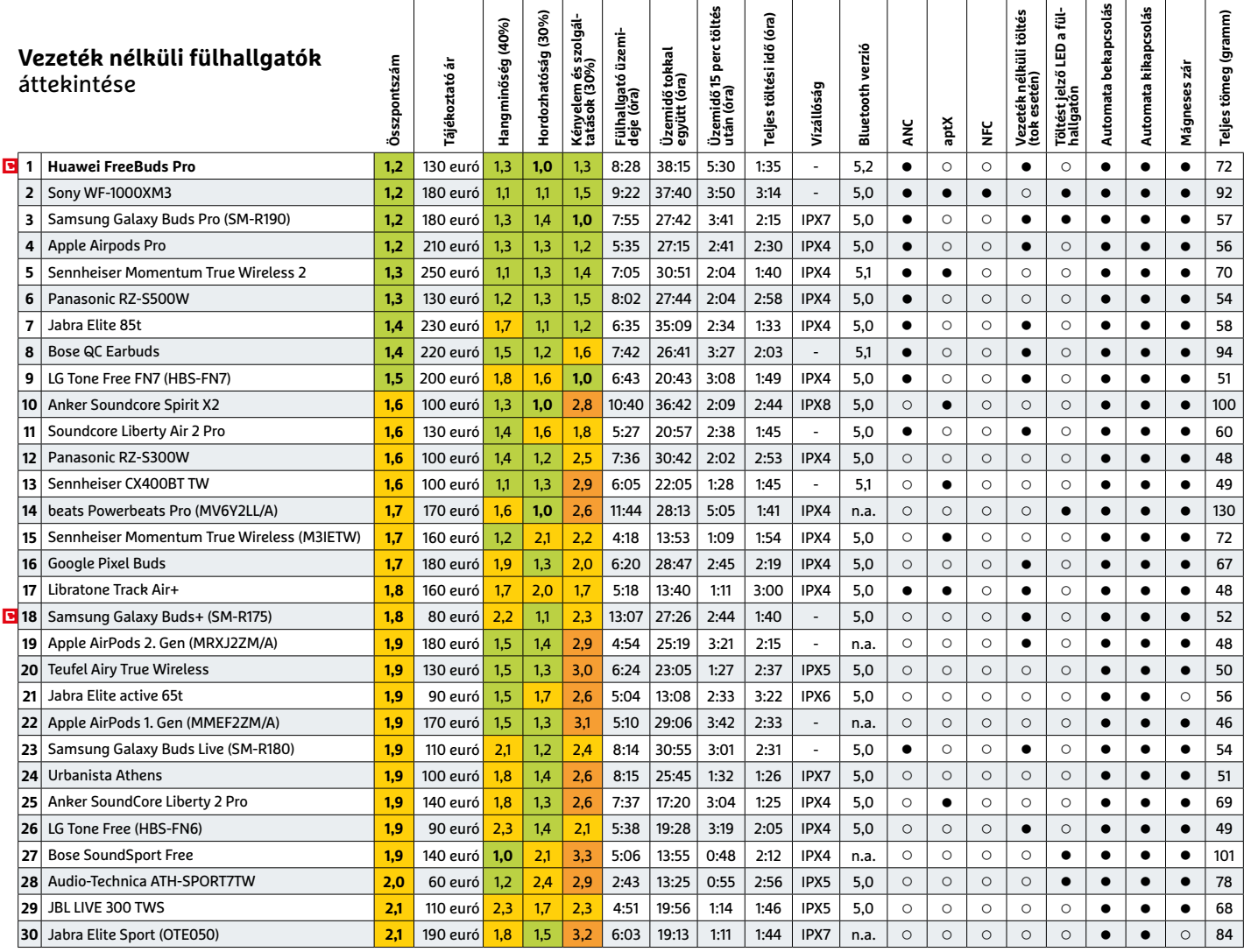

Kiváló (1 – 1,5) Jó (1,6 – 2,5) Közepes (2,6 – 3,5) Elégséges (3,6-4,5) Gyenge (4,6-tól) **○** igen **•** nem

# IPM TUDTA-E?

**JUNLOR** 

Micimacké flů vagy lány?

lilênv-e a vîrust

Miért kék a Bluetooth? Miért viszket a szűnyogcsipész

Honnan származik a rózsaszín párduc? Miért piros a feketedoboz?

"nyom" 21 grammot az emberi lélek?

**EGY ÉVRE (3 LAPSZÁM)** 2940 FT HELYETT

**150 ERDI** 

**150 ÉRD** 

2140 FT-ERT

ELOF 175

FRDFK

**EBDEKE2** 

**WINNING 150 ERDEKESSEG READERER S VÁLASZOK MEGRENDELÉS: WWW.MEDIACITY.HU/ELOFIZETES** +36-80-296-855 | elofizetes@mediacity.hu

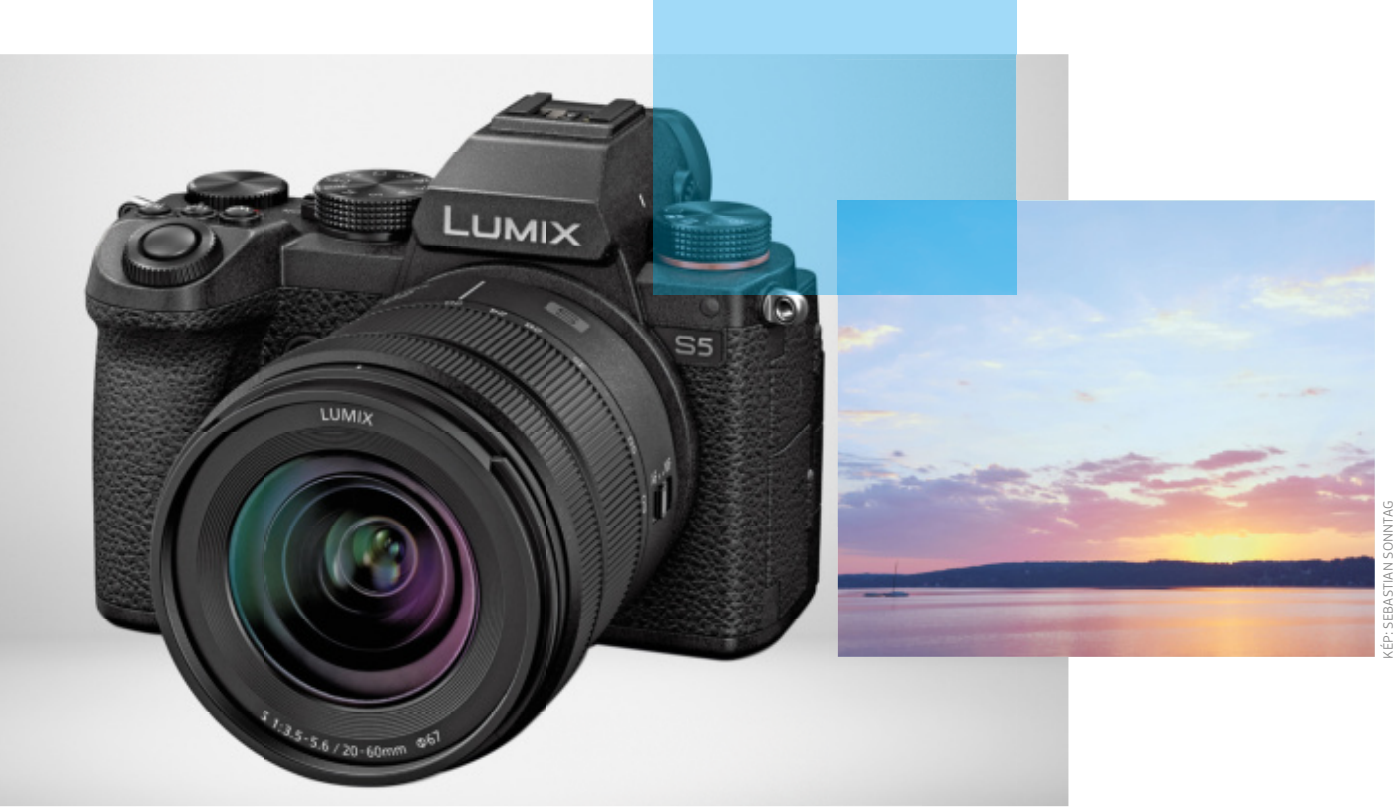

# Felvételek kiváló minőségben

### **Teljes képkockás DSLM kamerák tesztje**

A modern telefonokba épített fényképezőgépek sokak kedvét meghozták a fotózáshoz. De ha tényleg jó felvételeket akarunk, egy komolyabb szerkezetre lesz szükségünk, például egy DSLM kamerára. Tesztünkben hét felső kategóriás modellt vizsgáltunk meg.

SEBASTIAN SONNTAG /HORVÁTH GÁBOR

Fall bontás, optikai stabilizátor, nagy<br>
látószögű és zoomobjektívek –<br>
a mai mobiltelefonokba épített techöbb mint 100 millió pixeles felbontás, optikai stabilizátor, nagy látószögű és zoomobjektívek – nológia pár éve még a fantázia birodalmába tartozott, és mostanra teljesen tönkretette a kompakt kamerák piacát. Az okostelefonok viszont mindig velünk vannak, nem csoda, hogy egyre többen válnak lelkes amatőr fotográfussá. Ez pedig óhatatlanul azt jelenti, hogy közülük sokan előbb-utóbb kinövik a telefonok képességeit, és szeretnének valamilyen komolyabb fényképezőgépre váltani, hogy nagyobb dinamikatartománnyal, alacsonyabb zajszinttel örö-

kíthessék meg gyermeküket a játszótéren, a háziállatokat a kertben vagy a naplementét a hegyek között.

Bár a legújabb csúcstelefonok tényleg sokat tudnak, a cserélhető objektíves rendszerkamerák (DSLM) képességeitől még nagyon messze vannak. Ezek profeszszionális képminőséget, szolgáltatásokat kínálnak, ráadásul rendkívül sokoldalúak is, így a telefonokban kínált extrákról sem kell igazán lemondani. Nem csoda, hogy jelenleg a DSLM szegmens növekszik csak igazán a digitális fényképezőgépek piacán. Tesztünkben most elmagyarázzuk, hogy mire érdemes figyelni a vásárlás során, melyek az egyes készülékek erőssé-

gei és gyengeségei. A tesztben részt vevő, általában 7-800 000 forintos példányok kifejezetten ígéretesek.

### **Megérik az árukat**

Mielőtt belekezdenénk dicséretükbe, foglalkozzunk egy kicsit az árral, az említett 7-800 000 forint ugyanis egyáltalán nem tűnik kevésnek. De ha összehasonlítjuk ezt a csúcsminőségű mobiltelefonok áraival, és figyelembe vesszük, hogy mennyivel többet kínálnak a fényképezés területén, más perspektívába kerülnek a számok.

Aki most kezdi a fotográfiát, annak érdemes egy váz+alapobjektív összeállítást választania, mely hosszabb ideig

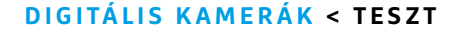

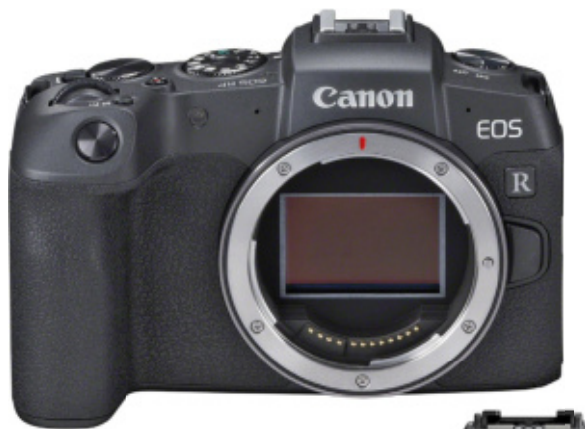

#### Íme, a szenzor

A DSLR-ekkel ellentétben a képérzékelő nem egy felcsapódó tükör mögött lapul, így az egész váz is kisebb, könnyebb lehet még nagy szenzorral is.

### Kihajtható

Minden vizsgált kamera kihajtható képernyővel rendelkezik, ami kényelmesebbé teszi a használatot például a földön vagy a fejünk felett készített felvételeknél.

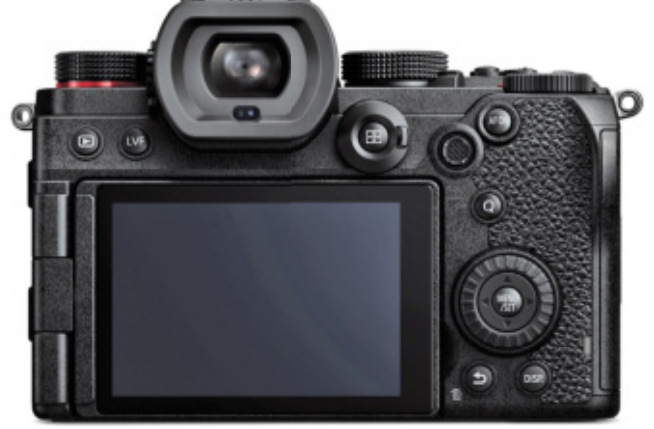

kiszolgálja majd az igényeit. Ez az idő jelentősen több lehet, mint az okostelefonok egy-, legfeljebb kétéves életciklusa, a kezdeti nagyobb befektetés tehát később jobban megtérül. A tesztünkben szereplő DSLM fényképezőgépek egyaránt ajánlhatóak azoknak, akik most ismerkednek ezzel a területtel, és azoknak, akiknek már többévnyi gyakorlatuk van. Kezelésük egyszerű, sok mindent automatizálnak, de ott a lehetőség, hogy egyre több manuális trükköt, beállítást tapasztaljunk ki segítségükkel.

### **Fontos a szenzorméret**

A mobiltelefonokba épített fényképezőgépek esetében a legnagyobb gond a rendelkezésre álló hellyel van, ami rendkívül szűkös, így a képszenzor is csak nagyon apró lehet. A kis méretű szenzor viszont negatívan befolyásolja a képminőséget, és ezen a rengeteg szoftveres trükk is csak részben tud segíteni. Tesztünkben az úgynevezett full frame, azaz teljes, 35 mm-es filmkockának megfelelő nagyságú (tehát 36×24 mm-es) szenzorral dolgozó digitális rendszerkamerák szerepelnek.

A nagy szenzor előnyei nem a nagyobb felbontásban mutatkoznak meg, hanem az egyes érzékelőpontok nagyobb méretében. Egy telefonba kerülő, alig körömnyi (1/1.33 colos) szenzoron ezek igen aprók, ezért hiába áll rendelkezésre belőlük 108 millió darab, a gyártók általában rögtön négyesével kombinálják őket, mely a felbontást 27 Mpixelre csökkenti. A DSLM-ekbe kerülő nagyobb szenzorok

érzékelőpontjai viszont ezeknél a négyesével összefogott elemeknél is jóval nagyobbak, így fényérzékenységük is jobb, tehát alacsonyabb képzajjal és jóval nagyobb dinamikatartománnyal tudnak dolgozni. Ezek után a felbontás már csak másodlagos, bár ettől még a mezőny nagy része bőven 20 Mpixel felett jár, ami bőven elegendő akár plakátnyomtatásra, akár arra, hogy egy komolyabb képkivágást is belekomponálhassunk a felvételbe.

Egy másik, a képminőséget befolyásoló tényező a tárolóformátum. A telefonok általában JPG-be dolgoznak, és ugyan néha elérhető a RAW változat is, ezt kapacitásigénye miatt csak ritkán használjuk. A digitális fényképezőgépek esetében viszont inkább a RAW tekinthető alapértelmezettnek. Ezek a nyers adatfájlok a JPG változathoz képest jóval több információt tartalmaznak, és a számítógépes feldolgozás során sokkal jobb végeredményt kapunk velük, mintha JPG-ből indultunk volna ki. Ez igaz mind a fehéregyensúly beállítására, mind az olyan jellemzőkre, mint a részletgazdagság vagy a dinamikatartomány a különösen sötét vagy világos területeken. Tesztünk

### **Adapterek, konverterek**

Sok gyártó csak rövid ideje foglalkozik a DSLM kamerákkal, így a kompatibilis objektívek száma is viszonylag alacsony, és kevés a piacon elérhető, kedvező árú, külső beszállító gyártotta lencse is. Az egyik megoldás erre a problémára az adapterek használata, melyek a DSLR-ekhez gyártott objektívek használatát teszik lehetővé funkcióvesztés nélkül. Ez nemcsak a választékot bővíti, de elérhetővé teszi a hatalmas és kedvezőbb árakat kínáló használtpiacot is.

**> Nikon FTZ:** a körülbelül 90 000 forintos FTZ adapter különösen ajánlott, mert segítségével nemcsak a hatalmas választékkal rendelkező F bajonettes objektíveket használhatjuk a Z szériás kamerákon, de még az olyan funkciók is megmaradnak, mint a vázba épített stabilizátor a Z 5 és Z 6 esetében.

**> Sony LA-EA5:** a 110 000 forintos Sony adapter lehetővé teszi az A bajonettre tervezett objektívek csatlakoztatását az Alpha 7 vázakhoz úgy, hogy

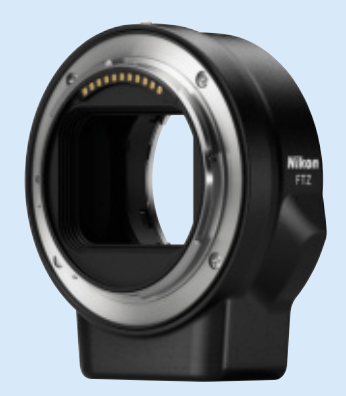

továbbra is kihasználhatjuk az utóbbiak kiváló AF megoldásait. **> Canon EOS R:** körülbelül 40 000 forintba kerül a Canon azon adaptere, mely a legszélesebb választékkal bíró EF és EF-S objektíveket fogadja és teszi kompatibilissé az EOS R vázakkal. **> Sigma MC-21:** a Panasonic DC-S5 kamerájával (is) használható Sigma adapter körülbelül 90 000 forintba kerül, és lehetővé teszi a Sigma EF bajonettel szerelt objektíveinek csatla-

koztatását az S5 vázhoz.

### **Ajánlatok sok és kevés pénzért**

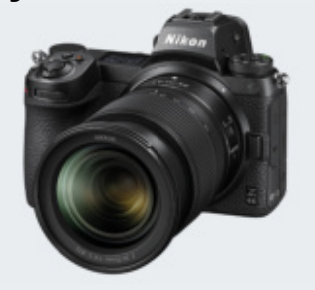

**Nikon Z 6 II + 24-200 mm** Körülbelül egymillió forintért megvásárolhatjuk a Nikon Z 6 utódát is a kiváló 24-200-as utazó zoommal.

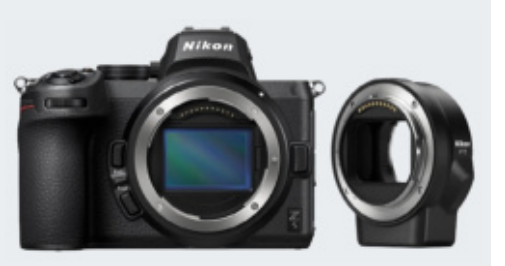

**Nikon Z 5 + FTZ adapter** A Nikon Z 5 objektívvel drágább mint 500 000 forint, de ennyiből kijön a váz és az FTZ adapter párosa.

legjobbja, a Panasonic DC-S5 például rendkívül alacsony zajszinttel és nagy részletgazdagsággal dicsekedhet még ISO 6400-on is, ami azt jelenti, hogy egész gyenge fényben is kiváló felvételek készülhetnek mindenféle szoftveres trükk és segédvilágítás nélkül. De a másik hat versenyző is nagyon jó teljesítményt nyújt a zajszint és a feloldóképesség területén – egyedül a Sony Alpha 7R II marad le egy kicsit a mezőnytől, gyaníthatóan a többiekhez képest magasabb felbontás (és így kisebb érzékelőpontok) okán.

### **Számít az objektív**

A cserélhető objektíves fényképezőgépek másik nagy előnye nevükben is szerepel: attól függően, hogy milyen követelményeknek kell megfelelniük, cserélhetőek rajtuk a lencsék, így minden esetben a lehető legjobb eszközzel állhatunk neki a fotózásnak. Ezek az objektívek ráadásul már csak méretüknél fogva is sokkal jobb minőségűek lehetnek, mint a telefonok hátoldalára kerülő apróságok.

Amikor objektívet választunk, tudnunk kell, hogy ha a legjobb képminőséget és a hátteret szépen elmosó alacsony mélységélességet és rövid záridőt keressük, egy nagy fényerejű fix változattal leszünk a legjobb helyzetben. Hátrányuk – magas áruk mellett –, hogy itt nincs zoom, ha nem stimmel a képkivágás, akkor közelebb vagy távolabb kell kerülni a témától. Kezdőknek és azoknak, akik elsősorban utazáshoz keresnek fényképezőgépet, ezért az úgynevezett travel zoom kategóriában érdemes nézelődni, melyek kifejezetten nagy átfogású – sok esetben 8x-10x-es – objektívek. Ezekkel a kényelem

és sokoldalúság oltárán feláldozunk valamennyit a minőségből, de cserébe egy eszközzel megkapjuk a nagy látószögű és a teleobjektívet is. Ezek sem nevezhetők éppen olcsónak, és a kamerák mellé készletben csomagolt alapobjektíveknél rendszerint jóval drágábbak. Ez azt jelenti, hogy egy váz+travel zoom készlet ára sokak fájdalomküszöbét meghaladja.

Természetesen a legnagyobb szabadságot mindig az biztosítja, ha csak a vázat vásároljuk meg, és később állítjuk össze hozzá saját igényeinkre szabott lencseparkunkat. A Sony Alpha 7R II például csak így vásárolható meg, azaz csak vázként árulják, de ára egy alapobjektívnek megfelelő kiegészítővel együtt is még baráti marad. Alsó, keretes írásunkban néhány ajánlott lencsét mutatunk be.

A tesztre érkezett kamerákban közös, hogy viszonylag új fejlesztésű bajonettet használnak, így a kompatibilis lencsék száma még nem túl magas. Ez azonban ne legyen akadály: a gyártók általában kínálnak hozzájuk adaptereket, így a régebbi DSLR objektívekkel is használhatjuk azokat. Különösen így van ez a Nikonnál, amely a Z bajonetthez elkészített FTZ kiegészítővel az óriási választékkal rendelkező és a használtpiacon kedvező áron elérhető F bajonettes objektívekkel is kompatibilissé tette saját DSLM kameráit.

### **További szolgáltatások**

Főleg az okostelefonok irányából érkező fotográfusok szoktak hozzá, hogy kamerájuk nem csak fényképek készítésére

### **Objektívek nagy fényerővel és nagy átfogással**

Hobbifotósok, akik most vásárolják meg első cserélhető objektíves fényképezőgépüket, gyakran alábecsülik az objektívek fontosságát. Ezek nagy választéka egyszerre lehet áldás és átok. Az alapobi sokaknak nem kínál elég zoomátfogást, így nekik érdemes leváltani egy utazó zoomra, vagy kiegészíteni egy erősebb teleobjektívvel. Profi felhasználásra, portréfotózáshoz a legjobbak a fix objektívek.

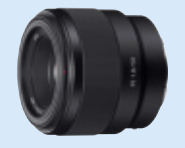

**Sony FE 50 mm 1.8** Egy 50 mm-es, f/1.8-as objektív remek belépő portréfotózáshoz. Ára kedvező, akár 50 000 forintért is találhatunk jó állapotút.

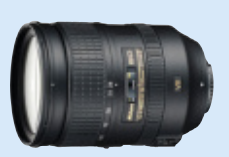

**AF-S NIKKOR 28-300 mm 1:3,5-5,6G ED VR** A Nikon F bajonettre készült, full frame-es utazó zoomja a Z 5 és Z 6 vázakkal is használható FTZ adapterrel.

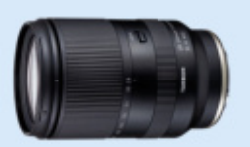

**Tamron 28-200 mm F/2.8-5.6 Di III RXD** Ez a 28-200 mm-es zoomobjektív felszerelhető a Nikon DSLM gépekre és a Sony Alpha 7 modelljeire is.

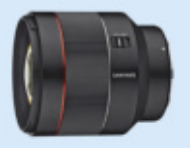

**Samyang AF 85mm F1.4 RF**

A Samyang 280 000 forintos, nagy fényerejű, közepesen hosszú fix objektíve többféle bajonettel is elérhető.

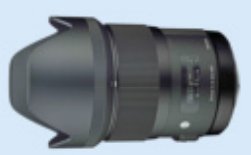

**Sigma Art 35mm 1.4 DG HSM** A Sigmával a Panasonic-felhasználók is választhatnak nagy fényerejű, közepes látószögű fix objektívet.

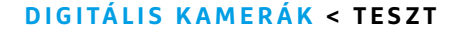

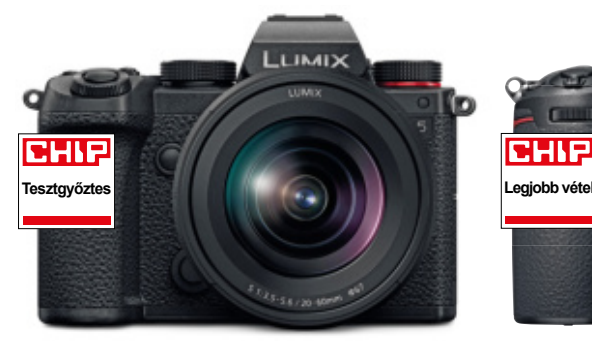

Panasonic Lumix DC-S5

A Panasonic fényképezőgépe kiváló képminőségű. Az alapobjektív átfogása viszonylag kicsi, főleg a teleobjektív hiányzik.

képes. Ez versenyzőinkre is igaz, különösen akkor, ha a fotózással kapcsolatos extrákat nézzük. Először is, míg a mobiltelefonoknál ritkább, és akkor is erősen korlátozottak a kézi beállítási lehetőségek, addig a DSLM fényképezőgépeknél több különféle üzemmód és a képkészítés valamennyi paraméterét módosító manuális mód is megtalálható. Fontos szempont a mozgóképek rögzítése is: ezen a

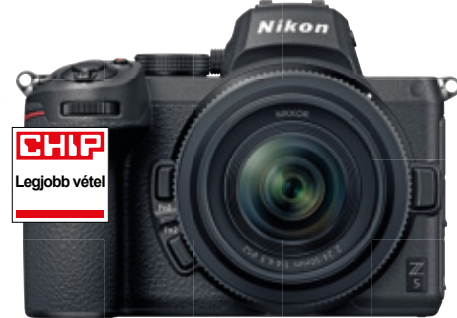

#### Nikon Z 5

A legjobb vétel drágább, mint a tesztgyőztes? Igen, mert a Z 5 740 000 forintért a sokoldalú 24-200 mm-es utazó zoommal érkezik.

téren a Nikon Z 6 a legjobb: 4K felbontás mellett 30 fps sebességgel dolgozhatunk vele, de full HD-ban 120 fps is rendelkezésre áll, mely praktikusan négyszeres lassítást tesz lehetővé. A profi operatőrök a 10 bites színmélységnek, a külső kijelző csatlakoztatásának örülhetnek.

Ami a kamerákra kerülő hátsó képernyőt illeti, ez minden esetben kihajtható, de felbontása viszonylag tág határok között változik: a Sony Alpha 7R II esetében 921 600 pixel, a Nikon Z 6 és a Canon EOS R esetében 2 100 000 pixel. A beépített Wi-Fi adapter alapfelszereltség, és ezen keresztül már okostelefonunkkal is összeköthetjük a kamerákat, így például távvezérlést vagy azonnali megosztást nyerve. GPS alapú helymeghatározás és segédfény/vaku azonban egyik versenyzőbe sem került.

### **Kamera minden ízlésre**

Végezetül azt tudjuk tanácsolni mindenkinek, hogy vásárlás előtt próbálgasson: az árak magasak, az igények változóak. Ami biztos, hogy az okostelefonokról érkezők el fognak csodálkozni a DSLM-ek kínálta képminőségen. Akár a Sony, Nikon, Canon vagy Panasonic kerül végül a táskánkba, elégedettek lehetünk vele – de ne feledjük, hogy a végeredményben legalább akkora szerepe lesz a megfelelő objektívnek, mint a váznak!

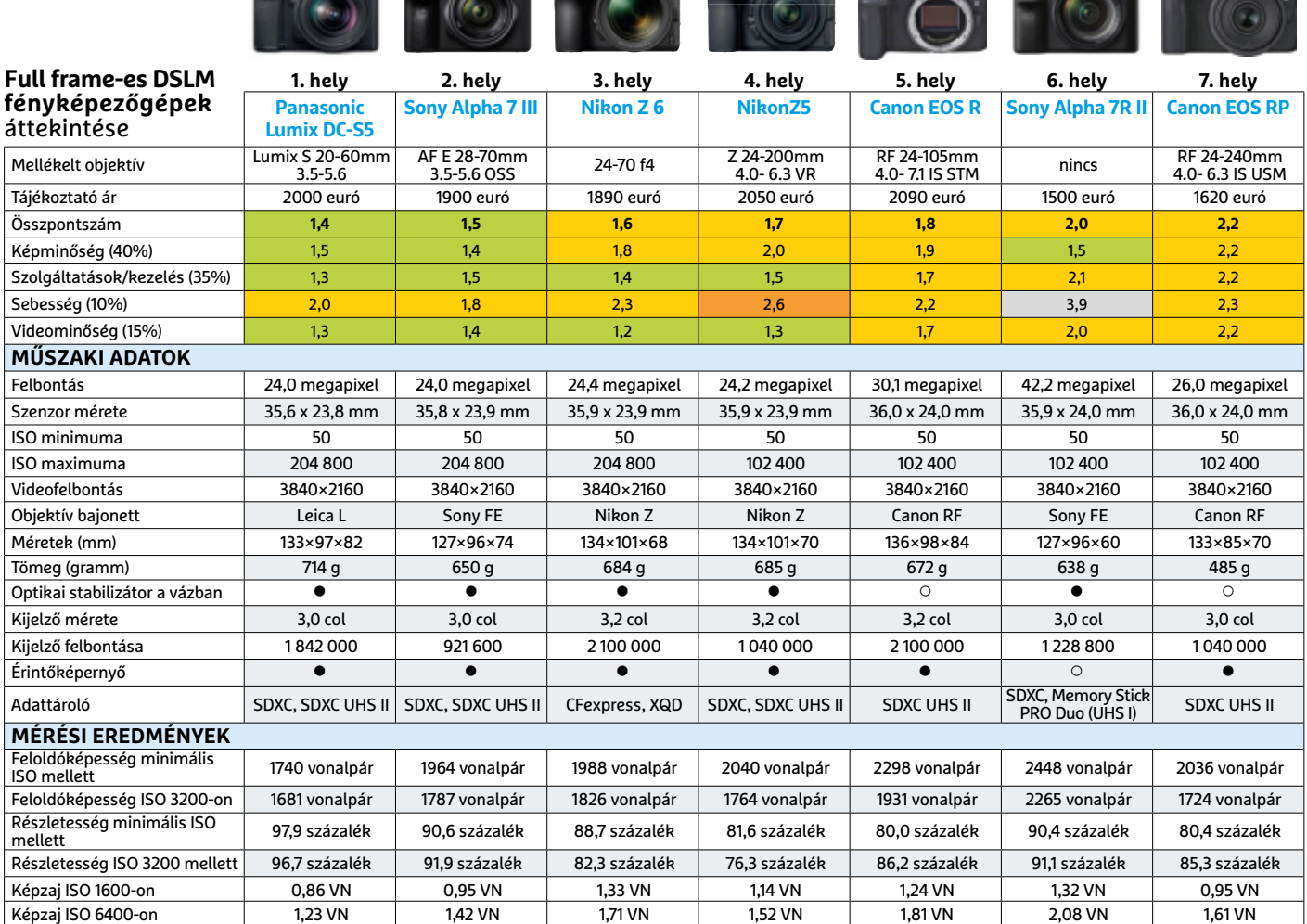

Kiváló (1 – 1,5) Jó (1,6 – 2,5) Közepes (2,6 – 3,5) Elégséges (3,6-4,5) Gyenge (4,6-tól) **○** igen **•** nem

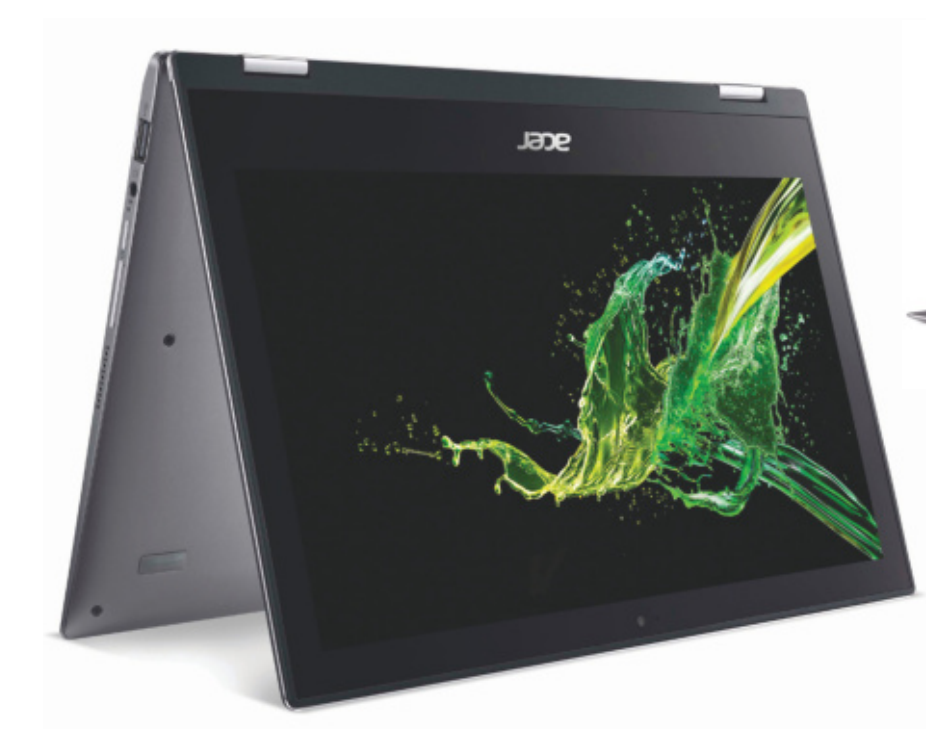

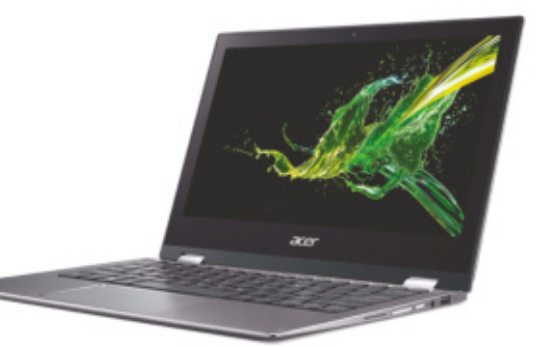

Táblagép és notebook egyben Az Acer Spin 1-hez hasonló átalakítható eszközök sokoldalúak és jól használhatók. A dobozban található toll rajzolásnál és jegyzetelésnél is jó szolgálatot tehet.

# **Acer Spin 1 SP111-34N**  Átalakítható notebook a mindennapokra

**A** z Acer (ismét) bizonyította, hogy nem feltétlenül kell sok pénzt kiadni egy megbízható 2 az 1-ben notebookért. A Spin 1, bár a termékpaletta alján foglal helyett, alumíniumburkolatot kapott, mely elegáns kinézetet kölcsönöz neki, és jóval drágábbnak mutatja, mint 200 000 forint alatti ára. A selyemfényű burkolat csak korlátozottan gyűjti az ujjlenyomatokat, így nem kell folyton törölgetni, notebookunkat pedig nyugodtan elővehetjük bárhol, nem kell szégyenkezni miatta.

Jó benyomást tettek ránk a billentyűzet gombjai is: meglepően hosszú úton mozognak és határozott ellenállást fejtenek ki, így a szövegbevitel kényelmes lehet. A billentyűzet mellett a további beviteli lehetőségek is jók: a 11,6"-os kijelzőt 360 fokban átfordítva kapjuk a táblagép üzemmódot. Az érintőképernyő ilyenkor nemcsak az ujjainkkal használható, de a mellékelt tollal is, amivel a szövegfelismerés is egész hatékony. A képernyő fényes felületet kapott, a tükröződések ellen viszonylag magas – 297 cd/m2 – fényerejével veszi fel a küzdelmet, ez azonban csak korlátozottan sikeres, kültéren, napfényben bizony nehezen olvasható.

Az energiatakarékos és passzív hűtésű Pentium Silver N3050 elsősorban alapszintű feladatokra való, melyek során elfogadhatóan teljesít, de sokat ne várjunk tőle. Dolgát tovább nehezíti, hogy mindössze 4 GB RAM került a notebookba, így elég csak pár böngészőablakot megnyitni, hogy a tartalékok végére érjünk. A háttértár szerepét egy 64 GB eMMC modul tölti be, ami gyakorlatilag egy SD kártyának felel meg. A hozzáférési időkkel nincs is gond, a rendszer reszponzív, viszont az írási és olvasási sebesség alacsony, ami már dokumentumok megnyitásakor is szemet szúrhat. Ha a 64 GB betelne, egy külső merevlemez vagy a beépített SDXC kártyaolvasó nyújthat segítséget.

A spórolás erősen érinti a felszereltség további részeit: a webkamera mindössze 640×480 pixeles képet ad, a hangszórók pedig gyengék, alacsony hangerő mellett sem szólnak igazán tisztán. A keveset fogyasztó hardvernek köszönhetően viszont az üzemidő nem rossz, még annak ellenére sem, hogy a beépített akkumulátor csak 36

Wh kapacitású. Ez filmnézés közben akár 8 órára is elegendő energiát jelent – munkára viszont már csak 5 órán át használhatjuk a kis notebookot.

Ami zavaró, hogy az Acer a Windows 10-et "S" módban telepíti, így csak a Microsoft Áruházban elérhető programokat tudjuk telepíteni. Ha ez nem tetszik, a beállítások között kell módosítanunk.

**jó minőségű ház, érintőképernyő tollal, jó kijelző**

**Windows 10 S, csapnivaló webkamera, szűkös RAM és adattároló**

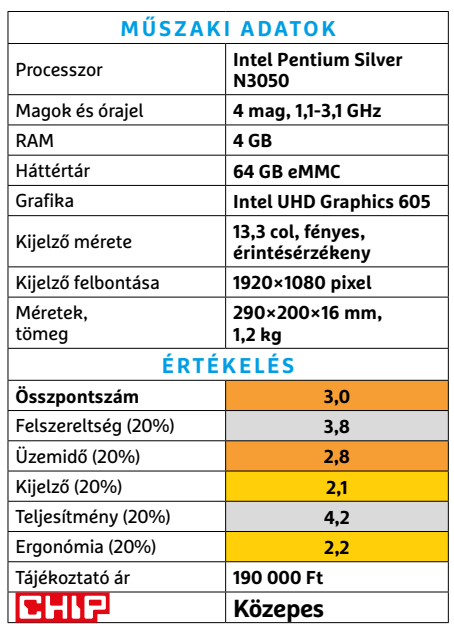

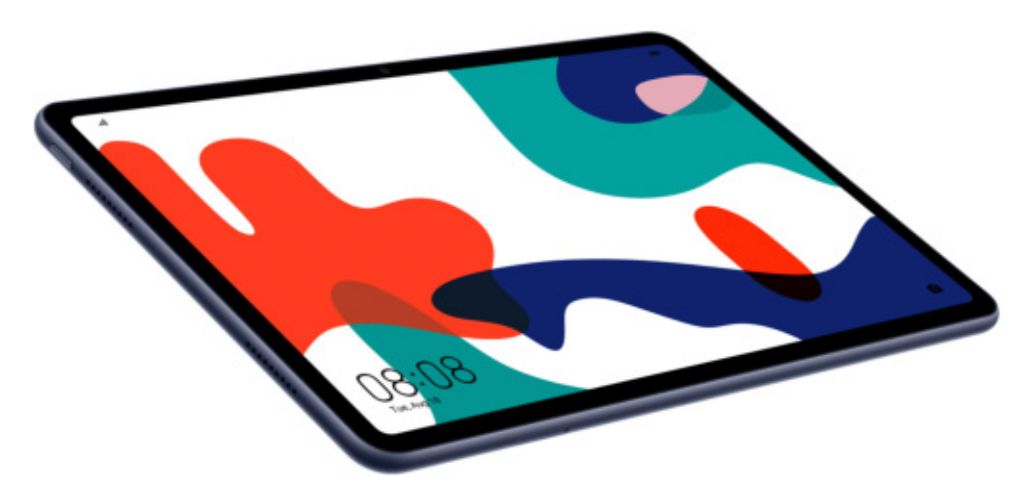

# **Huawei MatePad 10.4**  Spórolás Google nélkül

**K** ezdjük rögtön a Huawei MatePad<br>**K** 10.4 legnagyobb hátrányával: az ame-10.4 legnagyobb hátrányával: az amerikai kormány tiltása miatt a kínai gyártó minden készüléke, így ez a tablet is Google szolgáltatások nélkül és egy kissé csonka Androiddal érkezik. A Google alkalmazások mellett nincs Google Play Store sem, vagyis nincs mód arra, hogy a hiányzó szoftvereket egyszerűen pótoljuk. A Huawei minden szolgáltatás helyett igyekszik alternatívát nyújtani, azonban a kínálat egyelőre még nem teljes, és akadnak olyan területek, amelyeket eleve nehéz egyik napról a másikra pótolni: a térképszolgáltatás (Google Maps) például ezek közé tartozik. A Play Store helyett alternatív alkalmazásboltokat lehet használni (azonban sem a Huawei, sem más szolgáltatók kínálata nem tudja felvenni a versenyt azzal, mint amit a Play Store-ban elérhető választék nyújt), valamint közvetlen APK fájlokból lehet telepíteni. Ha Önnek ez kritikus pont, akkor ne is olvasson tovább – azonban aki okosan szeretné elkölteni a pénzét, annak a tablet mégis jó választás lehet! Árkategóriájában ugyanis messze ez a modell rendelkezik a legerősebb hardverrel (APPMark: 1200 pont, PCMark: 7766 pont). A helyzet az, hogy a MediaPad 10.4 teljesítménye majdnem azon a szinten van, mint a másfélszer annyiba kerülő Pate Pad Pro!

De nemcsak a processzor, hanem a kijelző is nagyon meggyőző teljesítményt nyújt. A 10.4 colos panel full HD+ felbontás mellett 502 nites fényerőt biztosít, igaz, 224 PPI-s részletessége elmarad attól, mint amit a Samsung S7 vagy az Apple iPad modellek tudnak. Töltéshez és adatkapcsolathoz USB-C csatlakozót használhatunk, az adatok tárolására pedig 64 GB-os belső tárhely áll rendelkezésre. Ezt igény esetén akár 512 GB-os memóriakártyával is lehet bővíteni.

Az akku 7250 mAh kapacitásával szintén az egyik legnagyobb a kategóriában: internetezéshez 14 óra 14 percet, filmnézésre pedig 16 óra 25 percet lehet a tabletet használni két feltöltés között.

**top teljesítmény, remek ár, M-Pen támogatás, erős akku**

**nincsenek Google szolgáltatások és Play Store**

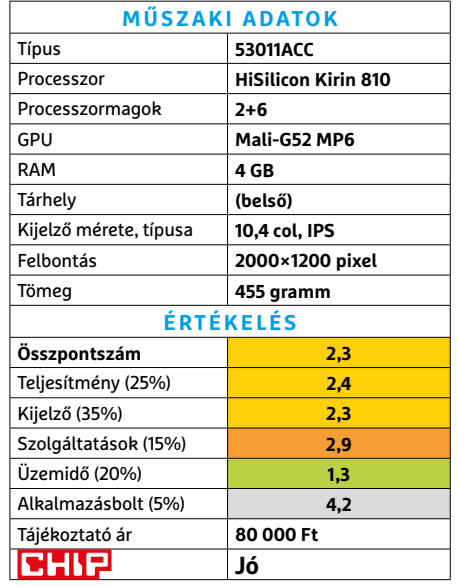

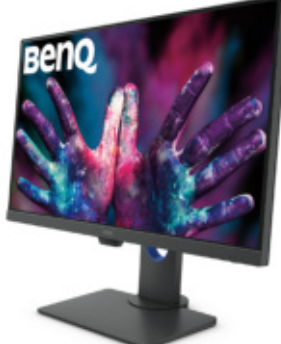

# **BenQ PD2705Q**  Üzleti monitor portré móddal

A 100 ezer forintos árkategóriában a BenQ egy igen jó terméket dobott piacra: a 27 colos, 2560×1440 pixeles kijelzővel rendelkező monstrum az erényeit főleg irodai használat mellett tudja megmutatni. A panel nemcsak forgatható, hanem a magassága is állítható, illetve rendelkezésre áll a portré mód is, vagyis a panel állított helyzetben is használható. A színhelyességre és a színképzésre (ami 8 bites) nem lehet túl nagy panaszunk, de a képminőséggel kapcsolatban egy-két aggályunk azért van. A színtérlefedettség például csak az Adobe RGB színtér 76 szá zalékára terjed ki, de még ennél is nagyobb gond lehet, hogy a legnagyobb fényerő nem túl nagy, mindössze 186 nites. A kontrasztarány ennek ellenére remek, az 1208:1-es érték egy IPS-paneltől bőven jó értéknek számít. A betekintési szögek jók, az AMD FreeSyncről és az NVIDIA G-Syncről viszont le kell mondanunk. A monitorra HDMI és DisplayPort csatlakozók, valamint USB-C hub kerültek.

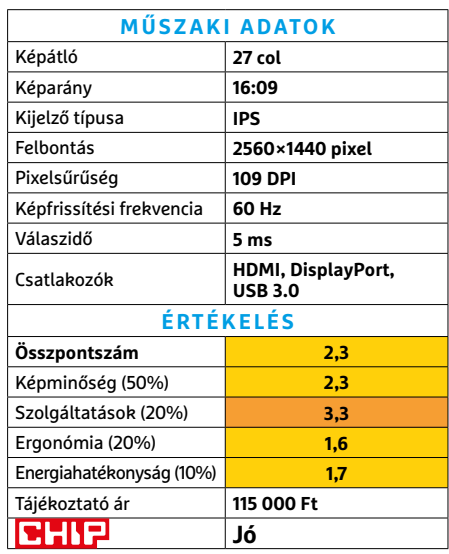

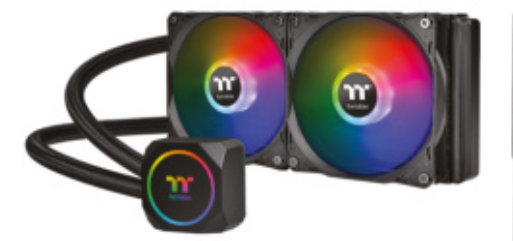

### **Thermaltake TH240 ARGB Sync** Kompakt és látványos hűtés

Akármilyen is az idő e sorok írásakor, hamarosan eljön a nyár, amire érdemes lehet felkészülni például számítógépünk hűtésének javításával vagy továbbfejlesztésével. A processzorhűtők terén pedig a vízhűtés jelenti a következő szintet. Mármint az előre gyártott, kompakt vízhűtés, amit alig valamivel bonyolultabb csak beépíteni, mint a megszokott léghűtéses modelleket – a méretre szabott, egyéni hűtőrendszer egy sokkal nagyobb ugrás lenne.

Erre a feladatra pedig remekül beválik a TH240, ami nevéből is sejthetően két 120 milliméteres ventilátorral távolítja el a meleget a hűtőbordáról. Ugyan a 120 mm-es kivitel némi hátrányt jelent zajszint terén (különösen, ha teljes sebességen pörgetjük a ventilátorokat), ugyanakkor kellemes kompromisszum mindenkinek hely szempontjából, mert egy 240 mm-es borda még viszonylag régebbi, közepes tornyokban is elfér. Szintén régebbi konfigurációkra tekintettel kapott a TH240 egy RGB vezérlőt, ha alaplapról nem tudjuk irányítani az CPU blokk és a ventilátorok RGB világítását, ezzel – szűkebb lehetőségekkel – megoldhatjuk.

- **+ Jó anyaghasználat és kialakítás, látványos világítás, széles körű kompatibilitás - Teljes sebességen elég hangos, gyártón belül is komoly konkurencia**
- **» Tájékoztató ár: 51 000 Ft**

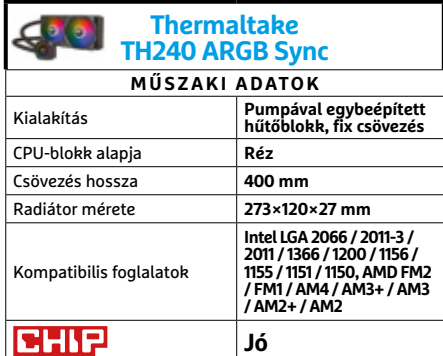

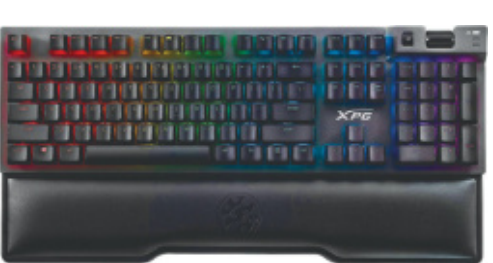

### **Adata XPG Summoner** A múltból megidézett billentyűzet

Sokan elboldogulnak a legegyszerűbb és legolcsóbb billentyűzettel is, legalábbis egy darabig. Azonban, ha valaki sokat dolgozik szöveggel, vagy pláne komolyabb játékos, rengeteget profitálhat belőle, ha befektet egy – a minimalista modellekhez képest meglepően drága – minőségi mechanikus billentyűzetbe. Pontosan ilyen a mostanra már kissé koros XPG Summoner, ami jó néhány kellemes extrával is szolgál.

Legfontosabb ilyen a kapcsolóválaszték, a Cherry MX RGB változata remek alap, és a szokásos piros/kék mellett extragyors ezüstben is előfordul a Summoner. Multimédiás gombokból ugyan csak egy némítót és egy hangerő görgőt kapunk hardveresen, de cserébe 9 cserekupak érkezik a csomagban játékosoknak, és a 100% anti-ghostingot is megkapjuk. Nagyon kellemes extra még a mágneses csuklótámasz, főleg munka mellé, és az USB kivezetésnek is hasznát vehetjük. A hardveres konfigurálással azonban meggyűlt a bajunk, szerencsére legalább az RGB irányítást megoldhatjuk szoftveresen, de a játékokra szabható makrókhoz sem ártana egy kezelőprogram lassacskán.

**+ Jó kialakítás és kapcsolóválaszték, remek csuklótámasz**

#### **- Nincs szoft veres segítség a makrózáshoz » Tájékoztató ár: 33 000 Ft**

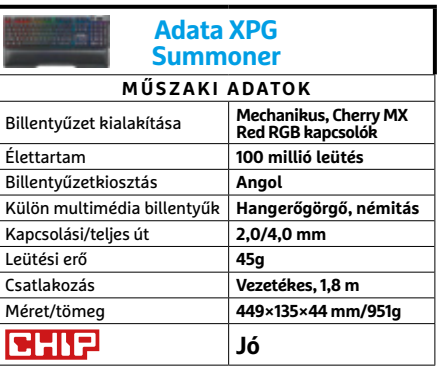

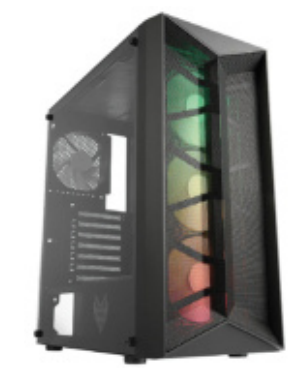

# **FSP CMT211A** Könnyűsúlyú miditorony

Legutóbb egy különleges, óriási és méregdrága ház járt nálunk, ami remek volt a maga nevében, de kicsi az esélye, hogy tömegtermékké válik. Ideje visszatérni a Földre, amire tökéletes alkalmat ad az FSP legújabb miditornya: nagyjából klasszikus vonalvezetésű, egyszerű, és nem utolsósorban megfizethető.

Ráadásul a nem túl magas árba belefért négy ventilátor, amiből a három elülső nagyon komoly és látványos fényjátékra képes a fémhálós (és kissé kiélezett) előlap mögött, ami a jobb szellőzésről is gondoskodik – igaz, a zajszűrés feláldozásával. A takarékosságra leginkább a ház tömege utal: érezhetően kevesebb anyagot használtak fel hozzá, mint a komolyabb tornyokhoz. Szerencsére az anyageloszlás jó, így a ház stabil, és egy oldalsó edzett üveg ablak azért belefért a keretbe. Szerelhetőség szempontjából kissé felemás a helyzet, kábelelvezetésre természetesen van alkalmunk, de a beszerelhető alkatrészek méretére oda kell figyelnünk, különösen a tápegységnél, mivel 150 mm felett át kell helyeznünk vagy akár el is kell távolítanunk a merevlemezek tartóját.

- **+ Kellemes egyéni vonások, előre beszerelt hűtés, könnyen mozgatható**
- **Ventilátorok viszonylag hangosak, egy előlapi USB-C azért jól jött volna**
- **» Tájékoztató ár: 18 000 Ft**

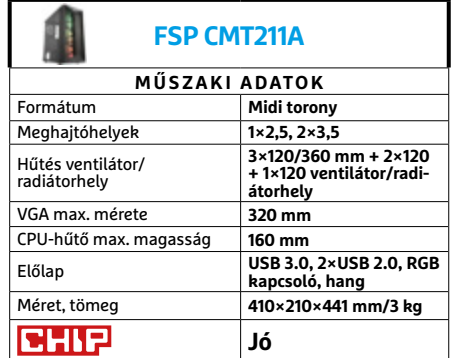

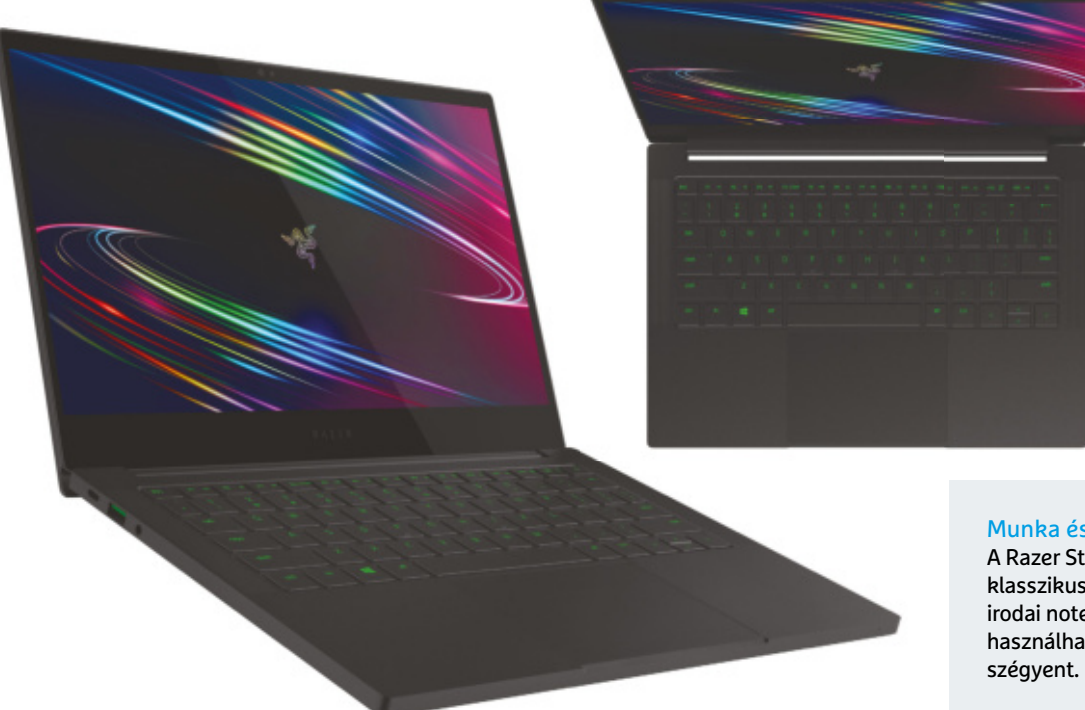

### Munka és játék

A Razer Stealth valóban lopakodó: fekete, klasszikus külsejével úgy néz ki, mint egy irodai notebook, és erre a célra is remekül használható, de játékok alatt sem vall

# **Razer Blade Stealth 13 Late 2020** Kis méretben,

játékosoknak

**V** ajon muszáj, hogy a játékosoknak<br>V tervezett notebookok nagy méretervezett notebookok nagy méretűek és nehezek legyenek? Nem feltétlenül, mutatja meg a Razer, Blade Stealth 13 névre hallgató termékük ugyanis egy ultrakompakt, kiválóan hordozható, 31 cm széles és 1,4 kg tömegű noteszgép, kifejezetten játékosokra szabva.

A hordozható számítógép háza teljes egészében alumíniumból készült és minden porcikájában kiváló minőségű. A fekete eloxálás és a visszafogott, szögletes dizájn miatt egy üzleti tárgyaláson is megjelenhetünk vele, de a munkanap végén majd kiderül, hogy sokkal többre képes, mint a Powerpoint vagy az Excel futtatása. Belsejében egy tizenegyedik generációs Intel processzort, a Core i7-1165G7-et találjuk, mely a Tiger Lake családba tartozik, és elsősorban nagy teljesítményű ultrabookokba szánta a gyártó. A négymagos CPU 2,8 GHz-es alap órajellel rendelkezik, nagy terhelésen a Max Turbo elérheti a 4,7 GHz-et. Integrált grafikaként az új Xe Graphics került bele, mely tökéletesen megfelel irodai alkalmazásokhoz, multimédiához, és ilyenkor áramot is megtakarítunk vele. Amikor azonban a játékra kerül a sor, bekapcsol a dedikált GPU, mely egy NVIDIA GeForce GTX 1650 Ti, saját 4 GB-nyi VRAM-mal. Ennek segítségével átlagos beállítások mellett a notebook 74 fps sebességet ért el a GTA V-ben és 52 fps-t a Forza 7-ben – mindkét esetben full HD felbontást használtunk. A notebook a Razer által előre telepített alkalmazásával "játékos" üzemmódba is kapcsolható, ilyenkor a GPU sebessége nő – a CPU-é viszont csökken, mert a hűtés és a tápellátás nem bírja tartani a tempót. Sok értelme ennek az üzemmódban nincs, mert csak 1 fps-sel emelte a sebességet méréseinkben, viszont a zajszintet kellemetlenül megnövelte.

Dicséretet érdemel a Blade Stealth-be szerelt kijelző is: a 13,3 colos panel full HD (1920×1080) felbontású, maximális frissítési frekvenciája 120 Hz. Ez azt jelenti, hogy a játékokban a mozgás folyamatosnak tűnik, nincs akadozás, szakadozás, és a késleltetés is csökken, mely különösen lövöldözős játékokban fontos. A Razer választása egy matt felületű IPS panelre esett, mely méréseink szerint 362 cd/m<sup>2</sup> maximális fényerővel rendelkezik, ANSI kontrasztja pedig kiváló, így a notebook képe fényes körülmények között is jól látszik. A további felszereltséget 16 GB-nyi DDR4X-3733 RAM és 512 GB-os SSD alkotja. A billentyűzet háttérvilágítást kapott, a tapipadot üveg borítja, és természetesen támogatja a Microsoft Precision Touchpad funkciót. Amennyiben nem a sebesség, hanem az üzemidő számít nekünk, akkor is jól szerepel a Razer notebookja: 12,5 órát mértünk munka közben.

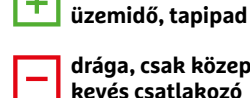

**drága, csak közepes GPU-val kérhető,** 

**kiváló, 120 Hz-es frissítésű kijelző,** 

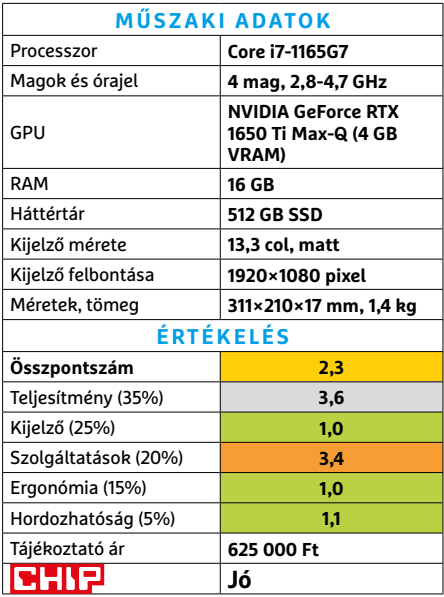

### **TESZT > HARDVERBEMUTATÓK**

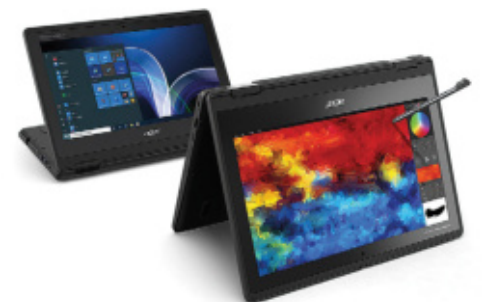

**Acer TravelMate Spin B3** Egy jó barát nehéz helyzetekre

Nagyon sok alapvető és egyénfüggő feltétel van, aminek a noteszgépnek meg kell felelnie: van, aki a sebességet tartja fontosnak, van, aki a mobilitást, vagy a csöndes működést. Az ár pedig szinte mindenkinek számít, főleg az utóbbi hónapok árugrásai és készlethiányai közepén. De akadnak különlegesebb elvárások is, például a mobilitással összefüggő strapabíróság, vagy éppen ergonómia, és a főként oktatási célra szánt TravelMate Spin B3 sorozat erre koncentrál.

A ház így ellenáll a kisebb eséseknek és a kiömlő víznek, szabadon hajtogatható és tabletként is működik (amihez tollat is találunk benne). Ha inkább szabadban használnánk, akkor a WiFi 6 és LAN kapcsolat helyett SIM kártyával is keríthetünk hozzá internetet. Az antimikrobiális Gorilla Glass védelem pedig mindkét környezetben jól jöhet. Azonban a strapabíró külső viszonylag gyenge belsőt takar, ugyan a nálunk járt példány az eddigi legerősebb processzort kapta a sorozatból, de a Pentium N6000-hez még így is kell némi türelem az elégséges memória és gyors SSD ellenére.

**+ Különleges környezetbe remek, bőséges kommunikációs lehetőségek**

**- Gyenge processzor, a hosszú üzemidő kompromisszumokkal jár**

**» Tájékoztató ár: n. a.**

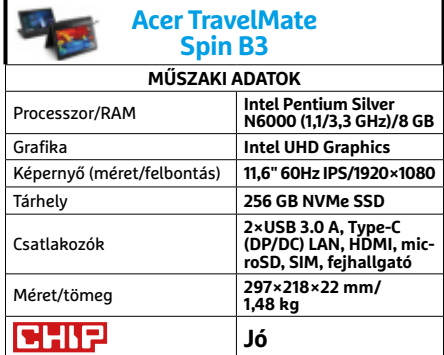

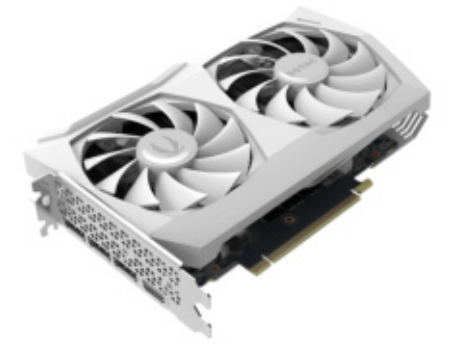

### **Zotac GeForce RTX 3060 AMP WE**

### Középkategória a felső tízezernek

Meglehetősen őrült időket élünk: a Zotac GeForce RTX 3060 AMP White Edition kártyájának ajánlott kiskereskedelmi ára 350 euró. A cikk készültekor aktuális árát megtekintheti lent, akinek elég erősek az idegei hozzá. Persze, ha már a bányászat firmware alapú tiltása nem ért semmit, ezekkel az árakkal talán elijeszthető a bányászok és felvásárlók egy része – de persze a játékosok döntő többsége sem fog ennyit kiadni egy középkategóriás kártyáért.

Még úgy sem, hogy ez a középkategóriás kártya a 10-es generáció csúcsmodelljeivel is állja a versenyt némely játékban, és full HD felbontásban szinte semmi nem okozhat neki problémát, a 60 másodpercenkénti képkockát pedig a legtöbb címnél 1440p felbontással is hozza. Persze más a helyzet, ha a sugárkövetést is bekapcsolnánk, arra ez a chip még kevés. A 12 GB memória a legtöbb felhasználónak felesleges (bár a hat giga meg kevés lehet időnként), így inkább csak a kényszer és marketingfogás hibridje. De hogy jó hírünk is legyen, a kártya hűtése remekül, és kimondottan halkan teszi a dolgát.

- **+ Tisztes teljesítmény, csöndes ventilátorok**
- **Iszonyatos ár, felesleges memóriamennyiség**
- **» Tájékoztató ár: 350 000 Ft**

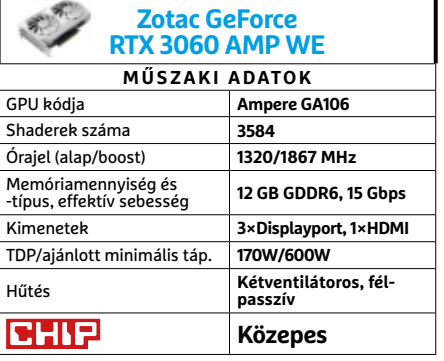

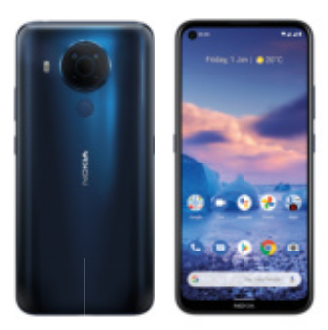

# Némileg hullámzó középkategóriás

**Nokia 5.4**

A Nokia modelljei általában jó alapanyagból jól összeszerelt okostelefonok, amiknek a hardverkonfigurációja lehet néha problémás, meg főleg az ára, ami továbbra is az egykori nagy időket idézi, amikor a név eladta a prémium árazást. Manapság ezért érdemes 1-2 hónapot várni az immár HMD Global gyártotta sorozat nekünk tetsző készülékeinek vásárlásával, hogy valamivel olcsóbban juthassunk hozzájuk.

Az ötös sorozat kijelzőjének mérete divatosan nagy, azonban felbontása elég alacsony, ami így extra méretes pixeleket jelent – holott a tisztes processzor nagyobb felbontásban is boldogulna az alapfeladatokkal. Ugyanakkor ez a visszafogottság segít abban, hogy a 4000 mAh akkumulátorral kellemesen hosszan használhassuk a telefont. Kamerák terén viszont kevésbé jó az összkép, mert bár papíron elég jól áll az 5.4, azonban a felvételek még nappal is inkább csak közepesek lettek. Szintén kellemetlen meglepetés volt, hogy az LTE kommunikáció mellett (5G-t azért nem vártunk ebben a kategóriában) csak n-es WiFit kapunk, ami visszalépés az előző generációhoz képest.

**+ Jó üzemidő, kellemes kinézet és fogás, NFC**

**- Alacsony kijelzőfelbontás, régi WiFi és BT szabvány**

**» Tájékoztató ár: 65 000 Ft**

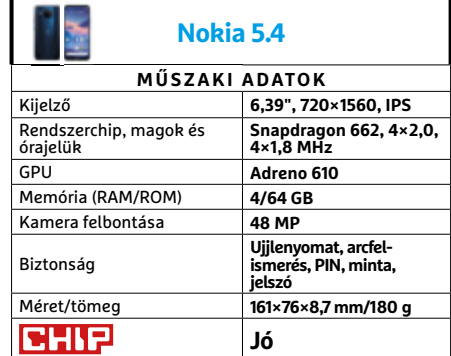

# CHIP Vásárlási tippek

### **A hónap legjobb vételei:**

Minden hónapban hat alkatrész árának eddigi és várható alakulása, plusz a legjobb noteszgépek három kategóriában.

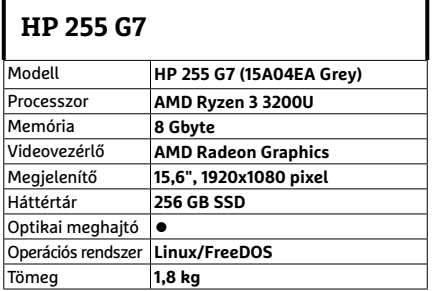

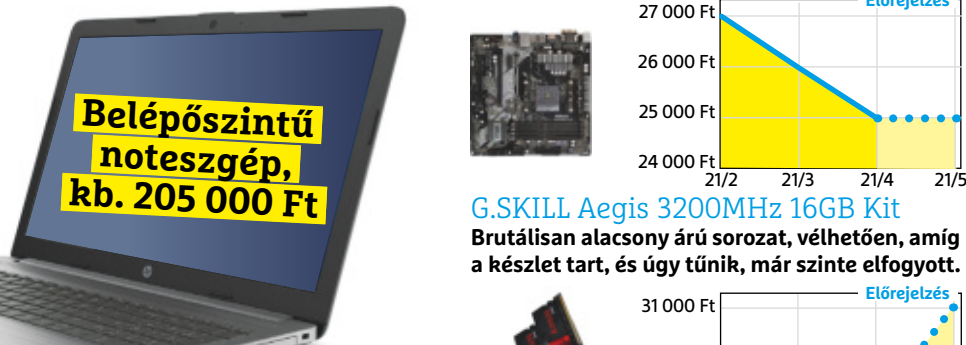

### **Acer Aspire 5**

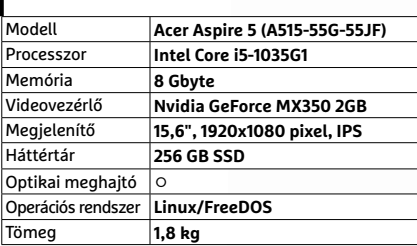

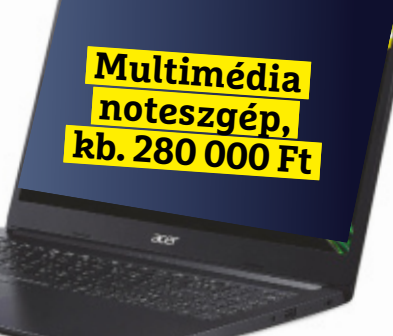

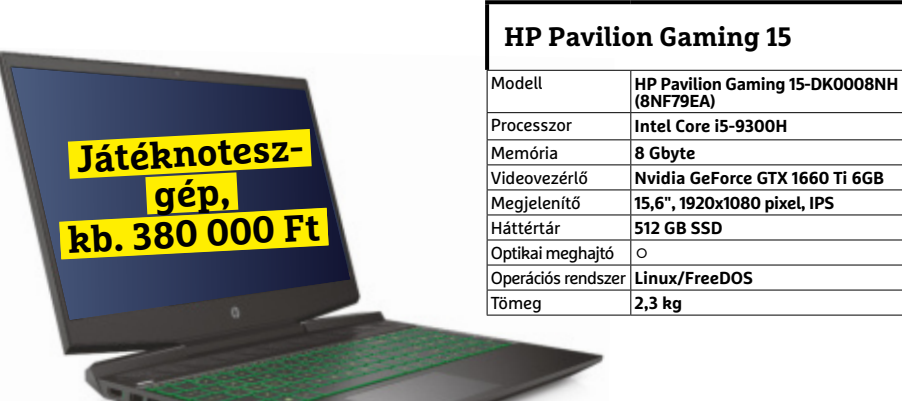

# Előrejelzés

### AMD Ryzen 3 2200G

**A 3200G elfogyott, így marad az elődje, ha értékelhető integrált GPU-ra van szükségünk.**

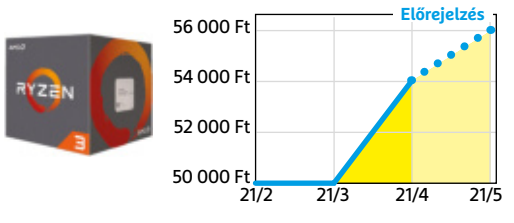

### ASRock B450M Pro4

**Belépőszintű, de minőségi alaplap, ami minden szükségeset tartalmaz egy olcsó játékgéphez.**

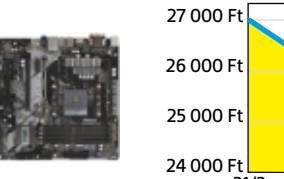

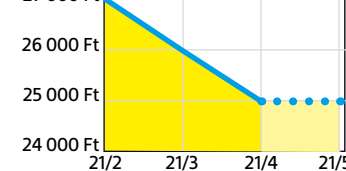

**Előrejelzés**

**Brutálisan alacsony árú sorozat, vélhetően, amíg a készlet tart, és úgy tűnik, már szinte elfogyott.**

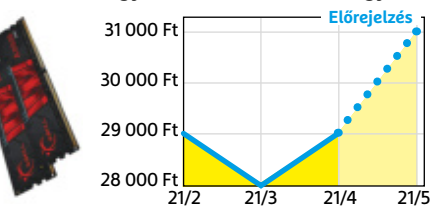

### FSP Hyper M 500

Az S sorozat egyelőre hiánycikk, de a félmodu**láris M-ből még bőven akad a boltokban.**

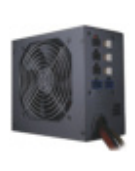

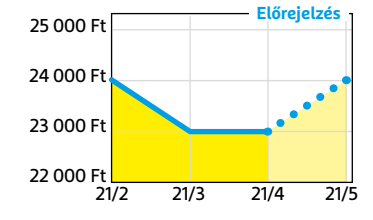

### Deepcool Tesseract BF

**Visszafogottan dögös, jól szerelhető és megfizethető ház, felárral fehér színben is kapható.**

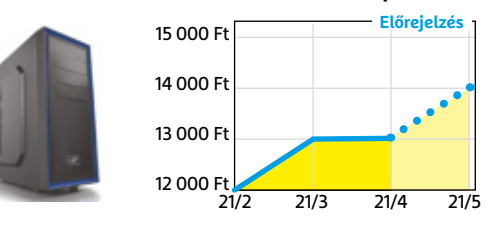

### Nintendo Switch

**Az új generációs konzolok hiánya miatt kicsit drágult, de úgy tűnik, van még elég raktáron.**

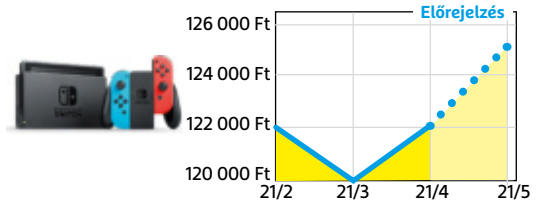

### **Signal üzenetküldő**

# Minden, amit a WhatsApp tud, csak diszkréten

**A** Facebook üzenetküldőjét egyre töb-<br>**A** ben bírálják: sokak szerint az új fel-Facebook üzenetküldőjét egyre töbhasználási feltételeik nemhogy megkönynyítik, de egyenesen biztosítják az adataink kereskedelmi felhasználását.

Nos, a nonprofit Signal Alapítvány készen áll arra, hogy a WhatsApp helyébe lépjen, és saját lehallgatásbiztos csevegőszolgáltatást és klienst kínál a kiábrándult felhasználók számára. A szolgáltatások a szokásos körből kerülnek ki: lehetőség van szöveges, hangos és mozgóképes üzenetek küldésére, képekkel, emojikkal és GIF-ekkel. A beszélgetések folyhatnak négyszemközt és csoportokban is, és nem kell kompromisszumot kötnünk sem a használhatóság, sem a beállítási lehetőségek területén. Hasznos funkció az eltűnő üzeneteké: ezek egy bizonyos idő után törlik magukat, de ezen felül normál SMS-t és MMS-t is küldhetünk az alkalmazáson belül, amely saját, privát billentyűzetet is kínál. Ez a telefonokra előre telepített változatokkal szemben nem tárolja a beírt szavakat, így azok nem is olvashatóak ki egy adatbázisból más programokkal. A Signal tehát azt tudja, amit sokan szeretnének: kényelmes beszélgetési lehetőséget lehallgatás vagy adatszivárgás nélkül. A hekkerek dolgát a végpontok közötti titkosítás nehezíti még, így – ellentétben a WhatsAppal vagy az Instagrammal – adatainkhoz a Signal sem férhet hozzá. A személyes információkat az alapítvány nem adja el és felhasználói profilokat sem hoz létre – nem csoda, hogy a program népszerűsége folyamatosan növekszik, és a kipróbálását mi is ajánljuk.

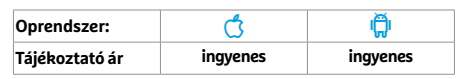

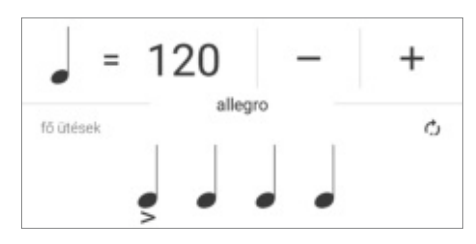

### **7Metronom: profi metronóm** Tökéletes időzítés mindenhez

A 7Metronom a zenészek kiváló segédeszköze: segít a tempóban, az ütemben, és különböző vizualizációk dobják fel kinézetét. Az ütemeknél tizenöt különböző hangjegyet is megjeleníthetünk, a létrehozott kotta pedig elmenthető. A kezelőfelülete egyszerű, így kezdők is pillanatok alatt kiismerhetik. A program a háttérben is működik, így elindítása után átválthatunk egy másik alkalmazásra, és később az értesítési sávból is vezérelhetjük. Alul egy vékony sorban hirdetéseket jelenít meg, de felugró ablakok nincsenek.

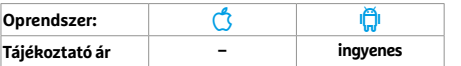

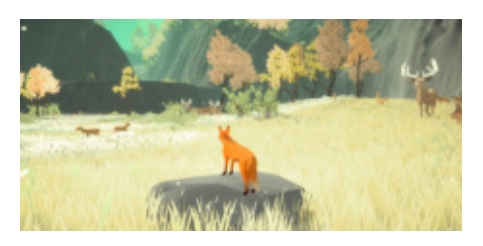

# **The First Tree** Meglepően mély játékmenet

A The First Tree egy hangulatos és szép "felfedezős" játék, melyben egy mesevilágban élő róka szerepébe bújhatunk. Négylábú alteregónk segítségével két történetet is megismerünk majd: az egyik a rókáé, a másik egy Joseph nevű emberé. A mesélő hangja és a remek muzsika szerves részét képezik a történetnek, a kezelés intuitív az érintéses alapú "joysticknek" és az ugrást lehetővé tévő gombnak köszönhetően. A játékmenet viszonylag rövid, de kihívásokkal teli, a virtuális világ meghódítása odafigyelést igényel.

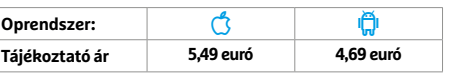

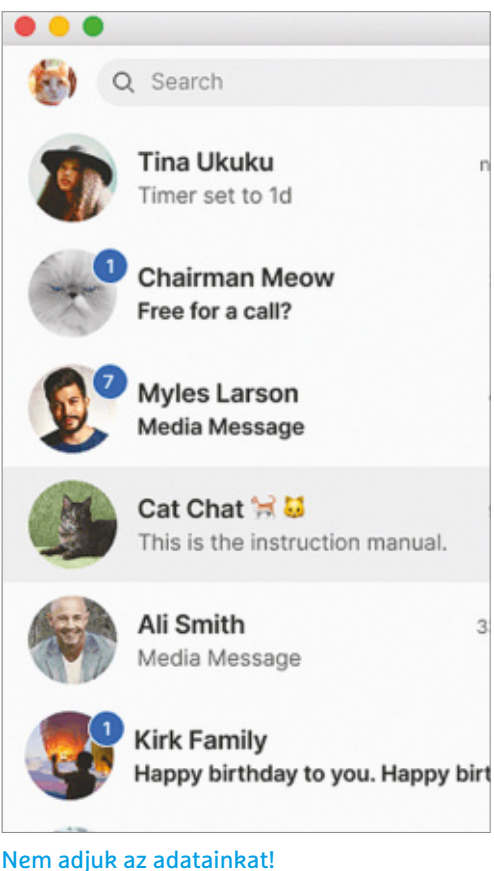

Egy valóban biztonságos üzenetküldőt keres? Akkor a Signalt érdemes kipróbálni.

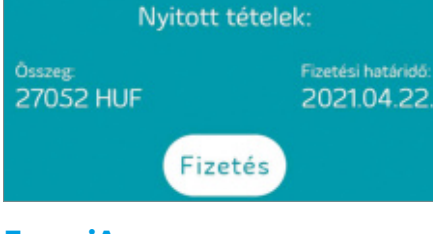

### **EnergiApp** Ügyfélszolgálat a telefonon

Az Elmű-Émász ügyfeleit célzó alkalmazás a mobiltelefonnal rendelkezők számára képes helyettesíteni az ügyfélszolgálat egy jó részét. Az alapvető funkciók között megtaláljuk a mérőállás-bejelentést, illetve a korábbi állások listáját, ami lehetővé teszi a potenciális túlfogyasztás ellenőrzését is. Természetesen valamenynyi számlát megtekinthetjük és a nyitott tételeket ki is egyenlíthetjük, előre fizetős mérőinket pedig feltölthetjük. Korrigálhatunk a részfogyasztási beállításokon és persze a hibabejelentő is rendelkezésre áll.

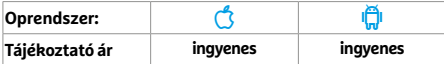

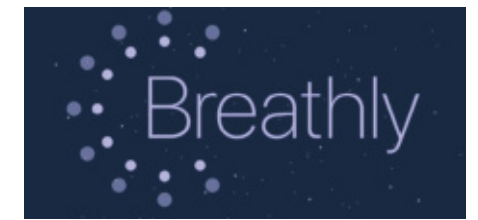

# **Breathly – Just Breathe** És most vegyünk egy nagy levegőt…

Úgy általában, mostanában pedig különösen fontos, hogy minden körülmények között meg tudjuk őrizni nyugalmunkat. Ebben segíthetnek például a megfelelő légzési technikák, melyeket a Breathly segítségével sajátíthatunk el. A gyakorlatok használhatók reggel vagy akár napközben is. Az alkalmazás egyszerű, funkcionális kinézetű, de vannak apróbb hiányosságai, például jó lenne emlékeztető szolgáltatás, vagy ha kikapcsolt kijelzővel is működne. Egyébként nyílt forráskódú, reklámmentes, ingyenes app.

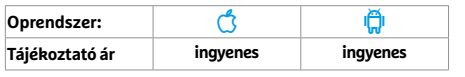

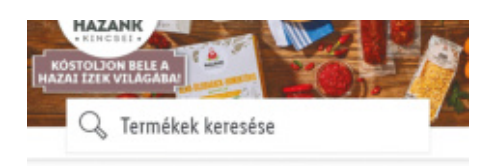

**AKTUÁLIS AJÁNLATAINK** 

### **Lidl**

# Akciós sonka, fúrógép, ablakmosó...

A Lidl (és testvére, az Aldi) egyes akciói annyira népszerűek, hogy előfordulhat, hogy az új akkumulátoros ütvefúróért már reggel sorba kell állnunk. A cég mobilos alkalmazása környezetbarát módon helyettesíti a postaládákba dobált reklámújságokat (ráadásul így biztos, hogy minden információ eljut hozzánk). és még néhány extrát is kínál. Például a termékekről bevásárlólistát is készíthetünk, illetve felvihetjük az ügyfélkártyánkat is, hogy később gyorsabb legyen az áfás számla kiállítása.

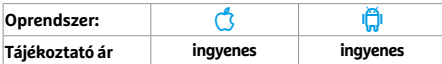

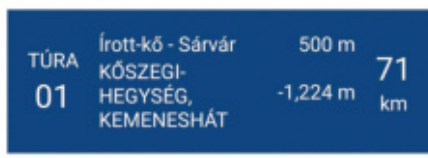

# **Kéktúra** Segítség a pecsételésben (is)

A lezárások és a tavasz együttes hatására nagyon megnőtt az Országos Kéktúra (OKT) népszerűsége is. A teljesítések igazolására a klasszikus pecsételőfüzet továbbra is elengedhetetlen, a navigálást viszont megkönnyíti ez az alkalmazás: tartalmazza a szakaszok, és azon belül is a pecsételőhelyek felsorolását, illetve utóbbiakról részletes információkkal is szolgál. A program áttekintőtérképe nem elég részletes, viszont külső appok felé is képes továbbítani az adatokat, ami már sokkal hatékonyabb.

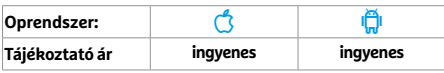

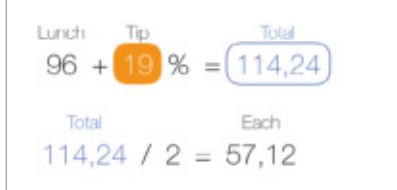

# **Tydlig** Egy igazán érdekes számológép

A Tydlig egy nem mindennapi számológép: az alkalmazás az alapjait is megváltoztatja ennek a kategóriának. Komplex képleteket is beírhatunk úgy, hogy minden egyes részszámítást nyomon követhetünk, és ha szükséges, a részeredményeket külön is kikérhetjük. Ha bárhol bármin változtatunk, a teljes egyenlet és minden egyes részeredmény azonnal frissül. A képletekhez megjegyzéseket is fűzhetünk, így azok később, még akkor is értelmezhetők maradnak, ha hosszadalmas számításokat is tartalmaznak.

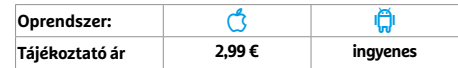

# **Rövid hírek**

### **Telegram**

Az alkalmazás új import funkciójával a WhatsAppban található beszélgetéseket és csoportokat könnyedén importálhatjuk a Telegramba, ami nagyon megkönnyíti az áttérést erre a nagyobb adatbiztonságot kínáló alkalmazásra. **(Android/ iOS: ingyenes)**

### **WhatsApp**

Közben a Facebook üzenetküldője is nagy erőkkel igyekszik megtartani felhasználóit. Az új frissítésében megérkezett a Telegramból is ismerős időzített eltű-

nés: ha bekapcsoljuk, a megadott üzenetek hét nap múlva maguktól törlődnek. **(Android/iOS: ingyenes)**

### **Amazon Alexa**

Végre valahára az Amazon appja is megkapja a sokak által kért Sötét üzemmódot, ami szemünket és az akkut is kímélheti. Ezen felül a betűméretet is megnövelhetjük. **(Android/iOS: ingyenes)**

### **Netflix**

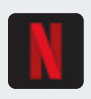

A Netflix kliens androidos változata egy új audia kodeket is támogat, mely kiegyensúlyozottabbá teszi a hangerőt a halk és a hangos részek között, nem kell annyit állítgatni. **(Android: ingyenes)**

### **Magisk**

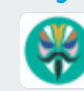

A v22-es verzióra frissítés után a Magisk és a Magisk Manager összeolvad egyetlen alkalma-

zássá. Ha esetleg a névből nem derült volna ki: ez az eszköz a rootolást és az új OS felírását (flashelését) teszi lehetővé. **(Android: ingyenes)**

### **Strava**

**Oprendszer: roid/iOS: ingyenes)**

Egyelőre még csak néhány előfizetőnek, de új felhasználói felülettel jelent meg a Strava, legalábbis annak béta változata. Ebben egyrészt lecserélték az alsó ikonokat, másrészt azok sorrendjét és funkcióit is átgyúrták. A végleges verzió kiadásáig még történhetnek változások. **(And-**

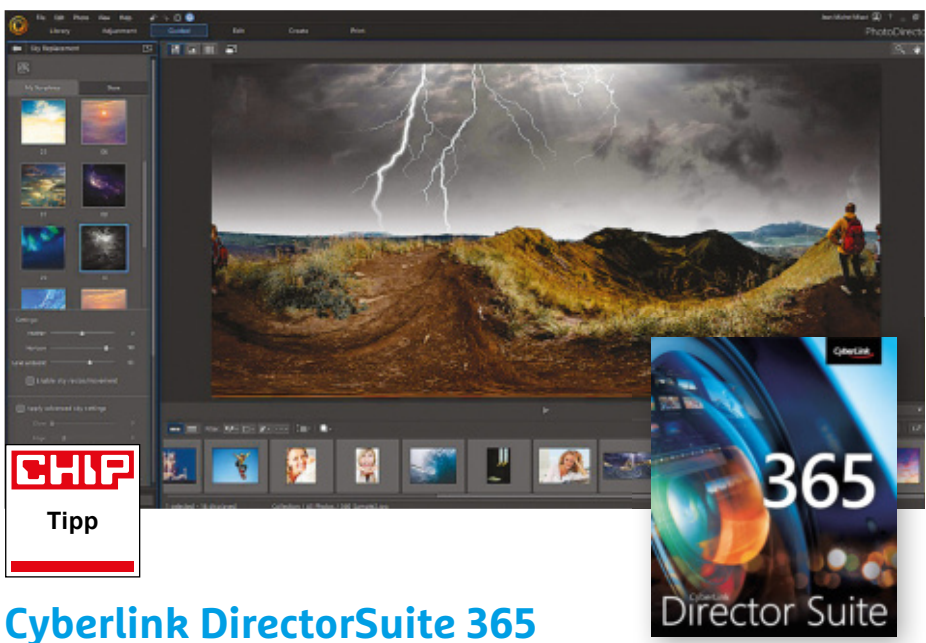

# Teljes körű médiakezelő

**A** legutóbbi frissítéssel a Cyberlink<br>**A** nem bővítette teljesen új funkcióval legutóbbi frissítéssel a Cyberlink vagy modullal jól ismert multimédiás programcsomagját, a DirectorSuite 365 öt, de rengeteg extra tartalmat, mintát, szűrőt és effektet pakolt a szoftverbe, illetve a munkafolyamatot is valamivel áttekinthetőbbé tették. A legtöbb figyelmet a PowerDirector, illetve a PhotoDirector programok kapták, amelyekkel a videók vágása, illetve a fényképek szerkesztése végezhető. A hangfájlokat kezelő AudioDirector, illetve a képanyagok fényelésére szolgáló ColorDirector idén nem változtak sokat.

Talán a legnépszerűbb újítás a Shuttershock nevű sajtófotó-gyűjtemény beépítése lesz: e szolgáltatás teljes tartalma külön költség nélkül bekerült a programba. Ezzel több százezer fotó, videó és zene vált elérhetővé ingyenesen minden felhasználó számára. A Photo Directorban ezen felül új effektek és minták serege vár ránk – a Sky Replacement segítségével például a fényképen szereplő kék eget cserélhetjük egyetlen kattintással felhős, vagy éppen viharos égbolttá. Ezek a cserék igen meggyőzően működnek, bár a kisebb hibákat néha muszáj manuális szerkesztéssel elfedni.

Az új font-opciók segítségével a video- és képszerkesztők a korábbinál több lehetőséget adnak a feliratok, címek, kommentárok megalkotására. Sajnos azonban nem minden új font tartalmaz ékezetes betűket, így a magyar szövegeket nem mindegyik támogatja. A Seamless, illetve a Split nevű átmenet-opciók segítségével rengeteg új opciót kapunk a jelenetek közti átmenetek menedzselésére. A PowerDirector a korábbinál sokkal jobban kihasználja az erős videokártyákat. Extra effekteket, szűrőket és egyéb tartalmakat a menü "Resources" fülénél egyszerűen lehet telepíteni.

**Hatékony, funkciógazdag programcsomag, kiváló médiamenedzser**

**A kezelőfelület még mindig kusza kicsit, idén nincsenek nagy újítások** 

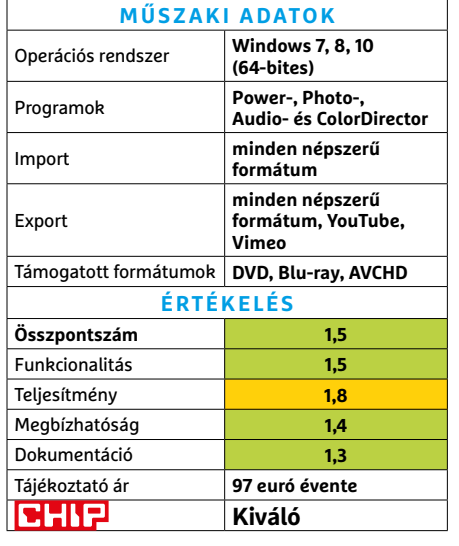

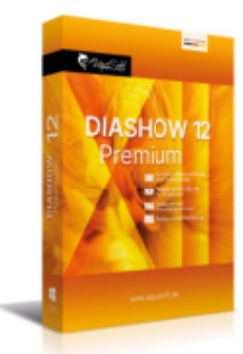

# **DiaShow 12 Premium**  Diavetítés minden szobában

A beszédes nevű DiaShow 12-es verziószámú kiadásával képeink térhatást kapnak. Hat fényképből például most már könnyen készíthetünk egy virtuális kockát, amit lejátszás során lehet forgatni. Kétdimenziós objektumokat is egyszerűen háromdimenzióssá lehet alakítani: egy-egy fotót például már lehet forgatni vagy dönteni.

Az új 3D Stripe funkció segítségével a kiválasztott képek folyamatos térbeli csíkként futnak a képernyőn, de itt is bármelyik képre rá lehet zoomolni. A DiaShow számára újítás a színszerkesztő funkciók megjelenése: most már a programon belül lehet a képek és a videók árnyalatait, színvilágát alakítani. Új menüpontok segítenek az eltérő galériák és kollázsok kialakításában – és ezekbe videókat is berakhatunk. A vágás közben az idővonal felett levő "Background" sáv mutatja az átmeneteket, transzparenciákat és egyéb hasonló effekteket.

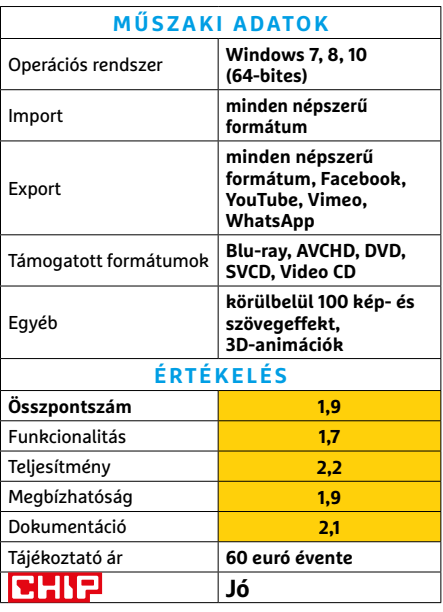

### **SZOFTVEREK < TESZT**

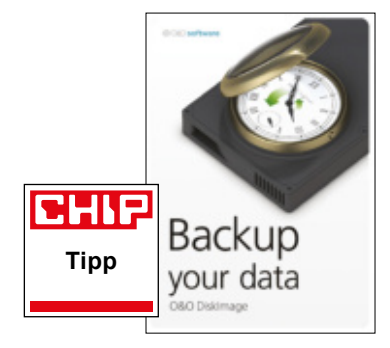

# **O&O DiskImage Pro 16**  Biztonsági mentések, könnyedén

Amint bekövetkezik a legrosszabb, mindenki saját bőrén érzi, hogy a rendszeres adatmentés létfontosságú – de persze e pillanatig könnyű azt irritáló nyűgnek érezni. A folyamat egyszerűsítéséért készítette az O&O a DiskImage Professional programot, melynek most 16. verziója jelent meg. A fő újdonság, hogy létrehozhatunk egy belső adattárolón egy backup-partíciót, ahová a szoftver automatikusan és rendszeresen elmenti az operációs rendszert, a telepített programokat és a dokumentumokat, ráadásul vészhelyzet esetén innen akár bootolni is tud.

Amennyiben a Windows nem akar elindulni, innen egy korábbi, még működő verziót lehet visszaállítani. Amennyiben "csak" néhány fontos fájlt vesztettünk el, azokat is megtaláljuk a partíción. Tesztünk során ez stabilan és megbízhatóan működött. A program egy dologgal nem tud megbirkózni: azzal, ha a HDD megy tönkre alatta. Ezért érdemes lehet valami külső adathordozót, például egy méretes USB-kulcsot is használni adataink mentésére.

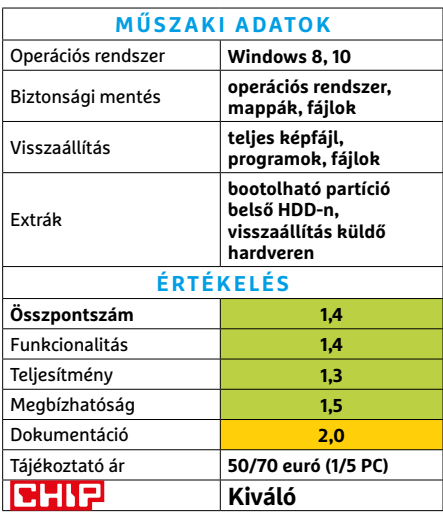

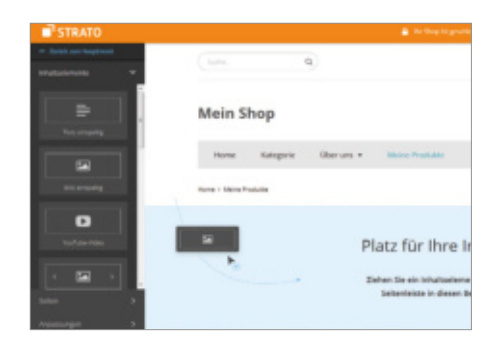

# **Strato Webshop Now Plus** Saját bolt az interneten

Bár természetesen lehet különféle dolgokat fórumokban, netán aukciós vagy apróhirdetéses oldalakon is árulni, amennyiben ezt valaki komolyan gondolja, előbb-utóbb saját online boltot kell nyitnia. A Strato által fejlesztett Webshop Now Plus segítségével bárki létrehozhat a platformon egy igényes online boltot. A Plus verzió a kis és közepes vállalkozások számára ajánlott: ez három domainnel, 80 GB e-mail-tárhellyel és 150 GB-nyi forgalommal érkezik.

A weboldal kialakítása a beépített vizuális szerkesztőprogrammal igen egyszerű, és semmiféle programozói vagy webes ismeret nem szükséges hozzá. A legtöbb elemet egyszerűen a helyére lehet húzni, majd részletesen át is lehet szerkeszteni – de a profik akár a forráskódot is átírhatják. A rendszerben létrehozott webshop automatikusan reszponzív kialakítású, vagyis minden modern készüléken és böngészőn jól néz majd ki. Bár a Strato többi szolgáltatása elérhető angolul is, a Webshop Now egyelőre csak angolul érhető el.

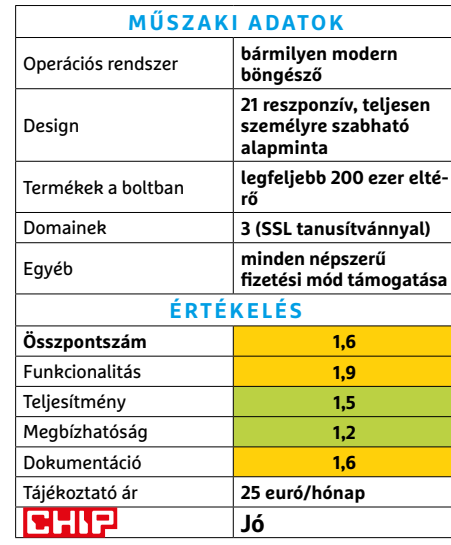

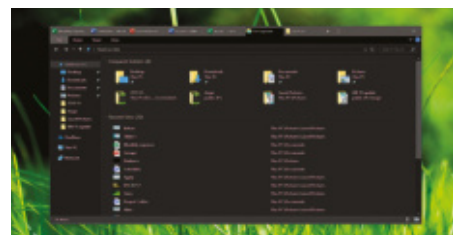

### **Groupy**  Tabokba zárt szoft verek

Aki sűrűn dolgozik olyan projekteken, amelyekhez eltérő programok tömegét kell megnyitni, tudja, milyen kaotikus lehet ez – a Groupy ezen igyekszik javítani. A 30 napig ingyenesen használható program lehetővé teszi, hogy eltérő programokat egymásra húzva blokkokat alakítsunk ki azokból. Így létrehozhatunk mondjuk egy tanulmányi központot naptárral, iskolai levelezéssel és beadandó dolgozatainkkal, vagy készíthetünk egyet külön minden munkahelyi vagy családi projektnek. A Groupy apró pluszt ad, de hamar rájön az ember, hogy ez is mekkora fejlődést jelent! **(Tájékoztató ár: 6 euró)** 

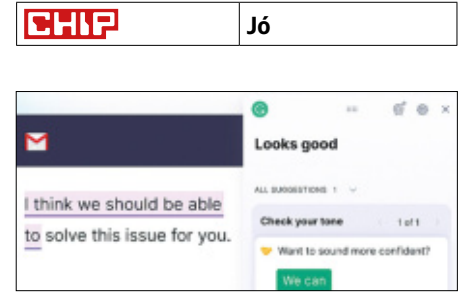

# **Grammarly Premium** Magabiztos angolsággal

Sokunknak kell nap mint nap angolul írnia, és a segítségre majd' mindenki rászorul. A pályáját Chrome-bővítményként kezdő Grammarly ingyenes verziója "csak" egy nagyszerű, kontextust is használó helyesírás-ellenőrző (ez továbbra is elérhető és ajánlott), de a fizetős verzió több ennél: algoritmusokkal kielemzi a leírtakat, és képes jobban hangzó átfogalmazást javasolni, figyelmeztet, ha a roszszul megválasztott szavak miatt talán túl közvetlen a leírt szöveg, és akkor is szól, ha plagizált szöveget talál. **(Tájékoztató ár: 12 euró havonta)** 

**Jó**

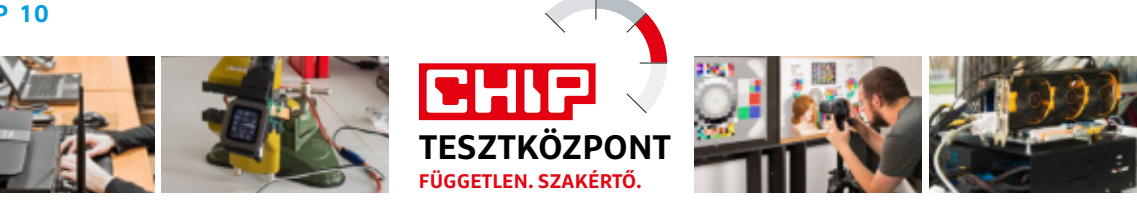

# CHIP Top 10 – áttekintés

**A legjobb hardverek** 

A CHIP Tesztközpont mérnökei évente több mint 1000 terméket tesztelnek és értékelnek. A következő oldalakon 15 kategória legjobbjait mutatjuk be.

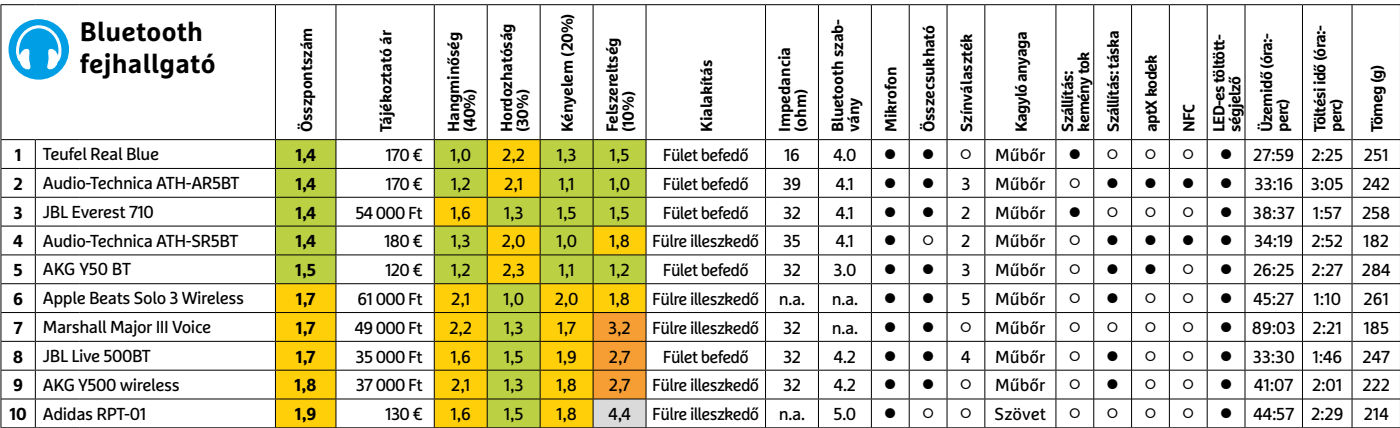

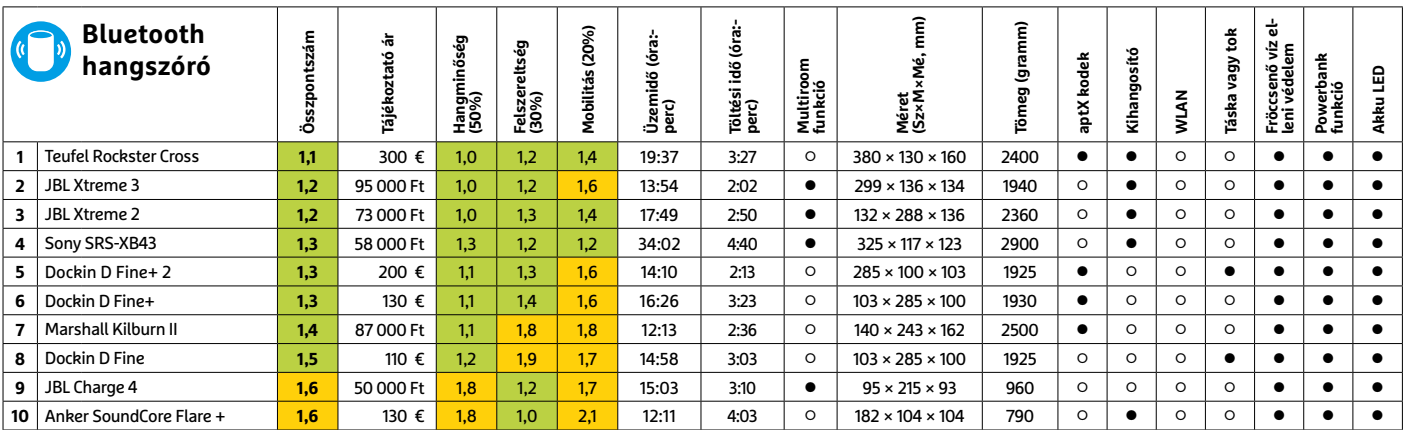

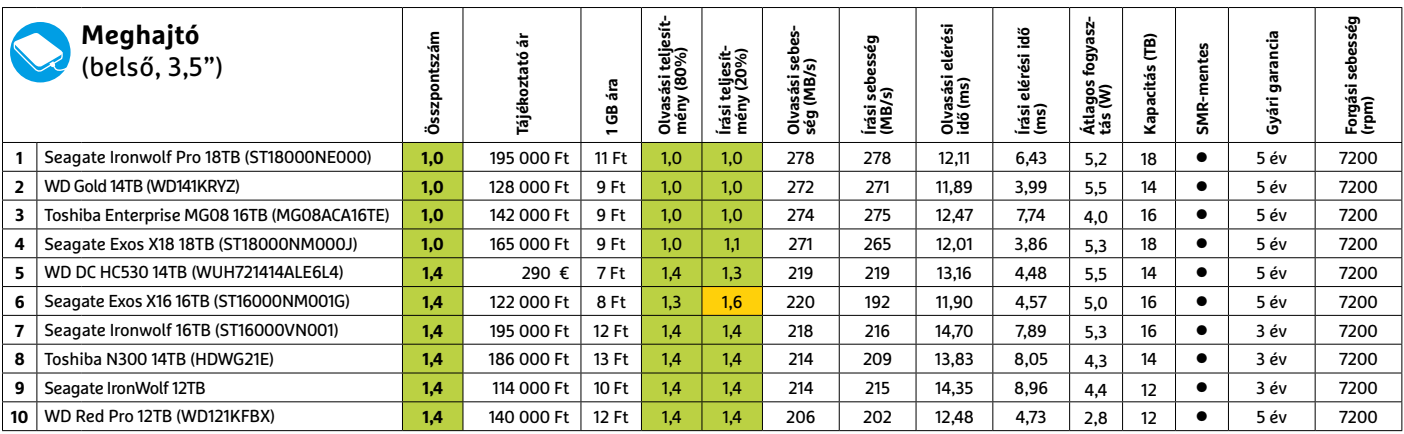

Kiváló (1 – 1,5) Jó (1,6 – 2,5) Közepes (2,6 – 3,5) Elégséges (3,6-4,5) Gyenge (4,6-tól) **○** igen **•** nem

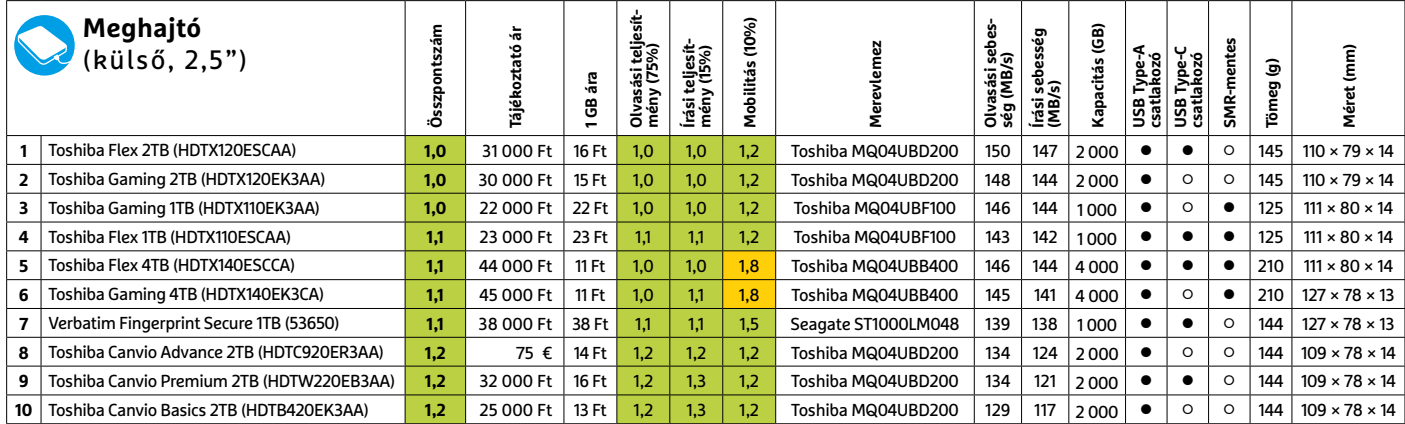

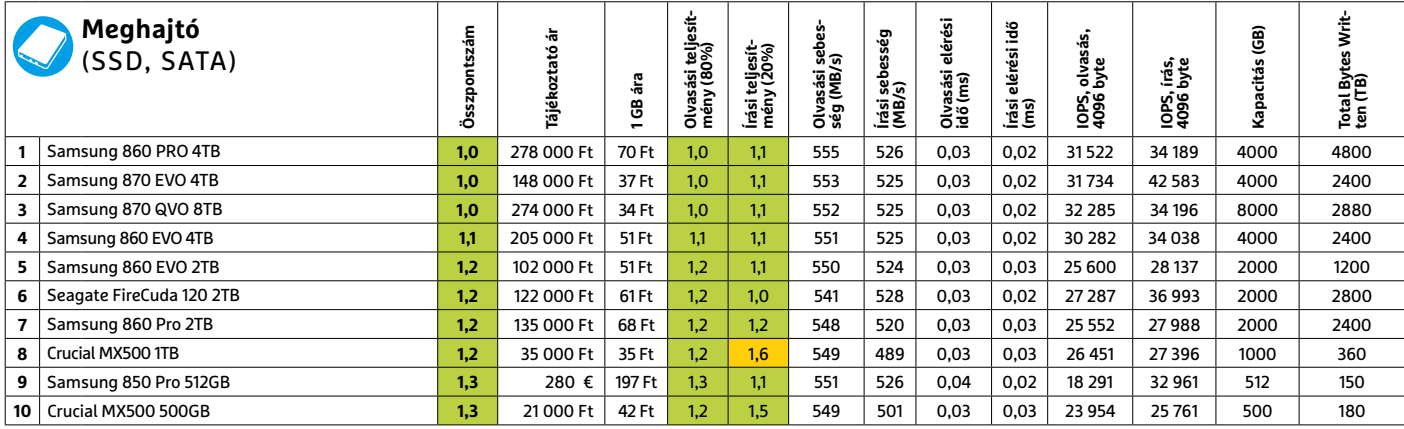

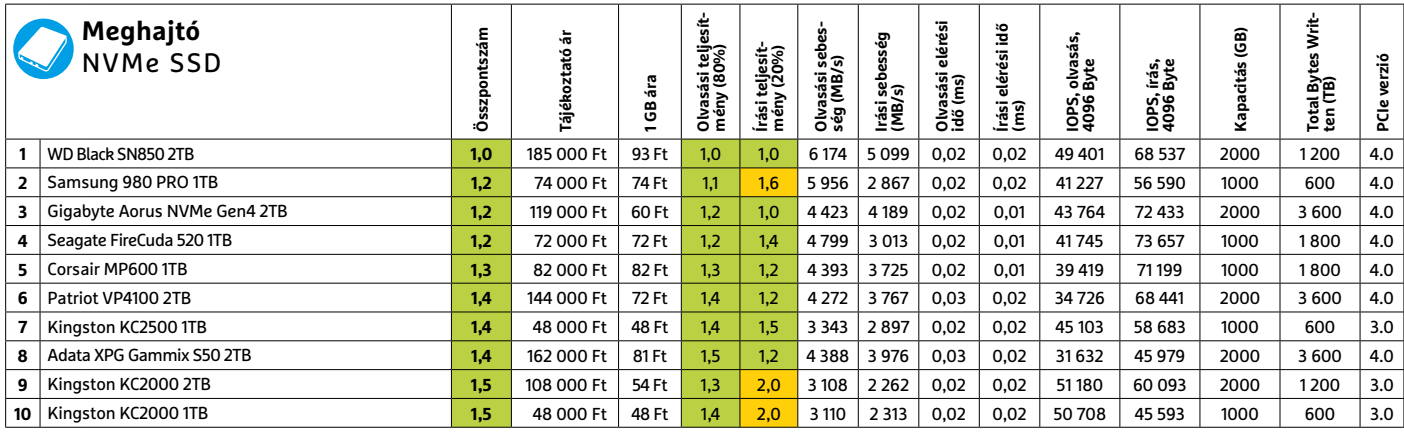

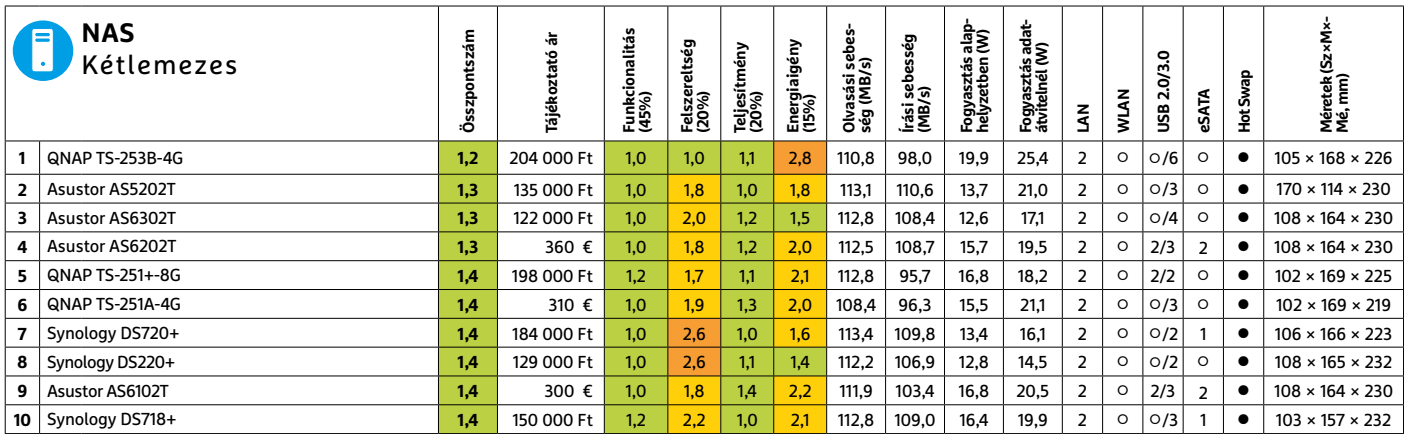

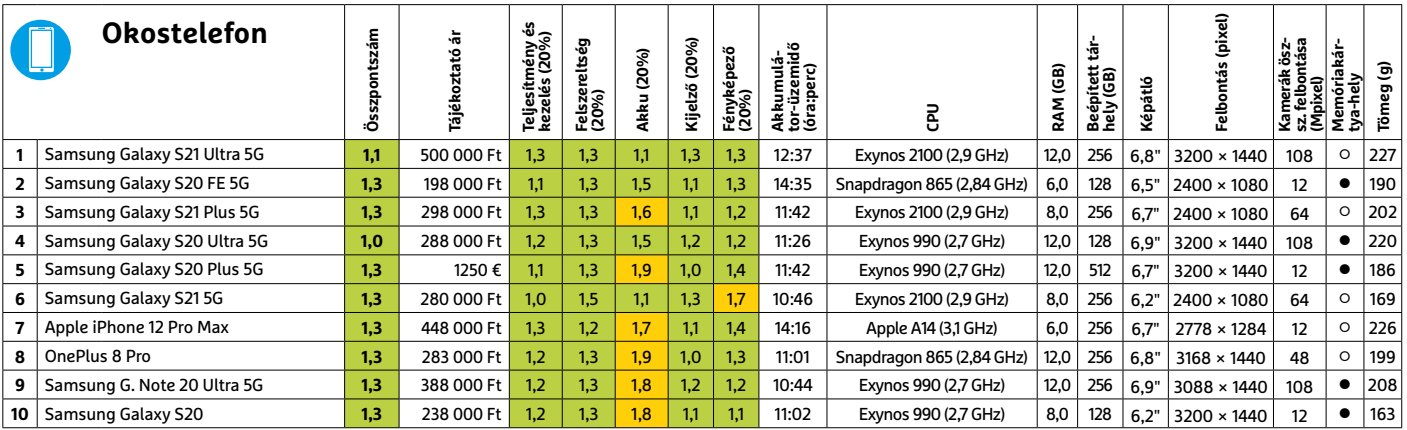

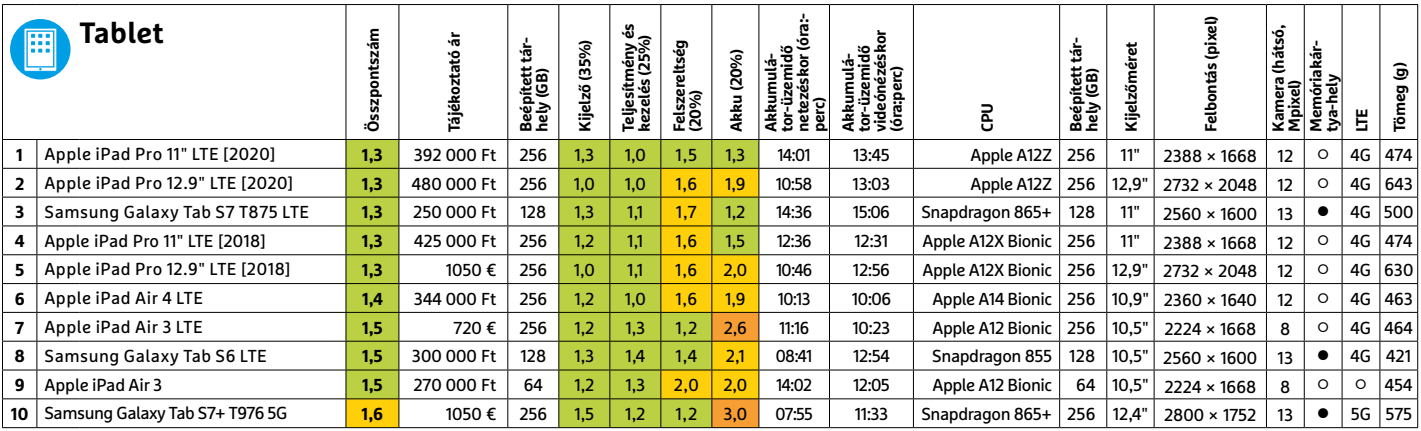

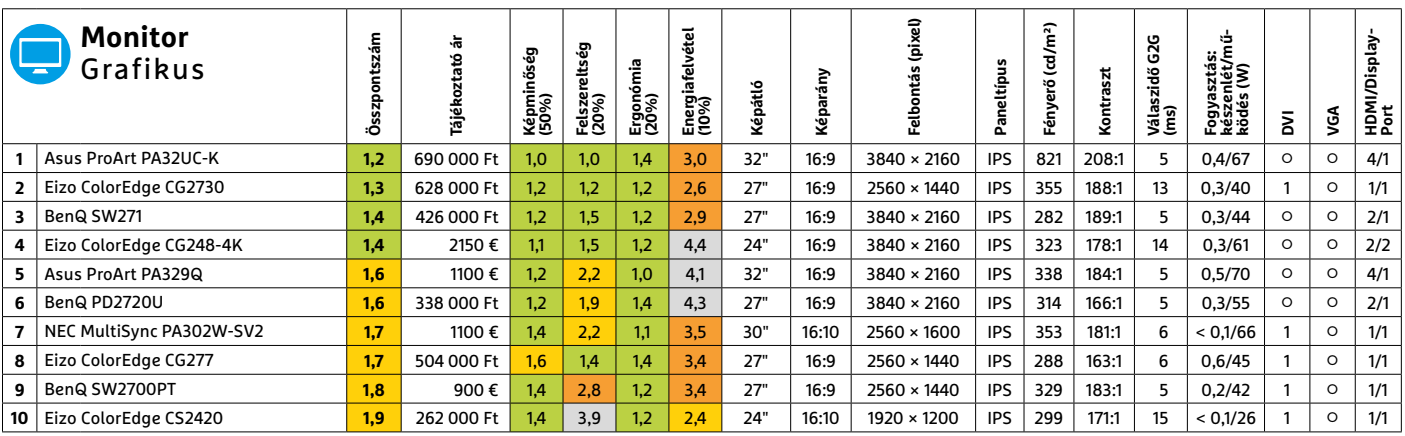

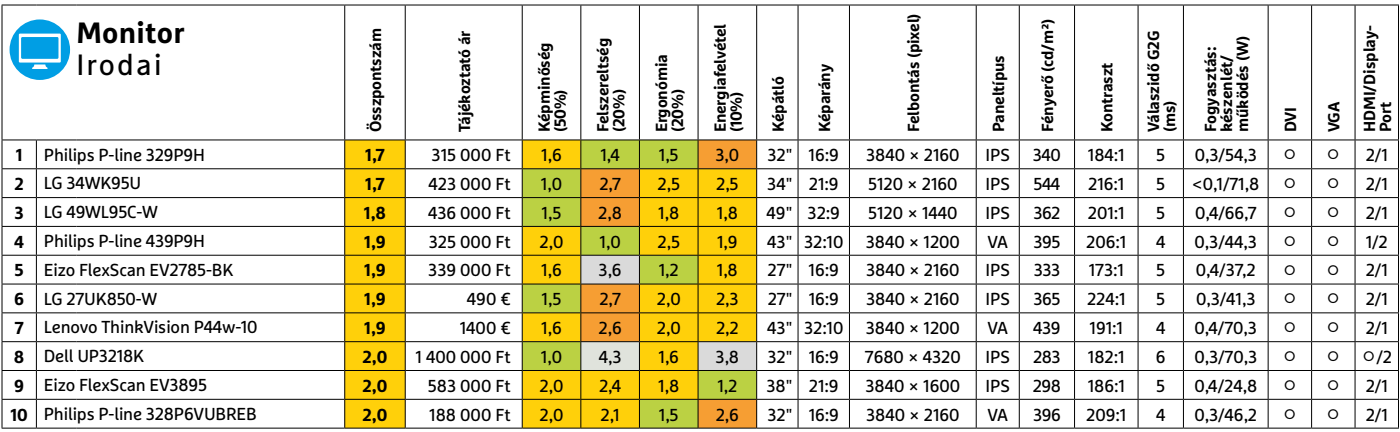

Kiváló (1 – 1,5) Jó (1,6 – 2,5) Közepes (2,6 – 3,5) Elégséges (3,6-4,5) Gyenge (4,6-tól) **○** igen **•** nem **5 6 >** 2021 **>** 5 **>** CHIP

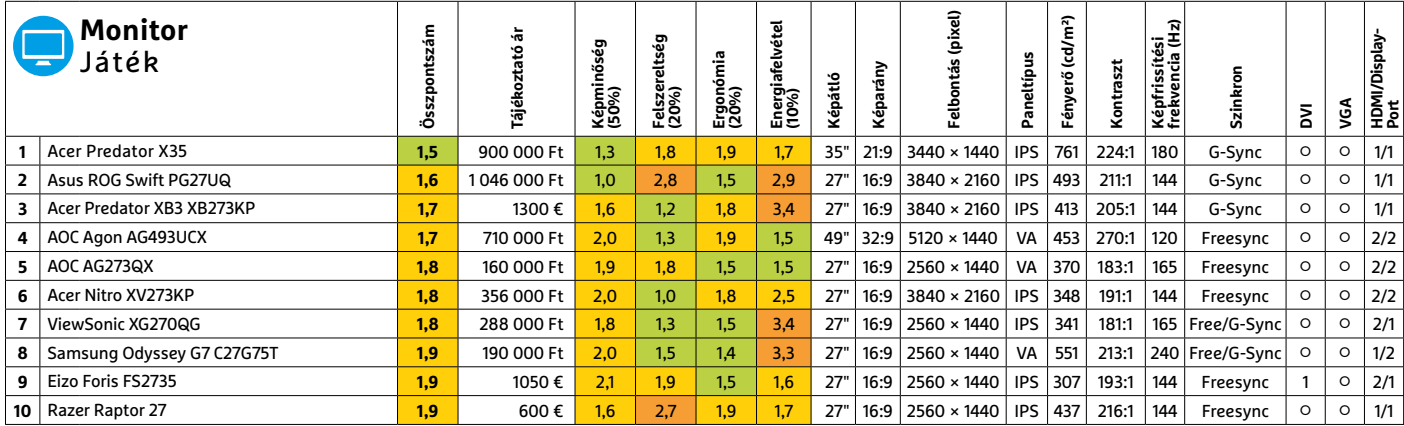

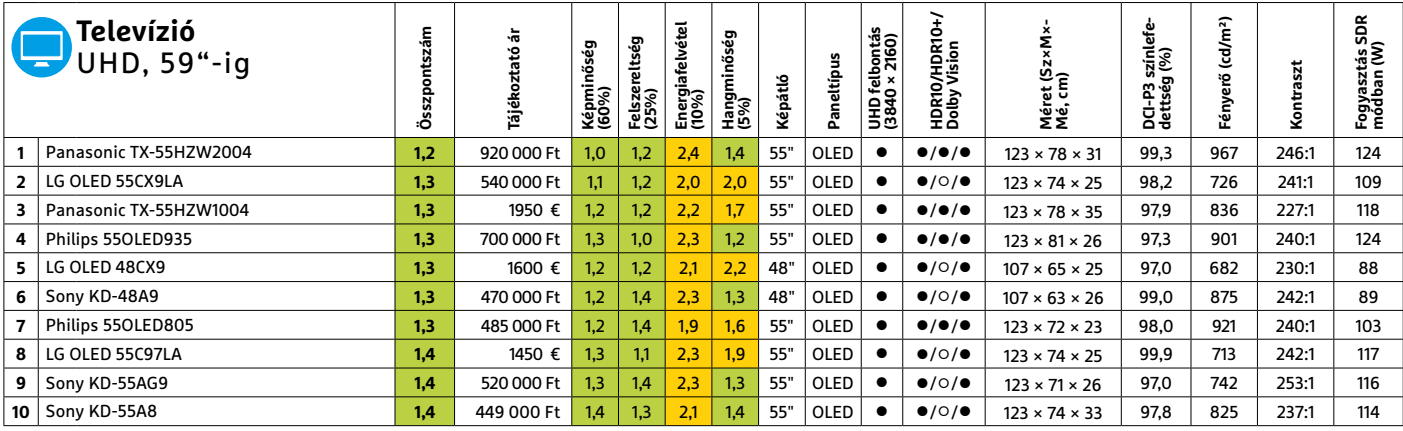

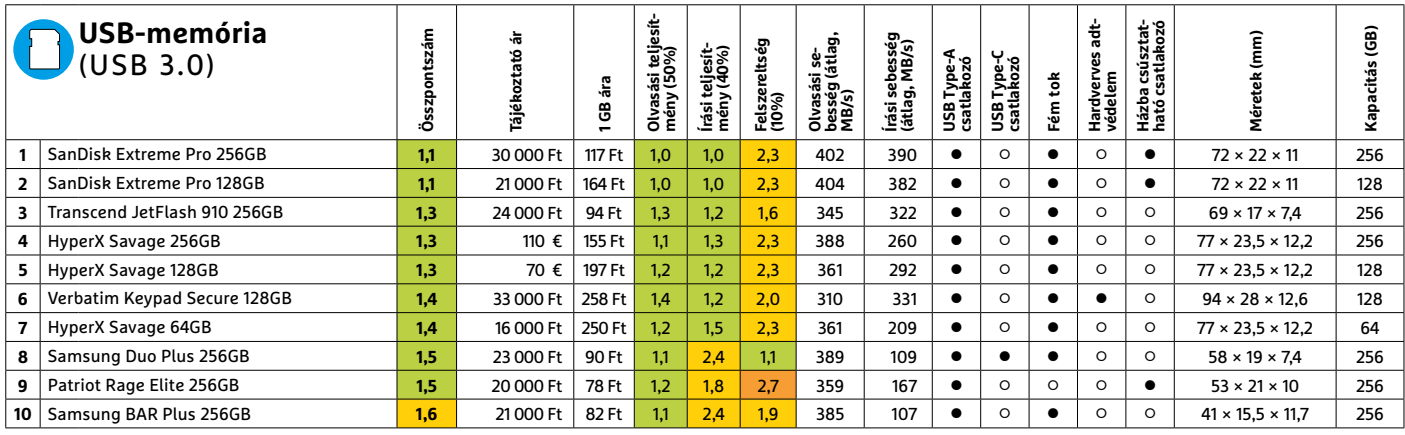

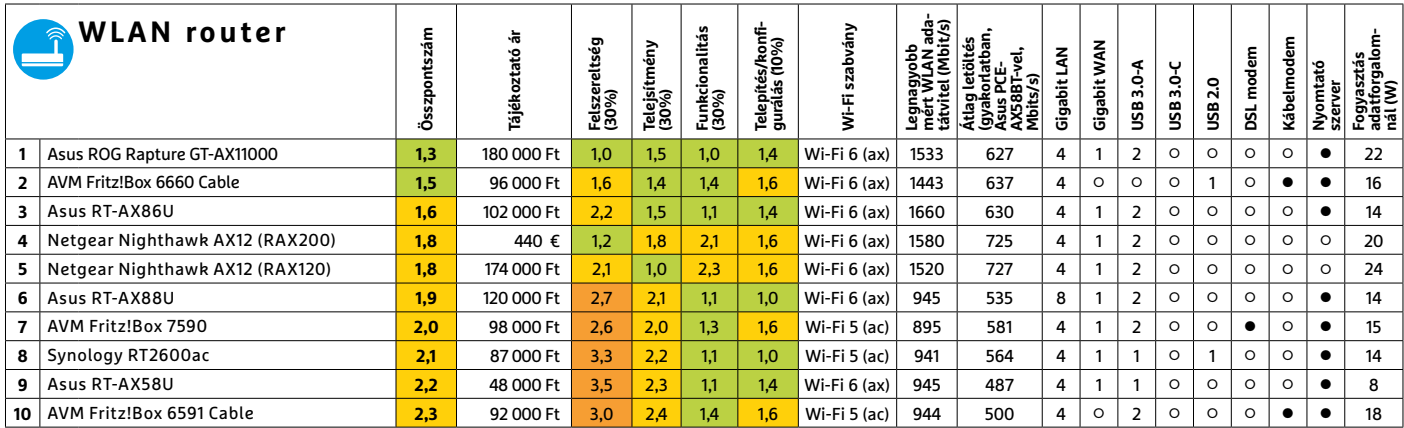

# CHIP-kalauz CPU-khoz és GPU-khoz

(intel.

(intel. CORE i9 X-serie

**Átlátható ranglista** 

A processzorok és videokártyák bonyolult világa, érthetően.

ANDREAS VOGELSANG /KOVÁCS SÁNDOR

z új tesztgyőztes, a Ryzen 9<br>
5900HX látványosan tovább<br>
növeli az AMD dominanciáját a<br>
mobil processzorok között, ahol az Intel z új tesztgyőztes, a Ryzen 9 5900HX látványosan tovább növeli az AMD dominanciáját a legjobbja, a Core i9-9980HK így már az ötödik helyre csúszott. Az AMD legújabb, Cezanne generációjának nyolcmagos 16 szálas tagja 3,3 GHz-es órajelre képes normál állapotban, amit akár 4,6-ra növelhet. A CPU alapja a Zen 3 architektúra, és mint szinte minden csúcsmodell az AMD processzorai közül, hét nanométeres gyártástechnológiával készül – amit az Intelnek még nem sikerült elérnie. Az AMD viszont a

**Grafikus chipek**

terveik szerint jövőre már öt nanométeres technológiával készíti a proceszszorai újabb generációját. A Ryzen 9 5900HX értelemszerűen komoly teljesítményt igénylő, például játéknoteszgépek alapjának készült.

Az asztali processzorok mezőnyének egyetlen új tagja az Inteltől érkezett, a lista közepére. A Comet Lake S generáció hatmagos tagja a 16. helyre sorolt be 4,1 GHz-es órajelével, amit turbó módban 4,8-ra növelhet. Ugyanakkor nem éppen energiatakarékos 125 wattos TDP-jével. Másrészt jelenlegi, 67 000 forintos árával a középme-

zőny legolcsóbb modellje, kiváló ár-teljesítmény értékkel.

A videokártyák között nincs ugyan új modell, de már nekikezdhettünk egy GeForce RTX 3060 (12 GB) tesztjének, ami az előzetes eredmények alapján csendes és energiatakarékos. Persze kérdés, mennyi ideig tartanak ki majd az első készletek belőle, és mennyi lesz a kezdőára (az ajánlott helyett). Ugyanis mostanra ez a piaci szegmens teljesen elvesztette a kapcsolatát a valósággal: a 100 000 forintos határon jelenleg a GTX 1050 Ti található – amit használtan is 50-60 000 forint körül árulnak.

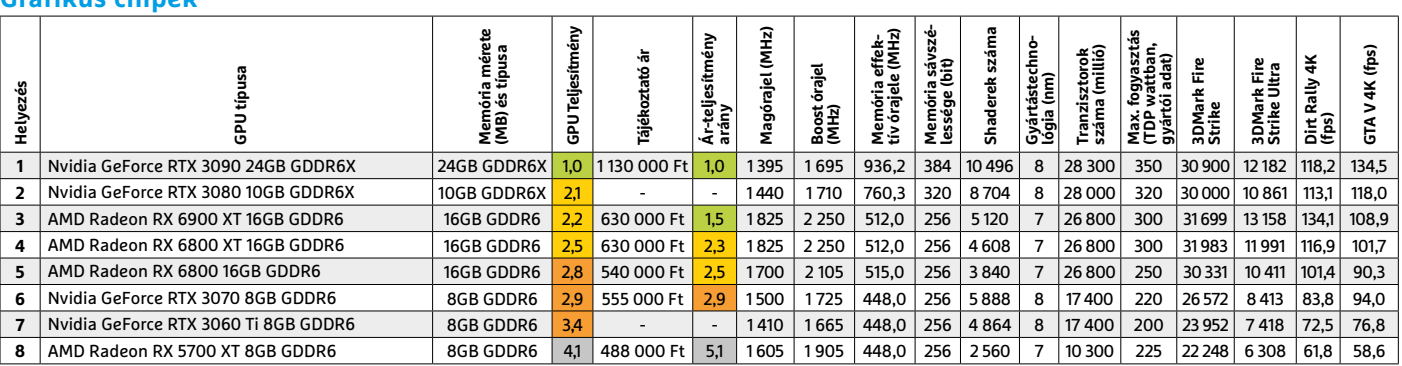

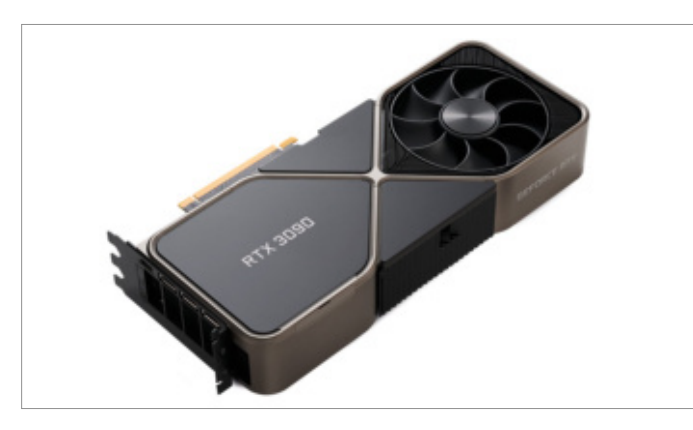

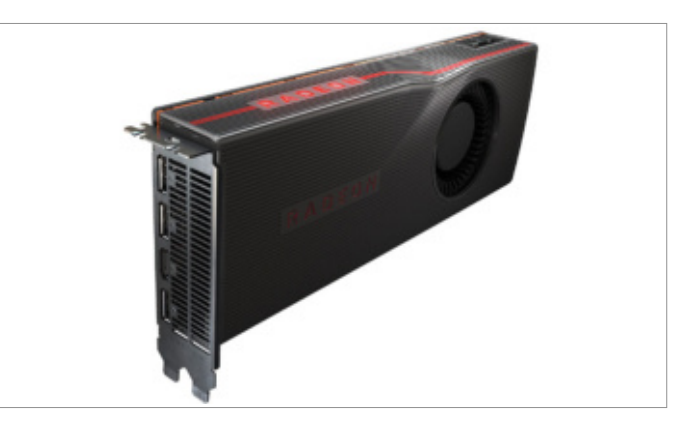

### **CHIP-KALAUZ < TESZT**

### **Asztali processzorok**

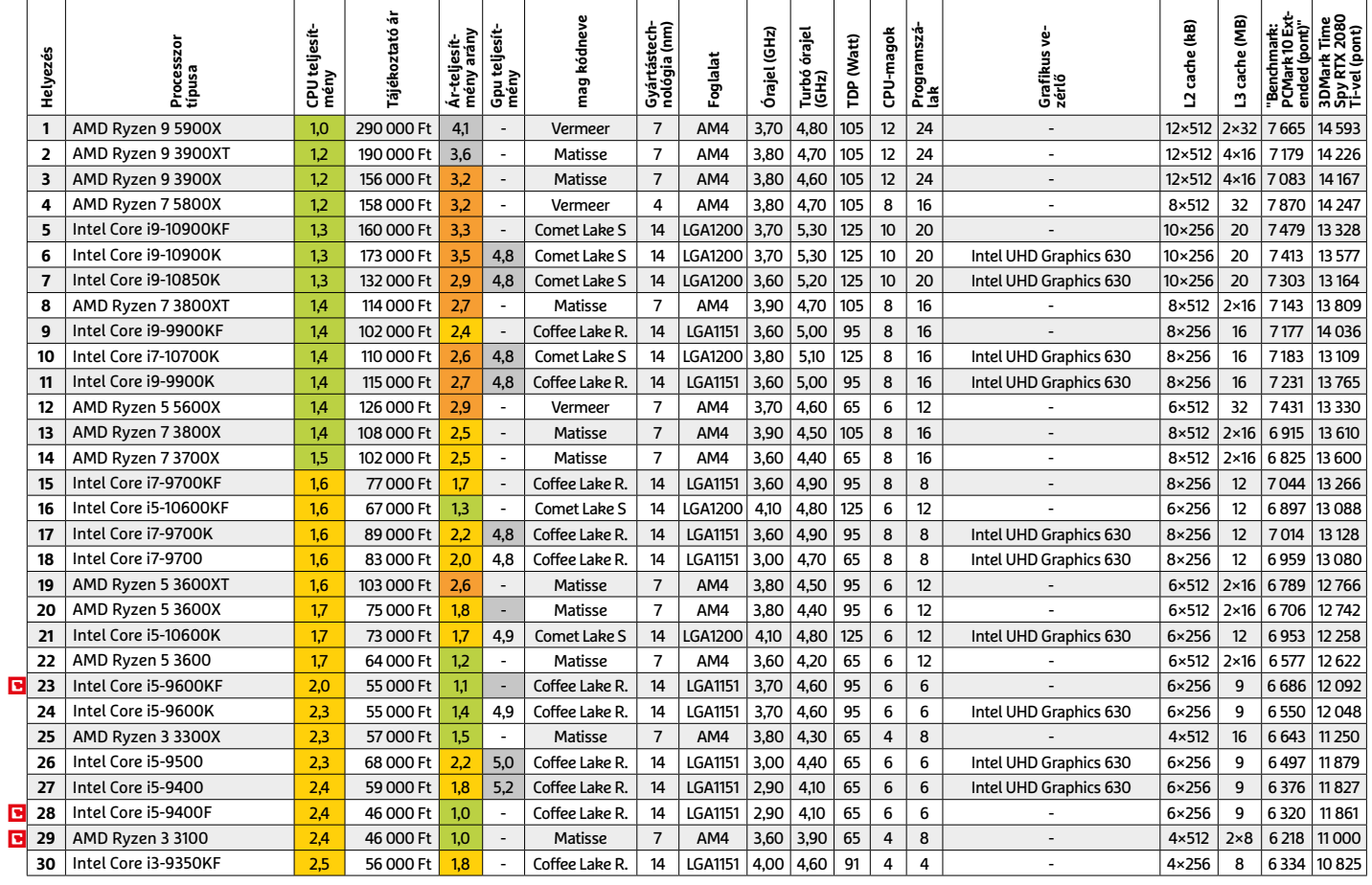

### **Mobil processzorok**

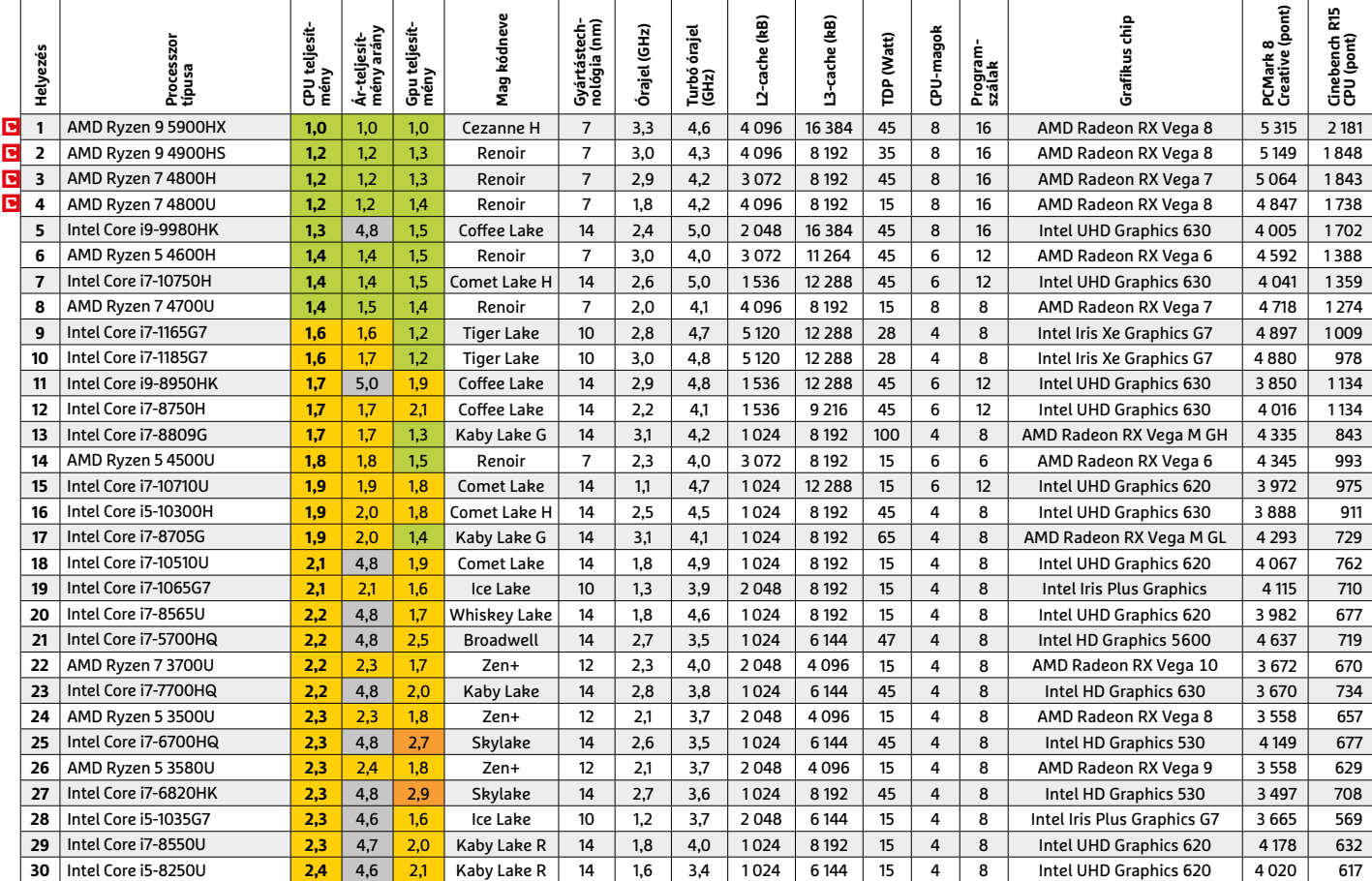

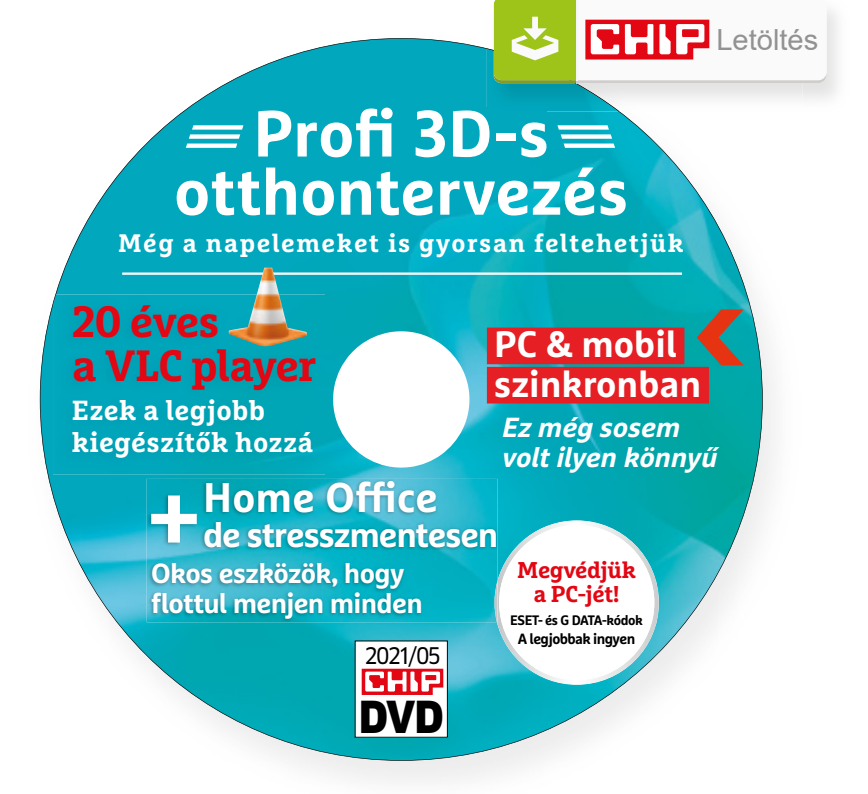

# Hasznos programok a CHIP DVD-jén

### **Exkluzív teljes verziók és programválogatások**

Átadjuk a legjobb reklámmentes freeware-eket: ezekkel CPU-szakértők lehetünk, minőségvesztés nélkül hallgathatunk zenéket, kihozhatjuk a legtöbbet a videolejátszásból.

**Core Temp 1.17.1:** Ice Lake, Coffee Lake, Skylake, Ivy Bridge, Vermeer, Renoir – hogy csak néhány igazán népszerű és idegesítő kódnevet említsünk, amelyeket az Intel és az AMD adott a népszerű processzorgenerációinak. Hogy a gépünkben épp melyik modell dolgozik, azt jó eséllyel csak a profi gépépítők tudják (vagy, akinek jó a memóriája), de ennek a kis segédprogramnak a segítségével gyorsan bárki kiderítheti. Csak indítsuk el és máris láthatjuk, hogy mennyi processzormag és teljesítményszál áll a rendelkezésünkre, hány nanométeren gyártották a CPUnkat (Litográfia), mennyit fogyaszt (TDP), illetve, ami talán a legérdekesebb: külön-külön valós időben mutatja nekünk a processzormagok leterheltségét és az aktuális hőmérsékletüket is. Például jelen sorok írása közben ezek az értékek 2-10% között ugrálnak, míg a hőmérséklet minden magban a megnyugtató 40 Celsius-fok körül van. **PicoTorrent 0.24:** Biztos sokan emlékeznek még a μTorrent első verziójára: ez kicsi volt, gyors és reklámmentes. Sajnos ez már a múlt, sokan közben át is szoktak a Qbittorrentre. Ha hozzánk hasonlóan ez valahogy mégse állna kézre, akkor itt ez a csodás PicoTorrent, amely éppen olyan jó vagy még jobb is, mint a μTorrent volt a kezdetek kezdetén.

**Sidplay/w V2.6:** A C64 hangchipje örök, amit annak köszönhetünk, hogy a tervezését egy profi zenészre bízták. Régi kedvenc játékaink zenéit persze meghallgathatjuk a YouTube-on is, de az erőteljes, kristálytiszta szinti hangzást ezt a SID player sokkal jobban visszaadja – csak töltsünk le hozzá eredeti .sid kiterjesztésű fájlokat. Ég és föld lesz a különbség.

### **A legjobb vírusirtók: Megvédjük a PC-jét, a mobilját**

2021 közepén már csak úgy záporoznak a támadások a rendszerünkre: olvashattunk már ravaszul kitervelt hazai adatlopásokról, de könnyen lehet, hogy épp ezekben a percekben is valaki a szomszédból igyekszik feltörni a Wi-Fi-hálózatunkat. Távol álljon tőlünk, hogy riogassuk olvasóinkat, de szerkesztőségünk tagiai is megéltek már hasonlókat – fontos, hogy ne vegyük félvállról a digitális biztonságunkat.

Mit tehetünk? Először is telepítsünk a PC-nkre egy teljes értékű biztonsági csomagot, amely több fronton is folyamatosan figyeli és megakadályozza ezeket a támadásokat. Bár 100%-os védelem nincsen, de ezzel rögtön egy erős, jól védett várrá változtatjuk a rendszerünket. Ezeknek a szoftvereknek az éves díja 10-15 ezer forint között változik, de **a CHIP olvasói ezt az összeget megspórolhatják.**

Ők minden hónapban – kényelmes havi kódokkal – ingyen használhatják az ESET Internet Security 2021 és a Mobile Security (Android) biztonsági csomagokat. Ezeknek a licencét automatikusan elküldjük Önöknek, amint elindítják DVD-nk letöltését. Ezen felül öt további programot, VPN-tippet is átadunk: ezekkel anonim módon netezhet, mappákat titkosíthat, a felhőben is védett lehet.

Ha számítógépét szeretné rendszeresen biztonságban tudni, akkor a legjobb megoldás, ha előfizet a magazinra. Így megtakarítja a vírusirtó árát, ráadásul 1995 forint helyett havonta a magazinért is csak 1495 forintot kell fizetne. Egy e-mail-címmel egy licenc igényelhető – a rendszer jelenleg 3x engedi az egyedi kódot beváltani.

**Megjegyzés:** A biztonsági csomagok kódjait a CHIP a megjelenés előtt minden esetben kipróbálja, de a működésükért felelősséget nem tud vállalni.

# Gyors segítség a letölthető DVD-hez

### **A CHIP virtuális DVD-je nem porosodik**

Egyszerűen és gyorsan letölthető, elindítható – minden fontos tudnivalót itt megtalál hozzá.

#### **Hogyan tölthetjük le a DVD-t?**

Minden olvasónk egyedi kódot kap, amely a magazin 3. oldalán, a Vezércikk mellett található. A kódot a dvd.chiponline.hu weboldalon, név és e-mail-cím megadásával, valamint az adatvédelmi tájékoztatónk kipipálásával lehet beváltani, az Elküld gombbal. Ha ezzel végeztünk, az új ablakban klikkeljünk a Letöltésre, ezután az ISO-fájl letöltése automatikusan elindul.

A folyamattal egyidejűleg a megadott e-mail-címre megérkeznek az aktuális ESET-kódok is, ezzel az ESET Internet Security 2020-as biztonsági csomag és az androidos ESET Mobil Security is egész hónapban ingyenesen használható.

### **Elindult, de megszakad a letöltés, mi a teendő?**

A CHIP szervere nagy terhelést is elbír és a letöltések folytatását is támogatja. Első lépésben próbáljuk szorosabban követni és kikényszeríteni a letöltés folytatását. Chrome és Firefox alatt is a leggyorsabban a Ctrl+J billentyűzetkombinációval jutunk el a letöltések ablakhoz. Ha itt látható, hogy a letöltés megszakadt, akkor klikkeljünk a folytatásra. Ezzel a módszerrel akár többszöri megszakadás után is végül sikert érhetünk el.

Lehetséges, hogy valamilyen zavaró bővítmény, kiegészítő miatt nem startol el vagy megszakad a letöltés, ezért ha az első módszer nem válik be, akkor próbáljuk meg a folyamatot a Chrome (Ctrl+ Shift+N) vagy a Firefox (Ctrl+Shift+P) inkognitó/privát módjában elindítani.

Ha esetleg karbantartást végzünk vagy egyéb friss és fontos információ érhető el a CHIP letölthető DVD-jével kapcsolatban, akkor ez elsőként mindig a bit.ly/dvd\_kerdesek weboldalunkon olvasható.

Nagyon ritkán előfordulhat, hogy a letöltés a hálózat terheltsége, gyenge vonal, egyéb helyi technikai gondok miatt sokszor megszakad. Ez esetben a magazinban található kód biztonsági okokból lejár – ilyenkor kérjük, hogy levélben a lejárt kód feltüntetésével keresse a szerkesztőséget a segitachip@chipmagazin. hu e-mail-címen.

### **Hogyan nyissuk meg az ISO-fájlt (Win10)?**

Miután letöltöttük a fájlt, a jobb egérklikkel megjelenő menüből válasszuk a Csatlakoztatás opciót. Ezt követően a Windows 10 automatikusan DVD meghajtóként kezeli a lemez tartalmát, csak klikkeljünk a C betűs ikonra, és a DVD a jól ismert felülettel elindul.

A meghajtó eltávolításához a Windows Intézőben vigyük az egeret a DVD meghajtó fölé, majd jobbklikkel válaszszuk a Kiadás opciót. Természetesen, ha valaki szeretné DVD-re kiírni a képfájlt, ezt a Windowsból is egyszerűen megteheti, de talán még praktikusabbak ehhez az olyan programok, mint például a CDBurnerXP vagy az ImgBurn (mind a kettő ingyenesen letölthető).

### **Hogyan nyissuk meg az ISO-fájlt (Win7)?**

Ehhez telepítsük az ingyenes Virtual CloneDrive programot, majd egyszerűen csak klikkeljünk a CHIP ISO-fájlra, és onnantól a tartalmát az oprendszerünk meghajtóként látja majd. A meghajtó eltávolításához a Windows Intézőben vigyük az egeret a DVD meghajtó fölé, majd jobbklikkel válasszuk a Kiadás opciót.

**Vigyázat!** A Windows 7 támogatása 2020. január 14-én megszűnt, biztonsági frissítések már nem érkeznek hozzá.

### **Mennyi ideig érhetők el a letölthető mellékletek?**

A magazin DVD-je a megjelenéstől számított 3 hónapig tölthető le a CHIP szerveréről. Így akkor sem maradunk le semmiről, ha a vásárlás után csak jóval később jut eszünkbe, hogy élnénk ezzel a lehetőséggel.

### **Laptapír: A digitális magazinokhoz is jár a DVD egyedi kódja?**

Igen. Ezt kényelmesen a felületről kaphatjuk meg. Csak nyissuk meg az aktuális számot és a bal felső sarokban klikkeljünk a DVD-melléklet feliratra. Laptapír (laptapir.hu) oldalunkon már további 80 magazint is olvashatunk digitálisan a CHIP mellé.

### **DVD-TARTALOM**

# **Ashampoo Home Design 5** Tervezze meg új otthonát könnyedén!

**Ú** j lakásba költözni vagy a régit felújí-<br>U tani mindig nagy öröm, azonban tani mindig nagy öröm, azonban látatlanban nagyon nehéz elképzelni, hogyan lehet berendezni a helyiségeket. Pedig ez nagyon fontos kérdés, hiszen jó előre el kell dönteni, hogy milyen bútorokra, milyen háztartási eszközökre van szükség, és meg kell nézni, hogy mi az, ami számára elegendő hely is van. Ha tisztában vagyunk a méretekkel (szoba, falak, bútorok és más berendezési tárgyak méreteivel), akkor már az is nagyon sokat segít, ha kockás papíron alaprajzot készítünk, és papírmodellekkel dolgozunk. Azonban még jobb, ha inkább a számítógép előtt tervezzük meg az otthonunkat! Az Ashampoo Home Design 5 pedig kiváló partner is lesz a folyamatban.

### **Induljunk az alapoktól**

A lakás tervezését az alaprajz megalkotásával érdemes kezdeni, hiszen a pontos helyiségméretek birtokában lehet nekilátni a szobák, a fürdő vagy éppen a konyha berendezéséhez. Az Ashampoo Home Design nemcsak lakások, hanem komplett házak berendezéséhez is használható, és a legjobb benne az, hogy az elkészült belső terveket akár még 3D-ben is megnézhetjük. A szoftver milliónyi beépített berendezési tárgyat tartalmaz, a választék tehát minden igényt kielégít – de még emellett is van lehetőség arra, hogy egyedi tervezésű modelleket importáljunk. Néha erre is szükség lehet!

### **Minden csak pár kattintás**

Az Ashampoo Home Design 5 kezelőfelülete a rengeteg opció ellenére átlátható: fent találjuk a menüpontokat, a nagyobb részt pedig a terv előnézeti képe foglalja el. Kezdésnek használhatunk varázslókat is, ez nagymértékben megkönnyíti a munkát – de a tervezés akkor sem feltétlenül tart órákig, ha mindent egyedileg szeretnénk összekattintani. Az egész lakást nagyon aprólékosan építhetjük fel: számtalan ajtó- és ablaktípus mellett termérdek bútor, lámpák, illetve elektromos készülékek közül lehet választani. Gyakorlatilag az utolsó szögig mindent megtervezhetünk; akár még napkollektoros vagy napelemes rendszereket is betervezhetünk. Az Ashampoo Home Design nagy segítség mindenkinek, hiszen vele percek alatt kipróbálható, hogy a szobába kitalált bútorok hogyan mutatnak, illetve hogyan férnek el a legjobban.

Ha az alapvető berendezési tárgyak elhelyezése megvan, akkor persze még mindig nincs vége a dolognak: egy lakás nem (vagy inkább nem csak) a bútoroktól válik otthonná, hanem azoktól az apróságoktól, amelyek egyedivé, személyessé varázsolják a teret. Legyen szó egy képről, virágról, függönyről vagy egy gyertyáról – az Ashampoo Home Design 5-tel ezeket is elhelyezhetjük a lakás virtuális másában.

Apró figyelmesség, hogy még az árnyékok szimulációjára is van lehetőség, így megnézhetjük azt is, hogy az egyes napszakokban mennyire éri például napfény az íróasztalt – ehhez a beérkező fény irányát és erősségét is lehet állítani, természetesen! Habár az otthontervezésnél alapvetően mindenki a belső terek elrendezésére szokott gondolni, az Ashampoo Home Design 5 még arra is lehetőséget ad, hogy megtervezzük vele az otthonunk külső környezetét – beleértve a domborzati viszonyokat, illetve a kert kialakítását is.

### **Felejtse el a számolást!**

A tervezésnél nemcsak az fontos, hogyan mutat a végeredmény – azzal is tisztában kell lenni, hogy az egyes bútorok mekkora helyet igényelnek. Ez főleg akkor lehet fontos, ha teljesen konkrét elképzelések még nincsenek, hanem csak a berendezés próbája zajlik. Az Ashampoo itt is segít: az elhelyezett modellek, illetve a megadott szobaméret alapján minden lehet séges számolást elvégez helyettünk, hogy még ezekre se kelljen energiát fordítanunk.

### **Telepítés**

A szoftver a CHIP felhasználói számára ingyenesen használható. A telepítő a virtuális DVD-n található; maga a telepítés pedig mindössze néhány perces művelet.

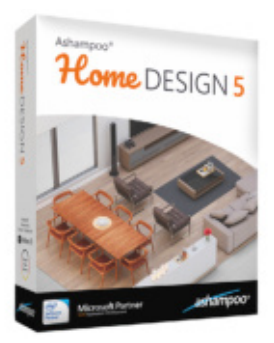

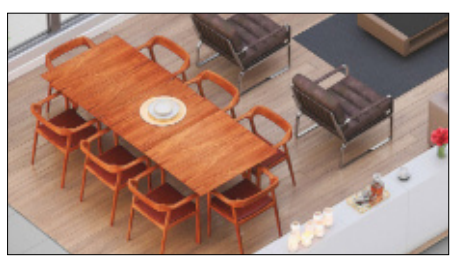

Több mint egymillió berendezési tárgy és más objektum közül választva állíthatja össze álmai otthonát

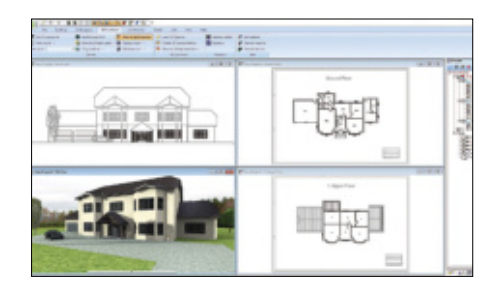

A tervezésnél természetesen a lakás vagy ház pontos méreteit is meg kell adni, ez lesz a kiindulási alap

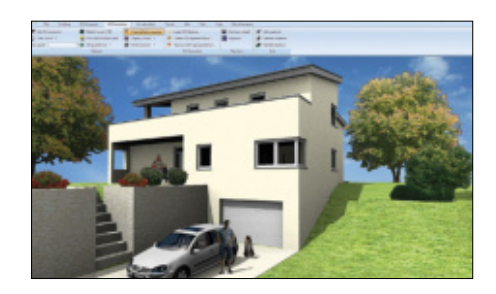

Nemcsak a belső terek, hanem a külső környezet megtervezésére is van lehetőség (kert, domborzat stb.)

A program helyigénye ugyanakkor kicsit nagy, mivel a rengeteg bútor és más berendezési tárgy modellje sok helyet foglal: az SSD-n vagy merevlemezen kb. 2 GB szabad hellyel kell rendelkezni. Egyéb kritikus rendszerkövetelmény nincs; a Windows 10, 8 vagy 7 operációs rendszer mellett arra kell még figyelni, hogy az optimális élmény érdekében a gépben jó, ha legalább 8 GB RAM található (a minimummennyiség egyébként 4 GB).

# FACEBOOK-CSOPORT **cHIp Magyarország**

**KEEP CALM OLVASS CHIPET** 

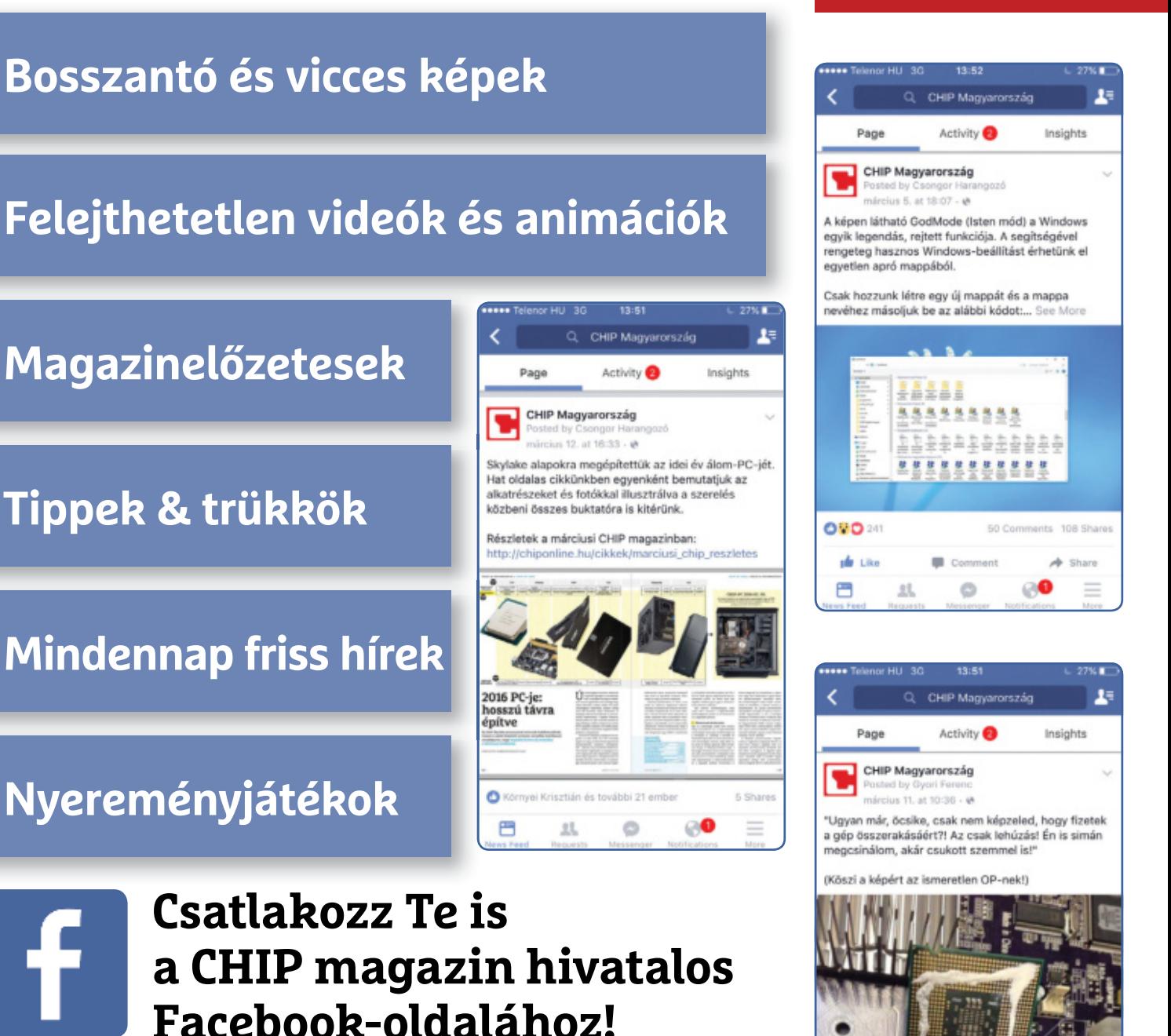

**küldj nekünk tartalmat, oszd meg az élményeid, légy a közösség része.**

# Ingyenprogramok

Minden hónapban bemutatunk kilenc elsőrangú – és teljesen ingyenes – felhasználói programot.

PATRICK HANNEMANN/BÉNYI LÁSZLÓ

# **Family Tree Builder 8.0** Családfakészítő

**EE** gy családfa elkészítése analóg mód-<br>EE szerekkel fáradtságos dolog – már az szerekkel fáradtságos dolog – már az információgyűjtés sem egyszerű folyamat, de minden hozzátartozót egyetlen rajzon befogadható és látványos módon ábrázolni meghaladja a legtöbb ember képességeit. Ebben segítenek a szoftveres megoldások, mint például a nemrég teljes verziószámot ugrott Family Tree Builder is: a kapcsolatok és a képek bevitele után a program a mi családfánk ágaira szabva képes azt megjeleníteni.

A program használatához egy felhasználói fiókot kell létrehozni, ám, mivel az applikációt a MyHeritage.com oldal gondozza, egy ottani azonosítóval is be lehet lépni. Amennyiben korábban már használtunk valami hasonló programot, ott jó esetben egy .GED kiterjesztésű, úgynevezett GEDCOM fájl volt a végeredmény – és ezt ez a program is gond nélkül beolvassa. Amennyiben ilyen nem áll rendelkezésre, új családfát kell létrehozni, amelyet a legcélszerűbb magunkkal kezdeni. A név és a születési dátum megadása, és opcionálisan fotók feltöltése után elkezdhetjük építeni a fát, a házastársak, gyermekek, szülők, testvérek és más hozzátartozók adataival.

A kapcsolati hálózatban a program megtalálja az ordító hibákat: például, ha 60 év különbség van két testvér életkora között, a rendszer megkérdezi, hogy tényleg minden stimmel-e. A családfát megoszthatjuk online is, és ekkor az adatbá-

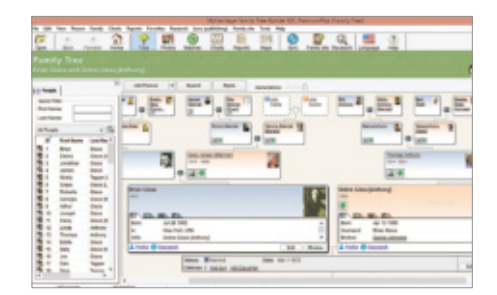

zisban esetleg további rokonokat is találhatunk – vagy egyszerűen lehetővé tehetjük, hogy családunkban mindenki megtekintse, esetleg bővítse a fát.

**Tipp:** a gyártónál, a myheritage.hu/deepnostalgia oldalon animálhatjuk a feltöltött régi családi fotókat, így legalább kicsit visszahozva a rég, vagy akár sosem látott rokonokat.

**OS: Windows 7, 8, 10 Nyelv: magyar**

 $09014$ 

Topic Studen Tale

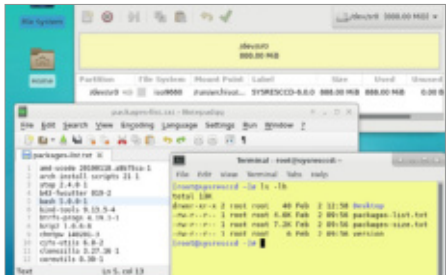

# **SystemRescue 8.0.0** Windows-mentő

A Windowszal vannak gondok, de a teljes rendszerösszeomlás már nem tartozik a gyakori problémák köré – de azért nem árt felkészültnek lenni. A SystemRescue egy telepítés nélkül működő Linux, amelylyel el lehet indítani és jó eséllyel meg lehet javítani az összeomlott Windowsokat – vagy ha ez nem is jön össze, általában legalább a legértékesebb adatokat kimenthetjük vele. A programban olyan Linux-eszközök találhatók, mint a GParted, a FSArchiver vagy a TestDisk. **OS: Windows 7, 8, 10**

**Nyelv: angol**

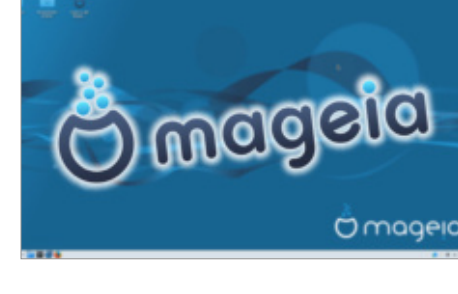

# **Mageia 8.0** Régi-új Linux

Rengeteg Linux-variáns közül válogathat ma minden érdeklődő, és aki a Windows helyett egy megbízható, idegesítő dolgok nélküli rendszerre vágyik, annak az egy év fejlesztés után megszületett Mageia 8 is ajánlható. A minimalista kezelőfelület miatt még régi számítógépeken is jól fut, de kezel minden modern komponenst, és sok hasznos eszköz automatikusan feltelepül mellé. A Mageia képes kezelni a Windows-partíciókat is, így a két rendszer közti fájlcsere is lehetséges. **OS: Linux**

**Nyelv: angol**

# **Tree Style Tab 3.7.3** Optimális tabok

Aki munkára és szórakozásra is számítógépet használ, az tudja, hogy egy böngésző milyen központi feladatot tölt be életünkben. Ezért hát nem árt azt úgy beállítani, ahogy nekünk ideális: és ha rengeteg ablakot és tabot használunk, a Tree Style Tab bővítmény megkönnyítheti az életünket. Ezzel a megnyitott fülek egy vertikális fastruktúrában nyílnak meg, ami rögtön áttekinthetővé teszi azokat – látszik, hogy melyik tabot honnan nyitottuk meg, és az egyes ágakat össze is lehet csukni.

**OS: Chrome vagy Firefox böngésző Nyelv: magyar**

**CHIP KIOS** 

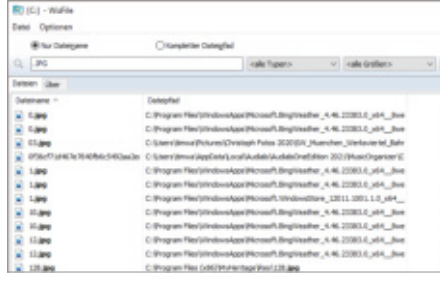

# **WizFile 3.03** Hatékony fájlkereső

Bár a Windows beépített fájlkeresője verzióról verzióra fejlődik, még mindig nem egy kifejezetten hatékony eszköz – ráadásul sokkal lassabb is annál, mint amit 2021-ben elvárnánk tőle. Az ingyenes WizFile ez utóbbi problémán kíván javítani. Használatával (az apró appot nem kell telepíteni, adatbázis építése helyett RAM-ba dolgozik), felgyorsul a folyamat. A fájlnév vagy kiterjesztés megadásán túl szűrhetünk méret, dátum vagy fájltípus (pl. zenei fájlok vagy képek) alapján is, az AND és OR paraméterek használatával pedig kiválóan lehet bonyolultabb kereséseket indítani. **OS: Windows 7, 8, 10**

**Nyelv: angol**

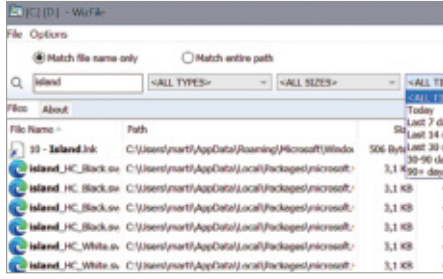

# **System Font Changer 2.0.0** Fontcserélő

A Windows alap betűtípusát úgy választották ki, hogy az könnyen olvasható és annyira semleges legyen, amennyire az lehetséges. Millió oka lehet annak, hogy ezt megváltoztassuk: van, aki diszlexiásoknak szánt fontot szeretne, más pedig sutba dobja a józan észt, és megnézné, hogy milyen lenne, ha a Papyrus átvenné a hatalmat. Az Advanced System Font Changer 2 erre készült: irritálóan elrejtett menükben való bolyongás helyett egy kattintással állíthatunk az operációs rendszer fontjain. **OS: Windows 7, 8, 10**

**Nyelv: angol**

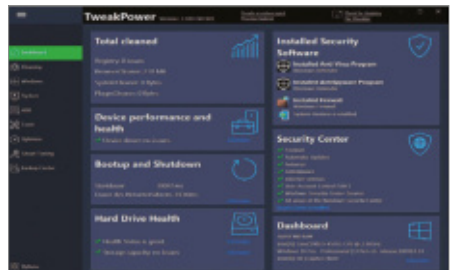

# **TweakPower 1.171** Elegáns karbantartó

Mivel a CCleanerről időnként negatív hírek röppennek fel, sokan keresnek egy olyan, új rendszerkarbantartó programot, amellyel nem lehet véletlenül nagy károkat okozni. A TweakPower ilyen: sok tisztítófunkcióval rendelkezik, de nem fogja a registryből kipucolni a szükséges bejegyzéseket. A háttérben is képes dolgozni, így a rendszert folyamatosan képes tisztítani. A LiveTuner funkció a sűrűn használt alkalmazásokat priorizálja, így azok gyorsabban indulnak el. A program az adattárolókat is képes felügyelni.

**OS: Windows 7, 8, 10 Nyelv: angol**

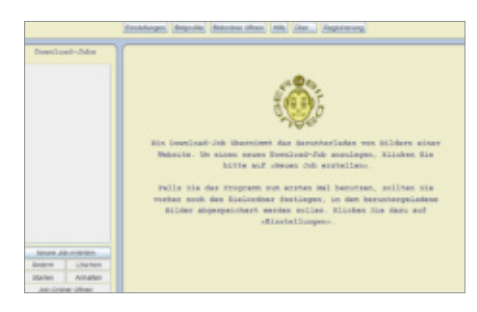

# **1A Bildsauger 1.9** Nagyüzemi képtolvaj

Amennyiben egyetlen képet szeretnénk letölteni a netről, az gyors munka – ha azonban egy oldalon több tucat kép (pl. ikonok, fényképek) található, ez a folyamat idegesítővé válik. A német fejlesztésű 1A Bildsauger arra készült, hogy egy adott oldalról, sőt, akár egy teljes domainről is leszippantson minden képfájlt – akár több tízezret is. Beállíthatjuk a minimális vagy maximális méreteket vagy a pontos fájlformátumot is. Az ingyenes verzió legfeljebb 200 kilobájtos képeket kezel.

**OS: Windows 7, 8, 10 Nyelv: német**

# Frissítések, újdonságok

### **A Sony bezárja egyes digitális boltjait**

A PlayStation 5 konzolra koncentráló Sony bejelentette, hogy bezárja három korábbi platformjának digitális boltjait is. Július 2-án a PSP és a PS3, augusztus 27-én pedig a Vita gépekre nem lehet majd többé digitális játékokat venni. A korábban megvásárolt programokat le lehet tölteni az eredeti hardvereken, de így is több száz játékprogram tűnik el a kínálatból – némelyikük alig pár hónapos korában!

**store.playstation.com**

### **Megszűnik a régi Microsoft Edge**

A Microsoft új böngészőjének régi verziója, az úgynevezett Edge Legacy április 13-án kikerül a Windows 10-ből, és a jövőben frissítéseket sem fog kapni. A cég a felhasználóknak azt tanácsolja, hogy váltsanak az Edge újabb, már Chromium-alapokra épülő verziójára. Ez gyakorlatilag ugyanúgy néz ki és ugyanúgy működik, ám sokkal gyorsabb és biztonságosabb, valamint tele van hasznos funkciókkal.

**www.microsoft.com**

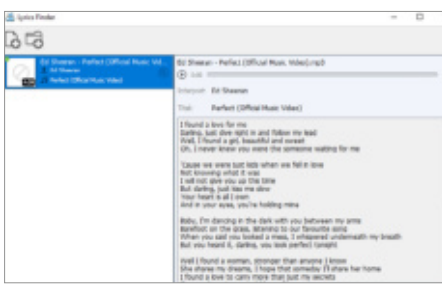

# **Lyrics Finder 1.5.2** Dalszövegekhez

Bár nem mindenkinek fontosak a dalszövegek, milliók szeretik tudni, hogy miről is szólnak kedvenc számai. Rengeteg weboldal akad, ahol ezeket le lehet kérni, de mind más stílusra, más nyelvre koncentrál – a Lyrics Finder viszont ezeket fogja össze egyetlen appba. A programba behúzott számokhoz megtalált szöveget magába a fájlba bele is menti, így az megjelenik a lejátszókban is. Bár vannak lukak a rendszerben – a metálzenei szövegoldalakat még nem ismeri –, de így is jól teljesít. **OS: Windows 7, 8, 10**

**Nyelv: angol**

# Hatékony védelem ransomware ellen

### **Ne adjunk esélyt a zsarolóknak!**

A kiberbűnözők azzal gyakorolnának nyomást ránk, hogy titkosítják fontos és pótolhatatlan adatainkat, majd egy vagyont követelnek a helyreállítás ígéretével. Megmutatjuk, hogyan védekezhetünk ellenük.

### ANDREAS TH. FISCHER/KOVÁCS SÁNDOR

z idei év elején az Europol nyomozói komoly csapást mértek nem-<br>zetközi kiberbűnözőkre: sikerült<br>átvenniük az Emotet szervereinek irányíz idei év elején az Europol nyomozói komoly csapást mértek nemzetközi kiberbűnözőkre: sikerült tását, és több embert is letartóztattak. Az Emotet az egyik legveszélyesebb kártevő volt, mivel lehetőséget adott rá, hogy a bűnözők észrevétlen hozzáférést hozzanak létre gyanútlan felhasználók számítógépein, amin keresztül a rendszerbe csempészhették a zsarolóprogramot.

Az elmúlt években a világra szabadított kártevők közül a zsarolóprogram az egyik legrosszabb és legaljasabb. A fertőzés után a kártevő minden hozzáférhető meghajtón titkosítja a fontos személyes fájlokat (azok típusa alapján), törli az eredeti fájlokat, majd megjeleníti a váltságdíjat követelő üzenetet. Az áldozatok szörnyű helyzetbe kerülnek, legyen szó magánfelhasználókról, akik pótolhatatlan emlékeket vesztenek el, vagy cégekről, amelyek elvesztik a hozzáférést üzleti adataikhoz. Korábban megfelelő módon létrehozott, működő biztonsági mentés nélkül nem tudják visszaszerezni az adataikat – hacsak nem hajlandóak megfizetni azt a többnyire igen magas váltságdíjat, amit a bűnözők követelnek tőlük.

Számos biztonsági intézkedés létezik az ilyen támadások ellen. Ezek a zsarolóprogramok kiszűrésének módjaitól a Windows 10 beépített, de az esetek többségében aktiválatlan védelmi technológiáján keresztül a biztonsági mentési tervig terjednek. Azt is megmutatjuk, hogy ha már bekövetkezett a katasztrófa, hol kaphatunk segítsé-

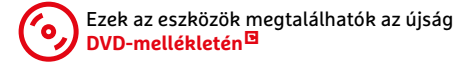

get, és választ adunk arra a kérdésre is, hogy ilyen helyzetben fizessünk, vagy ne.

### Ransomware visszaverése

Az első szakaszban olyan teendőket ismertetünk, amelyeket idejekorán használva megelőzhetjük a zsarolóprogram fertőzést, hogy a kártevőnek ne is legyen lehetősége az adataink titkosítására.

#### **Spamszűrés**

Legtöbb esetben a zsarolóprogramok olyan trójaiak segítségével jutnak be a számítógépeinkre, mint amilyen például az Emotet. A cikk elején említett kártevő leginkább spam üzeneteken keresztül terjed. Ezeket az e-maileket nagyrészt véletlenszerűen küldik ki a támadók, egész országokat lefedve. Címzettek százezrei kapják pontosan ugyanazt az Kérdény kapitalitás ígéretével.<br>
Felix (százz adunk arra a kérdésre is, hogy ilyen helyzetben fizessünk, vagy ne.<br>
Ransomware visszaverése<br>
Az első szakaszban olyan teendőket<br>
ismertet

### **ZSAROLÓPROGRAMOK < GYAKORLAT**

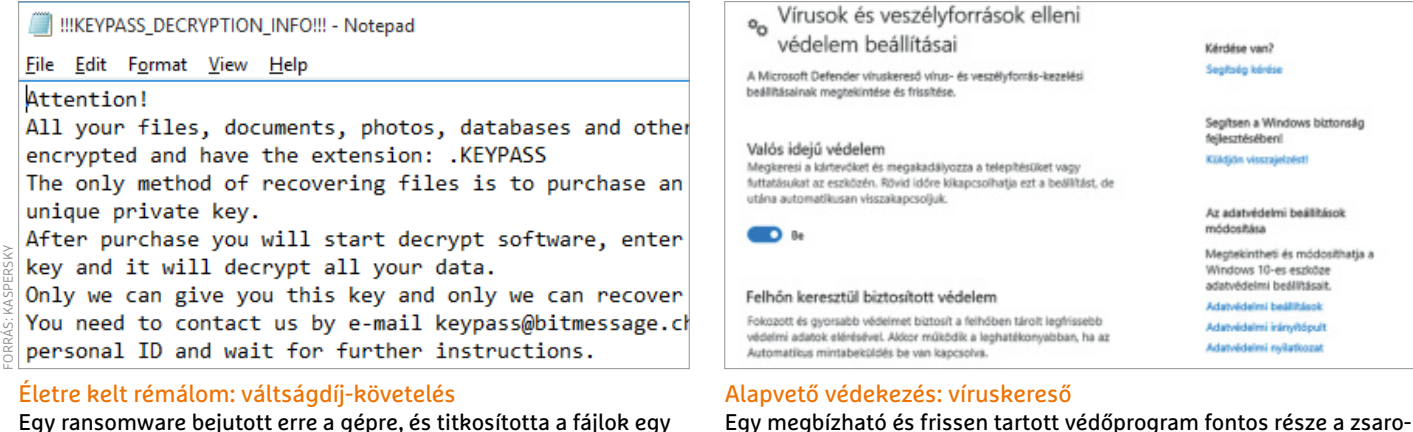

Egy ransomware bejutott erre a gépre, és titkosította a fájlok egy részét, az áldozattól 300 dollárt követelve a feloldásért.

üzenetet, például olyan bankoktól és online üzletektől, amikkel semmilyen kapcsolatban nem állnak. Ezeket a hamis üzeneteket emiatt könnyen felismerhetjük és törölhetjük. A lényeg, hogy semmilyen körülmények között ne kattintsunk a bennük szereplő linkre, vagy nyissuk meg a mellékelt fájlokat. A célzott spam üzenetek már sokkal veszélyesebbek.

Ezek ellen a spamszűrők segíthetnek, amit például a Thunderbird is biztosít számunkra. A szűrő alapértelmezés szerint már aktív, de folyamatos tanításra szorul, hogy hosszú távon is jó eredménynyel dolgozhasson és megvédjen minket a veszélyes levelektől.

A legtöbb e-mail-szolgáltatónak szintén vannak saját spamszűrői, azonban ezek többségét aktiválni vagy konfigurálni kell. Cserébe ezek a szűrők általában sokkal hatékonyabbak, mint az általánosabb gyűjtemények, mivel szakemberek folyamatosan karbantartják őket, hozzáadva a listához azoknak a szervereknek az IP-címeit, amelyeket éppen spamküldésre használnak.

### **Víruskereső teszt**

Ha számítógépünk csatlakozik az internetre, jobb, ha van rajta egy víruskereső,

ami a háttérben feltűnés nélkül figyeli a rendszerfolyamatokat, és gyanús tevékenység észlelésekor beavatkozik. Azonban a heurisztikus keresés fejlődésének ellenére csak azon kártevők ellen igazán hatékony, amiket már ismer. Ezért nem szabad kizárólag a víruskeresőre hagyatkoznunk, és azt feltételezni, hogy minden fertőzést képes megelőzni. A Windows 10 beépített védelme sokat fejlődött az utóbbi időkben, és olvasóinknak mindig rendelkezésére áll a havi ESET kód is a cég komplex védelmi csomagjához. Az EICAR tesztfájllal pedig ellenőrizhetjük, hogy rendben működik-e a kereső. Az ártalmatlan szövegfájl letölthető a www.eicar.org oldalról. Pontosabban remélhetően nem lesz letölthető, mert megakadályozza a védelem.

lóvírusok elleni átfogó stratégiának.

### **Frissítések telepítése**

Ha a zsarolóprogramok elleni védelemről van szó, a biztonsági frissítéseknek a tennivalóink listájának élén a helye. Igen, a Windowsé is, sőt azé főként, hiába akadnak néha gondok a foltokkal. Ideális esetben a szoftvergyártók beépítik a frissítések automatikus telepítését a programjaikba. Ez a helyzet a legtöbb böngészővel, és például a Thunderbirddel is. Más alkalmazások eseté-

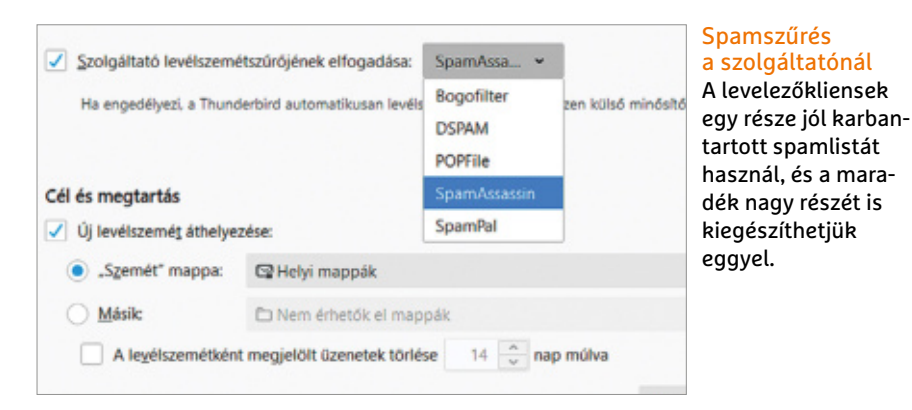

ben nekünk kell gondoskodnunk a foltok telepítéséről. Semmiképpen nem ajánlott rendre bezárogatni frissítésekre figyelmeztető értesítéseket, vagy állandóan későbbre ígérni a telepítésüket. Ezek a foltok ugyanis komoly biztonsági réseket zárhatnak be, amelyeket kihasználva a ransomware simán bejuthat a rendszerünkbe.

Frissítésekkel kapcsolatban érdemes más eszközeinkre is gondolnunk, például okostelefonra, tabletre, routerre, és bármilyen más hálózatra kapcsolt eszközre. Ezeket mind kihasználhatják a támadók

### **Ranshameware**

A számítógépes fenyegetések folyamatosan fejlődnek, a bűnözők állandóan új trükkökkel próbálnak hozzájutni az áldozataik pénzéhez. Így már nem kizárólag a kódolt adatok visszaadásának ígéretével próbálnak zsarolni: a fájlokat el is lopják, majd azzal fenyegetik meg az áldozatot, hogy közzéteszik a tartalmukat az interneten. Biztonsági szakértők szerint a jelenleg aktív ransomware támadások kétharmadának része az adatlopás is. Az áldozatok így egészen új helyzettel szembesülnek: míg eddig a biztonsági másolatok jelentették a legjobb védelmet a zsarolóprogramok ellen, abban nem segíthetnek, hogy a zsarolók ne tegyék közzé az adatokat. Innen ered a Ranshameware kifejezés, ami a váltságdíj (ransom) és a szégyen (shame) összevonása. Az átlag felhasználók szerencséjére ez a módszer egyelőre inkább cégek ellen hatékony, amelyek az üzleti titkaikat védenék a nyilvánosságtól.

### **GYAKORLAT > ZSAROLÓPROGRAMOK**

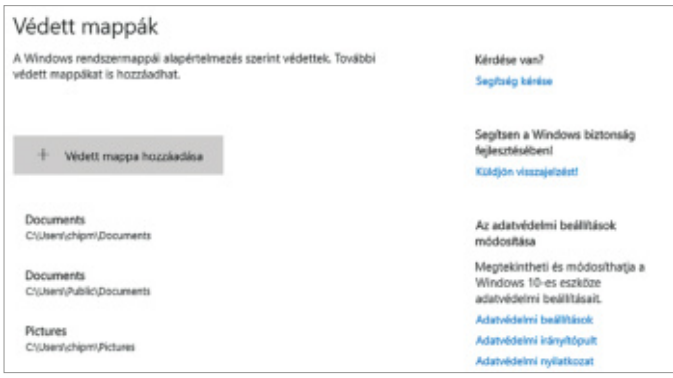

#### Zsarolóprogram elleni védelem Windows 10-ben

A "mappahozzáférés felügyelete" biztosítja, hogy a listán szereplő mappákhoz csak engedéllyel lehessen hozzáférni.

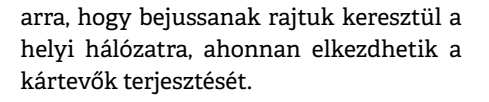

### **Aktiváljuk a Windows védelmet**

A 2017-es Fall Creators Update óta a Windowsnak már van beépített zsarolóprogramok elleni védelme, azonban az alapbeállítások szerint ez nem aktív, mert könnyen összezavarná a tapasztalatla-

### **Zsarolás, mint szolgáltatás**

A modern kiberbűnözők sok esetben munkamegosztással dolgoznak. Néhány csoportjuk (ilyen volt az Emotetet-készítő is) más bűnözőknek biztosít hozzáférést a jövendő áldozataik számítógépéhez. Ezért a "szolgáltatásért" persze pénzt kapnak. Hasonló szolgáltatásokat lehet bérelni a Darkweb különféle alvilági fórumain. Ez különösen hasznos mindazon kezdőknek, akik megfelelő szaktudás híján képtelenek lennének elkészíteni saját kártevőiket. Általában az ilyen bérelhető malware-ek, például a Stampadi, viszonylag olcsó indulóáron beszerezhetők, mivel a fejlesztők részesednek a beérkező váltságdíjakból. Ez az üzleti forma így mindkét résztvevőnek igen jövedelmező lehet.

Get Stampado at a Special Price!  $$39$ Unlimited License Yes, just 39 fucking bucks! **Unlimited Builds** 

nabb felhasználókat. A védelem megakadályozza, hogy illetéktelen alkalmazások hozzáférhessenek a védett mappákhoz, éppen ezért a funkció neve "mappahozzáférés felügyelete". Viszont csak akkor működik, ha aktív a Defender valós idejű védelme, azaz külső víruskeresőkkel nem.

Hívjuk be a Gépházat, majd a Frissítés és Biztonságban váltsunk át a Windows biztonság fülre, és abban kattintsunk a "Vírus- és veszélyforrás-kezelés" sorra. A megnyíló ablakban görgessünk lefelé a "Zsarolóprogram elleni védelem" részhez. Kattintsunk rá a védelem kezelése sorra és aktiváljuk a védelmet. Ezek után a Védett mappák linkkel megadhatjuk, hol tiltsa a rendszer az engedély nélküli változtatásokat. A Microsoftnak van egy saját, némileg titkos listája a megbízható programoktól, amelyek továbbra is hozzáférhetnek a mappához, de a listához mi is hozzáadhatunk szoftvereket az "Alkalmazás átengedése a mappákhoz való hozzáférés szabályozásán" linkkel. Innentől semmilyen más program nem férhet hozzá a mappákban tárolt fájlokhoz, így a zsarolóprogram sem tudja titkosítani azokat.

### **A tökéletes backup**

A biztonsági másolat az utolsó védelmi vonal arra az esetre, ha a támadónak sikerül megkerülnie minden más biztonsági intézkedést. Akad azonban néhány szempont, amelyet érdemes figyelembe venni az átfogó védelem érdekében.

### **A 3-2-1 terv alkalmazása**

Manapság már sok felhasználó készít biztonsági másolatot időnként fontos fájljairól egy külön merevlemezre. Azonban ez nem elég ahhoz, hogy megfelelő védelmet nyújtson a ransomware titkosítása ellen. Az úgynevezett 3-2-1 terv viszont bizonyí-

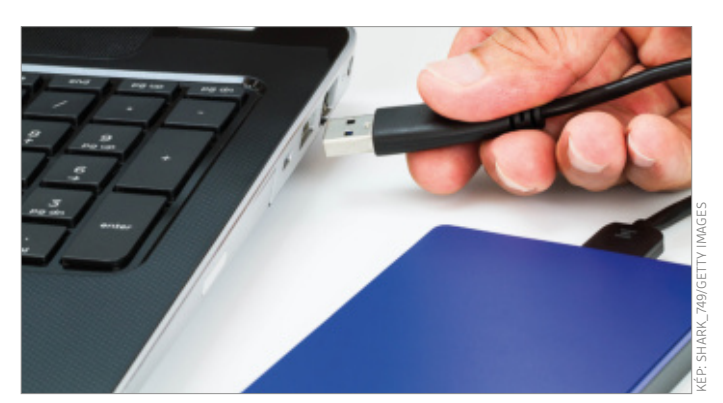

Biztonsági mentés külső merevlemezre A backup után szakítsuk meg a kapcsolatot a külső HDD és a PC között, hogy a remélhetően tiszta mentés az is maradjon.

tottan hatékony. A rendszer egyszerű: minden fontos adatunk legyen meg legalább három példányban: az eredetije a gépben, és két különálló mentés. A biztonsági mentésekhez használjunk eltérő tárolási technológiát, és tartsuk azokat eltérő helyen. Az összes, biztonsági mentésre használt médiát azonnal válasszuk le, ha végeztünk a backuppal, és ne legyenek elérhetőek a hálózaton keresztül sem, például állandóan csatlakozó NAS-ként. Ellenkező esetben a zsarolóprogram is hozzájuk férhet, és éppen úgy megsemmisíti adataink biztonsági másolatát, mint az eredeti fájlokat.

### **Adatok titkosítása**

A titkosítással kapcsolatban megoszlanak a vélemények. Bár nem sok köze van a ransomware elleni védekezéshez, de továbbra is fontos tényező biztonsági mentési terv készítésekor. Szakértők azt javasolják, mindig legyen titkosított a backup – csak ne felejtsük vagy veszítsük el az ehhez használt jelszót. Ha felhőtárhelyre készítünk biztonsági mentést, ügyeljünk rá, hogy még a feltöltés előtt titkosítsuk az adatokat.

### **Mentendő adatok kiválasztása**

Az, hogy miről érdemes backupot készíteni, attól függ, milyen adatokkal rendelkezünk, és hol tároljuk azokat. Ettől függetlenül, minden fontos dokumentumról biztonsági másolatot kell készítenünk, attól függetlenül, hogy magán vagy üzleti jellegűek. A Windows alapértelmezés szerint ezeket a felhasználói mappánkban tárolja, amit a "C:\Felhasználók\<a felhasználónevünk>" útvonalon találhatunk meg. Elmenthetjük a teljes tartalmát, vagy ha túl nagyra nőtt, kiválaszthatjuk a lényeges elemeket.

### **ZSAROLÓPROGRAMOK < GYAKORLAT**

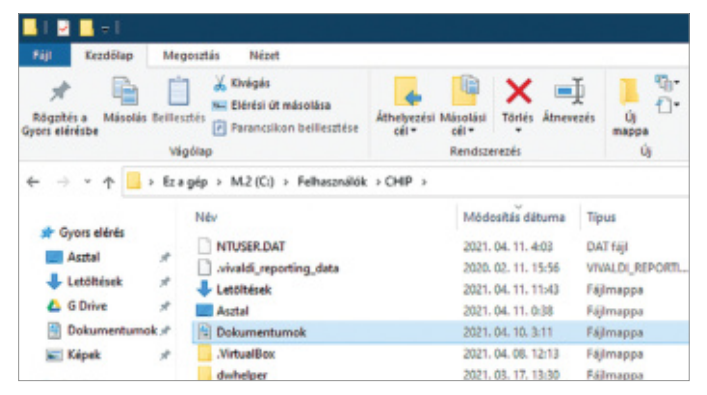

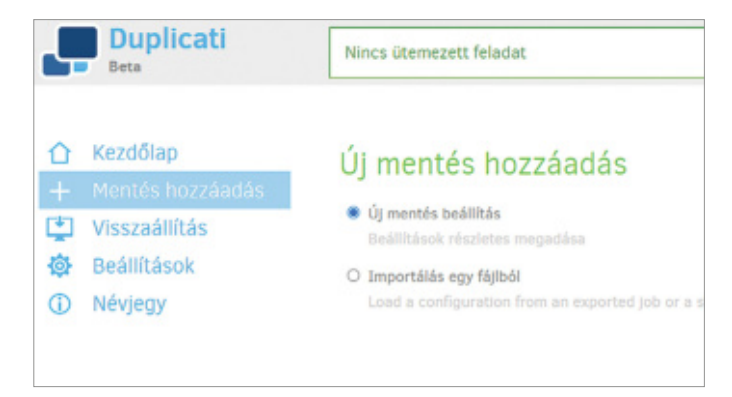

#### Keressük meg a fontos adatokat a mentéshez

Szánjuk rá az időt, hogy pontosan meghatározzuk, milyen fájlokat és mappákat védenénk biztonsági másolattal.

#### Készítsünk biztonsági másolatot

A Duplicati egyszerűen használható varázslójával könnyen és gyorsan elkészíthetjük a backupokat.

A Dokumentumok mappa általában kiemelt fontosságú, és a Képek vagy Zene is lényeges lehet. Amennyiben felhőtárolókat is használunk, ezeknek a mappáit is érdemes felvennünk a listába.

Jobb vigyázni a virtuális gépekkel és a Letöltések mappával, mert ezek igen nagyra nőhetnek, amitől jelentősen megugrik a biztonsági másolat készítéséhez szükséges idő, és a rendelkezésünkre álló helyből is könnyen kifuthatunk. Ellenben érdemes lehet másolatot készíteni az AppData mappáról, mivel számos program oda menti a beállításait. A mappát könnyen megtalálhatjuk, ha a Windows Intéző címsorába beírjuk a "%appdata%"

kifejezést. A Mailstore Home pedig ideális e-mailek biztonsági mentésére. A magánfelhasználásra ingyenes program használatával bővebben foglalkoztunk a 2019/10-es számunkban (a laptapir.hu-n olvasható).

### Biztonsági másolat készítése

Miután már összeszedtük mindazt, amiről biztonsági másolatot szeretnénk készíteni, indítsuk is el ezt a folyamatot. Számos remek program létezik ilyen célra, minket a Duplicati győzött meg leginkább, mivel nyílt forráskódú és kezdők számára is könnyen használható. Telepítsük a lemezmellékletről a programot, majd indítsuk el, és csatlakoztassuk a biztonsági mentésnek helyet adó külső adathordozót. Ezután kattintsunk a Mentés hozzáadás gombra, majd erősítsük meg a Következővel, és kövessük tovább a magyarul egész jól tudó varázslót. Az első oldalon kikapcsolhatjuk vagy beállíthatjuk a titkosítást és utóbbi esetben megadhatjuk a jelszót. A következőn kijelölhetjük a külső lemezt célmeghajtóként, utána pedig megadhatjuk a mentendő mappákat és fájlokat.

Időzítés alatt beállíthatunk automatikus, ismétlődő biztonsági mentést. Azonban ez csak akkor működik, ha a

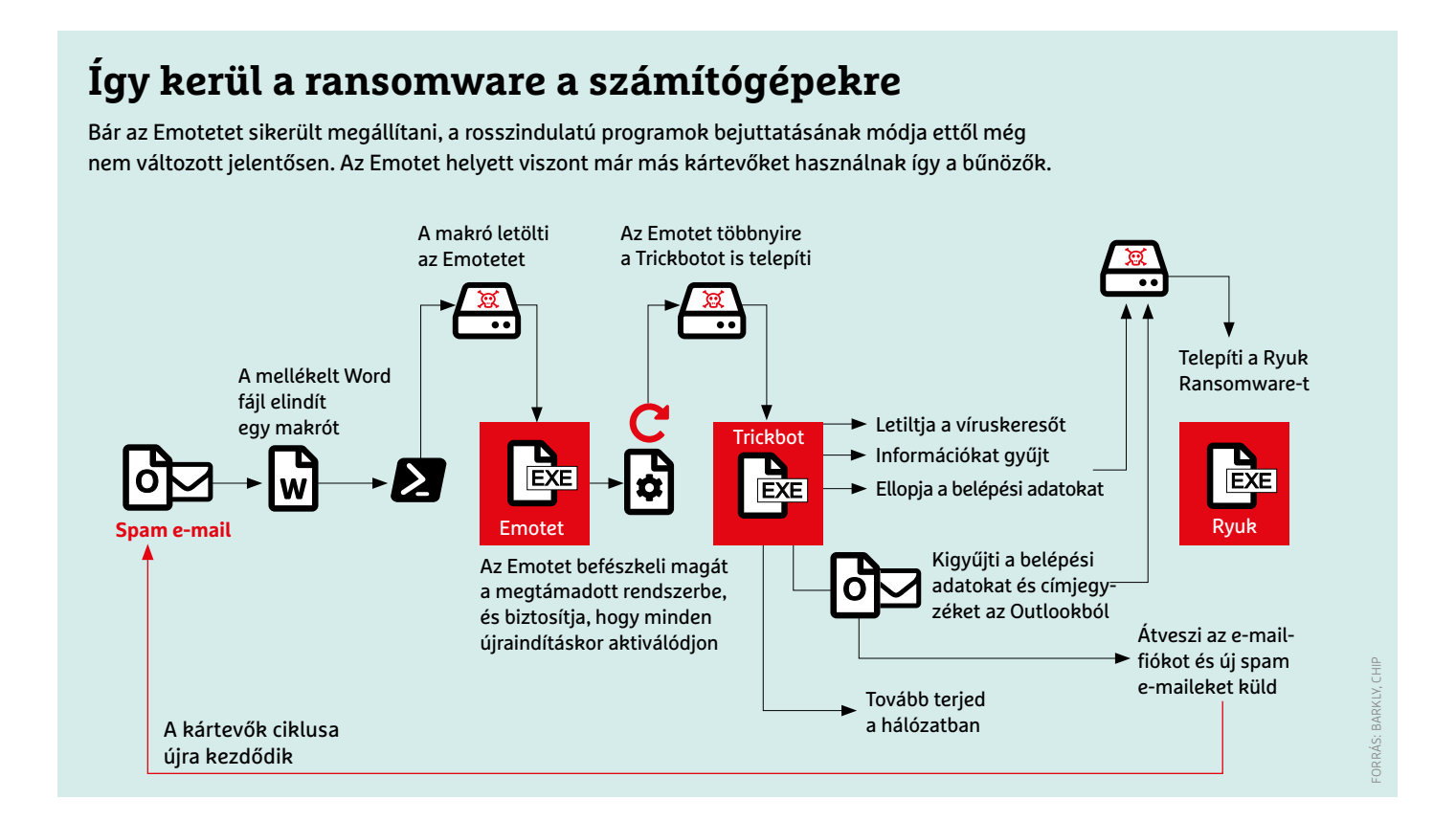

### **GYAKORLAT > ZSAROLÓPROGRAMOK**

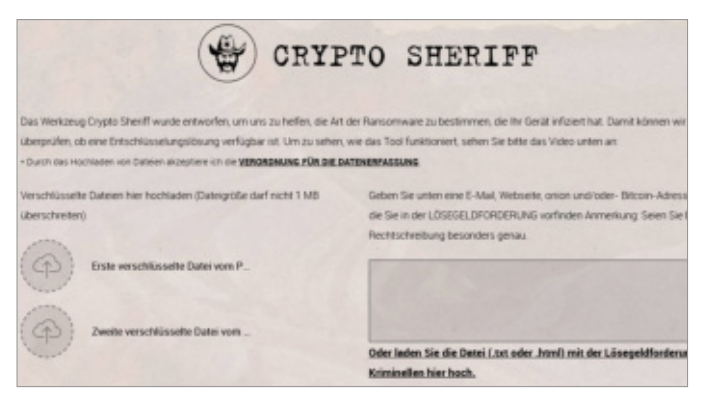

#### Keressünk visszafejtő eszközöket

A NoMoreRansom.org webhely "Crypto Sheriff" oldala segíthet megtalálni a megfelelő eszközt adataink visszaállításához.

cél meghajtó állandóan csatlakozik a számítógéphez, így hardverhibától megvédhet, de ransomware ellen haszontalan. Az utolsó lapon pedig attól függően, hogy mennyi adatot mentenénk és mennyi szabad hely van a célmeghajtón, válaszszuk a némileg félrefordított Mentés késleltetés alatt a "Minden mentés megtartása" vagy az "Intelligens mentés késleltetés" lehetőséget. Utóbbi esetben a Duplicati idővel törli a feleslegesnek ítélt mentéseket, azonban biztosítja, hogy egy teljesen visszaállítható verzió mindig maradjon. Ha minden rendben, kattintsunk a mentés gombra, majd rögtön készítsük is el a backupot a Futtatás mostra kattintva. Az első biztonsági mentés elég sok időt igénybe vehet a kijelölt adatmennyiségtől és a használt meghajtók sebességétől függően.

A folyamat végén ne felejtsük el leválasztani a lemezmeghajtót a Windowsról. És ha ragaszkodni szeretnénk a javasolt 3-2-1 tervhez, a lehető leghamarabb készítsünk még egy biztonsági másolatot egy másik mobil adathordozón, amit tartsunk eltérő helyen.

### **Ellenőrizzük a helyreállítást**

Mielőtt elkönyvelnénk, hogy adataink biztonságban vannak, még teszteljük le a másolatot, hogy biztosak lehessünk benne, gond esetén visszaállíthatók az adatok. Ehhez kattintsunk a Duplicatiban a Visszaállításra, és válasszuk ki a legutóbb létrehozott biztonsági másolatot. Válasszunk ki néhány fájlt a teszthez, vagy akár mindet, és adjuk meg, hova szeretnénk helyreállítani a fájlokat. Mivel a célunk csupán tesztelés, így erre egy külön, ideiglenes mappát használjunk, ne az eredetit. Végül indítsuk el a folyamatot a Visszaállítás gombbal, és ellenőrizzük a mappában az eredményt a fájlok megnyitásával.

Mentőöv a Ziggy áldozatainak

En Emsisoft Decryptor for Ziggy

Encrypted / Original File Pair

Please select an encrypted file

Please select an encounted file:

Please select the original of the same file

Bruteforcer

**Encrypted File** 

No file selected

**EMSISOFT** Decryptor

kosítást és kiadni egy visszafejtő alkalmazást.

### **Dekódoló eszközök**

Ha mindezek a biztonsági intézkedések sem adtak kellő védelmet a zsarolóprogramok ellen, és nincs használható tartalékunk sem, két lehetőségünk maradt. Ha szerencsénk van, egy biztonsági cég már kifejlesztette a megfelelő dekódoló eszközt pont az ellen a ransomware ellen, aminek az áldozatává váltunk. A holland

rendőrség által működtetett www.nomoreransom.org/hu/index.html oldal az Euro pol, valamint több IT biztonsági cég együttműködésével készült. Az itt található "Crypto Sheriff" segíthet beazonosítani a kártevőt, ha feltöltünk pár kódolt fájlt, vagy bemásoljuk a váltságdíjüzenet szövegét. Amennyiben itt nem találunk megoldást, várnunk kell rá. Az utolsó lehetőség a váltságdíj kifizetése lenne, de az nem ajánlott, mert további támadásokra ösztönzi a bűnözőket.

 $\Box$  $\times$ 

For Ziggy - Version 1.0.0.0

# **Fizetni vagy nem fizetni?**

A legtöbb biztonsági szakértő kimondottan ellenzi a váltságdíj kifizetését. Azonban más az elmélet és más a valóságos helyzet. Természetesen igaz, hogy minden alkalom, amikor valaki fizet, arra ösztönzi a bűnözőket, hogy folytassák, és ha lehetséges, bővítsék a tevékenységüket. Ráadásul mindig fennáll annak a lehetősége is, hogy a zsarolók szimplán eltűnnek a pénzzel és soha nem küldik el a dekódoló kulcsot – netán a kártevőben lévő hiba alapvetően lehetetlenné teszi a dekódolást. Azonban azzal a bűnözők is tisztában vannak, hogy az ilyen hiba és viselkedés hosszabb távon árthat az amúgy jövedelmező vállalkozásuknak, ezért az esetek többségében az adatok valóban helyreállíthatók. Így a zsarolóprogramok minden áldozatának alaposan át kell gondolnia, mi kerül többe neki: kifizetni a váltságdíjat, vagy lemondani a titkosított adatokról. A Crowdstrike biztonsági szolgáltató felmérése szerint a vállalatok egy része, a megkérdezettek

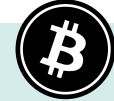

Esetenként a biztonsági cégeknek sikerül feltörniük a használt tit-

mintegy 27 százaléka úgy döntött, hogy az adataik elvesztése többe kerülne, mint amit a zsarolók követeltek. Holott ezen a téren a kifizetett összegek elég magasak: átlagosan 1, 1 millió dollár. Egészen más a helyzet, ha a zsarolók a kódolásuk előtt még ellopták az adatokat és azok közzétételével fenyegetnek. A zsarolóprogram-elhárításra szakosodott Covewave szerint a jelenlegi támadások 70 százaléka ilyen metódusra épül. Ez extra kockázatot jelent az áldozat számára, különösen azért, mert előfordulhat, hogy a zsarolók a kifizetés után újabb követeléssel állnak elő – hiszen nem ellenőrizhető, hogy tényleg törölték-e a lopott adatokat. Ahogy arra is volt már példa, hogy a lopott adatokat továbbértékesítették, és más bűnözők is megzsarolták a céget. A "klasszikus" ransomware támadások esetében legalább ilyen kockázat nincs, ott az áldozatok a pénzükért cserébe (jó esetben) megkapják a feloldókulcsot adataik visszaállításához.

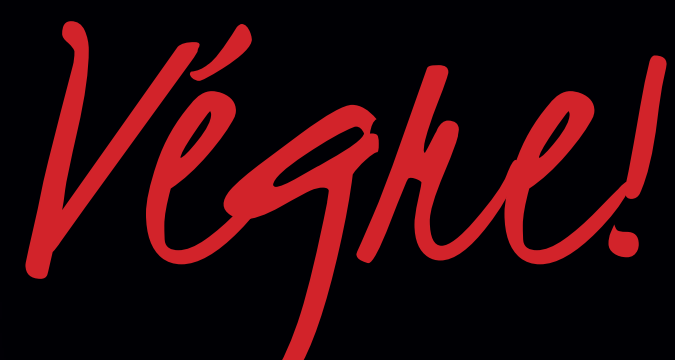

# MEGJELENT A NAGY MOTOR-KATALÓGUS 2021

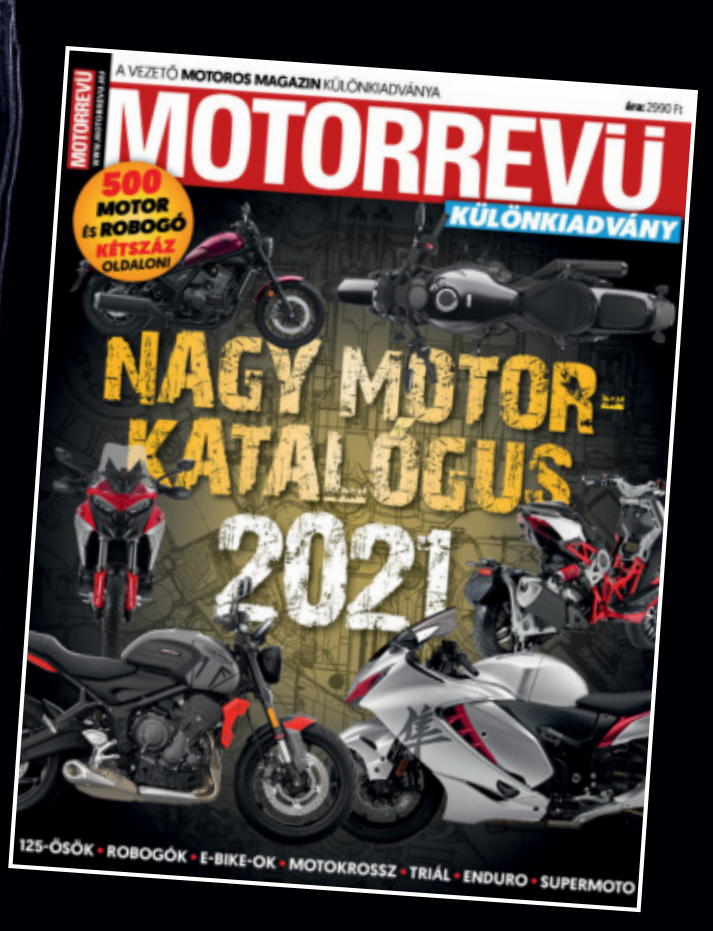

# KERESSE AZ ÚJSÁGÁRUSOKNÁL, BENZINKUTAKON ÉS SZUPERMARKETEKBEN!

# Így frissülhet az Android

### **Google Update kezdeményezés**

Hiába jönnek az új Android-verziók, terjedésük csigalassú, a frissítések kezelése pedig a gyártók erőforrásait köti le. A Google most szeretné végre rendezni ezt a helyzetet.

### JÖRG GEIGER/HORVÁTH GÁBOR

**Extra tudás szakértőknek**

**PROFI**

világ mobiltelefonjainak túlnyomó részén<br>az Android operációs nak túlnyomó részén rendszer fut – a maradékon pedig az iOS. Pénzükért cserébe az Apple vásárlói példaértékű szoftveres támogatást kapnak, hiszen például az aktuális iOS 14 a 2015-ben piacra került iPhone 6S-t is kezeli, az ennél öregebb

készülékek pedig az iOS 12.5-öt használhatják a megfelelő biztonsági frissítésekkel együtt. Ez azt jelenti, hogy például az iPhone 5S-hez több mint hétéves támogatási ciklus jár.

Ehhez képest az androidos világ rendkívül lehangoló, a legtöbb gyártó még a csúcsmodellek esetében sem ígér többet, mint kétévnyi frissítést – az olcsóbb készülékekre pedig sokszor egyetlenegy sem érkezik, a vásárlók már annak örülhetnek, ha legalább a biztonsági frissítések rendszeresen megérkeznek.

### **Frissítési gondok**

Az Androidnál a kezdetek kezdete óta jelen vannak a frissítéssel kapcsolatos problémák. Ezen nincs mit csodálkozni, a Google ugyanis kizárólag a Pixel (korábban Nexus) telefonokért érzi felelősnek magát, a többi készülék a külsős gyártók kezében volt mindig is. Nyilvánvaló, hogy ez eleve késlelteti a frissítések kiadásának menetét, és komoly terhet ró ezekre a gyártókra. Maga a Google éppen ezért a Pixelek esetében külön ki is emeli, hogy ő bizony három évig garantálja azokra a frissítéseket, és rajta kívül csak az olyan cégek tudják

ezt megtenni, mint például a Samsung. Ez azonban a biztonsági szakértők szerint messze nem elegendő, a legtöbben minimum öt évet tartanának célszerűnek. Itt ugyan még nem tartunk, de a Google, összefogva a legnagyobb SoC gyártóval, a Qualcomm-mal, most egy új ötleten töri a fejét. Az olyan

új készülékek, mint például a jobbra fent látható Xiaomi Mi 11, melyek a Snapdragon 888-cal és az Android 11-gyel érkeznek, legalább négy évig számíthatnak majd frissítésre. Más szóval itt kapunk még három új Android-verziót, illetve minden ez idő alatt kiadott biztonsági csomag is megérkezik majd.

Nem állítjuk, hogy a Google mostanáig egyáltalán ne foglalkozott volna a frissítések problémáival: korábban is előkerültek ezzel kapcsolatos megoldások, így például a Treble projekt. A fejlesztők az Androidot két rétegre bontották, és magát az operációs rendszert jobbára függetlenítették a hardvertől. Ami az OS és a hardver együttműködéséhez kell, az bekerült az úgynevezett Vendor Implementation (VI) rétegbe, melynek fenntartása a rendszerchip készítőjének a dolga. Ez megkönnyíti a telefongyártók dolgát abban, hogy különböző telefonokra ugyanazt a rendszert ugyanazzal a felülettel húzzák fel. Szakszóval egységes rendszerképpel dolgozhatnak.

Az OS keretrendszere úgy készül, hogy lefelé kompatibilis maradjon a VI-vel. Ha egy mobiltelefon Android 9-cel kerül piacra, majd egy év múlva

Android 10-re frissítik, az eredeti VI maradhat a helyén, csak a fölé kerülő rendszer változik (lásd jobbra).

Ez az elgondolás a telefongyártóknak jó, az SoC-t tervezők/készítőkre viszont nagyobb terhet ró attól függően, hogy egy készülék melyik Android verzióval kerül piacra és hogy érkezik-e hozzá frissítés. Ha például a fent említett telefon egy évvel később már Android 10-zel érkezik, akkor új VI-t kell készíteni hozzá. A következő oldalon látható ábra is mutatja, hogy így chipenként három év alatt hat különböző VI/OS kombinációt kell karbantartani. Mivel egy chipgyártó többféle rendszerchipet is kínál, a feladat egyre csak nő.

### **Visszafelé kompatibilis**

Az Android 11-es verziójától kezdődően a fentiekben leírtak változni fognak, és az Android OS keretrendszer rétegének kompatibilitása már nemcsak az adott eszközre, de annak rendszerchipjére is vonatkozni fog. Ez lehetővé teszi például a Qualcomm számára, hogy ugyanazt a VI-t használja többféle Android verzió esetén, függetlenül attól, hogy egy adott telefon már eleve az Android ezen verziójával érkezett, vagy később kapta frissítésként. Mint a jobb oldali ábra is mutatja, ezzel négyéves távlatban egy chipnél csak négy Android+VI kombinációval kell foglalkozniuk, jelentősen csökkentve az erre fordítandó erőforrásokat. További előny, hogy a jövőben ugyanaz az Android verzió többféle chipszettel is használható lesz.

A stratégiai irány látható, már csak az a kérdés, hogy a Google képes lesz-e ennek segítségével javítani a jelenlegi frissítési helyzeten. Természetesen ez nemcsak rajta múlik, a telefongyártókra is hárul majd némi feladat, és a Google egyelőre nem tette kötelezővé számukra a frissítések biztosítását. A Qualcomm mindenesetre már bejelentette, hogy olcsóbb chipjei esetén bevezeti ezt az új modellt, azt pedig, hogy a vásárlók kedvezően fogadják a hosszabb távú támogatást, többen felismerték már. Közéjük tartozik például a Samsung, akik a Google terveinek megjelenése után rögtön maga is bejelentette, hogy mostantól négy éven keresztül biztosítja majd a biztonsági frissítéseket táblagépei és okostelefonjai számára, legalább negyedéves gyakorisággal. **E**
#### **ÚJ TECHNOLÓGIA < GYAKORLAT**

### **Frissítési gondok az Androidnál**

Az androidos piac ma rendkívül fragmentált: még az Android 5 – mely utoljára hat éve kapott frissítést – is elterjedtebb az aktuális Android 11-nél. A Google szerint azonban ez hamarosan megváltozhat.

#### Android változatok piaca 2021-ben

A piacon lévő eszközök több mint felén az Android 9 és Android 10 található, az Android 11 pedig csak lassan éri ezeket utol. A grafikonon azt is feltüntettük, mely verziók kapnak még frissítéseket.

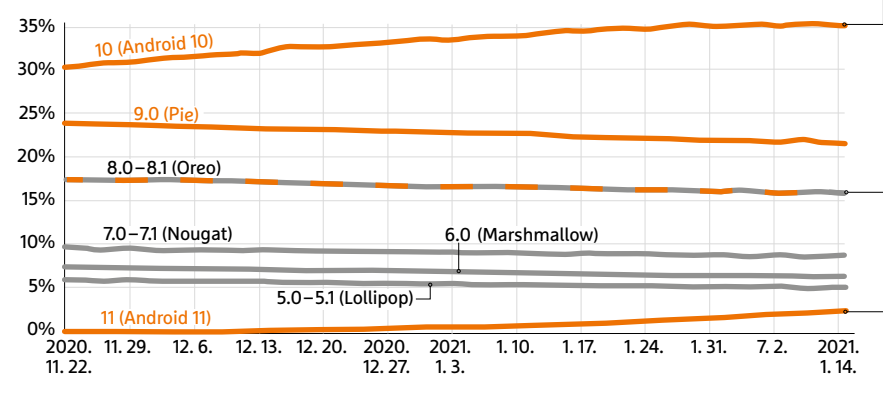

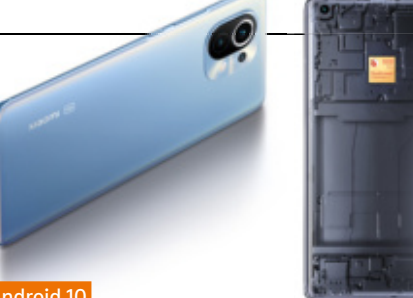

#### Android 10

Jelenleg az Android 10 a legelterjedtebb operációs rendszer, ez található a legtöbb új telefonon is.

#### Android 8.1

Az Android 8.1 a legrégebbi olyan változat, amihez még készülnek biztonsági frissítések. 2017 végén jelent meg.

#### Android 11

Az aktuális Android-verzió csak lassan terjed, és a Google már az Android 12 tesztváltozatával foglalkozik.

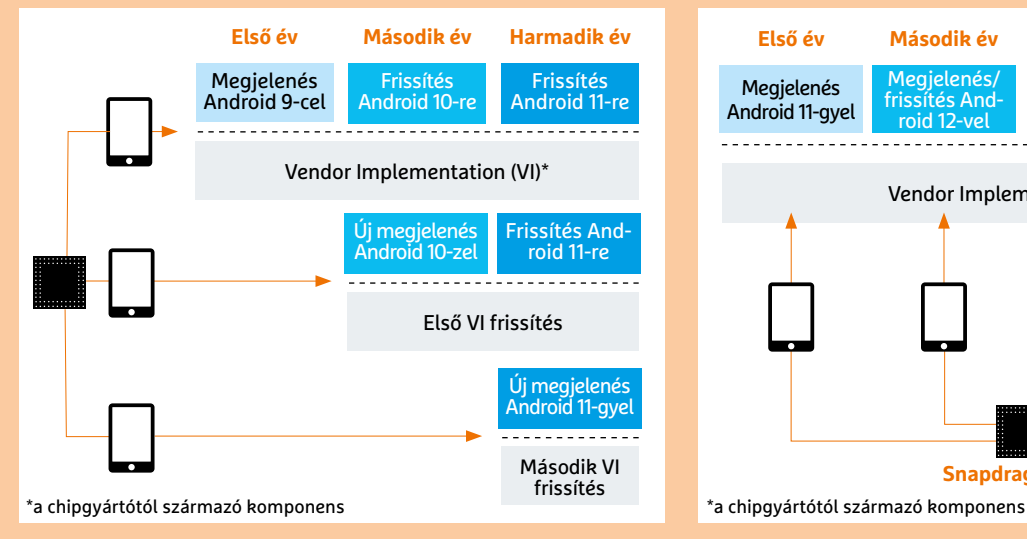

Eddig különbség volt aközött, ha egy telefon eleve a friss Androiddal érkezett, és ha frissítésként kapta azt. Ezt a chipgyártónak kellett kezelnie

#### **ANDROID FRISSÍTÉSE KORÁBBAN ANDROID FRISSÍTÉSE A 11-ES VERZIÓTÓL**

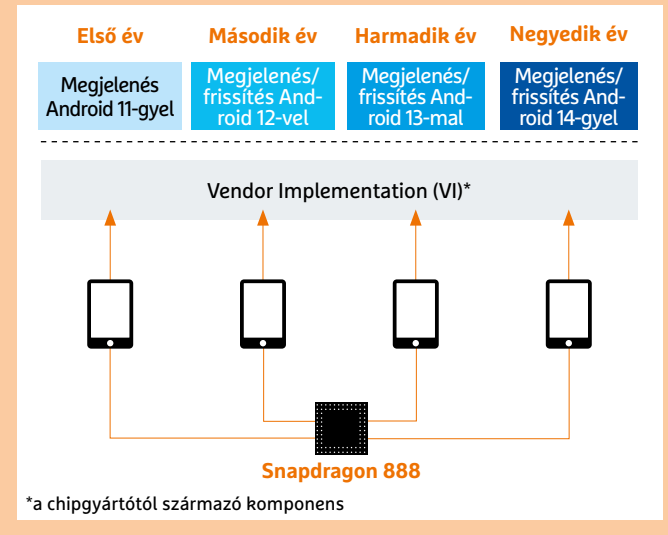

Az új Android-verziók esetén a VI változatok visszafelé kompatibilisek maradnak a Snapdragon 888-cal és utódaival, így egyetlen VI-vel megoldható az eredeti és a frissített OS telepítése

#### A legjobb 5 gyártó frissítések szerint

Az AOSMark\* szerint az alábbi gyártók a leggyorsabbak a mobiltelefonok frissítésében.

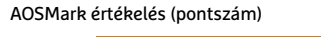

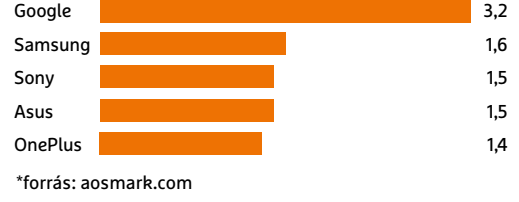

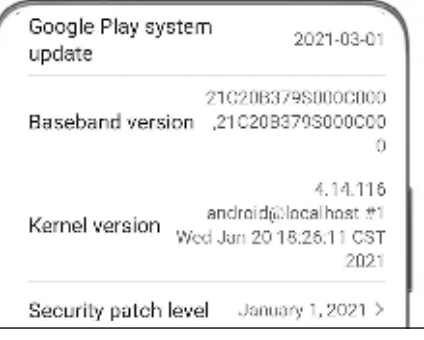

#### Biztonsági ellenőrzés

Az Android verziója kevésbé érdekes, mint a biztonsági frissítések kiadása. Ez ideális esetben az aktuális hónapé, különben a biztonsági rések egyre veszélyesebbé válnak.

# Törjük át a gigabites határt!

. . .

 $\bullet$ 

#### **Gyorsabb átvitel kábelen és rádión**

A Multi-gigabites Ethernet és a Wi-Fi 6 azt ígérik, hogy segítségükkel magunk mögött hagyhatjuk a gigabites korlátokat otthoni hálózatunkban. Cikkünkben most bemutatjuk, hogy érhetjük el ezt a sebességet.

MICHAEL SCHMITHÄUSER/HORVÁTH GÁBOR

**N** agyjából két évtizede jelenti a gigabites Ethernet az etalont: ennek sebességéhez, stabilitásához hasonlíthattunk minden otthoni és kisvállalati hálózatot. Az 1000Base-T néven is ismert szabvány csavart érpáras vezetékeket használ, és akár 100 méteres távolság áthidalására is képes, az általa kínált 1000 Mbps sávszélességet pedig sokáig szinte minden területre elegendőnek tartották. Az egyre nagyobb méretű, egyre több klienst kiszolgáló hálózatok, az okosotthonok, a 4K/8K videók megjelenése azonban egyre gyakrabban állítja teljesíthetetlen feladat elé ezeket a régi rendszereket, ráadásul ahogy az internetes hozzáférés sebessége is növekszik, úgy válik valós igénnyé, hogy kihasznál-

hassuk az optikai gerinchálózatok kínálta kapacitást. Ami pedig a vezetékes világra igaz, az igaz a vezeték nélkülire is, ahol az okosodó mobil eszközök, gyorsuló notebookok és táblagépek követelnek maguknak egyre nagyobb sávszélességet a multimédiás elemekkel teletűzdelt szolgáltatások eléréséhez.

#### Nagyobb sebesség: 2,5-től 10 Gbps-ig

Általában azokat a hálózati szabványokat, melyek egy gigabitnél nagyobb sávszélességet kínálnak, "multi-gigabitesnek" nevezzük. A már megszokott

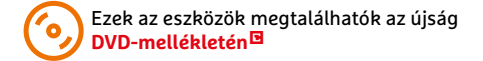

NBase-T nevet alapul véve (ahol az N a sebességet mutatja) ezek az új Ethernet szabványok a 2.5GBase-T, 5GBase-T és 10GBase-T megnevezéseket kapták. Míg a legutolsóval inkább csak professzionális környezetben találkozhatunk egyelőre, a 2,5 és az 5 Gbps-es verziót egyre több, átlagemberek számára is elérhető hálózati kártyával, routerrel és különböző végpontokkal is kihasználhatjuk.

#### **Kábelezés: könnyebb a váltás**

Az új szabványok egyik kellemes jellemzője, hogy képesek a meglévő hálózati infrastruktúrát is kihasználni. Ennek részét képezi a kábelezés, mely a legtöbb helyen már évek óta Cat5e vezetékeket

zavarást gerjesztő eszközök (például nagy háztartási gépek, motorok), akkor a Cat5e

Az új technológiai megoldások és szabvá-

is elég lesz az 5GBase-T-hez.

**Egy gyors hálózat építőkövei**

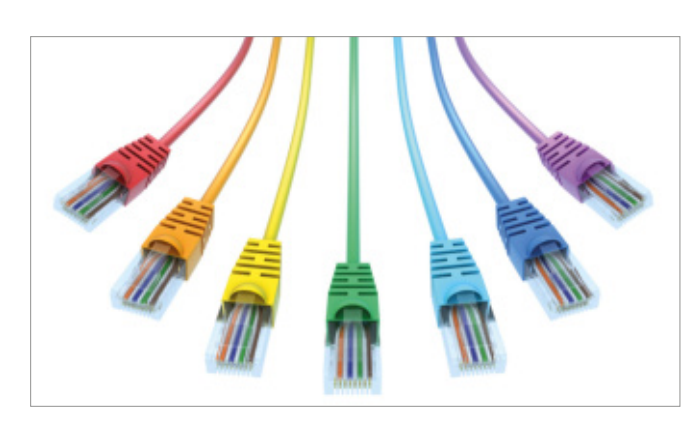

#### Könnyű kábelt választani

A 2,5 és 5 Gbps-es hálózatot általában a meglévő Cat5e és Cat6 Ethernet kábelekkel is felépíthetjük.

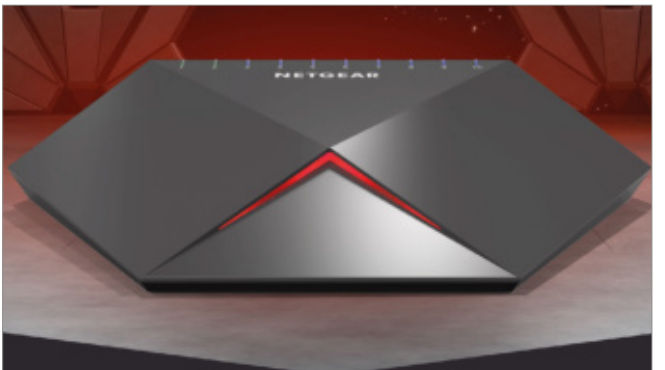

használ. A Cat5e pedig specifikációi szerint 100 MHz-es sávszélességig működőképes, ami azt jelenti, hogy biztonságos és zavarmentes módon 2,5 Gbps-os adatátvitelre számíthatunk tőle. A jobb árnyékolással rendelkező Cat6-os kábelek 250 MHz-ig jutnak, ami tökéletes az 5GBase-T-re, de a 10 Gbps-os hálózatoknál is bevethetők. Végül az igazán jó minőségű Cat6A megoldások 500 MHz-es frekvenciáig működnek, tehát a

A Netgear a futurisztikus Nighthawk Pro Gaming SX10 switchcsel két multi-gigabites portot kínál, melyek 1, 2,5, 5 és 10 Gbps sebességet is támogatnak.

10GBase-T hálózat követelményeit is bőven teljesítik (ez 200-400 MHz közötti értéket jelent).

Javaslatunk egy átlagos lakás esetén egyébként az, hogy pusztán a 2,5 Gbps-es korlát átlépésének érdekében még ne bontassuk ki a falat, és húzassunk át mindent a merev és drága Cat6-tal: amennyiben a végpontok távolsága nem haladja meg az 50 métert, és a kábelek közelében nincsenek különösen nagy elektromos

#### Pofás és gyors

nyok előnyeit csak akkor tudjuk kihasználni, ha hálózatunk valamennyi komponense képes ezeket alkalmazni. Például hiába van a routeren 2,5G-s port, ha a

switch 1000Base-T szabványú – ekkor a router sem fog 1 Gbps-nél gyorsabban adatot szolgáltatni. Amennyiben tehát szeretnénk a gyorsabb adatátvitelből részesülni, minden eszköznek támogatnia kell a multi-gigabites szabványokat.

Egy mai otthoni hálózat tipikus példája egy PC, melyet egy routeren keresztül egy NAS-sal kötünk össze azért, hogy nagy mennyiségű adatot forgalmazzunk, például filmeket, biztonsági mentést, és így tovább. A lehető legnagyobb adatátviteli sebesség eléréséhez egy multi-gigabites hálózati kártyára (vagy egy ilyet tartalmazó alaplapra), egy hasonló sebességre képes switchre vagy routerre, és végül egy megfelelően nagy teljesítményű NAS-ra van szükség. Ez utóbbinál a hálózati csatlakozó mellett a CPU és az adattároló lemezek esetében is szükség van a nagy teljesítményre. Cikkünkben valamennyi komponenst érinteni fogjuk még.

### WLAN-gyorsítás Wi-Fi 6-tal

Miután a vezetékes rész sebességét sikeresen megnöveltük, a vezeték nélküli hálózatot is frissíteni kell. Ezt érdemes a Wi-Fi 6 szabványt támogató routerekkel,

### **Irányítóközpont és elosztó: gyors routerek és switchek**

Egy otthoni hálózati infrastruktúra központi eleme a router, míg a switchek az adatok szétosztását végzik. Mindkét eszközből létezik már multi-gigabites interfészekkel szerelt változat.

**> FritzBox 6660/5530:** Egyelőre két FritzBox létezik 2,5 Gbps-es csatlakozóval: a 6660-as számú kábelmodem és az 5530-as, optikai kábelt fogadó változat. Mindkettő 200 euróért rendelhető, és támogatja a Wi-Fi 6-ot is.

**> Netgear Nighthawk RAX 200:** Csekély 400 euróba kerül a Netgear csúcs routere, mely Wi-Fi 6-ot kínál 12 csatornával, valamint egy 2,5GBase-T porttal is rendelkezik. **> ASUS GT-AX11000:** Az ASUS játékosoknak szánt routere nyolc antennával támogatja a Wi-Fi 6-ot, és 2,5 Gbps-es csatlakozót is kínál 180 000 forintért.

**> Netgear Nighthawk Pro Gaming SX10:**  Ez a tízportos switch körülbelül 80 000 forintba kerül, és két olyan multi-gigabites LAN port is került rá, melyek 2,5, 5, illetve 10 Gbps-es sebességet is tudnak.

**> ASUS XG-U2008:** Elegáns, fém külsővel rendelkezik ez a 10 csatlakozóval rendelkező ASUS router, mely nyolc 1 Gbps-es port mellett két 10 Gbps-es csatlakozót is kínál.

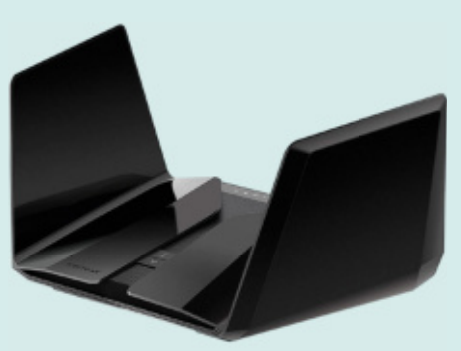

A Netgear Nighthawk RAX 200 úgy néz ki, mint a Csillagok háborúja birodalmi komphajója, de valójában egy 2.5GBase-T csatlakozóval szerelt router

KÉP: NETGEAR

#### **GYAKORLAT > OTTHONI HÁLÓZAT**

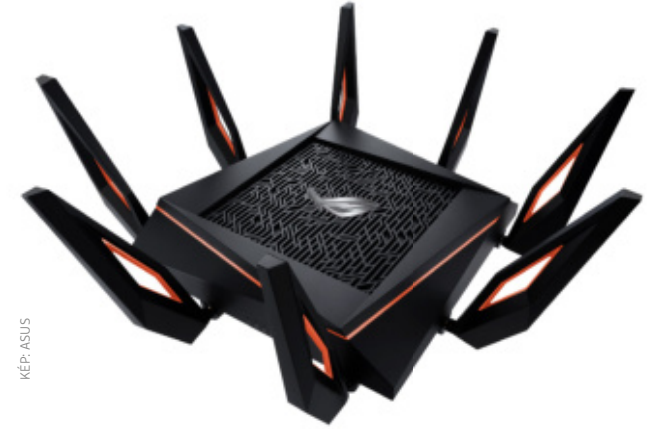

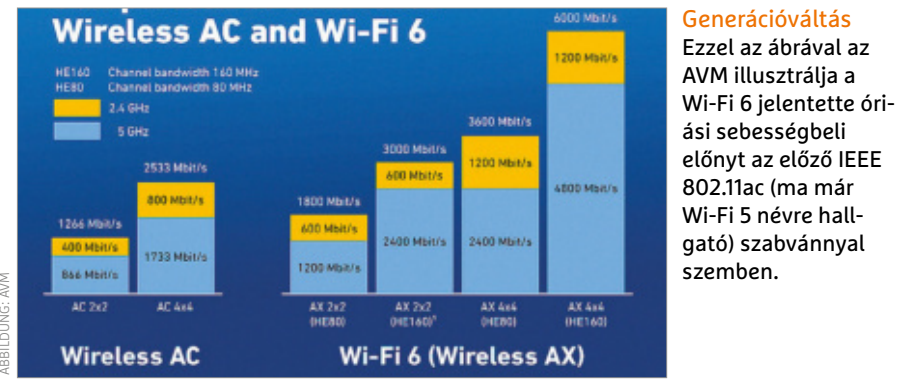

repeaterekkel és végpontokkal kezdeni. A már egyre korosabb 802.11ac utódaként megjelenő, eredeti nevén 802.11ax névre hallgató Wi-Fi 6 a megszokott 2,4 és 5 GHz-es frekvenciatartományokat használja, és visszafelé kompatibilis a korábbi WLAN rendszerekkel.

#### **Adatsebesség: bruttó vagy nettó**

Az elméleti (bruttó) és a valós (nettó) adatátviteli sebesség a vezeték nélküli hálózatok esetében különösen jelentős. Nem véletlen, hogy a gyártók inkább az előbbit szeretik megadni: a Wi-Fi 6 routerek dobozán ezért találkozunk 4,8-9,6 Gbps-os tartományban mozgó értékekkel, de laboratóriumi körülmények között egyes csúcsmodellek, 12 antennával, speciális végpontokkal akár 11 Gbps-et is elérhetnek. Mondanunk sem kell, hogy normál körülmények között ezeket az elméleti maximumokat soha nem fogjuk látni, általában a töredékét kapjuk csak a szabványban leírtaknak.

Egy pók az űrből Az ASUS GT-AX11000 nyolc darab antennájával olyan, mint egy hátán fekvő óriási pók. Bruttó adatátviteli sebességét a gyártó 4,8 Gbps-re ígéri, és egy 2,5 Gbps LAN portot is kapott.

Ennek a jelentős eltérésnek a fő oka természetesen a távolság az adó és a vevő között, illetve a rádiójelek útjába kerülő akadályok – falak, födém, bútor –, valamint a különböző zavaró körülmények, mint a hasonló frekvencián dolgozó közeli rádiós hálózatok, a nem megfelelően árnyékolt háztartási gépek, interferencia, és így tovább. Mindennapi körülmények között a Wi-Fi 6-tól 500-1500 Mbps közötti átvitelre számíthatunk, ami egyáltalán nem rossz, ráadásul a többfelhasználós (MU-MIMO) megoldásnak köszönhetően egyszerre több kliens esetében is élvezhetjük ezt. Ez praktikusan azt jelenti, hogy ezzel a szabvánnyal végre a rádiós oldalon is áttörhetjük a gigabites korlátot, ami még inkább szükségessé teszi a 2,5 Gbps-es vezetékes hálózat felépítését. Ahhoz, hogy a Wi-Fi 6 képességeit tényleg kiszolgálhassuk, szükség lesz egy megfelelő routerre is (lásd előző oldalon), de nem feledkezhetünk meg a jelismétlőkről, végeszközökről és persze ezek antennáiról sem.

#### Mérjük meg a sebességet!

Ha szeretnénk megmérni az otthoni hálózat adatátviteli sebességét, vagy szeretnénk tesztelni az új multi-gigabites komponenseket, különböző segédeszközöket vethetünk be.

#### **Fritz!App WLAN**

Az ingyenes, mind az App Store-ban, mind a Play Áruházban elérhető Fritz!- App WLAN alkalmazással a mobiltele-

### **Hardver a szerelőknek: hálózati kártyák és alaplapok**

Egyre több alaplapgyártó szereli fel friss termékeit legalább 2,5 gigabites LAN portokkal, ami lehetővé teszi a multi-gigabites hálózatok kihasználását. De ha régebbi PC-nk van, akkor is könnyű már az utólagos bővítés, még csavarhúzó sem feltétlenül kell hozzá

**> USB 3.1-es adapter:** Fel sem kell nyitnunk a gépházat (és ezért notebookokkal is használható), ha egy USB 3.1-es csatlakozóval rendelkező külső multi-gigabites Ethernet adaptert használunk. Ezek általában egy 2,5 Gbps-es RJ45-ös csatlakozót kínálnak és 15 000 forintért szerezhetők be.

**> Hálózati kártya:** Ha nem félünk a szereléstől, akkor egy PCIe interfésszel rendelkező hálózati kártyát is beépíthetünk számítógépünkbe. Ez gyorsabb csatlakozó, mint az USB, így nemcsak 2.5GBase-T, de 10GBase-T konnektorral szerelt modellt is vásárolhatunk. Az előbbiek 20 000 forintos, az utóbbiak 40 000 forintos árral rendelkeznek.

**> Alaplap:** A nagyobb alaplapgyártók kivétel nélkül rendelkeznek már multi-gigabites hálózati portot kínáló alaplapokkal. Az MSI csúcsmodellje, a MEG Z590 Godlike például egy 2,5 és egy 10 Gbps-es csatlakozóval van felszerelve,

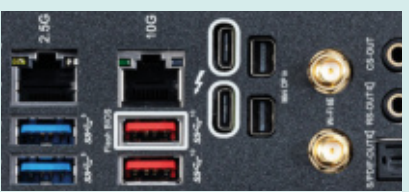

Nagy sebességű ajánlatok Nagysebességű csatlakozósor az MSI MEG Z590 Godlike hátoldalán.

de az ASUS, az ASRock és a Gigabyte is rendelkezik hasonló termékkel. Ma már a középkategóriában, 100 000 forintos ár alatt is elérhetőek a 2,5 Gbps-es I225-V chippel szerelt példányok.

KÉP: MSI

#### **OTTHONI HÁLÓZAT < GYAKORLAT**

#### Measure Throughout

This function allows you to use loerf to measure the transmission rate between the FRITZIBox and the computer in yo loerf is free software for measuring the transmission speed of TCP and UDP data between a server and a client. The FR The load client can be downloaded from the internet for a wide variety of operating systems. More information on loe Enable the Iperf server of the FRITZIBox for the interface at which you want to perform the measurement.

- Z Enable measuring point for an Iperf client in the home network, port 4711 for TCP and UDP.
- Enable measuring point for a bidirectional loerf-UDP test in the home network, port 4712 for UDP. Enable measuring point for an Iperf client in the home network, open port 4711 on the firewall for TCP/UDP

At this time FRITZIBox can be reached at the following IP address in the internet: 80.98.114.111

#### Integrált mérőprogram a FritzBoxban

A FritzBox routerrel gyors és egyszerű sebességmérés végezhető a népszerű Iperf eszköz integrált verziójának köszönhetően.

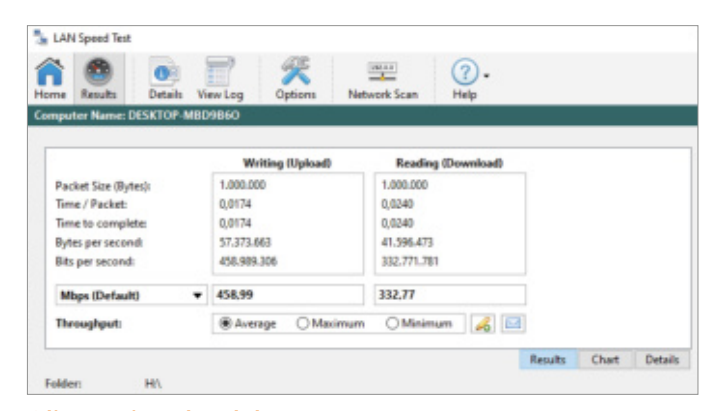

#### Célzott sebességmérés

A LAN Speed Test segítségével különböző hálózati meghajtók írási és olvasási sebességét mérhetjük – itt épp egy NAS-t vizsgálunk vele.

fonból készíthetünk egy jelerősséget és adatátvitelt mérő eszközt. Ezzel például megkereshetjük az ideális helyszínt a routernek és a jelismétlőknek.

Miután elindítottuk a programot, koppintsunk a Measure Wi-Fi gombra, majd sétáljunk körbe a lakásban, miközben figyeljük a grafikon valós idejű változását, mely a WLAN hálózat minőségét és sebességét mutatja az adott pontban.

#### **Iperf**

Egy valódi klasszikus a kis méretű, parancssorból működő Iperf, mely a leggyor sabb módja annak, hogy két eszköz között megmérjük az adatátviteli sebességet. A programhoz egy szerver és egy kliens kell – a szerver lehet akár egy Fritzbox router is, lévén a szoftvert erre előre telepítették. Ezt viszont manuálisan kell aktiválni: lépjünk be a

router kezelőfelületére a http://fritz. box/support.lua címen (vagy a fritz.box részt cseréljük le az IP-címére, ami általában 192.168.188.1). Miután jelszavunkat és felhasználónevünket megadtuk, kapcsoljuk be a Measure Throughput alatti három kapcsolót, majd nyomjuk meg az Apply gombot. Most töltsük le az Iperfet a https://iperf.fr/ oldalról, és mentsük gépünkre például a C:\iperf mappába. A Windows Start menü keresőjébe írjuk be: CMD, és indítsuk el a parancssort, majd navigáljunk a C:\ iperf könyvtárba.

Az adatátviteli sebesség méréséhez a PC és a FritzBox között futtassuk a következő parancsot: iperf -c 192.168.188.1 -p 4711, ahol a 192.168.188.1 számot cseréljük ki routerünk valódi IP-címére. A program ekkor elkezdi a mérést, és néhány másodperccel később az Iperf kiírja majd nekünk a Bandwidht sorban a mért sávszélességet Mbit/s-ban. Egy hosszabb, például egyperces intervallumot a iperf -c 192.168.188.1 -p 4711 -t 60 -i5 paranccsal vizsgálhatunk.

#### **LAN Speed Test**

Egy másik kompakt eszköz, mely ráadásul grafikus felülettel is rendelkezik, a LAN Speed Test, melyet a http://www. totusoft. com oldalról szerezhetünk be. Az ingyenes alapváltozat már tartalmaz minden funkciót, amire a méréshez szükségünk van. A Home ablakban kattintsunk jobbra a Folder mező melletti három pontos gombra, és válaszszunk egy hálózati meghajtót – ez lehet egy PC vagy akár egy NAS-on megosztott mappa is. Ezután a Start Test gombra kattintva indíthatjuk a mérést, mely után, kis várakozást követően a program kiírja majd az elért olvasási és írási sebességet.

### **Gyors fájlszerver: NAS meghajtó multi-gigabit portokkal**

Több NAS modell is lehetőséget kínál nagyobb adatátviteli sebesség elérésére két vagy több gigabites port "összefogásával". Ez a link aggregációnak nevezett eljárás. De már piacon vannak 2,5-10 Gbps-es LAN adapterrel szerelt változatok is.

**> QNAP TS-253D:** Ez a két merevlemezt fogadó NAS a hálózat felé két darab 2.5GBase-T csatlakozóval tud kapcsolatot létesíteni. A HDD-k nélkül 180 000 forintba kerülő egység ráadásul PCI kártyával bővíthető is, így akár 10GBase-T konnektorral is felruházhatjuk.

**> Asustor AS5202T:** Egy másik olyan kétlemezes NAS, amely szintén két 2.5GBase-T porttal rendelkezik. Ezeket szükség esetén össze is foghatjuk egy 5 Gbps-es kapcsolathoz. Ára 135 000 forint.

**> Buffalo Terastation TS3230DN:**

A Buffalo hálózati eszköze csak egy 2,5 Gbps-es csatlakozót kínál, de már gyárilag tartalmazza a használatához szükséges két merevlemezt, így kezdőknek könnyebb beüzemelni.

**> Synology:** Ez a népszerű gyártó egyelőre még nem rendelkezik standard Ethernet kábelekkel működő, multi-giga-

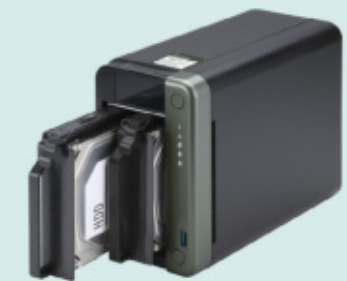

Rugalmas kínálat A QNAP TS-253D két darab 2,5 Gbps-es porttal rendelkezik.

bites modellel, de egyes termékei PCI kártyákkal bővíthetőek, így akár 10 Gbps sávszélesség is elérhető velük.

KÉP: QNAP

**GYAKORLAT > OTTHONI MUNKA**

# Stresszmentesen az otthoni irodában

#### **Hatékonyabb munkavégzés**

A legtöbben ma már több elektronikus eszközt használunk egyszerre: notebookot, PC-t, okostelefont, esetleg táblagépet. Bemutatjuk, hogy lehet egyszerre többet is használni a hatékony munkához.

ANDREAS TH. FISCHER/HORVÁTH GÁBOR

**S** okféle indokot fel lehet hozni a többgépes munkavégzés mellett: például előfordulhat, hogy az egyik PC a dolgozószobában van, a másik – a notebook – viszont az éjjeliszekrényen, az ágy mellett, mert esténként szeretnénk filmet nézni rajta. Cikkünkben most több irányból is megvizsgáljuk a témát: megnézzük például, hogy mit tehetünk akkor, ha az adatokat szeretnénk egyszerre több helyről is elérni úgy, hogy ne zavarodjunk össze a verziók között. Aztán elmagyarázzuk, hogy mi a teendő akkor, ha több gépet használunk egyszerre – például egy második számítógép, tablet vagy okostelefon is a kezünk ügyében van, és szeretnénk ezzel kibővíteni a munkafelületet. Végül pedig megnézzük a piacon elérhető hardveres megoldásokat, melyek lehetővé teszik például azt, hogy egy monitorral, billentyűzettel és egérrel használjunk mondjuk egy magán- és egy üzleti notebookot.

#### Adatszinkronizáció

Sokan a mai napig USB kulccsal viszik az adatokat egyik számítógépről a másikra, ami valljuk be, nem valami hatékony megoldás, és ha rendelkezésre áll hálózati csatlakozás, ennél sokkal gyorsabb, kényelmesebb és sokoldalúbb lehetőségeket is elérhetünk. Ezek sora a közismert felhőszolgáltatásoktól a saját, pri-

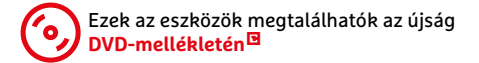

vát online adattárolókon át a két végpont direkt összekapcsolásáig terjed. Mindegyik előnye, hogy akár alapból, akár a megfelelő beállítások elvégzése után, de biztosak lehetünk benne, hogy az adatokból mindig a legfrissebb verzióval dolgozhatunk, bármelyik képernyő elé is ülünk le. **Example 1998**<br>
A folyamat megyszerre: note-<br>
uk, hogy lehet egy-<br>
vát online adattárolókon át a két végpont<br>
direkt összekapcsoláság terjed. Minde-<br>
gyik előnye, nogy akár alaphól, akár a biztosak lehettink benne, nogy az

#### **Nyilvános felhő**

A számítógépek közötti gyors és egyszerű adatszinkronizáció úttörője a Dropbox volt, mely rendkívül könnyen kezelhető: ami fájl és könyvtár a Dropbox mappában van, az először a szerverrel, majd valamennyi a fiókhoz kapcsolódó számítógéppel szinkronizálódik.

#### **OTTHONI MUNKA < GYAKORLAT**

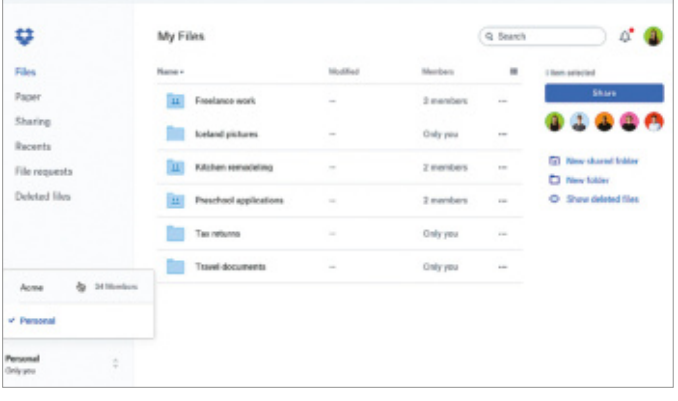

Publikus felhő

A Dropbox egy sokak által kedvelt és használt felhő alapú tárhely, mely több PC között megoldja az adatok szinkronizációját.

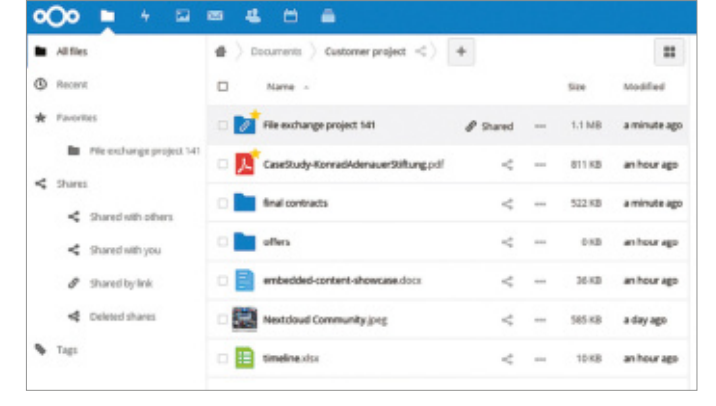

#### Privát felhő

A Nextclouddal saját felhőt hozhatunk létre. Futtatásához elegendő lehet egy Raspberry Pi, de elő is fizethetünk a szolgáltatásra.

elég gyors is. Ingyenes változatban 2 GB-nyi tárhelyet kapunk, de ezt bővíthetjük: ha meghívjuk ismerőseinket, minden csatlakozó után 250 MB jár még. Ami viszont bosszantó ebben a verzióban, hogy csak három gépet kapcsolhatunk egy fiókhoz, ami gondot okozhat, ha például egy otthoni, egy munkahelyi és egy hordozható számítógépet használunk, de okostelefonnal is hozzá szeretnénk férni a könyvtárunkhoz.

A Dropboxhoz hasonló szolgáltatást kínál a Microsoft (OneDrive) és a Google (Google Drive) is. Közös jellemzője mindegyiknek, hogy érzékeny adatokat csak előzetes titkosítás után szabad megosztani rajtuk keresztül – ennek módjáról a jobbra látható keretes részben írunk.

#### **Privát felhő**

A publikus megoldások alternatívája lehet egy általunk üzemeltetett felhő, melyet például a Nextclouddal biztosíthatunk. Ezt a CHIP 2021/03-as számában már alaposan körüljártuk. Alternatívaként bérelhetünk is egy Nextcloudot futtató virtuális gépet – az ilyen hosting szolgáltatók listáját megtalálhatjuk a https://github.com/nextcloud/providers oldalon, ahol azt is láthatjuk, hogy melyikük kínál például ingyenes fiókot. A német szervereken dolgozó, így meglehetősen gyors Hosting.de 1 GB-ot ad indulásként, a nagyobb kapacitású fizetős megoldások pedig havi 3 eurótól indulnak.

#### **Közvetlen szinkronizáció**

Az adatokat felhő nélkül, közvetlenül is szinkronizálhatjuk a számítógépek között – erre nyújt kényelmes megoldást a Syncthing, mely az otthoni hálózaton keresztül működik, de ha a routeren megnyitjuk a 22 000-es TCP és UDP portokat, akkor az interneten át is használhatjuk.

Csomagoljuk ki és indítsuk el a Syncthinget először az első PC-re, és engedélyezzük kommunikációját a Windows tűzfalon keresztül. Futtatása után a program kezelőfelülete automatikusan megjelenik a böngészőben. Kattintsunk a Műveletek/Beállítások/Grafikus felületre, és adjunk meg itt egy felhasználónevet és jelszót, hogy védve legyünk az

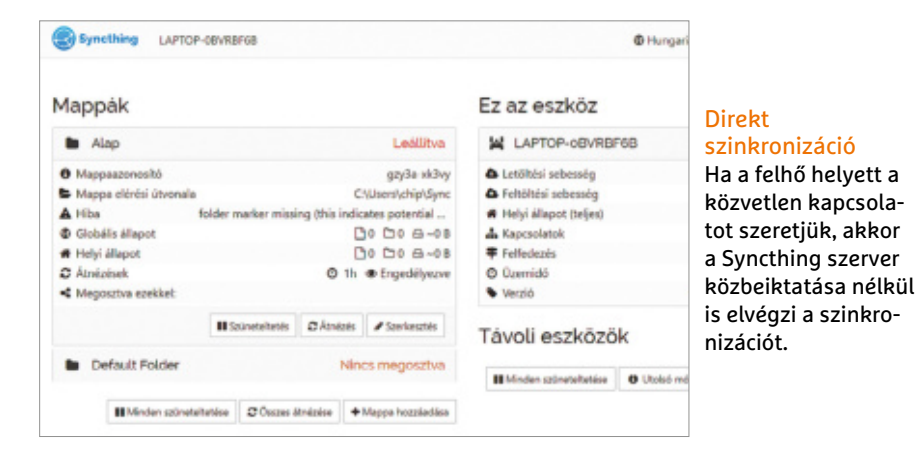

illetéktelen látogatóktól. A Mentés gombbal fogadjuk el a változtatásokat, majd lépjünk be az adatokkal a felületre ismét.

Most futtassuk a Syncthinget a második számítógépen. Ahhoz, hogy a gépek összekapcsolódhassanak, ismerniük kell egymás azonosítóját. Kattintsunk a Műveletek/Azonosító megjelenítése gombra, hogy az ezt tartalmazó QR-kód, illetve sokjegyű kódsor megjelenjen. A másik számítógépen a Távoli eszköz hozzáadása gombbal tudjuk ezt beírni, mielőtt azonban a Mentés gombra kattintanánk, menjünk a Megosztás fülre, és tegyünk pipát a Default Folder elé. Mentés után nagyjából egy percig tart a kapcsolat felépítése. Innentől kezdve a C:\ Felhasználók\<Felhasználó nevünk>\

### **Titkosítás**

Mielőtt érzékeny adatokat bíznánk a felhőre, először a helyi gépen titkosítani kell őket. Sokat használják erre a célra a Boxcryptort, melynek ingyenes, nyílt forráskódú alternatívája a Cryptomator. Miután telepítettük, hozzunk létre egy "széfet", melyet a kiválasztott felhőtárolóban használunk. A széfbe kerülő fájlokat a Cryptomator titkosítja, a felhőbe pedig csak ez a már kódolt állomány kerül fel, így a szolgáltató nem fér hozzá az adatokhoz, még a fájlneveket sem látja. A szoftver Windowsra, Linuxra, macOS-re, Androidra és iOS-re is elérhető, a mobilos változatok viszont fizetősek.

#### **GYAKORLAT > OTTHONI MUNKA**

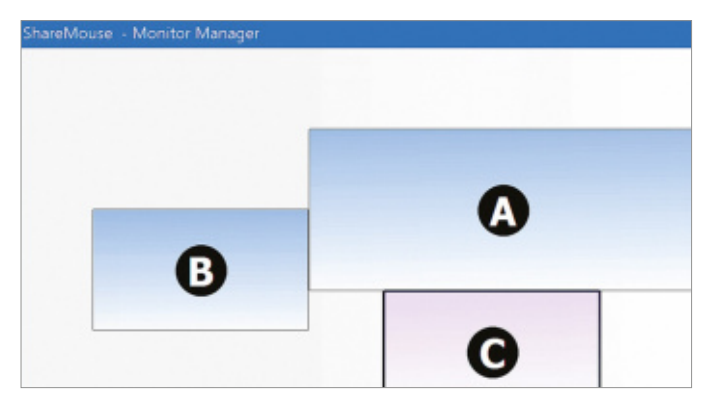

Két PC, egy monitor

A Share Mouse "Monitor Managerével" megadhatjuk, hogy melyik képernyő van a bal, és melyik a jobb oldalon.

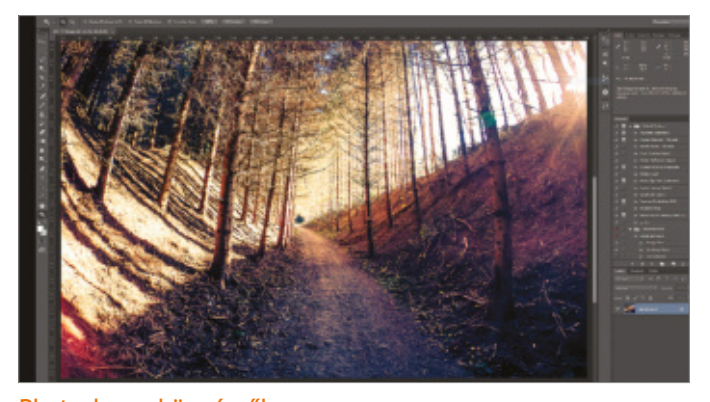

Photoshop a böngészőben A Deskreen lehetővé teszi ablakok vagy akár a teljes asztal képének továbbítását egy másik PC-re, táblagépre vagy okostelefonra.

Sync nevű mappában található adatok azonnal szinkronizálódnak a számítógépek között.

#### Munka több PC-vel

Több számítógépen szeretnénk párhuzamosan dolgozni egy billentyűzettel és egérrel vagy egy második eszközt használni plusz kijelzőként? A legjobb helyen járunk!

#### **Egy egér, két PC**

A Share Mouse lehetővé teszi két számítógép irányítását egyetlen egérrel és billentyűzettel. Telepítsük a programot a kész PC-re – a legjobb, ha ezek egymás mellett és ugyanazon a helyi hálózaton vannak. A telepítés után a kapcsolat automatikusan létrejön, a szoftver pedig a képernyő jobb alsó sarkában egy rövid üzenetet is megjelenít. Ezután már az egérmutatót átmozgathatjuk a másik számítógép képernyőjére, és ott is dolgozhatunk vele – kattinthatunk, kiválaszthatunk egy ablakot, és szöveget is beírhatunk ott. A program bekapcsolás után rögtön rendelkezésre áll.

Amennyiben a kijelzők virtuális és valóságos elhelyezkedése nem stimmelne, akkor kattintsunk a Tálca értesítési területén a Share Mouse ikonjára, és válaszszuk a Monitor Manager opciót. Módosítsuk az elrendezést, majd nyomjuk meg az OK-t. Az elrendezés precíz beállításában segítségünkre lesz a második kijelzőn megjelenő nagy B betű is. A szoftverrel a második számítógép szinte teljeskörűen vezérelhető: elindíthatunk programokat, másolhatunk fájlokat, sőt, a fizetős verzióban közös vágólapot is kapunk.

#### **Kiterjesztett PC**

Alternatív megoldásként a második PC monitorát használhatjuk egyszerűen egy második kijelzőként az első számítógéphez – így tulajdonképpen ugyanazt kap-

### **Számítógépek távvezérlése**

Ha az elérni kívánt második számítógép kissé távolabb van tőlünk, használhatunk valamilyen klasszikus távvezérlő szoftvert, mint amilyen az Anydesk vagy a Teamviewer. Magánfelhasználásra ezek ingyenesek, így egy másik PC használatához nem kell fizetnünk értük. A Teamviewer kliens elérhető Windowsra, Linuxra, ChromeOS-re, macOS-re, Raspberry Pire, Androidra és iOS-re is, az Anydesk pedig a FreeBSD-t is támogatja. Ezeknek a szoftvereknek a használata nagyon egyszerű: telepíteni kell

csak a távoli számítógépre, majd a megjelenített azonosító és a megadott jelszó segítségével csatlakozni hozzájuk.

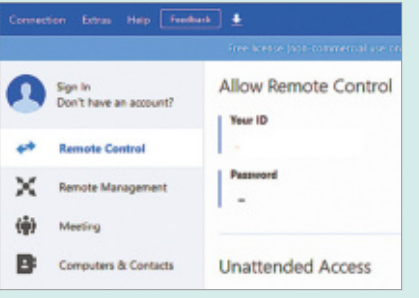

juk, mintha ez utóbbihoz kötöttünk volna két képernyőt. Ez akár ingyen is megvalósítható a Spacedesk nevű programmal, melyet a CHIP 2021/02-es számában már részletesen is bemutattunk, így most nem térnénk ki rá újra.

#### **Képernyő kiterjesztése böngészővel**

Míg a Spacedesk esetén mindkét PC-re telepítenünk kell a szoftvert, a Deskreen esetében elég a böngésző ahhoz, hogy egy másik számítógépről, tabletről vagy okostelefonról elérjük gépünk kijelzőjét. Ez megjelenhet ablakban, de itt is lehetőség van arra, hogy egyszerűen a munkafelületet terjesszük ki a második monitorral. Ez abban az esetben működik, ha gépünk eleve két videokimenettel van felszerelve, és rendelkezünk egy speciális adapterrel, mely elhiteti a VGA-val, hogy egy második képernyő is csatlakozik hozzá. Ilyet a neten tudunk rendelni, tipikusan 10 euró körüli áron.

Telepítsük a Deskreent, majd engedélyezzük a kommunikációt a tűzfalon. Most megjelenik egy ablak egy QR-kóddal és kicsit lejjebb egy IP-címmel. Ez utóbbit írjuk be a második számítógépen a böngésző ablakába. Az első PC-n ekkor megjelenik egy kérdés, ahol az Allow gombbal tudjuk majd engedélyezni a kapcsolat létrejöttét. Ezután döntsük el, hogy a teljes képernyőt (Entire Screen) vagy csak egy ablakot (Application Windows) akarjuk-e továbbítani, végül pedig a Confirm gombbal indíthatjuk az átvitelt. Okostelefon esetén még könnyebb dolgunk lesz: csak olvassuk be a QR-kódot a kamerával, és nyissuk meg az ebben található linket, majd pedig engedélyezzük az adatátvitelt.

Amennyiben a kijelzőkiterjesztést akarjuk használni, csatlakoztassuk az említett adaptert, és várjuk meg, míg a

#### **OTTHONI MUNKA < GYAKORLAT**

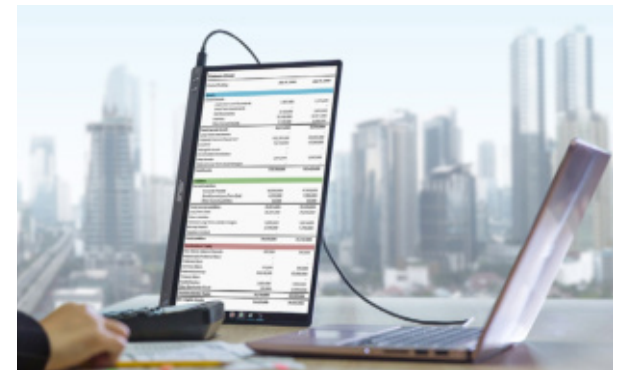

#### Sokoldalú kijelző

Sok hordozható kijelző, például a képünkön is látható ASUS ZenScreen MB16ACE álló, azaz portré nézetben is használható.

Windows felismeri a virtuális képernyőt. Ezután kattintsunk a jobb egérgombbal az Asztalra, és válasszuk a Képernyő-beállításokat. Itt két kijelzőt kell látnunk, melyek segítségével elrendezhetjük az asztalokat úgy, ahogy a valóságban is vannak a gépek: ha például a második PC az elsődleges jobb oldalán van, akkor a 2-es számú kijelzőt mozgassuk át a jobb oldalra. Indítsuk el ezután a Deskreent, és hozzuk létre a kapcsolatot. Válasszuk az Entire screen/Screen 2 opciót, és nyomjuk meg a Confirm gombot. Ezután az egérrel a böngészőbe húzhatunk egy ablakot, az pedig megjelenik a másik képernyőn.

#### **Dupla PC hardverrel**

A számítógépes kiegészítők piacán többféle hardver is elérhető, melyek megkönynyítik az egyszerre több PC-n végzett munkát.

#### **Dokkolóállomások és USB hubok**

Egy notebook igazán sokoldalú és könynyen hordozható, de hogy kényelmesebb legyen használni, sokan külső billentyűzetet, egeret és monitort kötnek hozzá. Mivel ezeket állandóan csatlakoztatni elég fárasztó, és a konnektorokat is rongálja, célszerűbb ilyen esetekben egy dokkolóállomást használni, mely pusztán egyetlen kábelt igényel – a legjobb, ha ez egy USB Type-C kábel.

Ezek a megoldások általában arra is jók, hogy több számítógép között váltogassunk: egy HDMI, DisplayPort és Ethernet csatlakozót is kínáló, kiváló termék a 42 000 forintos Club3D CSV-1564. Természetesen a kevésbé ismert márkáktól olcsóbban is beszerezhetünk egy Type-C hubot, arra érdemes viszont figyelni, hogy a kiválasztott modell

#### Képernyő dokkolóval

A Lenovo ThinkVision P27h több perifériával is összeköthető, a notebook felé pedig csak egy Type-C kábel kell neki.

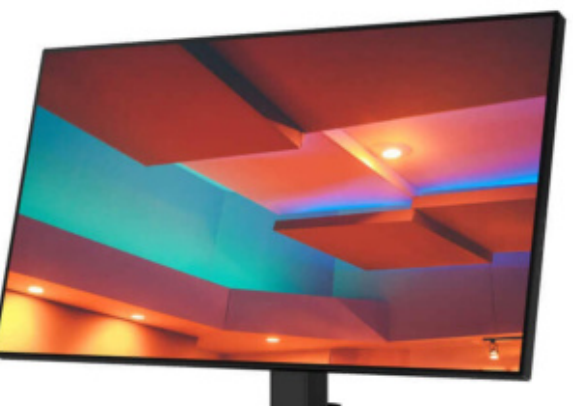

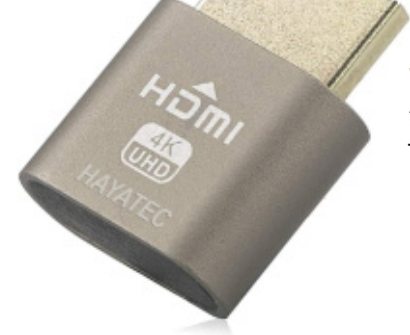

saját tápegységgel rendelkezzen, mert így rögtön a notebook töltését is megoldhatjuk vele.

#### **Monitor saját dokkolóval**

Vannak olyan monitorgyártók, akik dokkolóállomást integrálnak egyik-másik termékükbe. Ilyenkor a szükséges hardvereket a kijelzőhöz kell csatlakoztatni, a notebook és a képernyő pedig egyetlen kábellel csatlakozik egymáshoz, ezen keresztül utaznak az adatok és az energia is. Ez nagyon kényelmes és elegáns megoldás, ráadásul az ilyen monitorok több esetben Ethernet portot is kínálnak a Type-C csatlakozáson keresztül. A Lenovo

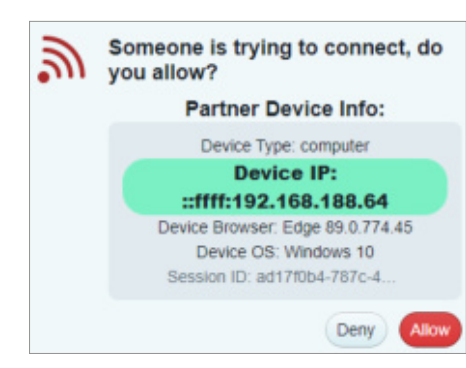

#### Biztonságos közvetítés

Csak az engedély megadása után hajlandó a program továbbítani a képernyő képét és más adatokat a hálózaton.

#### Virtuális kijelző

Ahhoz, hogy a második PC teljes képernyőjét megjelenítse a böngészőben, a Deskreen egy ilyen adaptert igényel.

> P27H az olcsóbb, 27"-os modellek közé tartozik 130 000 forintos árával.

#### **Hordozható monitorok**

Egy ideiglenes munkahely kialakításához nagyon jó egy hordozható monitor: gyorsan beállítható, könnyen mozgatható, ugyanakkor jelentősen megnöveli a rendelkezésre álló munkaterületet, ami például videokonferenciánál jöhet jól. Ezek a készülékek a videojelet és a tápellátást is Type-C csatlakozón keresztül fogadják. Az ASUS ZenScreen sorozatának tagjai 80 000–100 000 forint körüli árakon szerezhetőek be, de az Acer, AOC, HP és a Lenovo is kínál ilyen hardvert 14 és 16 colos méretekkel.

#### **KVM- és USB-váltók**

Ha két számítógépünk van, de csak egy monitorunk, akkor rendszerint mindkettőt csatlakoztathatjuk hozzá például egy HDMI és egy DisplayPort csatlakozót igénybe véve. A két kép között aztán a bemenet (source) gomb segítségével válthatunk ide-oda, de egyes modellek kép-aképben funkciót is kínálnak.

A billentyűzet, egér és más perifériák egy szimpla USB hubbal oszthatók meg, melyet aztán hol egyik, hol másik PC-hez kötünk, igény szerint. Drágább, de egyszerűbb egy KVM (Keyboard, Video, Mouse) switch használata: ehhez a billentyűzet, egér és a monitor is csatlakoztatható, a számítógépek között pedig gombnyomásra válthatunk. Egy modernebb portokkal felszerelt példány 10-15 000 forinttól indul.

#### **GYAKORLAT > OKOSOTTHON**

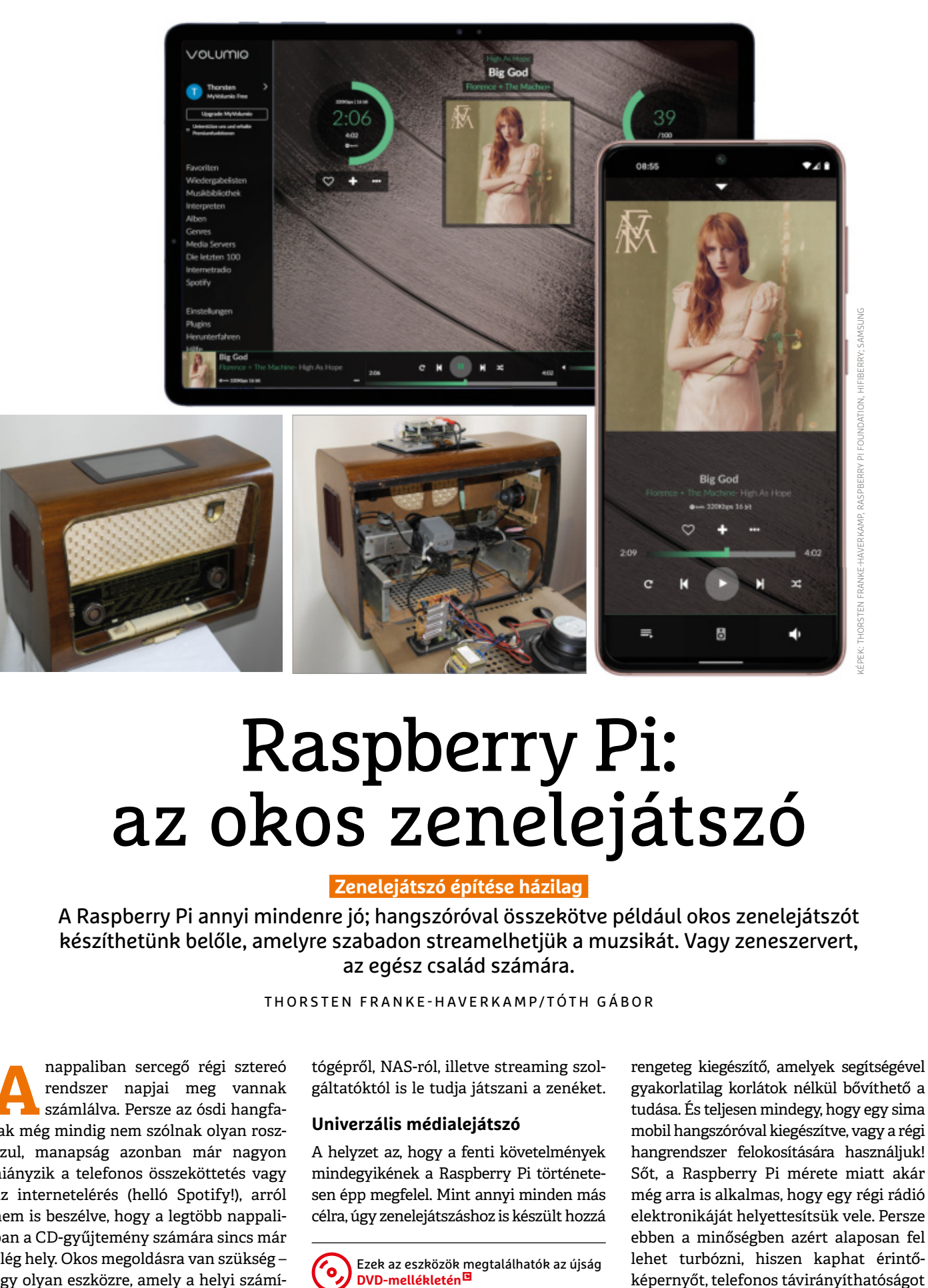

# Raspberry Pi: az okos zenelejátszó

#### **Zenelejátszó építése házilag**

A Raspberry Pi annyi mindenre jó; hangszóróval összekötve például okos zenelejátszót készíthetünk belőle, amelyre szabadon streamelhetjük a muzsikát. Vagy zeneszervert, az egész család számára.

THORSTEN FRANKE-HAVERKAMP/TÓTH GÁBOR

**A AM** nappaliban sercegő régi sztereó rendszer napjai meg vannak számlálva. Persze az ósdi hangfa-<br>lak még mindig nem szólnak olyan rosznappaliban sercegő régi sztereó rendszer napjai meg vannak számlálva. Persze az ósdi hangfaszul, manapság azonban már nagyon hiányzik a telefonos összeköttetés vagy az internetelérés (helló Spotify!), arról nem is beszélve, hogy a legtöbb nappaliban a CD-gyűjtemény számára sincs már elég hely. Okos megoldásra van szükség – egy olyan eszközre, amely a helyi számítógépről, NAS-ról, illetve streaming szolgáltatóktól is le tudja játszani a zenéket.

#### **Univerzális médialejátszó**

A helyzet az, hogy a fenti követelmények mindegyikének a Raspberry Pi történetesen épp megfelel. Mint annyi minden más célra, úgy zenelejátszáshoz is készült hozzá

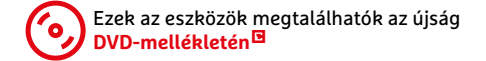

rengeteg kiegészítő, amelyek segítségével gyakorlatilag korlátok nélkül bővíthető a tudása. És teljesen mindegy, hogy egy sima mobil hangszóróval kiegészítve, vagy a régi hangrendszer felokosítására használjuk! Sőt, a Raspberry Pi mérete miatt akár még arra is alkalmas, hogy egy régi rádió elektronikáját helyettesítsük vele. Persze ebben a minőségben azért alaposan fel lehet turbózni, hiszen kaphat érintő-

#### **OKOSOTTHON < GYAKORLAT**

hiszen átveszi a szerepét a WiFi. (Opcionálisan a Volumio ideiglenes hotspot funkciója is használható egyébként, ha

Ha fentiekkel megvagyunk, akkor a Raspberry Pi bármilyen, a hálózatra csatlakozó számítógépről használható, illetve irányítható okostelefonról is. A böngészőbe egyszerűen csak annyit kell beírni: http:// volumio.local. Az első belépést követően

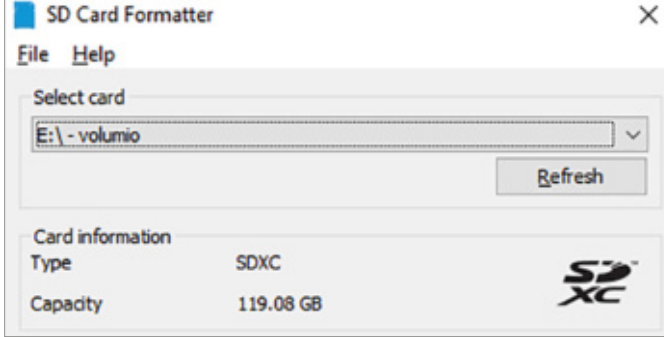

#### SD-kártya formázása

Egy operációs rendszer, mint például a Volumio telepítése előtt erősen ajánlott minden adatot törölni, és az SD-kártyát formázni.

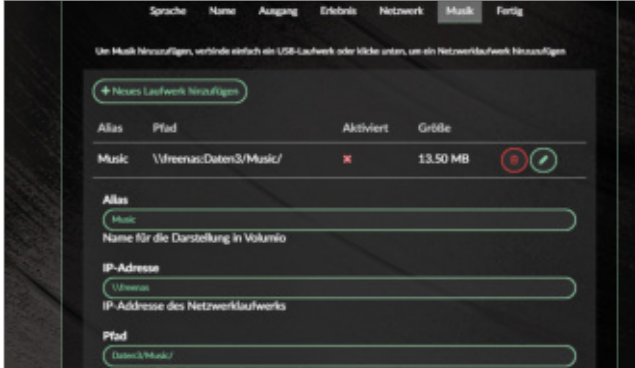

és NAS-, valamint internet-hozzáférést is. Opcionálisan pedig a kütyü még arra is felkészíthető, hogy ne csak lejátssza, hanem streamelje is a zenét a lakásban lévő egyéb eszközeink számára. De lehet belőle podcast lejátszó vagy digitális rádió is – a lehetőségek tárháza tényleg végtelen.

A célok függvényében elképzelhető, hogy a Raspberry Pi mellé további hardvereket is be kell szerezni: a minigép például érintőképernyővel értelemszerűen egyáltalán nem rendelkezik, míg beépített hangkártyája van ugyan, de az nem különösebben jó minőségű, és csak jack, illetve HDMI-kimenettel rendelkezik. A szóba jöhető kiegészítőkkel kapcsolatban az utolsó oldalon adunk hasznos tippeket.

#### **Kezdjük kicsiben: először csak próbáljuk ki!**

A kiegészítőkre a kezdeteknél még nem lesz szükség: amennyiben a Raspberry Pi-ből zenelejátszót szeretnénk készíteni, elegendő, ha a gép mellé egy sima hangszórót üzemelünk be. Opcionálisan egy nagy kapacitású memóriakártya is elfér még, ha nem szeretnénk azzal sem bajlódni, hogy a hálózati kapcsolatot, NAS-hozzáférést beállítsuk. Ebben az esetben legalább egy 128 GB kapacitású, UHS-I sebességosztályú kártyát ajánlunk. Emellett egy Ethernet kábelre is szükség lesz, mert a kezdeti beállításokat böngészőn keresztül tudjuk megadni.

Operációs rendszernek a Volumio ajánlott – ez természetesen megtalálható a CHIP virtuális DVD-n is, de a legfrissebb verzió mindig letölthető a volumio.org weboldalról is. Először is töröljünk minden adatot a memóriakártyáról és formázzuk meg újra. Erre a célra az SD Card Formatter ajánlott, a Volumio telepítéséhez pedig a Balena Etchert célszerű használni. Indítsuk el az Etchert, majd válaszszuk ki a Volumio ZIP-fájlt, végül pedig adjuk meg azt a memóriakártyát, amelyre a rendszert telepíteni szeretnénk. A folyamat a "Flash" gombra kattintva indítható. Hasznos, hogy az Etcher a kártya elkészítését követően ellenőrzi is a felírt adatokat, így a hibalehetőség kizárható.

Ha elkészült a kártya, helyezzük be a Raspberry Pi-ba, majd kössük össze a gépet a routerrel is az Ethernet kártya segítségével. Indítsuk el a minigépet; a rendszer pár másodperc alatt elindul, innentől kezdve böngészőn keresztül, webes kezelőfelület segítségével lehet irányítani. Ebből adódóan külön monitorra, egérre és billentyűzetre nem is lesz szükségünk. Sőt, a kezdeti beállítások után a hálózati kábelt is nyugdíjazhatjuk,

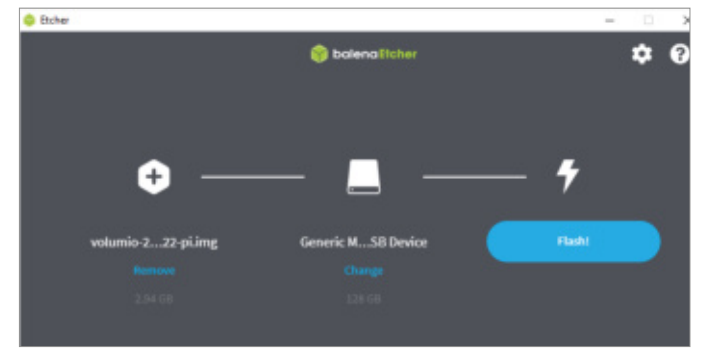

#### Volumio rendszer felmásolása

A Balena Etcher segítségével a rendszer a ZIP-fájl segítségével pillanatok alatt a kártyára másolható.

nincs kéznél netkábel.)

**Alapbeállítások**

Zene a hálózatról

A zenefájlokat nemcsak saját memóriakártyán tárolhatja, hanem NAS-on vagy más hálózati meghajtón is.

elindul egy varázsló, ennek segítségével választhatunk nyelvet, illetve adhatunk nevet is a Raspberry Pi-nak, hogy a hálózaton könnyen azonosítani tudjuk.

> Amennyiben a Pi rendelkezik DAC-cal (digitális-analóg átalakító), azt is egyből konfigurálhatjuk. Ha azonban csak egy alapkonfigurációt használunk a teszteléshez, és a hangszóró a jack kimenetre csatlakozik, erre a lépésre nem lesz szükség – deaktiváljuk tehát az I2S DAC opciót! (Előfordulhat, hogy ez a beállítás csak akkor látszik, ha előtte kérjük, hogy a Raspberry Pi az összes beállítási lehetőséget mutassa!)

> A következő lépés a WiFi szerver beállítása, ez azonban kihagyható akkor, ha később is az Ethernet összeköttetést szeretnénk használni. Azonban a Raspberry Pi a 3-as verziótól kezdve beépített WiFi-t is tartalmaz, így érdemes inkább azt használni – sokkal kényelmesebb. A WiFi-beállítások érvényesítését követően a hálózati kábelt kihúzhatjuk, nem lesz szükség rá többé!

> Most a zenefájlok helyét kell megadni. A Volumio az SD-kártyán tárolt fájlokat automatikusan megtalálja, azonban a dolog kicsit trükkösebb akkor, ha NASról szeretnénk streamelni. Ebben az esetben meg kell adni a NAS IP-címét, a belépési adatokat, valamint azt is, hogy a

#### **GYAKORLAT > OKOSOTTHON**

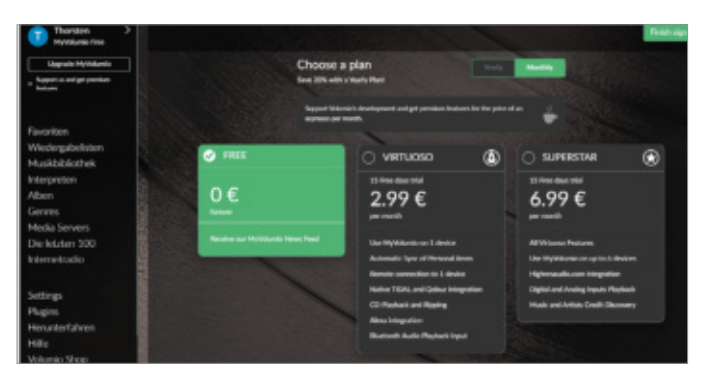

#### Elindulni ingyenes

A Volumio használatához felhasználói fiókra is szükség van; az alapverzió ingyenes, a fizetős viszont például Tidal hozzáférést is nyújt.

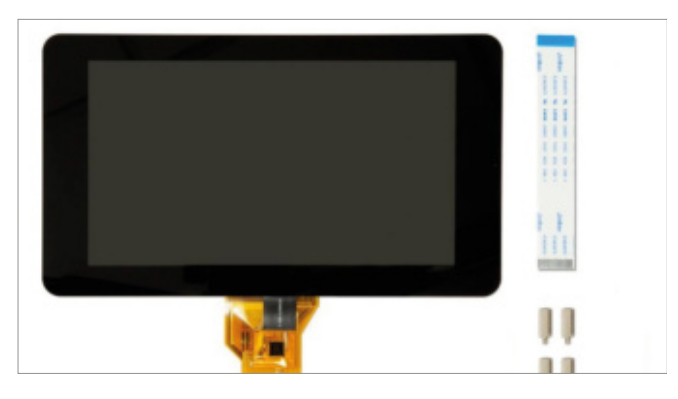

NAS-on pontosan milyen útvonalon találja meg a Volumio a fájlokat. (A jelszóra abban az esetben, ha a NAS-t vendég felhasználók is elérik, természetesen nincs szükség.)

Utolsó lépésként hozzunk létre egy Volumio felhasználói fiókot! Az alapverzió ingyenes, a fizetős változat viszont többet tud: alapból Tidal, Qobuz és Alexa integrációt is tartalmaz, valamint metaadatokat is képes leszedni internetes adatbázisokból.

#### **Finombeállítások és kiegészítők**

Ha mindennel megvagyunk, akkor használatba is vehetjük a Raspberry Pi-Volumio eszközünket. Első körben érdemes ismerkedni a szolgáltatásokkal és az alapvető funkciókkal, vagyis böngészőn keresztül célszerű kicsit úgy használni a készüléRengeteg hangkártyát vásárolhatunk a Raspberry Pi-hoz; ezek többsége pedig HAT kialakítású, vagyis a Rasbperryt csavarok segítségével, biztonságosan tudja megtartani.

Raspi és DAC

ket, mint ahogyan azt később is használni fogjuk. Keressünk zenét a saját gyűjteményben, böngésszünk az interneten elérhető többezernyi podcast között. Nézzük meg, hogyan működik együtt a Raspberry Pi a telefonos alkalmazással (ami iOS-re és Androidra egyaránt elérhető). A telefonos elérés nagyon fontos – végtére is nem akarunk mindig a számítógép elé leülni, amikor zenét választunk vagy épp elindítunk. Hasznos funkció, hogy az alkalmazás a Volumio szervert automatikusan megtalálja a hálózaton, így semmilyen konfigurációra nincs szükség.

Most nézzük meg, mit kell tenni ahhoz, hogy a Volumio által is használt memóriakártyáról más eszközzel olvassunk be adatokat! Elméletileg a dolog teljesen egyszerűen működik, a Windows alatt például az Explorer segítségével is megnyithatjuk a

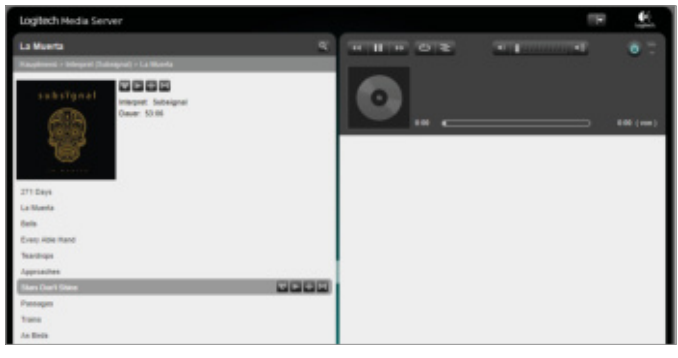

#### Logitech Media Server (LMS)

A Volumio zeneszerverként is bevethető, ehhez mindössze valamilyen kiegészítőre, például az LMS-re van szükség.

Érintőképernyő Egy 7 colos kijelző nem túl drága, segítségével pedig a Volumio használata sokkal kényelmesebbé tehető.

hogy a Volumiót, mint hálózati helyet, hozzáadjuk a rendszerhez. Írjuk be a böngészőbe: \\volumio, majd nyomjunk Entert. Most válasszuk ki az "Internal Storage" opciót, majd a "Hálózati hely hozzáadása" gombot megnyomva és egy meghajtó betűjelet választva adjuk hozzá az útvonalat a Windows rendszerhez. Érdemes kérni azt is, hogy a kapcsolat a Windows indításakor automatikusan létrejöjjön.

tárhelyet: ehhez csupán arra van szükség,

A zenekedvelők között sokan vannak, akiknek nem lesz elég az SD-kártya és a NAS; rengetegen szeretnek online rádiókat, podcastokat is hallgatni. Természetesen erre is van lehetőség, mégpedig kiegészítő segítségével. A legnépszerűbb streamingszolgáltató a Spotify; a kiegészítő telepítése után csak a felhasználói nevet és a jelszót kell megadni.

Egy kiegészítőre, a "Logitech Media Server"-re lesz szükségünk akkor is, ha a Volumiót zeneszerverként szeretnék használni – így lehetőség nyílik arra, hogy a hálózatra kapcsolódó egyéb eszközök a Volumio adathordozójáról streameljenek zenét. Alternatívaképpen a Subsonic is használható erre a célra, ha pedig a Volusonicot telepítjük, akár felhőalapú tárhelyen lévő fájlokat is elérhetünk.

#### **Érintőképernyő és DAC**

Noha az okostelefonos távirányíthatóság, illetve a webes hozzáférés kényelmes, akadnak olyan helyzetek, amikor sokkal egyszerűbb közvetlenül a lejátszót "nyomkodni". Elvégre csak a hangerő módosítása vagy a következő számra ugrás nem feltétlenül indokolja, hogy elővegyük a mobilt a zsebünkből, elindítsunk rajta egy alkalmazást, és azt használjuk.

Szerencsére a Raspberry Pi erre a helyzetre is kínál megoldást, igaz, ehhez kell vásárolni egy kiegészítőt – mégpedig egy

#### **OKOSOTTHON < GYAKORLAT**

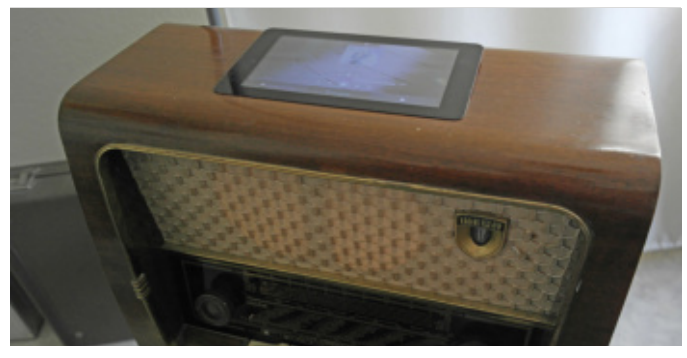

Használat érintőképernyővel

Ez a Raspberry Pi segítségével átalakított rádió vezérelhető érintőképernyővel, telefonos alkalmazással vagy böngészőn keresztül is.

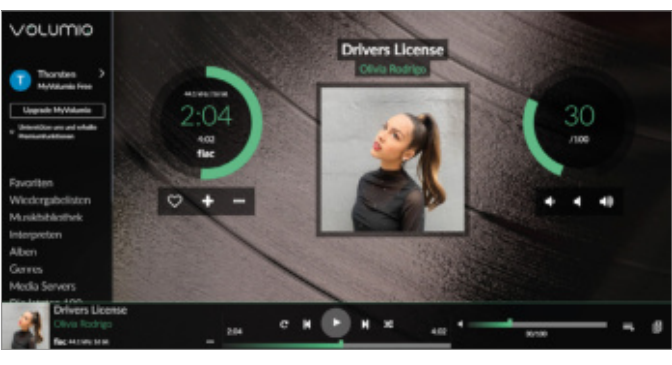

Trendi zenelejátszó

A Volumio modern kezelőfelülettel rendelkezik és számos, a zenekedvelő számára fontos szolgáltatást kínál.

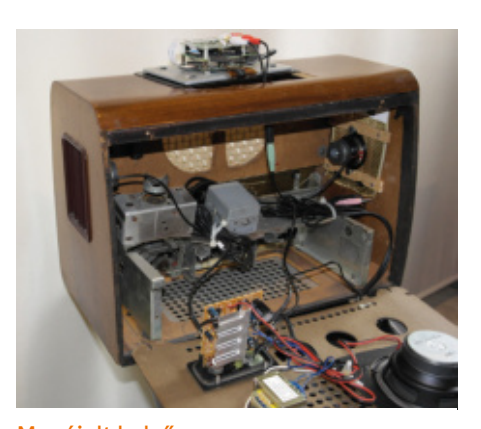

Megújult belső A régi, nagy méretű, fadobozos rádiók a Raspberry Pi segítségével szépen átalakíthatók, és kiváló hangminőséget nyújtanak.

érintőképernyőt. A vásárlásnál figyeljünk arra, hogy olyan modellt válasszunk, amit a Volumio natív módon támogat, hiszen így sokkal egyszerűbb lesz a dolgunk a beállításnál. A méretet illetően 7 col tekinthető optimálisnak, ez még nem túl drága, de már kényelmes használhatóságot biztosít. Az Amazonról 65 euró környékén már rendelhetünk megfelelő panelt.

Az érintőpanel szalagkábel segítségével csatlakozik a Raspberry Pi DSI interfészhez, és négy csavarral rögzíthető hozzá a minigép. A konfiguráció natív támogatás esetén nem túl bonyolult, hiszen a kezelőpanel beépülő modul segítségével integrálható a Volumio rendszerébe!

Ahogy korábban már említettük, a Raspberry Pi beépített hangkártyája nem túl jó minőségű, szerencsére egy jó minőségű DAC fillérekbe kerül, így a problémát könnyen orvosolhatjuk. A Volumio támogatja az Adafruit, Allo, BassOwl, IQaudio, HiFiBerry, JustBoom,

#### **Mamboberry, NanoSound, OSA**

Electronics megoldásait, hogy csak néhányat említsünk a lehetőségek közül. Az alábbiakban pedig mutatunk néhány tippet, hogy milyen kiegészítőkkel érdemes felturbózni a Raspberry Pi-t, ha zeneszerverként szeretnénk használni.

### **Hifi hangminőség: kiegészítők Raspberry Pi-hez**

A svájci Modul 9 egy olyan cég, amely direkt a Raspberry Pi-hez gyárt kiváló minőségű audio kiegészítőket, HiFiBerry néven. Ezek a digitális-analóg jelátalakítók (DAC-ok) a HAT formátumot használják (Hardware on Top), vagyis lényegében olyan bővítőkártyák, amelyekre a Raspberry Pi csavarokkal, közvetlenül rögzíthető.

**> Analóg és digitális:** a legtöbb DAC kiváló minőségű analóg hangkimenettel vértezi fel a Raspberry Pi-t. Saját tápegységet ezek a kiegészítők nem igényelnek, de természetesen külön hangszórókra szükség van. A DAC-ok a legtöbb esetben RCA csatlakozóval rendelkeznek, egyes, saját erősítővel szerelt típusokra pedig jack csatlakozó is kerül. Ha a Raspberry Pi-t erősítővel kötjük össze, akkor célszerű olyan DAC-ot választani, amely optikai vagy S/PDIF csatlakozóval is rendelkezik.

**> Erősítő:** passzív hangszórók mellé olyan bővítőkártyát válasszunk, amely erősítővel (AMP) is rendelkezik! Ezek hátránya, hogy saját tápegységre is szükség van – viszont cserébe legalább úgy alakítják ki őket, hogy egyúttal a Raspberry Pi is kapjon áramot, így annak nincs szüksége saját tápra.

**> Tokozás:** mivel a bővítőkártyák miatt a Pi mérete megváltozik, a klasszikus tokok nem használhatók. Szerencsére sok olyan megoldás is van, amely bővítőkártyával együtt is használható.

**> Zero:** akár a Raspberry Pi Zero segítségével is lehet zenelejátszót építeni; kompakt megoldáshoz ideális egy HiFiBerry DAC-cal, illetve mini erősítővel.

**> HiFiBerry OS:** a Volumio helyett, alternatív megoldásként, a HiFiBerryOS-t is érdemes kipróbálni. Ezt a mini Linux alapú rendszert kifejezetten a HiFiBerryt használó Raspberry Pi gépekhez tervezték.

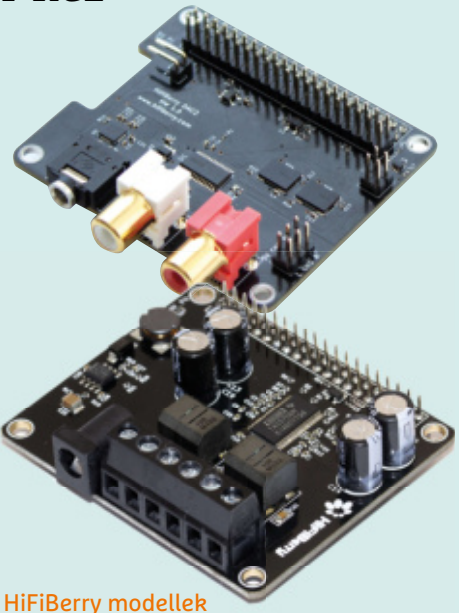

A DAC2 Pro (fent, ára kb. 40 euró) kiválóan alkalmas aktív hangszórókhoz Az AMP2 (lent, kb. 45 euró) 60 wattos erősítővel rendelkezik, passzív hangfalakhoz.

# $E$ =mc<sup>2</sup>

# Amatőr tudomány: a pendrive és a szilvalekvár

#### **Kísérletek és a fi zika mögötte**

Egy bajba került pendrive-ot vákuumkamrába zárunk, hogy megmentsük a rajta lévő adatokat. Aztán kiderül, hogy nagyobb dolgokat is lehet így szárítani, sőt lekvárt is főzhetünk vákuummal.

S Ü M E G I A N D R Á S

**IPM KÜLÖNSZÁM < GYAKORLAT**

**A** z olcsó pendrive-ok rászoktatják az embert, hogy 30-60 GB-nyi adatot hordjon a zsebében, aktuális munkákat, kedvenc zenéket, néhány hasznos szoftvert, miegymást, amíg el nem veszti a kulcstartónyi kis vackot. Emiatt fájt az én fejem is karácsony táján, de szerencsém volt, megkerült a tartalom. A pendrive az autó ülése alá esett, takarításkor a benzinkúti porszívó egyből előkapta. Porral, homokkal vastagon borítva került ki a gyomrából. Megpróbáltam szárazon letakarítani, de hamar beláttam, hogy le kell mosni. Csakhogy az efféle finom szerkezeteket nem lehet egyszerűen a csap alá tartani. Általánosan jó tisztítószer az izopropil-alkohol és a desztillált víz 1:1 arányú keveréke. Makacs zsíros szennyezéseknél valamilyen szintetikus mosószert lehet hozzáadni. Ha nincs izopropilalkoholunk, akkor a tiszta desztillált víz is megfelel valami felületaktív anyaggal keverve, de a csapvíz kerülendő, mert vízkőlerakódást okoz. Kis ügyességgel még egy mobiltelefont is ki lehet mosni, de fontos, hogy előtte az akkumulátort vegyük ki, és csak akkor rakjuk vissza, ha a szerkezet teljesen megszáradt.

#### **20 fokon is forrhat a víz**

Egy pendrive kiszárítása sem egyszerű. Nálam például kiderült, hogy a tokja nem zár vízmentesen, de szétszedni csak a műanyag törése árán lehet. A folyadék bement, de nem jött ki. A kiszárításhoz két dolgot kell megoldani, az egyik a víz gőzzé alakítása, a másik a keletkezett gőz elszállítása. A víz szobahőmérsékleten is párolog, csak lassan. A párolgás sebessége, vagyis az időegység alatt a folyadékból a gőztérbe lépő molekulák száma exponenciálisan növekszik a hőmérséklettel, ezért melegítéssel gyorsítható a száradás. A párolgás sebessége függ a száradó felület feletti gőztér telítettségétől is. Minél kisebb a gőzfázis sűrűsége és nyomása, annál gyorsabb a párolgás. Egy közönséges hajszárító a két dolgot egyszerre oldja meg. Azáltal, hogy meleg levegőt fúj a szárítandó felületre, egyrészt melegíti azt, másrészt a légáram elszállítja a vízgőzt, és a helyére száraz levegőt fúj. Csakhogy a kis elektronikus vagy finommechanikai szerkezeteket módjával szabad melegíteni, 50-60 °C felett már kockázatos a dolog. Másrészt az eszközökben lehetnek olyan üregek, amelyek nem szellőznek eléggé ahhoz, hogy kiszáradjanak. A párolgás szükséges feltétele, hogy a gőztérben a vízgőz parciális nyomása kisebb legyen, mint a telített gőz nyomása. Zárt vagy rosszul szellőző üregben a vízgőz feldúsul, elérheti a telített állapotot, és akkor teljesen megszűnik a párolgás. A hajszárító itt nem működik!

Nagy értékű, nehezen száradó, higroszkópos vagy gyúlékony, nem melegíthető dolgok szárítására való ipari eljárás a vákuumszárítás. A vákuumban a hőmérséklet kisebb lehet, mint az atmoszferikus nyomáson való szárításnál, a párolgás viszont gyorsabb. Alacsony hőmérsékleten a folyadékok csak a felületükön párolognak, azonban a forráspont felett a folyadék belsejében is gőzbuborékok képződnek. Köztudott, hogy minél alacsonyabb a légnyomás, annál alacsonyabb hőmérsékleten jelentkezik a forrás. Normál légköri nyomáson (1 atmoszféra) a víz forráspontja 100 °C, ám a magas hegyekben, ahol kisebb a légnyomás, alacsonyabb hőmérsékleten forr a víz. Például a Mont Blanc csúcsán, 4800 m-en 84 °C-on, a Mount Everesten, 8800 m magasság-

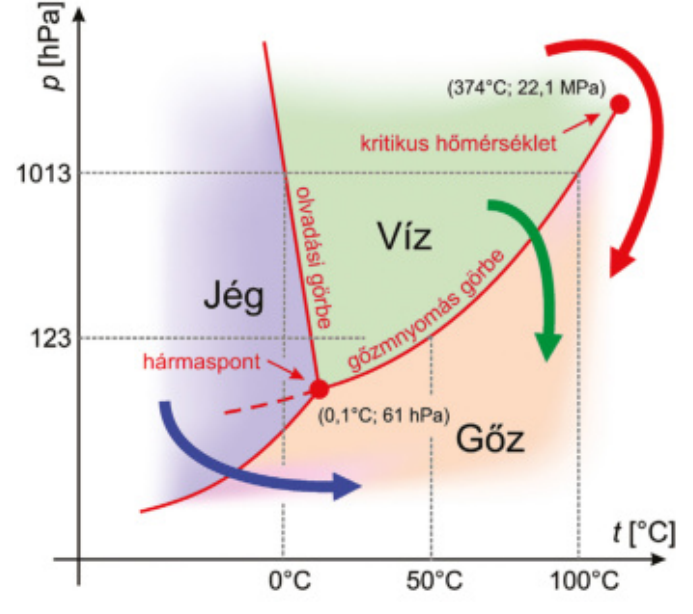

A természetes szárításkor a víz folyadékfázisból párolgás vagy forrás útján alakul gőzfázisba (zöld nyíl), fagyasztva szárításnál a folyadékfázis kimarad, a jég szublimál (kék nyíl). A kritikus hőmérséklet felett csak a gőzfázis létezik, a szuperkritikus szárításnál (piros nyíl) minden víz elforr. A gőznyomásgörbe exponenciális jellege miatt kisebb nyomáson a hidegebb víz is felforr

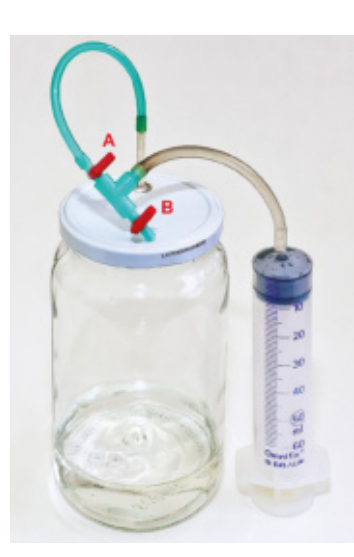

Vákuumkamrának egy befőttesüveg is megfelel, igaz, a kézzel működtetett csapokkal (A, B) és egy orvosi fecskendővel kicsit macerás kiszivattyúzni a levegőt. Az edény aljában lévő víz szobahőmérsékletű, mégis láthatóan forr

ban már csak 72 °C-on. Még alacsonyabb nyomáson még kisebb a forráspont, szobahőmérsékleten is felforr a víz, ha a nyomást sikerül levinni 25 hPa alá.

#### **Csináljunk vákuumot!**

A közhiedelemmel ellentétben egy vákuumkamrának nem kell túl nagy nyomást elviselnie. Ha egy edényből teljesen kiszivattyúzunk minden levegőt, akkor annak mindössze 1 atmoszféra nyomást kell kibírnia. Egy PET-palack 10 atmoszférát is kibír, a pezsgősüvegekben 6-7 atmoszféra van. A különbség annyi, hogy szokásos esetben a nyomás belülről feszíti a palackot, vákuum esetében viszont kívülről igyekszik összenyomni. A PET-palackok ezt nem bírják, laposak lesznek, de egy közönséges befőttesüveg simán elviseli.

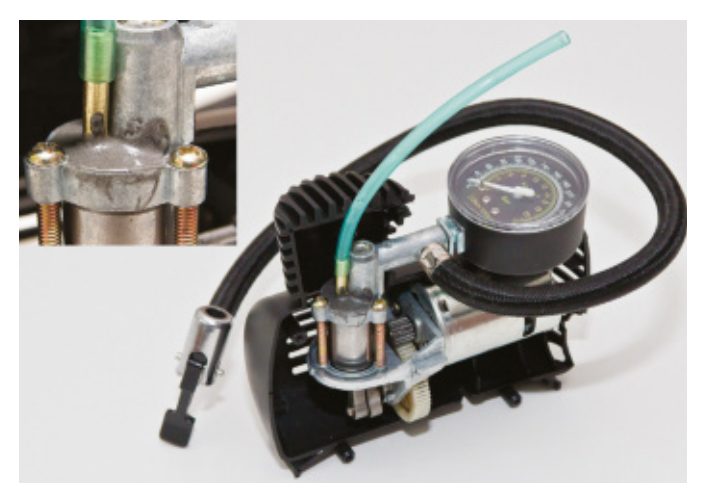

12 V-os autós minikompresszor félig felfúrt szívónyílásába Araldite "Liquid Steel" ragasztóval szívócsonkot ragasztva körülbelül 100 hPa-ig működő, olcsó elővákuum-szivattyút kapunk. A kis vákuumkamrához jó, de folyamatos üzemre nem alkalmas

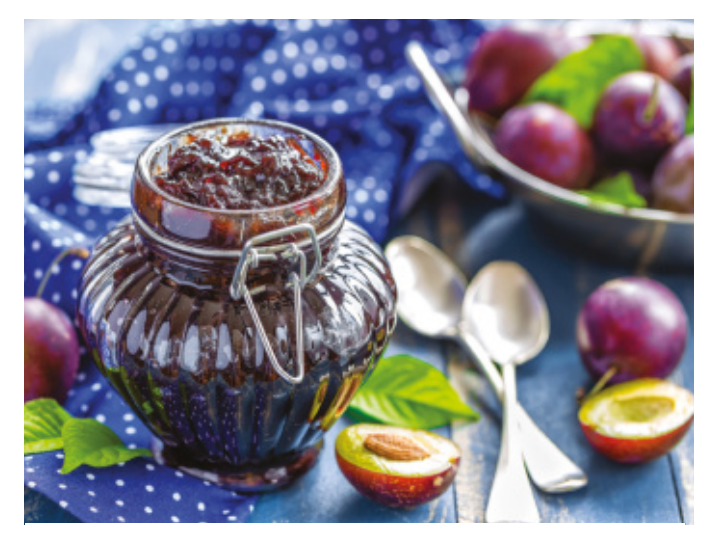

Bizony, a szép emlékű lekvár csak cukros pektinsűrítmény ahhoz képest, amit vákuumbepárlással el lehet érni

A képen látható 0,72 l-es üveg fedelébe 4 mm-es lyukat fúrtam, és a lyukba egy kis rézcsövet forrasztottam. Vákuumszivattyú nélkül, egy közönséges orvosi fecskendővel is elég alacsony nyomást lehet létrehozni a tartályban. A fecskendőt akváriumokhoz használatos vékony PVC-csővel, egy kis csapokkal ellátott T-elosztón keresztül csatlakoztassuk a tartály csonkjához. Az A csapot kinyitjuk, és a fecskendővel kiszívunk egy adag levegőt. Ezután az A csapot zárjuk, majd a B csapot kinyitjuk, és kinyomjuk a szabadba a fecskendőben lévő levegőt. A B csap zárása után elölről kezdjük a ciklust.

 Fontos, hogy a két csap egyszerre soha ne legyen nyitva. A tartályban uralkodó nyomást vákuummérő nélkül is meg lehet becsülni. A szívás végén leolvassuk a fecskendő skálájáról a térfogatot, legyen ez mondjuk 50 ml. Lezárjuk az A csapot és hagyjuk a dugattyút visszacsúszni egyensúlyi állapotba. Ekkor ismét leolvassuk a térfogatot, ami mondjuk 5 ml. Ilyenkor a fecskendőben is körülbelül 1000 hPa a nyomás, míg a csap elzárása előtt ugyanakkora volt, mint a tartályban. Tudjuk, hogy adott mennyiségű gáz nyomásának és térfogatának szorzata azonos hőmérsékleten állandó, tehát a

belső nyomás = 5 ml / 50 ml × 1000 hPa = 100 hPa. Minél kisebb a belső nyomás, annál nagyobb erő kell a dugattyú működtetéséhez. A nyomás csökkenésével az egy ütemben kiszívható levegő mennyisége is csökken, vagyis minél erősebb vákuumot érünk el, annál nehezebb a nyomást tovább csökkenteni. Egy 0,72 l-es tartályt egy 60 ml-es fecskendővel 100 hPa-ig (0,1 atm) viszonylag könnyű leszivattyúzni, de erősebb vákuum elérése már keserves. Ezen a nyomáson 46 °C-on forr a víz. A tartályt a radiátorra téve a szerkezet alkalmas egy belerakott pendrive vagy karóra tökéletes kiszárítására.

 A hagyományos membrános szivattyúkkal se lehet 100 hPa-nál kisebb nyomást elérni, de a kílmások által használt forgólapátos szivattyúk simán tudnak akár 0,05 hPa-t is. A laboratóriumi vízsugárszivattyúval is le lehet menni 15 hPa-ig, és 25 hPa-on már szobahőmérsékleten is felforr a víz. Ezekkel az eszközökkel a szárítás melegítés nélkül is elvégezhető, de ügyelni kell rá, hogy a szárított holmiban ne legyen olyasmi (pl. akkumulátor), ami esetleg megsínyli a vákuumot.

#### **Lekvár csökkentett nyomással**

Az iparban nagyobb vákuum elérésére több szivattyúfokozatot kötnek sorba, az első mechanikus fokozatokat csak elővákuum-szivattyúként használják. Az olyan néhány ezred hektopascalos finom vákuumot, ami az elektroncsövek gyártásához szükséges, különleges eszközökkel, például higanysugár-szivattyúkkal vagy ion-getter szivattyúkkal érik el. Amatőr körülmények között ez reménytelen, de vákuumszárításhoz az 1-10 hPa körüli alacsony vákuum is bőven elegendő, sőt már liofilizáláshoz (fagyasztva szárításhoz) is. Ennél az eljárásnál a terméket –10-–30 °C hőmérsékletre hűtik, és 0,5–2,5 hPa nyomáson tartják. A jég szublimál, azaz a folyékony fázis kihagyásával alakul gőzzé, miközben a termék szilárd szerkezete nem deformálódik. Nedvességgel érintkezve például a liofilizált zöldségek és húskészítmények eredeti alakjukat veszik fel. Persze űrhajós ételt az ember otthon nem sűrűn akar készíteni, de nagyobb tárgyak gyors kiszárításához jól jön egy alkalmas tartály és egy vákuumszivattyú. Az eBay-en néha meglepően olcsón lehet venni, a komolyabb szerkezetekhez jégkondenzátor is tartozik, ami védi a szivattyút úgy, hogy a vízgőzt zúzmaraként lecsapja a szivattyú előtt. Az ilyen szivattyú vákuumbepárlásra is alkalmas, aminek nemcsak az ipari konzervgyártásban, hanem otthon is hasznát lehet venni.

 Nagyanyáink a szilvalekvárt olyan sűrűre főzték, hogy megálljon benne a kanál. Ehhez órákig kellett kavargatni a gyümölcsöt, ami nemcsak macerás, de a víztartalom mellett a vitaminok és ízanyagok nagy része is odavész. Bizony, a szép emlékű lekvár csak cukros pektinsűrítmény ahhoz képest, amit vákuumbepárlással el lehet érni! A módszer egyszerű. A lekvárnak való biogyümölcspépet egy kuktafazékba kell tölteni, lezárni. Először a szokásos módon főzzük negyedórát. Ilyenkor a kuktában túlnyomás van és kb. 110 °C, megtörténik a csírátlanítás. Aztán kapcsoljuk le a tűzhelyet, és a fazékhoz kapcsolt vákuumszivattyúval kezdődhet a bepárlás. Az eredmény sűrű és zamatos biolekvár. Mivel 50-60 °C-on nincs karamellizáció, cukros oldatokból (pl. must) is lehet sűrítményt nyerni. Gyakori gond a habzás, amit az elszívás sebességének csökkentésével és alkalmas babcsapdával lehet féken tartani.

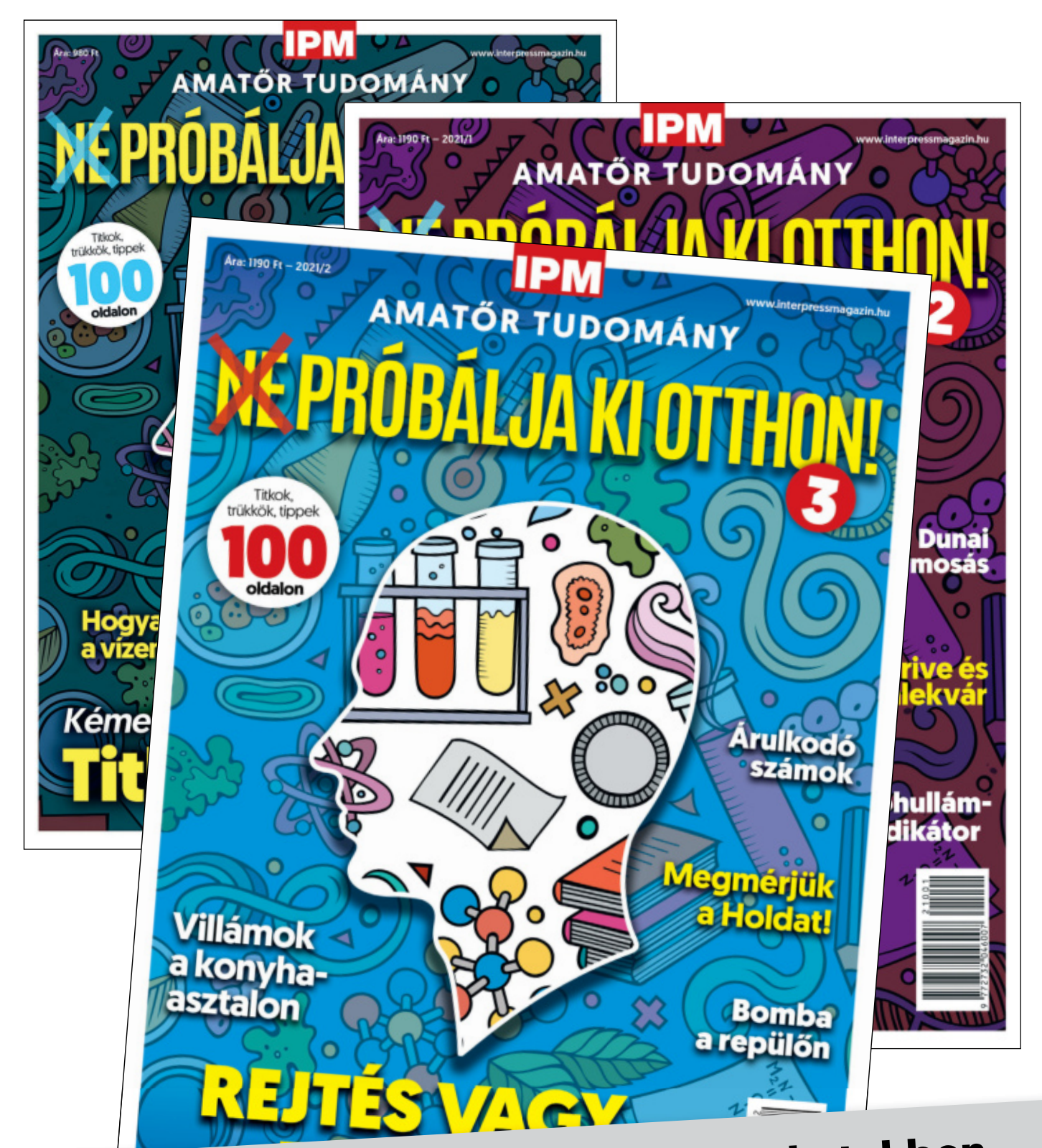

**Keresse az újságárusoknál, szupermarketekben, benzinkutakon, valamint a laptapir.hu oldalon, ahol az összes korábbi lapszámot is megtalálja!**

**PC GURU > JÁTÉKTESZT**

**PCGUIL** 

**Egy alapvetően jól működő, idővel baromi látványossá és szórakoztatóvá váló looter shooter, ami nem mindig fut rendesen.** 

**Innen-onnan vett, de működő világ és kasztok, remek hangulat és gunplay, szórakoztató csapatjáték, izgalmas harcok.**

**Kontra**

**Platform PC, PS5, XSX, PS4, X1**

**A vágás és a fedezékrendszer nem mindig tökéletes; másfél héttel a megjelenés után még mindig vannak szerverproblémák.**

**80**%

# **Outriders –**

# **Jól megy… ha megy**

A People Can Fly már több alkalommal is bizonyított, az egyelőre meglehetősen visszafogott 2021-es esztendő ráadásul igencsak alacsonyra helyezte a lécet. De ezt legalább sikerült megugrani? BÖJTI

**M** ondjuk úgy, hogy 2021 egyelőre nem lesz egy sikersztori a gamerek emlékezetében, hiszen számos csúszás és kritikán aluli állapotban történő megjelenés fémjelzi az esztendőt, mintha csak a tavalyi Cyberpunk 2077 lenne az irányadó és a hangadó az iparban. Persze, valamilyen szinten ennek is megvan a pozitív oldala, elvégre az árak emelkedése mellett az egyszeri ember igyekszik lentebb adni az igényeit, mert nehogy már nagy elvárásokkal álljunk neki a 20+ ezer forintos videojátékoknak. Ebben az áldatlan állapotban azoknak van jó dolguk, akik mégis megpróbálkoznak a "lehetetlennel", és minőségi terméket igyekeznek kiadni a kezeik közül, lásd például a Little Nightmares 2 esetét, ami messze az egyik legjobb idei játék lett. Nos, sokan nem is álltak be mellé, avagy a helyzet nem éppen rózsás, mert bár vannak jobb jelentkezők, azért azokkal is adódnak kisebb-nagyobb gondok.

Éppen ezért, a számos elcsúsztatott játék után az április elejére sziklaszilárdan beékelődő Outridersre kimondottan nagy figyelem összpontosult, amit a looter shooter kaland részben meghálált. Részben, ha bírták a szerverek. Merthogy a Square Enix láthatóan nem készült fel arra, hogy egy online játékra az emberek majd online lesznek kíváncsiak. Az élet csupa meglepetés.

#### **Enough Enoch**

Ez alól kivételt képez az alapsztori, mert az nem túl izgalmas, meglepetésekkel sem nagyon bír. Földünket elpusztítottuk, így idegen világokban keressük új otthonunkat, fajunk habitusához pedig kiválóan illeszkedik az Enoch, ahol az első kolonizálókat egy anomália szinte mind egy szálig kiirtja. Nosza, semmi gond, azért az emberiség csak megveti a lábát, sőt "kevés a problémánk" címszó alatt, fittyet hányva arra, hogy így is majdnem kihaltunk, a különböző érdekcsoportok belekezdenek egy polgárháborúba. Teszik ezt úgy, hogy amúgy a bolygó őshonos fajtái sem azok a kimondott kis cukimuki gizmók. Van tehát baj, nem is kevés, így a fagyasztóból előhalászott hősünkre vár a feladat, hogy kicsit rendet tegyen, és megtizedelje éppen csak fennmaradt fajunkat.

Izgalmasan hangzik? Nem kimondottan, elismerem, de legalább a pusztító viharoknak, anomáliáknak, ellenségeknek utánanézve elég jó a játékmenet és a mechanika, ami ugyan nem hibáktól mentes, de looter shooterként kifejezetten élvezetes. Sőt a visszafogottan teljesítő sztorinak is van egy olyan jó oldala, hogy még ha díjat nem is érdemel, azért végigkíséri nemcsak a fő, de a mellékes feladatokat is. Így emberekkel ismerkedünk, új lehetőségeket érünk el, de miután kitaláltuk, mely kasztot képviseljük, leginkább úgyis csak lövöldözünk és speciális képességeinket használjuk.

Alapvetően ugyanis külső nézetben, egy közepesen használható fedezékrendszert használva puffogtatunk a Destiny és Warframe mintájára, miközben haladunk előre az időnként egészen nagy méretű, ám "csőpályákat" idéző területeken, hogy eljutva a bossig, teljesítsük feladatunkat. Lövünk, vetődünk, bújunk, pusztítunk, lootolunk. Emellé jönnek a képességek, amik egészen gyorsan betöltődnek, így a legtöbbet gyakran használhatjuk, ráadásul kaszttól függően érezhetjük magunkat tűzembernek vagy akár egy tanknak, ami rendkívül látványos megmozdulásokat eredményez. A négy irányt (Devastator, Trickster, Pyromancer, Technomancer) még egy fejlődési ágon is erősíthetjük, ahogy pedig használjuk a lehetőségeket, boostokat, képességeket és a felszerelést, úgy lesz egyre elképesztőbb a mozgáskultúránk és az akció. Én például a Pyromancerrel sorra égettem ellenfeleimet, akik halálával így, megperzselés után lepuffantva, gyógyultam is, miközben a sikeres találatoknál energianyalábok is sebezték őket. Sőt, szerencsés kivégzésnél még fel is robbantak, hogy ezzel társaikat is elpusztítsák.

Baromi látványos ez az egész, és bár az ellen csak jön és jön, legyen szó katonákról, sima mutánsokról, nevesített ellenfelekről vagy éppen egy, a vulkán mélyén rakoncátlankodó óriáspókról, likvidálásuk szórakoztató és élvezetes. A fejlődéssel, a képességekkel, az egyre hasznosabb felszereléssel állandóan sikerül fenntartani az érdeklődést és a figyelmet, pláne, hogy a helyszínek is változatosak. És persze, ahogyan mindig, ezúttal is társakkal, csapatban igazi élvezet a pusztítás, aminél extrán dob a végeredményen, ha ismerősökkel, kommunikálva állunk neki a szörnyvadászatnak, így kiélvezve a multiplayer minden funkcióját és izgalmát. Már ha rendesen működik a technikai háttér...

#### **Vannak bajok**

Kezdjük az alapvető problémákkal. Néhol maga a történetvezetés fura, főleg a vágások zavarják meg az egyébként sem annyira egyedi vagy izgalmas beszélgetéseket és cselekményt. Lehet, hogy csak filmes szemmel tűnt fel, de egy-egy esetben kimondottan azon gondolkoztam, hogy valaki ad hoc vágta az aktuális átvezetőt, lesz, ami lesz alapon, mert máskülönben semmi logika nincs benne. És ugye ez kicsit kizökkenti a nézőt, pláne, ha nagy izgalmak és világrengető ötletek sincsenek a sztoriban. Emellett a fedezékrendszer sem mindig működik jól, vagy legalábbis nem minden esetben esik kézre a használata, így többször is azon vettem észre magam, hogy kint vagyok a takarásból, pedig alapvetően nem akartam elmozdulni.

Nagyobb gond, hogy a kiadó/fejlesztő oldaláról láthatóan nem készültek arra a tömegre, amely megrohamozta a játékot. Még másfél héttel a megjelenés után is volt, hogy 30 percet vártam, mire csatlakozni tudtam, ráadásul az Outriders hajlamos az összeomlásra, ami egy-egy szintén félórás, durvább

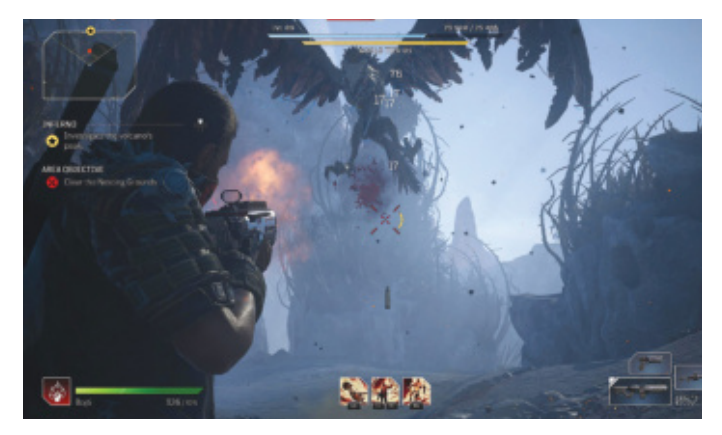

Tisztára Monster Hunter-érzésem van, éppen csak nem verek be a City Grillből egy bureszt, mielőtt nekiállok szörnyeket aprítani

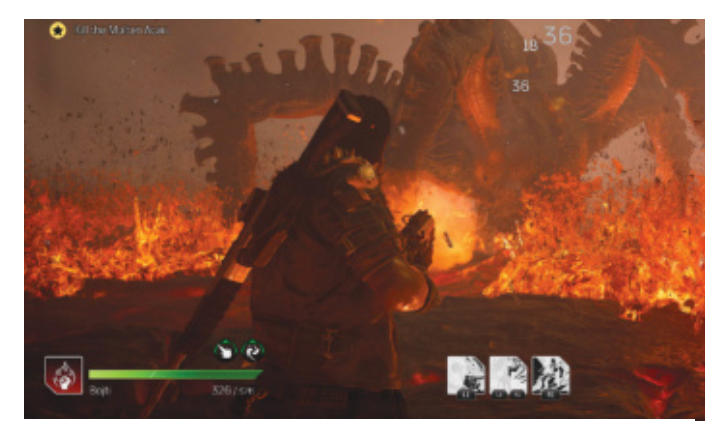

Amikor a fagyos hegyek közül beléptem a vulkán belsejébe, még nem sejtettem, hogy nyolcszemű barátom ilyen házsártos lesz, amiért a padlóján olvadt le a bakancsomról a hó

küzdelem esetében elég komoly gond, elvégre, ha kiesünk, kezdhetjük újra az egészet. Mindez azonban könnyen helyrehozható, a People Can Fly pedig folyamatosan dolgozik a hibák elhárításán, avagy mire a lap megjelenik, jó eséllyel már csak a kisebb problémák maradnak, amikkel viszont együtt lehet élni. Mert maga a játék egyszer-egyszer nagyon szórakoztató, és összességében elmondható, hogy ha túljutunk a kezdeti nehézségeken, a lassabb és unalmasabb felvezetésen, elkezd megnyílni a karakter és a felszerelés, akkor onnantól már nagyon élvezetessé válik a harc.

Ezért most egy nagyon jószívű értékelés következik, ami azt feltételezi, hogy a szerverproblémákat sikerült helyreállítani – de vásárlás előtt nem árt utánanézni a híreknek, hogy mi a helyzet éppen a Square Enix és az Outriders háza táján. Mert ha a gondok még mindig állnak, akkor 10-20 százalékot nyugodtan el lehet venni a végeredményből. Egyébiránt viszont jó lenne, ha most már a maradék 8 hónapra kicsit megemberelnék magukat a kiadók és a fejlesztők, mert a People Can Fly alkotása is jobban vehette volna az akadályokat, ha előre felkészülnek a startra, esetleg kicsit még javítanak az összélményen, amihez szerintem nem is kellett volna több egy hónapnál. De ne legyünk elégedetlenek, mert így is egy jó looter shootert kaptunk, ami a Destiny és Warframe ellenében talán végig szórakoztatóbb és változatosabb, emellett csipetnyi Lost Planetet is tartalmaz, ami nálam mindenképpen pozitívum. No, és nálad?

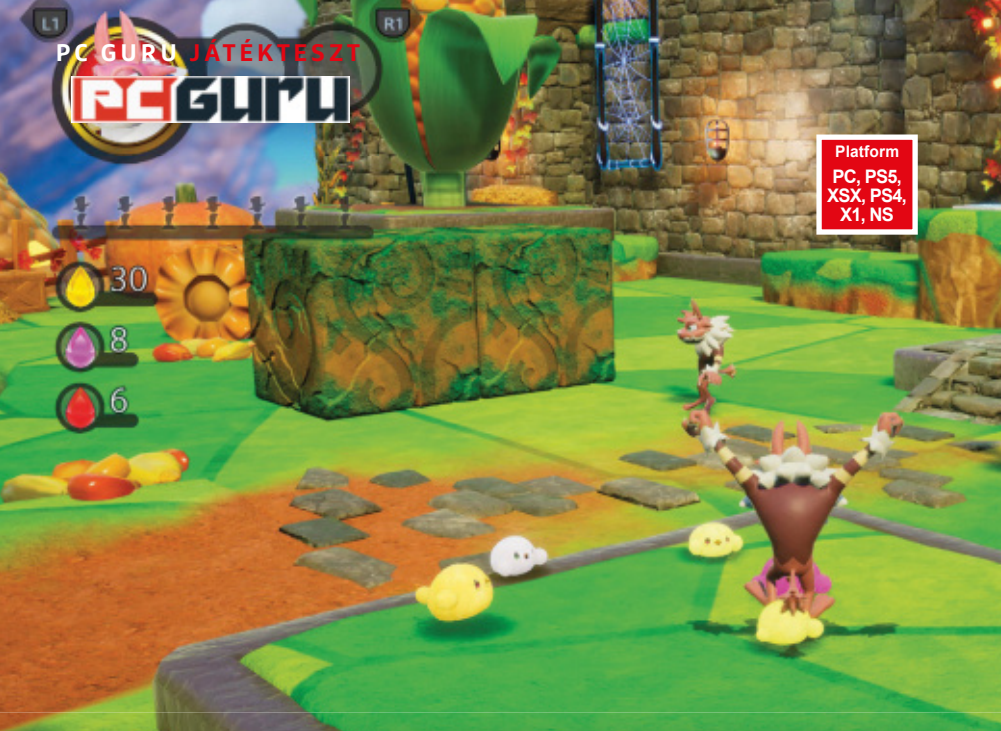

#### **Értékelés Vélemény:**

**Pro:** 

**Egy régi alkotó visszatérése, aki a múltban már igazán nagy és emlékezetes címeket alkotott. Nos, a Balan nem kerül közéjük.**

**Egy darabig rácsodálkozunk a világra, a színek elvakítanak, így nem látjuk a hibákat, illetve elvagyunk a ruhák próbálgatásával.**

**De a ruhaboltban jobbak a lehetőségeink, mint a játékban, ami elmaradott, átgondolatlan, frusztráló és még felháborítóan drága is.**

**45**%

## **Balan Wonderworld –**

# **Nem mind arany, ami Júdzsi**

Régi nagy klasszikusok sztáralkotója tért vissza, hogy újra csodát tegyen, a régi trükk pedig működik. Csak kár, hogy **ez egy 30 évvel korábbi trükk,** onnan is a legolcsóbb. BÖJTI

**N** aka Júdzsira ma már talán nem sokan emlékeznek, pedig a japán alkotó egykoron olyan világhírű játékokat tett le az asztalra, mint az első Sonic, vagy éppen a Nights into Dreams, ami több platformon is kultjátékká vált az évtizedek során. Nos, amikor egy ilyen szerző tér vissza, hogy a Square Enix berkein belül készítsen valami igazán színes és egyedi logikai platformert, akkor a régi motorosok (jó, hát motoron azért nem lehet videojátékokat nyüstölni, szóval van itt némi képzavar) szájában okkal fut össze a nyál. Így volt ez most is, a multiplatform Balan Wonderworld kifejezetten üdítőnek tűnt a mesés külsővel és hangulattal, azonban örömünk a játék kipróbálását követően nem éppen felhőtlen.

#### **Álomvilágok ritmusra**

A Balan Wonderworld koncepciója az, hogy a főszereplőket egy varázslatos csodavilágba hajítja, ahol minden másképpen működik és zajlik, mint a valóságban, a felmerülő problémák, kihívások, fejtörők leküzdésére pedig minden helyszínen behajít néhányat a különleges ruhatárból. Ezek a jelmezek a karaktert is átváltoztatják, így a furcsa külsővel megáldott szereplőt eleinte vicces, majd egyre inkább kínos bámulni, de ami fontosabb, az a képesség, ami a gönccel együtt jár. Ugyanis bármit hordunk, azzal együtt kapunk egy mozdulatot. Ugrást, dupla ugrást, lebegést, lövést, ütést, bármit, ami ahhoz a fajta eszközhöz van rendelve. Ez azonban az egyetlen képességünk a ruhát birtokolva. Tehát, ha egy kis sárkány bőrébe bújva

lövöldözünk, akkor bezony nem tudunk ugrani, így csak a sík felületeken közlekedhetünk. Ezzel le tudjuk győzni az ellenfeleket, de a felszedhető cuccokat csak másik ruhára váltva vehetjük fel, ugyanis egyszerre több lehet nálunk a 80 darabos készletből, ezzel szimbolizálva az életerőnket. Avagy, ha megsebeznek, elveszítünk egyet. Ha mindet elvesztettük, jöhet minden elölről. A vicc az, hogy sokszor másik pályáról kell egy adott ruha a begyűjtendő szobrocskák valamelyikének megszerzéséhez, ami alaposan felborítja a dolgokat és kifejezetten frusztráló kihívásokat eredményez.

Lehetne mindez amúgy jópofa, de sem a játékmechanika, sem az irányítás, sem a rendelkezésre álló világ nem olyan, ami miatt az ember szívesen áldoz az energiájából és leginkább türelméből. Valljuk be: a Balan Wonderworld egy hibás koncepció hibás megvalósítása, ami ideig-óráig lekötheti a legelvakultabb hívőket, a lokális co-op még talán jó móka is lehet, ha megfelelő társsal állunk neki, de a végeredmény összességében semmiképpen sem emelkedik ki a totális átlagból, sőt inkább az alá csúszik. Ez különösképpen szomorú az árazás tükrében, elvégre Júdzsi játékát nem szégyellték 60 eurós árcédulával ellátni (közel 22 ezer forint, ne már!), ezzel konkrétan legalizálva a rablás fogalmát. 15-20 euró még azt mondom, belefért volna, akkor talán 60-70 százalékig is el lehetett volna menni, mint egy indie játéknál… de ez nem egy indie játék, nem egy indie játék áráért. Szóval sajnálatos, de a múltat rossz irányból sikerült megközelíteni, így viszont, a jövőbe nézve, felejtsük is el, mert nem érdemel több figyelmet.

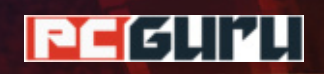

### **Értékelés**

#### **Vélemény:**

**Platform PC, PS4, X1, NS**

> **Csak sikerült megragadni azt a fránya hangulatot, avagy tényleg Arkham Horror-élményünk lehet, még ha nem is tökéletes. Pro:**

**JÁTÉKTESZT < PC GURU**

**Az atmoszféra jó, a társasjáték bizonyos elemei visszaköszönnek, de összességében mégis más, nem sima másolat.**

**Technikailag meglehetősen elmaradott, kicsit talán túl lassú, és azért jobban is**  lehetett volna "társasjátékosítani".

**66**%

## **Arkham Horror: Mother's Embrace –**

## **Rettegés az elmúlt évtizedben**

**A világ egyik legnépszerűbb társasa** és egyben Lovecraft -hagyatéka a videojátékos világba költözött, az már más kérdés, hogy felemás végeredménnyel.

**K** evés népszerűbb társasjátékot találni a piacon, mint az itthon Rettegés Arkhamban címen közismert Arkham Horror, ami már a harmadik kiadásánál tart. Bár erősen tematikus formában látott napvilágot, emiatt nem is ajánlható mindenkinek, kellően atmoszferikus ahhoz, hogy újabb és újabb tömegeket rántson be. A tematikát viszont annyira érdemes komolyan venni, hogy sokan úgy gondoljuk, bármennyire is hangulatos társasról van szó, nem mi játszunk azzal, hanem a játék velünk. Követjük a szabályokat, reagálunk a megjelenő eseményekre és karakterekre, ez pedig a sikerek ellenére természetesen nem mindenkinek tetszik. Éppen ezért a videojátékos verziót nem lehetett egy az egyben átvinni az asztalról a képernyőre, kellett némi változtatást eszközölni. Emellett az Asmodee Digital berkein belül a fejlesztés eleve úgy indult, hogy a Mansions of Madness lett megcélozva, illetve összességében maga a lovecrafti vonal. Végül ebből alakult ki a direkt feldolgozás, a Mother's Embrace.

#### **Miskatonic, a tudás és rettegés iskolája**

Az Arkham Horror már abban is különbözik a harmadik kiadású társastól, hogy nem egy modulárisan felépülő helyszínen mozgunk szabadon, ezzel is alkalmazkodva az eseményekhez, hanem egy előre meghatározott forgatókönyv alapján haladunk előre a cselekményben. A történet kezdetén gyilkosság történik, egy professzor meghal, a szemtanúk pedig összeakadnak egy kultuszszal, ami természetesen a Nagy Öregekhez és a kozmikus horrorhoz köthető. Innentől kezdődik a nyomozás, melynek során a választott hősök a missziónak megfelelő helyszínre utazva próbálják felgöngyölíteni a rejtélyt, amihez rengeteg kutakodás szükséges, plusz harc is, mikor felbukkannak ellenfeleink: eleinte sima kultisták, majd előkerülnek a szörnyetegek is.

A kutakodás során tárgyakat és bútorokat vizsgálhatunk, jegyzeteket olvashatunk, időnként feladványokat oldhatunk meg, ezek többsége pedig döntéseinket is igényli, avagy nem mindegy, hogy egy szekrényt felfeszítünk, darabokra zúzunk, esetleg egyéb módon próbáljuk kinyitni. Esetenként az ép elménk látja kárát, ha rosszul döntünk, ez pedig mindenféle, a karaktert befolyásoló hatást válthat ki, rosszabb esetben például szereplőnk nekiáll önmagát sebezni. Sebzést pedig a harcok során is bőven lehet szerezni. Ilyenkor a játék átvált taktikai nézetbe, ahol karaktereink és az esetlegesen becsatlakozó társak adott akcióponttal rendelkezve cselekedhetnek és támadhatnak. Van közelharci és lőfegyver, utóbbihoz töltény is kell, továbbá gyógyíthatunk, egyéb extrákat vethetünk be. Mégis, igazi újdonságot, meglepő fordulatokat nem kapunk.

És ez a teljes játékra igaz. Az Arkham Horror: Mother's Embrace egy hangulatos taktikai akció/kaland, ami jól veszi át a lovecrafti elemeket, emellett eltérő karaktereinket RPG-szerűen választhatjuk meg, de technikailag (látvány, mechanika) erősen el van maradva a mai sztenderdtől, emellett picit talán lassúnak is érződik. Pont mint a társas. Messze nem tökéletes hát, a pletykák szerint a fejlesztéssel is adódtak gondok, de a téma kedvelői így is könnyen belefeledkezhetnek, és élvezhetik a nyomozást és a harcokat.

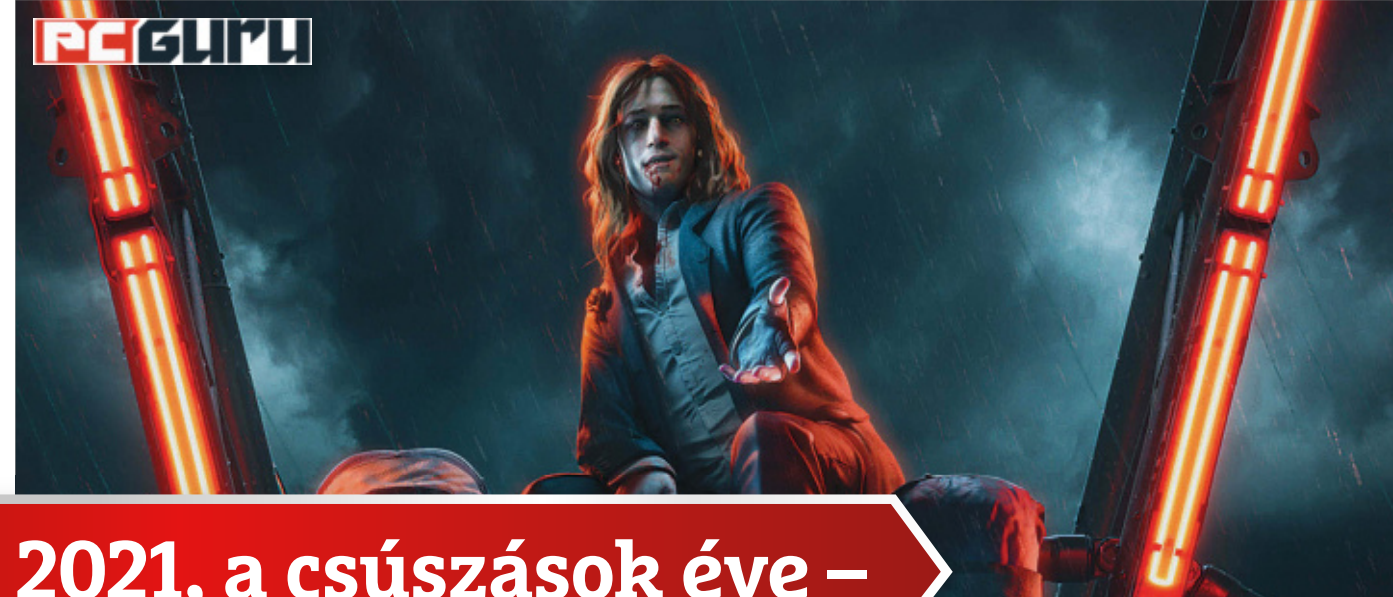

## **2021, a csúszások éve –**

# **a legfontosabb idei késések**

A koronavírus miatt már tavaly is sok játék debütálását kellett elhalasztani, de a járvány hatásait igazán csak idén éreztük meg, mikor számtalan projektről derült ki, hogy a tervezettnél jóval később jelenik meg. STEELSAINT STEELSAINT STEELSAINT STEELSAINT

**A** késések egyáltalán nem számítanak ritka jelenségnek a játékiparban, a koronavírus miatt bevezetett különböző korlátozások pedig még jobban ráerősítettek erre a trendre. Ez már tavaly is elég szépen megfigyelhető volt, azonban a járvány hatásai úgy istenigazából csak idén kezdték el éreztetni a hatásukat, hiszen az elmúlt pár hónapban rengeteg projekt megjelenését kellett elhalasztani, akár egészen 2022-ig is. Ezen csúszások közül szedtük össze a legkomolyabbakat, hogy lássuk, mik azok az AAA kategóriás címek, amikre sajnos még várnunk kell egy jó darabig.

#### **Vampire: The Masquerade – Bloodlines 2**

#### **Eredeti megjelenési dátum:** 2021 **Új megjelenési dátum:** nem ismert

A Vampire: The Masquerade – Bloodlines 2 fejlesztése igazából már 2020 előtt is elég döcögősen haladt: a projektet többször is csúsztatni kellett, az egyik jelentősebb késés eredményeként pedig a program kreatív igazgatóját és vezető íróját is kirúgta a Paradox. Mindez azonban a jelek szerint nem használt, ugyanis a játék csak nem akart elkészülni, az aggasztó előjeleket pedig tovább erősítette, hogy a kiadó és a fejlesztők egyaránt gyanús hallgatásba merültek a projekt kapcsán.

Ez a csönd végül idén februárban szakadt meg, mikor a Paradox derült égből villámcsapásként bejelentette, hogy a Vampire: The Masquerade – Bloodlines 2 fejlesztését elvette a Hardsuit

Labs csapatától, a stúdió ugyanis egész egyszerűen nem volt képes azt befejezni. Hogy a projekt ezek után kihez került, az még nem tiszta, ahogy az sem, hogy mégis mikor számíthatunk a megjelenésre. A Paradox azonban egy dolgot azonnal leszögezett: a Vampire: The Masquerade – Bloodlines 2 tuti nem idén fog debütálni.

#### **Prince of Persia: The Sands of Time Remake**

#### **Eredeti megjelenési dátum:** 2021. 03. 18. **Új megjelenési dátum:** nem ismert

A Ubisoft még tavaly ősszel jelentette be, hogy felújított kiadást kap a nagy klasszikus, a Prince of Persia: The Sands of Time, azonban a jelek szerint a projekt jóval nehézkesebben halad, mint ahogy arra a franciák számítottak. A remake-nek ugyanis az eredeti tervek szerint idén januárban kellett volna megjelennie, amit a kiadó először márciusra módosított, hogy aztán 2021 februárjában jelezze, hogy további, az elsőnél jóval jelentősebb csúsztatásra lesz szükség, ha a fejlesztők be akarják fejezni a játékot.

A Prince of Persia: The Sands of Time Remake ennek megfelelően jelenleg nem rendelkezik fix kiadási dátummal, ahogy azt sem tudni biztosan, hogy mi volt a kiadó problémája a játékkal. Egyes belsős források szerint a Ubisoft végül egy drasztikus lépéssel elvette a projektet az eredeti fejlesztőtől, és most

#### **ELHALASZTOTT JÁTÉKOK < PC GURU**

teljesen át akarja dolgozni, kezdve a rajongók körében sok indulatot kiváltó grafikával, azonban ezt a szivárgást hivatalosan nem erősítették meg a franciák.

#### **Hogwarts Legacy**

#### **Eredeti megjelenési dátum:** 2021 **Új megjelenési dátum:** 2022

A játékiparban már régóta lehetett olyan pletykákat hallani, hogy a WB Games egy nagyszabású, nyitott világú Harry Potter-szerepjátékkal tervez előrukkolni a közeljövőben, a kiadó pedig tavaly be is jelentette a Hogwarts Legacy néven futó RPG-t. A program fő érdekessége, hogy a modern idők helyett az 1800 as évek Roxfortjába kalauzol majd el minket, emellett pedig egy hatalmas, bejárható kastéllyal és autentikus varázsvilággal is kecsegteti a rajongókat.

Úgy tűnik azonban, hogy egy kicsit még várnunk kell, mielőtt elmerülnénk a Harry Potter-univerzumban, az illetékesek ugyanis nemrég bejelentették, hogy a 2021-re tervezett megjelenést végül 2022-re kellett halasztaniuk. A döntés hátterében a koronavírus áll, ami miatt az elmúlt egy évben a fejlesztők nem tudtak olyan ütemben haladni, ahogy eltervezték, így a Hogwarts Legacy végső finomhangolása sajnos jövőre csúszott.

#### **Gotham Knights**

#### **Eredeti megjelenési dátum:** 2021 **Új megjelenési dátum:** 2022

Azonban nemcsak a Hogwarts Legacy csúszik a WB Games felhozatalából: a Gotham Knights startját szintén el kellett tolni. A nagy sikerű Arkham-széria kooperatív játékra kihegyezett folytatásában Batman segítőit (Robint, Nightwinget, Batgirlt és Red Hoodot) irányíthatjuk majd, akik Bruce Wayne halála után megpróbálnak rendet tenni Gotham utcáin. Azonban legyen bármilyen izgalmas ez a koncepció, egy ideig sajnos még tuti nem fogjuk kipróbálni a WB Montreal csapatánál készülő programot.

Pár héttel ezelőtt ugyanis a fejlesztők jelezték, hogy csak jövőre készülnek el a játékkal. Az indok itt is pontosan ugyanaz, mint a Hogwarts Legacy esetében volt, vagyis a koronavírus miatt csúnyán megkéstek a munkálatokkal, és egyszerűen el kellett halasztaniuk a megjelenést, hogy a Gotham Knights a lehető legjobb minőségben juthasson el a játékosokhoz.

#### **Gran Turismo 7**

#### **Eredeti megjelenési dátum:** 2021 **Új megjelenési dátum:** 2022

Sokáig úgy tűnt, hogy a PS5 2021-ben egy nagyon erős évet produkál majd, tömve AAA kategóriás exkluzívokkal, így az év közepe felé közeledve azonban már egyáltalán nem olyan tetszetős ez a felhozatal. A God of War: Ragnarök idénre ígért megjelenése kapcsán például gyanúsan hallgatnak az illetékesek, a Gran Turismo 7-ről pedig Jim Ryan, a PlayStation feje egy interjúban kerek perec kijelentette, hogy az eredeti tervekkel ellentétben csak 2022-ben érkezhet majd meg.

Az indok természetesen itt is a koronavírus, ami miatt jó egy éve nem tudnak már rendesen haladni a játék fejlesztésével, és így Ryan szerint mindenki jobban jár, ha nem erőltetik az idei

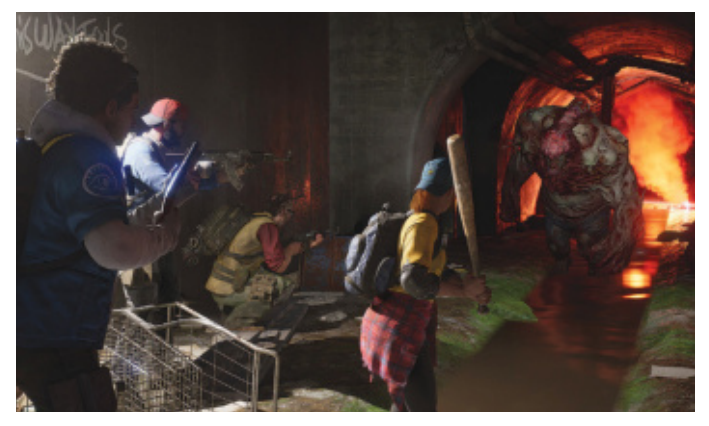

A Covid miatt még a zombiapokalipszist is el kell halasztani, legalábbis a Back 4 Blood világában biztosan

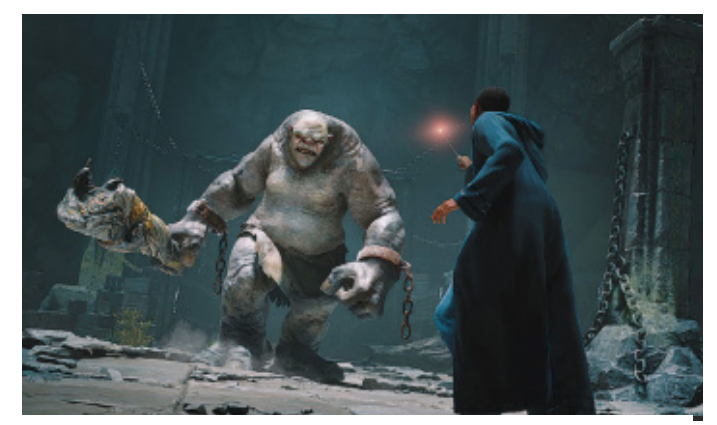

A Hogwarts Legacy trolljaitól a vírushelyzet után is érdemes lesz tartani a két méter távolságot

debütálást. Azonban minden rosszban van valami jó, a fenti interjúban a PlayStation feje nemcsak a Gran Turismo 7 késését jelentette be, hanem egyben azt is jelezte, hogy a sokak által várt Horizon Forbidden West jó eséllyel nem fog csúszni, és még idén megérkezhet PS5-re és PS4-re.

#### **Back 4 Blood**

#### **Eredeti megjelenési dátum:** 2021. 06. 22. **Új megjelenési dátum:** 2021. 10. 12.

A Back 4 Bloodot sokan a Left 4 Dead szellemi örököseként emlegetik, és ez egyáltalán nem véletlen, hiszen a játékot az a Turtle Rock Studios jegyzi, melynek a Valve népszerű FPS-eit is köszönhettük. A Back 4 Blood pedig nem is próbálja rejtegetni a gyökereit, mivel ez is egy kooperatív, zombivadászatra kihegyezett FPS lesz, ahol egy négyfős csapat részeként szállhatunk szembe az élőholtak hordáival, miközben a Rendezőként emlegetett mesterséges intelligencia gondoskodik arról, hogy a játékmenet sose csapjon át monotonba vagy unalmasba.

Mindez papíron elég ígéretesen hangzik, a kipróbálására azonban sajnos még várnunk kell egy darabig, nemrég ugyanis a fejlesztők bejelentették, hogy nyár helyett csak ősszel jelenik meg a játékuk, hogy legyen idejük annak végleges finomhangolására. Némi örömre ad okot azonban, hogy a Back 4 Blood valamikor a nyár folyamán egy ingyenes nyílt bétát kap, így még a megjelenés előtt megnézhetjük, milyen lett a Left 4 Dead szellemi örököse. **■** 

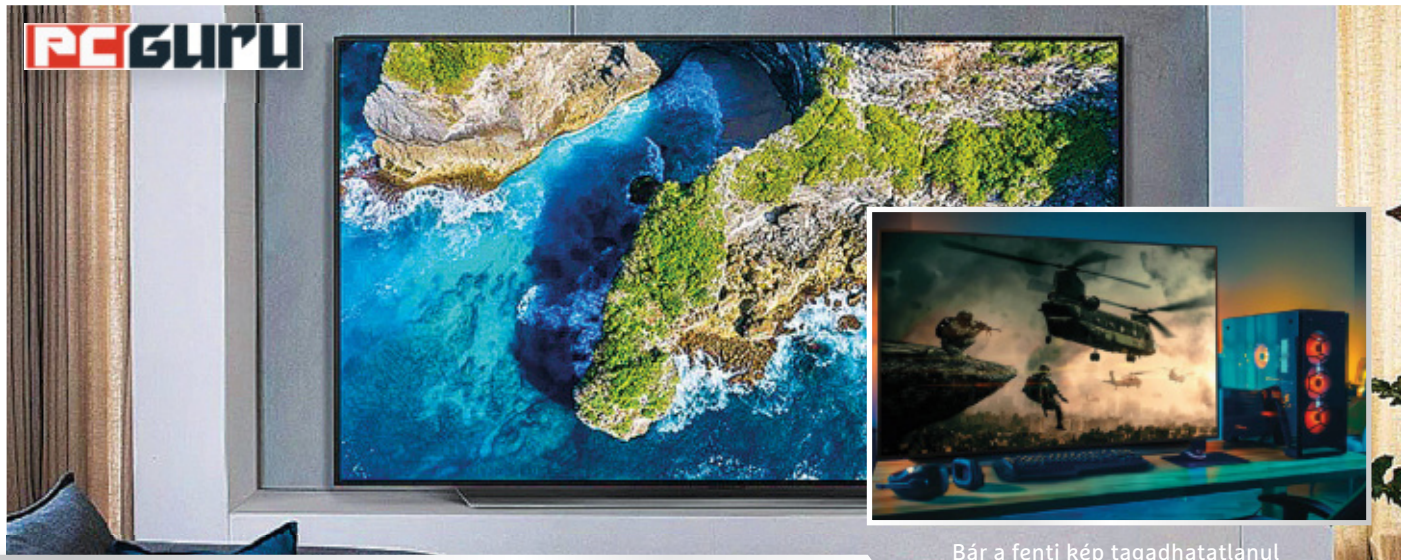

## **LG OLED48CX6LB:**

Bár a fenti kép tagadhatatlanul nagyon lazán néz ki, mi azért nem ülnénk ilyen közel a tv-hez

# **Tv, szigorúan játékosoknak**

**Az LG OLED tv-i kifejezetten jól teljesítenek** játék közben, de annyira, hogy még a Microsoft is ezeket a kijelzőket ajánlja legújabb konzoljai mellé. A teszt után pedig azt kell mondjuk, egyáltalán nem véletlenül. STEELSAINT

**N** apjainkban gyakorlatilag már mindenből van gamer kivitel, így egyáltalán nem meglepő, hogy a tv-k sem maradtak ki a felhozatalból. Hogy mást ne mondjunk, nemrég nálunk járt az LG OLED48CX6LB néven futó terméke, amit olyan szinten játékra építettek, hogy még a Microsoft is ezt ajánlja az Xbox Series X és Series S mellé. De vajon ez csak egy egyszerű marketingfogás, vagy van is valami a hangzatos kijelentés mögött?

#### **A stílus maga a tv**

A gamer termékek általában nagyon agresszív vonalvezetéssel és rengeteg letört éllel (na meg persze karácsonyfákat megszégyenítő fényáradattal) érkeznek, ezeknek azonban az LG tévéjén nyoma sincs: egy visszafogott, de így is roppant elegáns kinézetű darab, ami kávamentes kialakításával, fém lábazatával és pengevékony kijelzőjével akár szobánk éke is lehet. Szerencsére az összeszerelése sem egy nagy kaland, mindössze hat csavart kell behajtanunk, és már meg is vagyunk, azonban a tv puszta méretei (és persze az ára) miatt így is érdemes lehet kettesben összepattintani, már csak a biztonság kedvéért.

#### **Amikor elszabadul a játék**

Az LG OLED48CX6LB nem túl meglepő módon egy 3840x2160 pixel felbontású, 122 cm-es képátlójú OLED panellal érkezik (de a gyártó kínálatában találhatóak nagyobb modellek is), aminek a képe egyszerűen csak gyönyörű. Az OLED technológiának hála a fekete itt tényleg fekete, de a többi színre vagy épp a kontrasztra sem lehet panasz. Mindezt pedig remekül kiegészíti a Dolby Vision IQ, ami folyamatosan az általunk éppen nézett film műfajához igazítja a fényerőt és a színeket, valamint a Dolby Atmos, ami a nagyszerű hangzásért felel.

Épp ezért, gamer jelző ide vagy oda, a tévé játék mellett természetesen filmnézéshez vagy sorozatozáshoz is abszolút ajánlható. Legyen szó akár egy egyszerű YouTube videóról, akár egy netflixes sorozatról vagy filmről, a tartalomfogyasztás ezen a tv-n egyszerűen élményszámba megy. De legyünk teljesen őszinték: aki gamer kijelzőt vesz, az valószínűleg játszani akar rajta, az LG üdvöskéje pedig természetesen erre is tökéletesen megfelel.

Az OLED panel ugyanis 1 ms-os válaszidővel rendelkezik, ami még egy gamer monitornak is becsületére válna, emellett pedig a G-Sync technológiával is kompatibilis. Mi a teszt során egy Xbox Series X segítségével próbálgattuk a játékos képességeit, hogy lássuk, mennyi igaz a Microsoft ajánlásából, és abszolút elégedettek voltunk a tapasztaltakkal. A kijelző nagyszerű képet ad az olyan egyedi vagy simán csak gyönyörű grafikával felvértezett játékoknál, mint a Gears 5, a Dirt 5, a The Medium vagy a Control, emellett pedig az alacsony válaszidő miatt az olyan kompetitív címeknél is megállja a helyét, mint például a hazánkban is népszerű Rainbow Six: Siege.

#### **Pénztárcát elő!**

Az LG OLED48CX6LB a fentiek miatt túlzás nélküli hívható gamer tv-nek, mely természetesen filmezés közben is remekül teljesít, azonban a foga fehérjét akkor villantja meg igazán, ha rákötünk egy izmosabb PC-t vagy egy új generációs konzolt. Egyetlen hátránya az ára lehet, itthon ugyanis olyan 400 ezer forint környékén kaphatóak ezek a modellek, azonban tényleg minőséget kapunk a pénzünkért.

#### **HARDVERTESZT < PC GURU**

Már a marcona kinézet is remekül mutatja, hogy a ROG Phone 5 bizony egy vérbeli gamer termék

# **Asus ROG Phone 5:**

# **Ilyen egy igazi gamer mobil**

Az Asus egy ideje már **a kifejezetten játékra szánt okostelefonok** piacán is képviselteti magát, legújabb ilyen terméke, a ROG Phone 5 pedig borsos ára ellenére is egy remek ajánlat lehet a vérbeli gamereknek. STEELSAINT

**A retnek szidni, azonban tény, hogy a pimobilok egy olyan, megosztó platformnak számítanak a játékosok körében, amit sokan szeacnak ez a része évről évre brutális bevételeket termel, és rengeteg felhasználóval büszkélkedhet. Ha pedig egy kifejezetten játékra épített okostelefonnal szeretnénk elmélyülni a mobilos címek tengerében, akkor az Asus ROG Phone 5-nél nehezen találunk jobb ajánlatot.**

**PE**EURU

#### **Ízig-vérig játékos**

**A 172,8 mm magas, 77,3 mm széles és 10,3 mm vastag okostelefon a maga 238 grammos súlyával azért masszív készüléknek mondható, azonban a telefon így sem érződik ormótlannak vagy túl nagynak, egyszerűen csak látszik rajta, hogy nem spórolták ki belőle az anyagot. A 6,78 hüvelykes, 1080 × 2448 pixel felbontású, 144 Hz-es AMOLED kijelzőre sem lehet panaszunk: a mobil képe mindig szép és éles, ahogy a fényerő is több mint korrekt.**

**A ROG Phone 5 külseje tehát ütősre sikerült, és szerencsére ez a belsejéről is elmondható. A készülékben egy Snapdragon 888 lapkakészlet talál-** **ható, amit 12 vagy 16 GB RAM, 128 vagy 256 GB nem bővíthető tárhely és egy 6000 mAh-s akkumulátor egészít ki. Talán mondanunk sem kell, de egy ilyen hardveren minden gond vagy akadás nélkül futott az Android, és a játékok között sem találtunk olyat, amivel meggyűlt volna a baja.**

**Mi a teszt során a PUBG Mobile-t, a Fortnite-ot, a League of Legends: Wild Riftet és a Genshin Impactet próbáltuk ki a készüléken. Az utolsó kivételével minden címnél megvolt a stabil 60 fps, és a képkockák száma az elég komoly erőforrásokat igénylő Gen shin Impact esetében sem esett 50 alá. Ráadásul a**  ROG Phone 5 nemcsak bivalyerős hard**verével segíti a játékot: a telefonhoz járó Armory Crate appban például az egyes címek beállításaival szöszölhetünk meglepően részletesen, míg a készülék oldalán található nyomásérzékeny területek (az úgynevezett Air Triggerek) a különböző FPS-eknél és TPS-eknél jönnek jól, ugyanis nagymértékben megkönnyítik a célzást. Végezetül pedig komoly hiba lenne megfeledkezni a Game Genie appról, mely egy játékon belüli felületként funkcionál, és mutatja a készülék**  **hőmérsékletét, az aktuális fps számot és sok egyéb hasznos adatot is.**

**A 6000 mAh-s akkumulátor pedig ezek után csak hab a tortán, aminek hála akkor sem kell folyamatosan egy konnektor közelében ülnünk, ha egész nap játékokat nyüstölünk. Az akksi ugyanis kifejezetten jól bírja a strapát, ha pedig mégis lemerül többórányi játék után, akkor a gyorstöltés funkciónak hála egy órán belül 100%-ra tölthetjük.**

#### **Ez most tényleg gamer**

**Mindent összevetve az Asus ROG Phone 5 bizony nemcsak a nevében gamer készülék. Az erős hardver miatt nem lesz olyan játék, ami kifog rajtunk, az Armory Crate és a Game Genie appoknak köszönhetően pedig azt is alaposan testre szabhatjuk, hogy melyik címet milyen beállítások mellett szeretnénk tolni. Ha pedig mindehhez hozzávesszük a remek kijelzőt és a hatalmas akkumulátort, akkor egyből látható, hogy miért ajánlott vétel mindenkinek, aki kifejezetten játékra keres okostelefont. Egyedül a készülékek ára lehet egy kicsit elrettentő, ugyanis még a legalapabb, 8/128 GB-os modellért is 289 900 forintot kér az Asus.**

### **Windows & Office**

**1. Microsoft Posta A Windows levelezőalkalmazásának konfigurálása**

**2. Windows 10 A zsarolóprogram elleni integrált védelem bekapcsolása**

**3. Windows 10 VPN-kapcsolat beállítása a Windows saját eszközeivel**

**4. Microsoft Excel Egyedi legördülő listák készítése adatok beviteléhez**

**5. Windows 10 Parancssor Windows Power-Shell helyett**

**6. Windows Intéző A személyes mappák sorrendjének megváltoztatása**

**7. Képmetsző Képernyőkép-készítő kényelmes indítása gyorsbillentyűvel**

**8. Windows 10 Kényelmes keresés az interneten képernyőképpel**

**9. Microsoft Outlook Testreszabott üzenetértesítések szabályok használatával**

**10. Térképek Az alkalmazás a közlekedési kamerákat is mutatja**

**11. Windows Az Intézőben elérhető Helyi menü kitisztítása**

**12. Jegyzettömb Aktuális dátum és óraidő beszúrása szövegfájlokba**

**13. Windows Intéző Találatok megnyitása gyorsan és egyszerűen**

**14. Windows 10 A felesleges Windows Ink ikon elrejtése a tálcáról**

**15. Windows 10 Alkalmazások adatforgalmának kiderítése**

**16. Windows Intéző Elérési útvonal mutatása a címsorban**

**17. Windows A Beállításszerkesztő letiltása felhasználók előtt**

#### **Hardver**

**18. NAS Operációs rendszer automatikus frissítése**

**19. Mikrofon Hibakeresés nem működő hangrögzítés esetén**

**20. Merevlemezek SMART merevlemez-információk kiolvasása parancssorról**

#### **Mobil, web és fotó**

**21. Cosmonium Távoli bolygók meglátogatása böngészőn keresztül**

**22. Google Chrome Jelszó erősségének ellenőrzése közvetlenül a böngészőből**

**23. Threema Kontaktok ellenőrzése QR-kód segítségével**

**24. Outlook E-mailek fordítása közvetlenül a levelezőben**

**25. Youtube Videók keresése hashtag segítségével**

**26. Mouse Jiggler Egérmozgás szimuláció szoftveresen**

**27. iOS Mobil használatának korlátozása egyetlen alkalmazásra**

# Tippek és trükkök

#### **Gyorsabban, hatékonyabban**

Tippjeinkkel gyorsabbá és kényelmesebbé tehetjük a számítógépet, de javíthatunk a Windowson, az Office programokon, a Firefoxon, a Skype-on és sok más szoftveren is.

#### **Windows és Office**

Ezekkel a tippekkel az operációs rendszert tehetjük rendbe.

#### **1. Microsoft Posta**

#### **A Windows levelezőalkalmazásának konfigurálása**

A Windows 10-zel érkező, beépített Posta alkalmazás alapértelmezésben minden beérkező levélről tudósít bennünket. Ha több fiókot is beállítottunk, és ezeket rendszeresen használjuk, könnyen előfordulhat, hogy az állandóan felugró kis ablakok szinte használhatatlanná teszik a rendszert, mert állandóan blokkolják a munkaterület jobb alsó sarkát. Szerencsére a szoftvert konfigurálhatjuk úgy is, hogy egyáltalán ne jelenjenek meg értesítések, vagy hogy csak a fontosnak ítélt levelekről tudósítson bennünket.

Nyissuk meg az alkalmazást, és a bal oldali navigációs ablak alján kattintsunk a fogaskerék ikonra. A jobb oldalon megjelenő Beállítások ablakban kattintsunk az Értesítésekre. Akinek több e-mail-fiókja van, a Fiók kijelölése legördülő listáról kiválaszthatja a kívánt fiókot, vagy bekapcsolhatja az Alkalmazás az összes fiókra jelölőnégyzetet, hogy a beállítások minden e-mail-fiókra érvényesek legyenek. Ezután rögzíthetjük, hogy levél érkezésekor megjelenjen-e értesítési fejléc vagy megszólaljon-e hangjelzés.

#### **2. Windows 10**

#### **A zsarolóprogram elleni integrált védelem bekapcsolása**

A Windows 10 egy ideje már rendelkezik integrált védelemmel zsarolóprogramok ellen. Ez azt eredményezi, hogy minden felhasználói mappa tartalma automatikusan felkerül biztonsági mentésként a OneDrive-ra, hogy vész esetén elérhető

legyen. Ennek azonban előfeltétele, hogy a Windows 10-et egy Microsoft-fiókkal használjuk, mert ha helyi felhasználói fiókkal tesszük ezt, akkor az ilyen jellegű védelmet manuálisan kell bekapcsolnunk. Ekkor sem ússzuk meg azonban a Microsoft-fiókot, mivel erre továbbra is szükség lesz a OneDrive-hoz.

Nyissuk meg Windows+I-vel a Gépházat, kattintsunk a Frissítés és biztonság ikonra, válasszuk a bal oldali oszlopból a Windows biztonságot, majd a Vírus- és veszélyforrás-kezelést. Görgessünk le a Zsarolóprogram elleni védelem pontig, és kattintsunk először a Zsarolóprogram elleni védelem kezelése linkre, majd A OneDrive beállítása gombra. Írjuk be a Microsoft-fiókunk e-mail-címét, és kattintsunk a Bejelentkezés gombra. Írjuk be a hozzá tartozó jelszót, kattintsunk a Bejelentkezés gombra, és kövessük a képernyőn megjelenő utasításokat.

**Megjegyzés:** ha harmadik fél antivírus szoftverét használjuk, akkor ezek a lehetőségek alapértelmezésben nem állnak rendelkezésre. Ahhoz, hogy be tudjuk állítani a zsarolóprogram elleni védelmet, először a kék színű A Microsoft Defender víruskereső beállításai linkre kell kattintani, a Rendszeres vizsgálat kapcsolót Be állásba vinni, és a felhasználói fiókok felügyeletének kérdésére igennel válaszolni.

#### **3. Windows 10**

#### **VPN-kapcsolat beállítása a Windows saját eszközeivel**

Szinte minden felhasználó, aki távmunkában dolgozik, virtuális magánhálózaton, VPN-en keresztül kapcsolódik a céges hálózathoz. Többnyire speciális alkalmazást használnak, amilyen például a Cisco AnyConnect Secure Mobility Client. Azonban Windows 10 alatt manuálisan is beállítható VPN-kapcsolat.

#### **WINDOWS & OFFICE < TIPPEK & TRÜKKÖK**

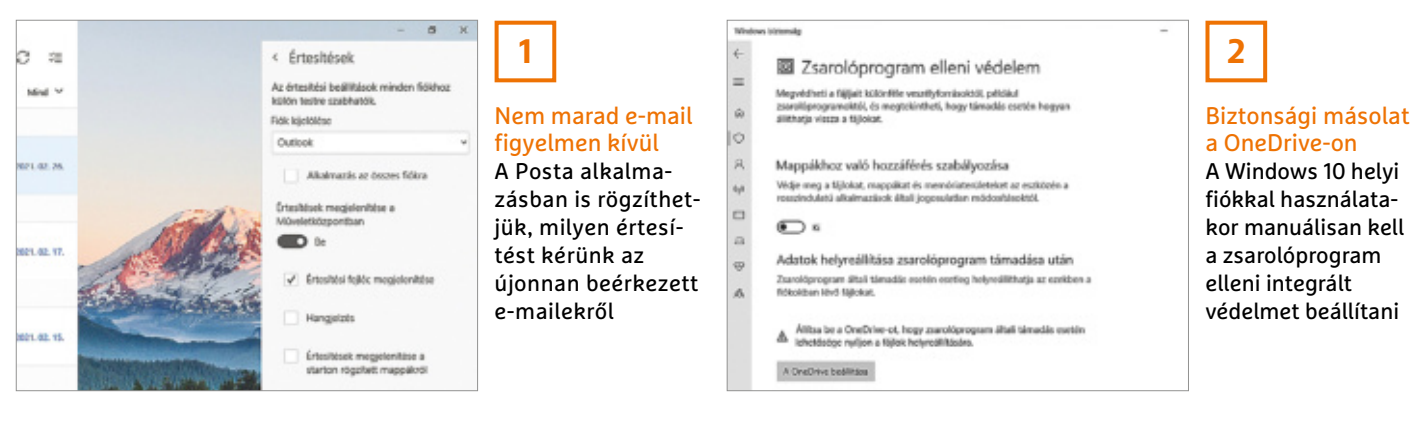

Kattintsunk a tálca értesítési területén a hálózat ikonra, majd a Hálózati és internetbeállításokra, és válasszuk a bal oldali oszlopból a VPN kategóriát. Ha az Új VPN kapcsolat beállítása gombra kattintunk, megjelenik az azonos nevű ablak. VPN szolgáltató alatt válasszuk a Windows (beépített) lehetőséget, a Kapcsolat neve szabadon választható. A Kiszolgáló neve vagy címe mezőbe jön a cím, amelyet a VPN-szolgáltatótól kapunk. Virtuális magánhálózat típusa alatt válasszuk a PPTP-t, a Bejelentkezési adatok típusa maradjon Felhasználónév és jelszó.

Ezután írjuk be a felhasználónevet és jelszót, tegyük ki a Bejelentkezési adatok megjegyzése pipát, és mentsük a beállításokat a Mentés gombra kattintva. Ezután automatikusan ismét a VPN ablakban találjuk magunkat, így rögtön kipróbálhatjuk az új kapcsolatot. Ehhez kattintsunk a megfelelő bejegyzésre, és válasszuk a Csatlakozás gombot.

#### **4. Microsoft Excel**

#### **Egyedi legördülő listák készítése adatok beviteléhez**

Egy legördülő lista elegáns megoldást kínál az Excelben arra, hogy táblázatunk felhasználóinak utat mutassunk a szükséges adatok bevitelére, és egyben biztosítsuk, hogy csak érvényes információkat vigyenek fel. Először jelöljünk ki minden sort, amelyekben rendelkezésre kell állnia, és kattintsunk a menüsoron az Adatok lapra. Az Adateszközök területen kattintsunk az Érvényesítés ikon melletti kis nyílra, és a legördülő menüből válasszuk az azonos nevű parancsot. A Beállítások lapon a Megengedve alatti listáról válasszuk a Lista bejegyzést. A Forrás mezőbe írjuk be az értékeket, amelyeket a legördülő listán fel akarunk kínálni. Fontos, hogy az egyes értékeket egymástól pontosvesszővel elválasztva írjuk be. Ellenőrizzük, hogy a Legördülő lista jelölőnégyzet be van kapcsolva, és zárjuk be az OK gombbal az ablakot. Ha most valamelyik így formázott cellára kattintunk, megjelenik mellette egy nyíl, amelyre kattintva megnyílik az előző lépésben megadott lista.

#### **5. Windows 10**

**3**

#### **Parancssor Windows PowerShell helyett**

Azok a felhasználók, akik megszokták, hogy jobb egérgombbal a Start gombra kattintva kijelölik és elindítják a Parancssort, nincsenek elragadtatva attól, hogy a Microsoft a Windows 10 14971-es buildjével a Parancssor és a Parancssor (rendszergazdaként) bejegyzéseket a Windows PowerShell és Windows PowerShell (rendszergazdaként) bejegyzésekre cserélte. Mindenesetre csekély ráfordítással visszaállítható az eredeti állapot. Nyissuk meg a Gépházat, például a Windows+I gyorsbillentyűvel, és válasszuk a Személyre szabást, a bal oldali oszlopból pedig a Tálca menüpontot. Állítsuk A Parancssor menüpont lecserélése a Windows PowerShellre a jobb egérgombbal a Start gombra kattintva… kapcsolót Ki állásba, hogy a Start gomb helyi menüje ismét úgy nézzen ki, ahogy megszoktuk.

#### **6. Windows Intéző**

#### **A személyes mappák sorrendjének megváltoztatása**

A Windows fájlkezelőjében a bal oldalsávon Ez a gép alatt vannak a Könyvtárak. Ha a számítógéphez még egy külső meghajtó is csatlakozik, akkor az is a Könyvtárak alatt tűnik fel. Akit zavar ez az elrendezés, egy egyszerű registry-beavatkozással gondoskodhat róla, hogy a Könyvtárak bejegyzés az Ez a gép fölött vagy a Hálózat alatt jelenjen meg.

Írjuk be a keresőbe: regedit, üssük le az entert, és válaszoljunk igennel a felhasználói fiókok felügyeletének kérdésére. Menjünk a HKEY\_CLASSES\_ROOT\ CLSID\{031E4825-7B94-4dc3-B131-

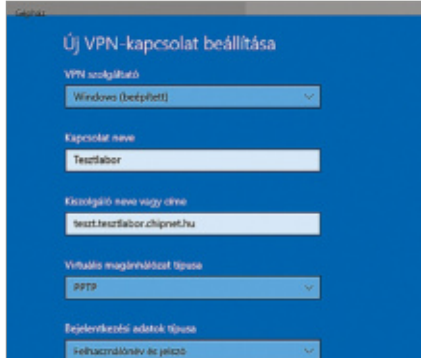

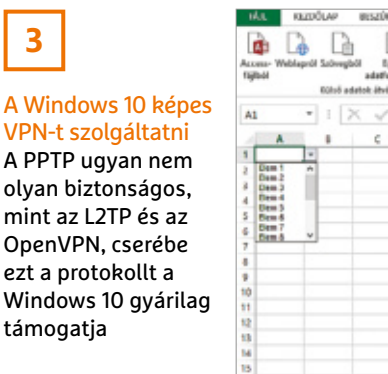

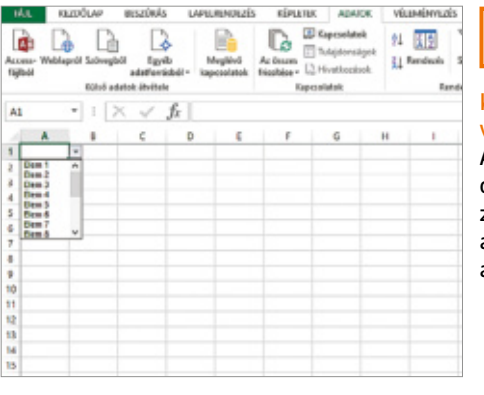

#### Kényelmes választás

**4**

Az Excelben legördülő menübe helyezett listák könnyítik a gyakran használt adatok bevitelét

#### **TIPPEK & TRÜKKÖK > WINDOWS & OFFICE**

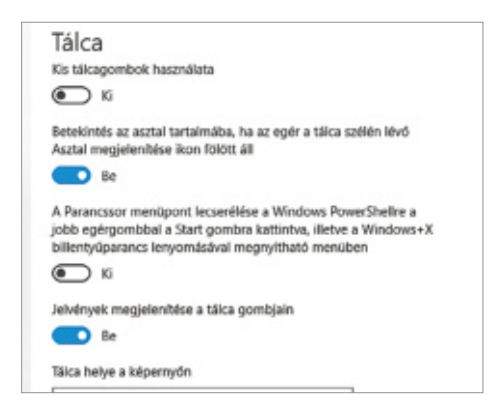

E946B44C8DD5} kulcsra, és kattintsunk duplán a jobb oldali oszlopban a SortOrderIndex bejegyzésre. Az Érték mezőbe írjuk be: 42, hogy a Könyvtárak az Ez a gép fölött jelenjen meg. Ha azt akarjuk, hogy inkább a lista legvégére kerüljön, akkor 66-ot írjunk be. Mentsük OK-val a módosításokat, amelyek ezután rögtön érvényesülnek, csak nyitni kell egy új Windows Intéző példányt. Az eredeti sorrend visszaállításához cseréljük az értéket 54-re.

#### **7. Képmetsző**

#### **Képernyőkép-készítő kényelmes indítása gyorsbillentyűvel**

Bár a Microsoft a Metszet és vázlat alkalmazással, valamint a képernyővágó funkcióval, amelyet az Értesítési központból vagy a Windows+Shift+S billentyűkombinációval nyithatunk meg, sokrétű képernyőkép-készítő eszközöket integrált a Windows 10-be, számos felhasználó még mindig a Képmetsző alkalmazásra esküszik. Aki ezt a segédeszközt rendszeresen használja, jelentősen leegyszerűsítheti az elérését, ha egyéni billentyűkombinációval indítja.

Nyissuk meg a Start menüt és írjuk be: Képmetsző. Kattintsunk a találatra jobb egérgombbal, és válasszuk a Fájl helyének megnyitása parancsot. Az erre megnyíló Windows Intéző ablakban kat-

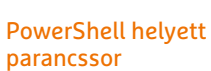

**5**

Aki szívesebben dolgozik a Parancssorral, visszateheti a Start menü helyi menüjébe ezt a segédprogramot

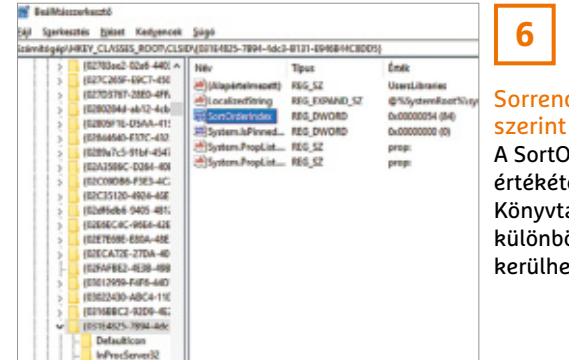

Sorrend ízlésünk

A SortOrderIndex értékétől függően a Könyvtárak három különböző helyre kerülhetnek

tintsunk jobbgombbal a Képmetsző parancsikonra, és válasszuk a Tulajdonságok parancsot. Váltsunk a Parancsikon lapra, kattintsunk bal egérgombbal a Billentyűparancs mezőbe, amelyben az alapértelmezett Nincs felirat található, és üssük le az Alt billentyűt. Most a Nincs felirat Ctrl+Alt-ra cserélődik, és hozzáadhatunk egy további betűt, például az Y-t. Zárjuk be az OK és Alkalmaz gombokkal az ablakot. Ezentúl, ha leütjük a Ctrl+Alt+Y kombinációt, az megnyitja a Képmetszőt.

#### **8. Windows 10**

#### **Kényelmes keresés az interneten képernyőképpel**

A Windows 10 az 1903-as verziója óta képes a weben hasonló képeket keresni – anélkül, hogy ehhez meg kellene nyitni a telepített böngészőt. Nyissuk meg a keresés ablakot a tálcán a Start gomb melletti nagyító ikonra kattintva. A jobb alsó sarokban találunk egy kis ikont, amelyről elindíthatjuk a képernyőkép alapú keresést. Mivel egy kattintás az ikonra rögtön elindítja a Képmetsző funkciót, a képnek, amelyet a kereséshez használni akarunk, már előre megnyitva kell lenni, például a PDF-olvasóban, a fotó vagy más alkalmazásban. Húzzunk keretet a keresendő motívum köré, és engedjük fel az egérgombot a keresés indításához. Az

eredményeket ezután a Microsoft böngészőjében fogjuk megkapni, attól függetlenül, hogy az-e az alapértelmezett böngészőnk.

#### **9. Microsoft Outlook Testreszabott üzenetértesítések szabályok használatával**

Hogy soha többé el ne mulasszunk egy fontos e-mailt, tanácsos az Oulookban speciális szabályt létrehozni, amely gondoskodik róla, hogy a beérkező fontos levelekről olyan képernyőüzenet jelenjen meg, amely fölött lehetetlen elsiklani. Ez egyáltalán nem bonyolult.

Az Outlook menüszalag Kezdőlap füle alatt kattintsunk a Szabályok menüikonra, és válasszuk a Szabályok és értesítések kezelése menüpontot. Az E-mail szabályok lapon kattintsunk az Új szabály gombra a Szabály varázsló megnyitásához. Teljesen új szabály alatt válaszszuk A szabály alkalmazása a fogadott üzenetekre beállítást, és menjünk Tovább. Jelöljük meg a feladó egy adott személy vagy nyilvános csoport lehetőséget, és kattintsunk a 2. lépés: A szabályleírás szerkesztése alatti területen a kékkel színezett egy adott személy vagy nyilvános csoport szövegre. Ezután válasszunk ki egy kontaktot az Outlook címjegyzékből vagy írjuk be a kívánt feladót manuálisan, és kattintsunk a Fel-

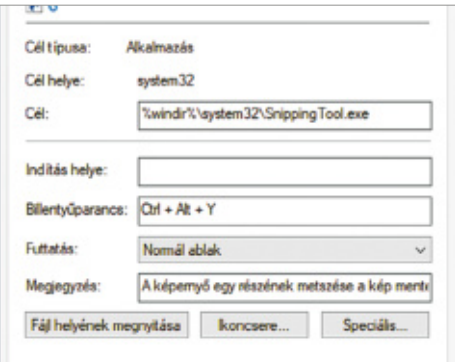

**7** Képernyőkép három billentyűvel

A Start menü helyett indítsuk saját billentyűkombinációval a Képmetszőt

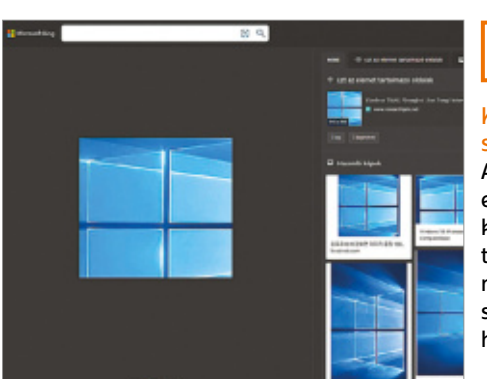

Keresés képek segítségével A Windows 10 képernyőkép alapú keresést is tud indítani a weben, és még a böngészőt sem kell megnyitni hozzá

**8**

#### **WINDOWS & OFFICE < TIPPEK & TRÜKKÖK**

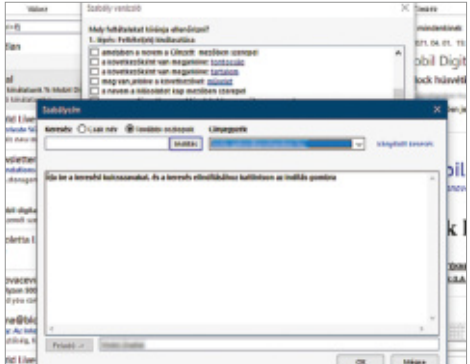

### **9** Speciális figyelmez-

tetések Egy szabály segítségével gondoskodhatunk róla, hogy a fontos e-mailek speciális figyelmet keltsenek

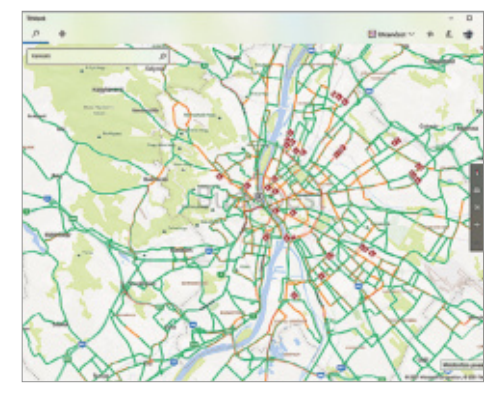

### **10**

Közlekedési kamerák bekapcsolása A Kamerák bejelölése után a Windows 10 Térképek alkalmazása a nyilvánosan hozzáférhető közlekedési kamerák képeit is mutatja

adó, majd az OK gombra, majd a következő ablakban a Tovább gombra. Most kiválaszthatjuk a műveletet, amelyet az ettől a feladótól érkező e-mailnek ki kell váltania. Válasszuk az egy adott üzenet megjelenítése az Új elemekről szóló értesítések panelen műveletet, és kattintsunk az alsó területen az egy adott üzenet kék szövegre. Írjuk be a kívánt szöveget, például "nagyon fontos e-mail", hagyjuk jóvá OK-val, és kattintsunk Tovább.

Megadhatunk kivételeket is, például, hogy ne legyen értesítés, ha az e-mail-címünk csak a másolatot kap mezőben van. Egy kattintás után a Tovább gombra adjunk a szabálynak nevet, ellenőrizzük, hogy a 2. lépés: Szabály beállításainak megadása alatt a Szabály bekapcsolása be van jelölve, végül a Befejezés gombbal mentsük a beállításokat, és zárjuk be a Szabályok és értesítések ablakot az OK gombbal.

#### **10. Térképek**

#### **Az alkalmazás a közlekedési kamerákat is mutatja**

Tekintettel a Google Térkép népszerűségére, nem csoda, hogy a Windows 10-be integrált Térképek alkalmazás mellőzöttségben szenved. Holott ez az alkalmazás minden frissítéssel jobb lesz. Érdekes funkciója például az a lehetőség, hogy vethetünk egy pillantást a közlekedési

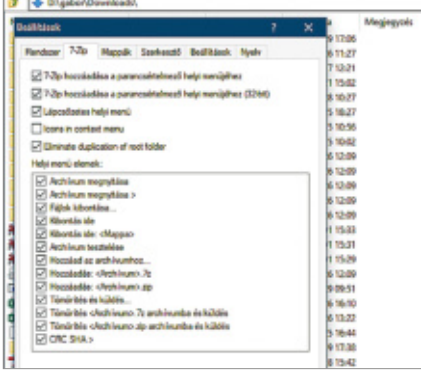

kamerák állóképeire. Ez nemcsak a közlekedési dugókat segít felderíteni, hanem virtuális villámlátogatásokat is lehetővé tesz más városokba.

Nyissuk meg a Térképek alkalmazást, kattintsunk a Térképnézet legördülő menüre, kapcsoljuk be a Forgalom kapcsolót, és tegyünk pipát a Kamerák előtti négyzetbe. Hogy az utcanézetet vagy a madártávlatot használjuk, annak nincs szerepe. Menjünk közvetlenül a térképen vagy a hely nevét baloldalt beírva a kívánt célhoz, és kattintsunk az egyik megjelenített kameraikonra.

**Tipp:** különösen sok közlekedési kamera van az Egyesült Államokban és Nagy-Britanniában.

#### **11. Windows**

#### **Az Intézőben elérhető Helyi menü kitisztítása**

A programok kérdés nélkül egyre-másra bővítik a jobb egérgombos helyi menüt, így ez a hasznos menü idővel egyre átláthatatlanabbá válik. A felesleges bejegyzéseket azonban szabadon eltávolíthatjuk anélkül, hogy az azokért felelős alkalmazást el kellene távolítanunk. Ehhez elegendő a Beállításszerkesztőben egy kulcsot szerkeszteni.

A Beállításszerkesztő megnyitásához csak ennyit írjunk a keresőmezőbe: reg, és kattintsunk a találatra. A HKEY\_

CLASSES\_ROOT\\*\shellex\Context-MenuHandlers kulcsban számos program van felsorolva, amelyek befészkel ték magukat a helyi menübe. Az eltávolításukhoz kattintsunk a bal oldali oszlopban jobb egérgombbal a nem kívánt bejegyzésre, és válasszuk a Törlés parancsot. Ezzel eltávolítjuk a választott alkalmazás minden helyimenü-bejegyzését.

Egyes esetekben, például a 7-Zip tömörítőprogramnál, célszerűbb, ha nem távolítjuk el az összes bejegyzést, hanem csak kikapcsoljuk a szükségteleneket. Ezt az adott alkalmazás beállításainál tehetjük meg. A 7-Zip esetében válasszuk az Eszközök/Beállítások menüpontot, nyissuk meg a 7-Zip fület, és Helyi menü elemek alatt vegyük ki a pipát a bejegyzések elől, amelyeket nem szeretnénk látni.

#### **12. Jegyzettömb**

#### **Aktuális dátum és óraidő beszúrása szövegfájlokba**

Azoknak a felhasználóknak, akik Jegyzettömbbel készítenek jegyzeteket vagy vezetnek jegyzőkönyvet, nem kell feltétlenül manuálisan beírni a dátumot és óraidőt. Az F5 billentyű leütésére a Jegyzettömb automatikusan beszúrja ezeket az adatokat az egérmutató helyén. Még jobb: ha egy szövegfájl

**12**

### Helyi menü karcsú-

**11**

sítása Ha a helyimenü-bejegyzéseket például a 7-Ziptől eltérően nem lehet közvetlenül az alkalmazásban konfigurálni, akkor a Beállításszerkesztő segít

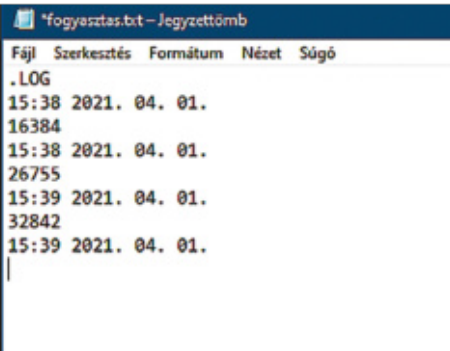

#### Kényelmes jegyzőkönyv

Ha a fájl első sora ".LOG", akkor a Jegyzettömb minden megnyitásnál automatikusan beszúrja az aktuális dátumot és óraidőt

#### **TIPPEK & TRÜKKÖK > WINDOWS & OFFICE**

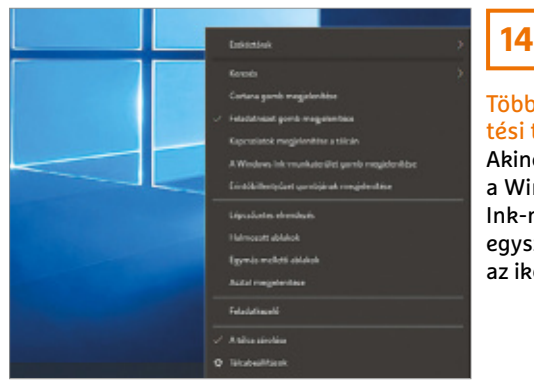

Több hely az értesítési területen Akinek érdektelen

a Windows Ink-munkaterület, egyszerűen elrejtheti az ikont

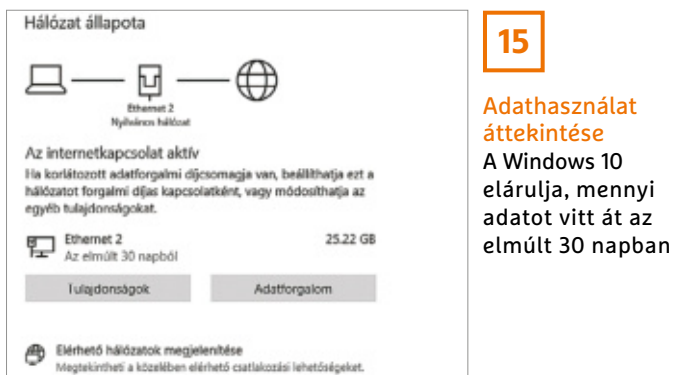

Adathasználat A Windows 10 elárulja, mennyi

első sora a LOG szócska, a dátum és az óraidő a fájl minden megnyitásakor bekerül egy új sorba.

#### **13. Windows Intéző**

#### **Találatok megnyitása gyorsan és egyszerűen**

A fájlkeresésben sokat segít a Windows Intéző. A találatokra váltást azonban nem oldotta meg jól a Microsoft. A jobbkattintás egy bejegyzésre és a fájlt tartalmazó mappa megnyitása ugyan elvisz a mappába, amelyben a fájl tárolva van, azonban a tartalmak a jelenlegi Intéző ablakban jelennek meg, így a keresési eredmények eltűnnek. Ha a Vissza gombbal visszatérünk a találatokhoz, a keresés újból elindul. Van azonban egy kerülő megoldás: hogy a könyvtárat a fájlkezelő egy új példányában nyissuk meg, tartsuk a Ctrl+Shift gombot lenyomva, mielőtt egy fájlra kattintunk és A fájlt tartalmazó mappa megnyitását választjuk.

#### **14. Windows 10**

#### **A felesleges Windows Ink ikon elrejtése a tálcáról**

Asztali PC-n és érintőképernyő nélküli notebookon nincs értelme a Windows Ink munkaterületnek. Eltávolítani ugyan nem lehet ezt az összetevőt, viszont kiűzhetjük az ikont a tálca értesítési területéről, hogy felszabadítsunk némi képer-

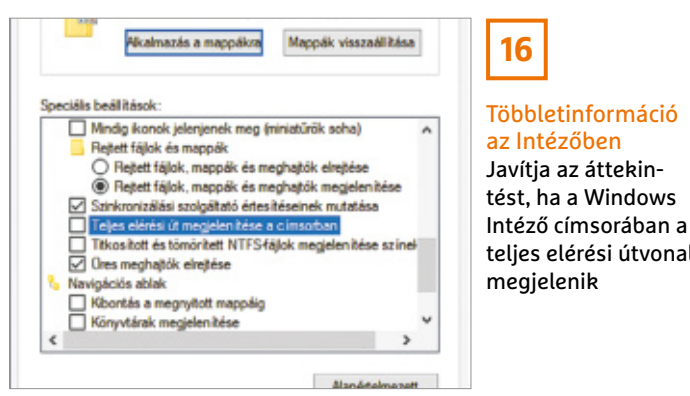

nyőterületet. Kattintsunk a Windows Ink munkaterület ikonra jobb egérgombbal, és távolítsuk el az erre megnyíló ablakban a pipát a Windows Ink munkaterület gomb megjelenítése elől.

### **15. Windows 10**

#### **Alkalmazások adatforgalmának kiderítése**

Aki szeretné tudni, mennyi adatot küld és fogad a Windows 10, nagyon egyszerűen hozzájuthat ehhez az információhoz. Nyissuk meg a Gépházat, kattintsunk a Hálózat és internet kategóriára, és válasszuk a bal oldali oszlopból az Állapot bejegyzést. Az ablak jobb oldali részén megjelenik az aktuális internetkapcsolat – vezeték nélküli és/vagy ethernet. Kattintsunk az Adatforgalom gombra, hogy egy pillantást vessünk az alkalmazásokra és rendszerösszetevőkre, amelyek az elmúlt 30 napban adatokat küldtek és fogadtak.

#### **16. Windows Intéző Elérési útvonal mutatása a címsorban**

Megfejthetetlen okból a Windows Intéző címsorában mindig csak az éppen megnyitott mappa neve jelenik meg a teljes elérési útvonala helyett. Akinél az ikonok a tálcán nincsenek csoportosítva, ez azonos nevű könyvtáraknál zavart okozhat, mivel a tálcán például két fotók nevű mappa fog megjelenni. A jobb áttekintés érdekében vegyük rá a Windows fájlkezelőjét, hogy a teljes elérési utat mutassa. Kattintsunk a Fájl/Mappabeállítások és keresési beállítások módosítása menüpontra, válasszuk a Nézet lapot, Speciális beállítások alatt kapcsoljuk be a Teljes elérési út megjelenítése a címsorban beállítást, és zárjuk be OK-val az ablakot.

#### **17. Windows**

#### **A Beállításszerkesztő letiltása felhasználók előtt**

Olyan számítógépeken, amelyeken a Windows valamelyik Pro verziója fut, a rendszergazda zárolhatja egy csoportházirend-szabállyal a registry elérését, hogy jogosulatlanok ne férjenek hozzá a regisztrációs adatbázishoz. Írjuk a keresőmezőbe: gpedit.msc, és üssük le az entert. Ezután megnyílik a Helyicsoportházirend-szerkesztő. Kattintsunk a bal oldali oszlopban a Felhasználó konfigurációja/Felügyeleti sablonok/Rendszer bejegyzésre, majd a jobb oldali ablakban kattintsunk duplán A beállításjegyzék szerkesztőihez való hozzáférés megakadályozása bejegyzésre. Kapcsoljuk be az Engedélyezve lehetőséget, és mentsük OK-val a módosítást. A registry megnyitására történő kísérletek ezentúl hibajelzéssel blokkolva lesznek.

Többletinformáció az Intézőben Javítja az áttekintést, ha a Windows Intéző címsorában a

**16**

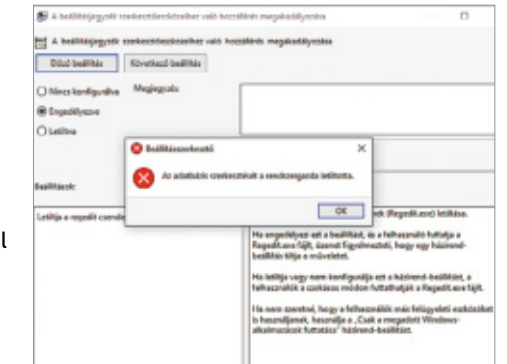

### **17**

#### Hozzáférés megtagadva! Egy csoportházirend-szabállyal megakadályozhatjuk, hogy más felhasználók elérjék a registryt

#### **WINDOWS & OFFICE < TIPPEK & TRÜKKÖK**

#### **Hardver**

Optimális beállítás, maximális teljesítmény, zavartalan működés.

#### **18. NAS Operációs rendszer automatikus frissítése**

Egy NAS operációs rendszerének mindig naprakésznek kell lennie, csak így érhető el, hogy minden ismert biztonsági rés le legyen zárva. Hogy mindig a biztos oldalon legyünk, tanácsos a hálózati tárolót úgy konfigurálni, hogy az operációs rendszer frissítései automatikusan települjenek.

Aki Synology NAS-t használ, jelentkezzen be a konfigurációs felületre, nyissa meg a Vezérlőpultot, menjen a Frissítés és visszaállítás menüpontra, és kattintson a Frissítési beállítások gombra. Miután bekapcsolta a DSM frissítések automatikus ellenőrzése gombot, a Letöltés ütemezése mezőben válassza a Napi beállítást, és adja meg a kívánt óraidőt. OK-val mentse a beállítást.

Asustor eszközön válasszuk a konfigurációs felületen a Settings ikont, ott az ADM Update menüpontot, és kapcsoljuk be a Set automatic scheduled update lehetőséget. Mivel a Frequency már be van állítva a Daily értékre, már csak az óraidőt kell megadnunk, és egy kattintással az Apply gombra jóváhagyni.

A QTS 4.5.2 megjelenése óta végre a Qnap NAS rendszereit is lehet automatikusan frissíteni. Váltsunk a konfigurációs maszkon a Control Panelre, és kattintsunk a Firmware Update menüpontra. Az Auto Update for Stable Version lapon jelöljük meg az Enable auto update (stable version) beállítást, adjuk meg az óraidőt, és kattintsunk az Apply gombra. Ha a Qnap NAS régebbi operációs rendszerrel működik, akkor lega-

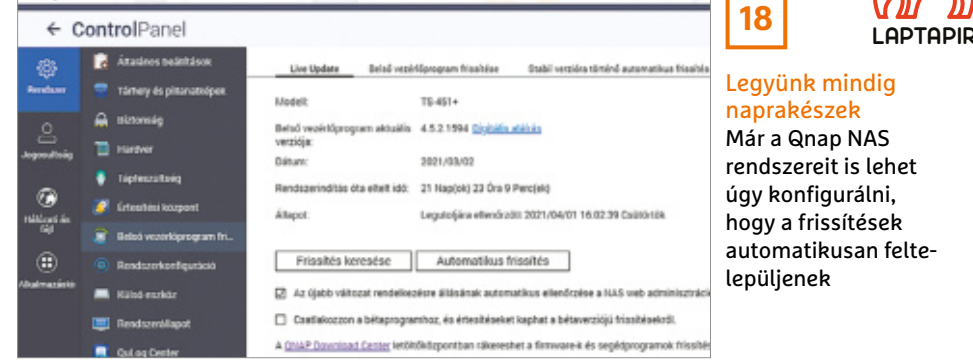

lább beállíthatjuk úgy, hogy minden bejelentkezéskor a konfigurációs felületre megjelenik egy figyelmeztetés, ha rendelkezésre áll firmware-frissítés. Ehhez menjünk a Firmware Update ablakban a Live Update fülre, kapcsoljuk be az Automatically check if a newer version is available… beállítást, és az Apply gombbal alkalmazzuk a módosítást.

#### **19. Mikrofon**

Venezidout

#### **Hibakeresés nem működő hangrögzítés esetén**

Ha nem működik a számítógéphez kábellel csatlakoztatott mikrofon, az legtöbbször a Windows 10 valamilyen beállításán, esetleg az illesztőprogramon múlik. Ennek ellenére először ellen őrizzük, hogy a mikrofon hibátlanul csatlakozik-e. A hibátlan ebben az összefüggésben azt jelenti, hogy a mikrofon a megfelelő aljzatba van bedugva – a sok egymás mellett elhelyezett jack csatlakozó között könnyű eltévedni.

Ha egy másik számítógép is rendelkezésre áll, akkor azon is kipróbálhatjuk, hogy maga a hangrögzítő eszköz működik-e. Ha minden rendben van, vessünk egy pillantást a Gépházba. Kattintsunk a Rendszer kategóriára, válasszuk a Hangot, és nézzük meg, hogy Beviteli eszköz kiválasztása alatt a mikrofon van-e megadva. Közvetlenül alatta találjuk A mikrofon tesztelése területet. Beszéljünk pár szót a mikrofonba és ellenőrizzük, hogy kitér-e a hangerőjelző jobbra.

Ha ez nem segít, indítsuk el a Hibaelhárítás gombra kattintva a lépésről lépésre vezető varázslót, amely megpróbál megoldást találni.

#### **20. Merevlemezek**

#### **SMART merevlemez-információk kiolvasása parancssorról**

A hagyományos merevlemezek SMART információk jelezte állapotát egyszerűen kideríthetjük, csak egy parancssort kell nyitnunk hozzá rendszergazda jogokkal. Írjuk a keresőmezőbe: cmd, és válasszuk a Futtatás rendszergazdaként indítást, ezután ha szükséges, még válaszoljunk igennel a felhasználói fiókok felügyeletének kérdésére.

Írjuk be: wmic diskdrive get model, name,serialnumber,status, üssük le az entert, és néhány másodperc múlva megjelenik az eredmény. Normál esetben Status alatt minden meghajtónál az OK bejegyzést kell látnunk. A wmic /namespace:\\root\wmi path MSStorageDriver\_ FailurePredictStatus paranccsal ezzel szemben azt tudhatjuk meg, hogy a merevlemez vajon kiadja-e a közeljövőben a lelkét (PredictFailure).

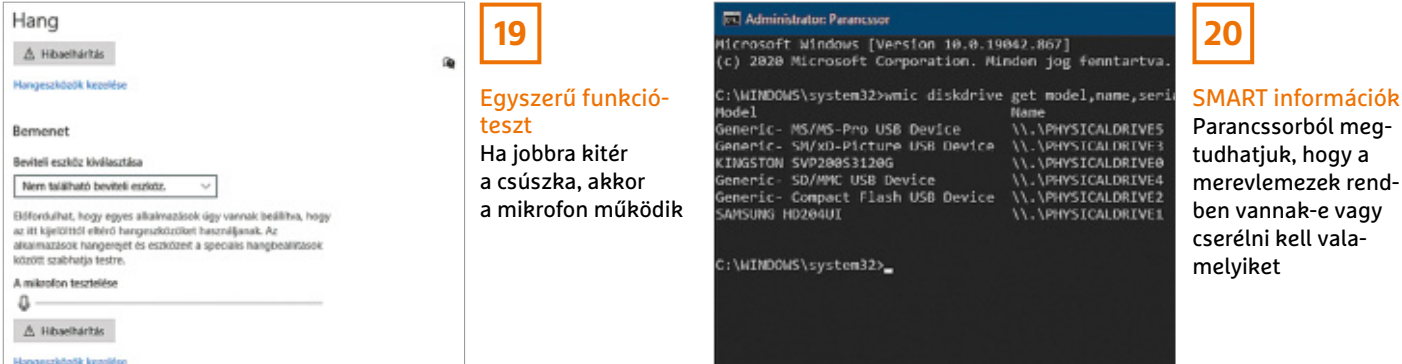

#### **TIPPEK & TRÜKKÖK > PROFI TIPP**

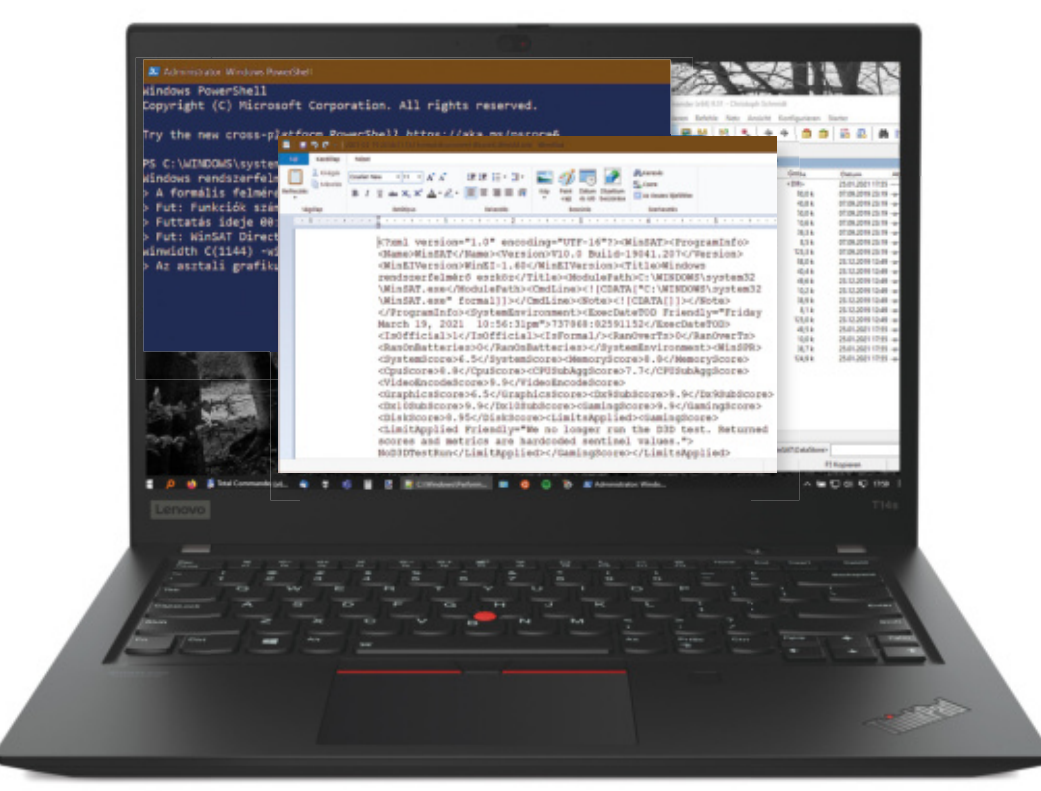

# Teljesítményindex a Windows 10-ben

#### **Hardverellenőrzés**

A Windows 10 alatt már nem jelenik meg a Teljesítményindex, de ez nem jelenti azt, hogy ne lenne elérhető és ne kapnánk sok hasznos hardverre vonatkozó információt segítségével.

ANDREAS DUMONT/HORVÁTH GÁROR

Windows Teljesítményindex egy<br>tízes skálán értékeli hardverünk<br>teljesítményét. Kezdőpontja az<br>1.0 (mely nagyon gyenge), a csúcsa pedig Windows Teljesítményindex egy tízes skálán értékeli hardverünk teljesítményét. Kezdőpontja az a 9.9, így egész jól képes kifejezni számítógépünk különböző alkatrészeinek tudását. A Teljesítményindex meghatározásakor a rendszer alapos tesztelésnek veti alá például a CPU-t, a RAM-ot és a VGA-t is, és mindegyik külön osztályzatot is kap. Ez lehetővé teszi nekünk a potenciális gyenge pontok felderítését és esetleg javítását.

A Windows 7-ig bezáróan a Teljesítményindexet a Vezérlőpultban találtuk, az újabb Windows verziókban azonban már nincs itt. El nem tűnt teljesen, a Microsoft csak elrejtette, de szükség esetén újra előhívhatjuk, és most már néhány számjegyen túl részletes információkkal is szolgál, például az operációs rendszerről, a BIOS-ról és a memóriáról is.

#### Munkamenet

Egy PowerShell-parancs az, amivel elindíthatjuk a rendszer ellenőrzését, a teljesítményindex meghatározását. Mindezek eredményét XML fájlok képében kapjuk viszont, melyeket egy rendszermappában találunk.

#### **1. Powershell megnyitása**

A PowerShell elindításához írjuk be a powershell kifejezést a Start menü keresőjébe. Kattintsunk rá a jobb egérgombbal, és válasszuk a Futtatás rendszergazdaként parancsot, vagy nyomjuk meg a jobb oldalon található ennek megfelelő linket.

#### **2. Teljesítménymérés indítása**

Most adjuk ki a winsat formal parancsot az ablakban. Ezzel indulnak a mérések, melyek akár több percig is futhatnak. Az ablakban a végén több eredményt is láthatunk, többek között a merevlemez vagy SSD adatátviteli sebességét.

#### **3. Teljesítményindex keresése**

A kész Teljesítményindex egy rejtett rendszermappában lapul. Az Intézőben navigáljunk a C:\Windows\Performance\ WinSAT\DataStore könyvtárba, ha C: a rendszerpartíció, ha nem, változtassuk a betűjelet a megfelelőre.

#### **4. Jelentések megnyitása**

Az aktuális Teljesítményindexet abban a fájlban találjuk, mely a megfelelő időbélyegzővel kezdődik, majd a Formal.Asses-

#### **PROFI TIPP < TIPPEK & TRÜKKÖK**

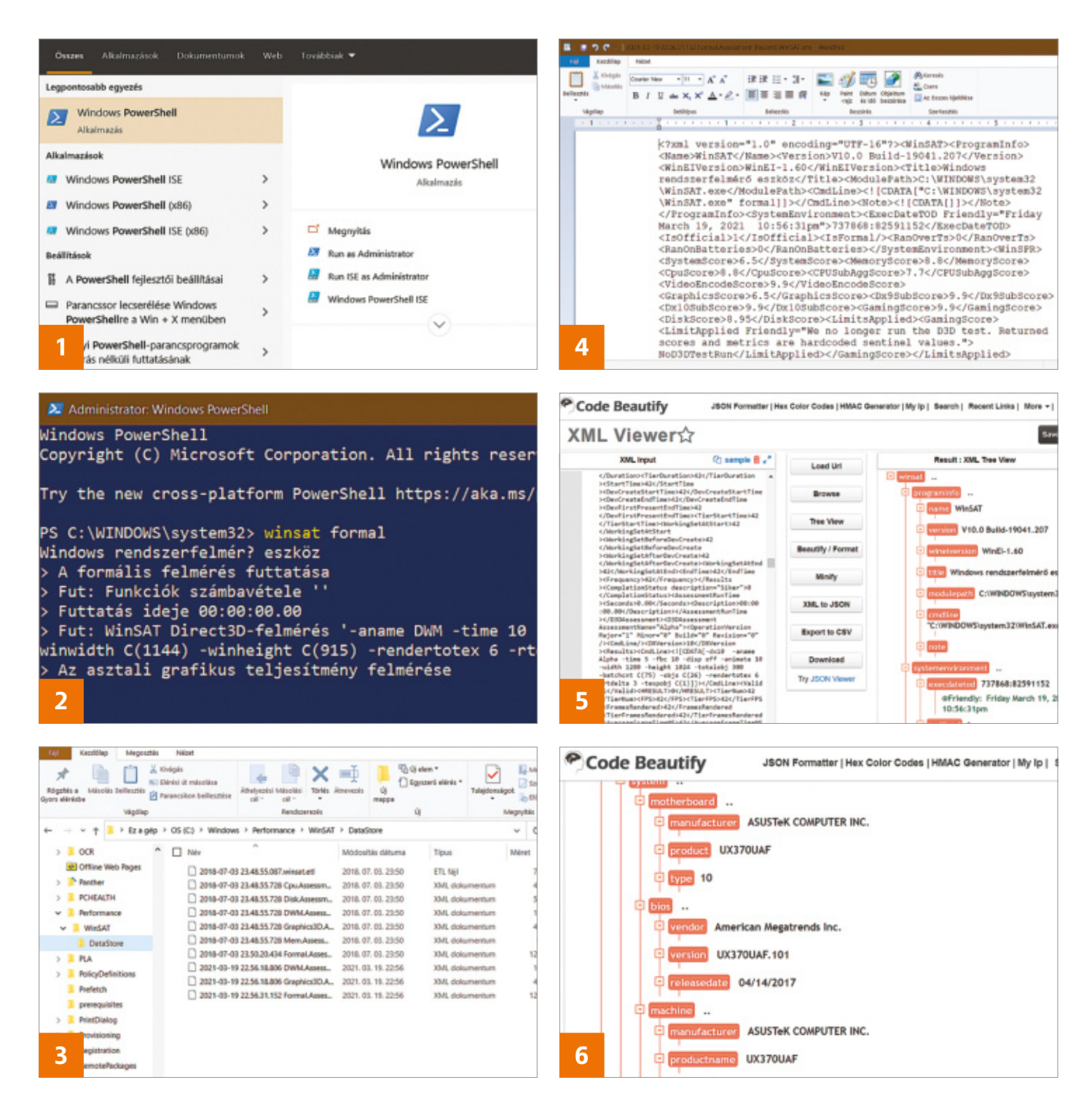

ment(Recent).WinSAT.xml névben folytatódik. Nyissuk meg egy egyszerűbb szövegszerkesztőben, mint a WordPad, vagy valamelyik böngészőben – a Firefox, a Chrome és az Edge is megfelel. A különböző hardverek értékelését a 23 sor után, a WinSRP részben találjuk.

#### **5. Formázás**

A böngészőben, WordPadben elég nehézkes az XML fájlok olvasása, úgyhogy használjunk inkább egy ehhez fejlesztett megjelenítőt. A https://codebeautify.org/ xmlviewer például megfelelő erre a célra. Válaszoljunk a captcha kérdésére, majd a másolás&beillesztés segítségével (vagy a Browse gombbal) illesszük a szöveget a weboldal mezőjébe. Ezután kattintsunk a Tree View lehetőségre egy olvashatóbb formázású megjelenítéshez.

#### **6. További XML fájlok értékelése**

A mappában található többi XML fájl tovább információkat tartalmaz az operációs rendszerről és a hardverkomponensekről. Például nyissuk meg a CPU. Assesment(Recent).WinSAT.xml fájlt az XML nézőben. Itt a "BIOS" szekcióban látni fogjuk, hogy melyik BIOS verzió van gépünkön, és az milyen régi. A RAM modulok gyártóját és méretét a Memory részen deríthetjük ki. A Graphics3D. Assesment(Recent).WinSAT.xml fájl a grafikus kártya meghajtóprogramjáról, a támogatott shaderekről és a grafikus memóriáról is közöl részleteket.

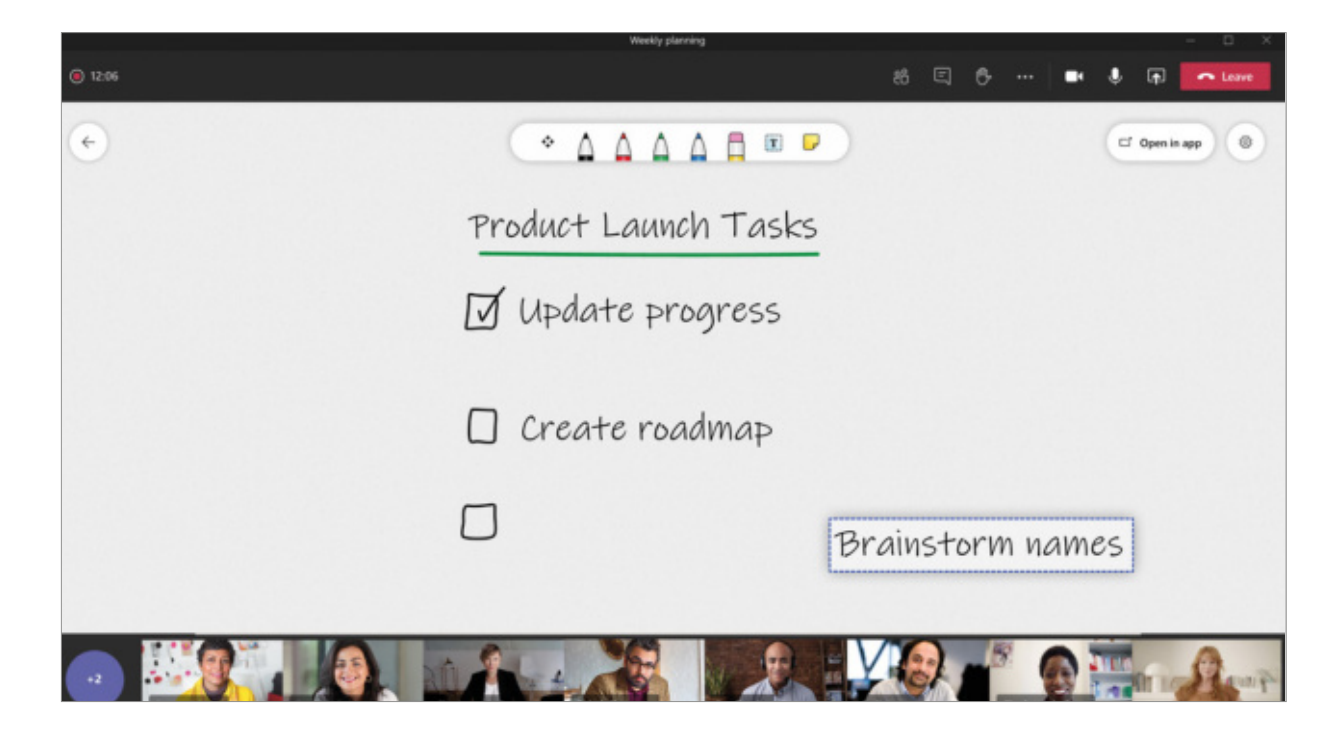

# Rajztábla a Microsoft Teamshez

#### **Interaktív online tábla**

A legtöbb konferenciateremben találhatunk valamilyen rajztáblát, azonban ezeknek kevés hasznát veszik mindazon alkalmazottak, akik otthoni irodában dolgoznak. Megmutatjuk, hogyan adhatunk hozzá rajztáblát a Microsoft Teamshez.

ANDREAS TH. FISCHER/GYŐRI FERENC

koronajárvány kezdete óta a red-<br>
mondiak folyamatosan bővítet-<br>
ték együttműködési platformjuk<br>
képességeit. Bár a programot eredetileg koronajárvány kezdete óta a redmondiak folyamatosan bővítették együttműködési platformjuk csak vállalatok számára készítették, mára magánfelhasználók is igénybe vehetik, ráadásul ingyenesen, hogy a programon keresztül tarthassanak kapcsolatot távoli, vagy csak szociális távolságtartó barátaikkal és rokonaikkal. Azt azonban kevesen tudják, mennyi kiegészítő lehetőséget biztosít számunkra a Microsoft Teams.

Például könnyedén integrálhatunk bele egy rajztáblát, amin aztán szabadon és látványosan oszthatjuk meg gondolatainkat másokkal. A Whiteboard funkcióval új terveket dolgozhatunk ki kollégáinkkal, matekfeladatokat oldhatunk meg otthoni oktatás során, vagy akár játszhatunk egy gyors Tic-Tac-Toe meccset is (a szokásos döntetlenre).

#### Munkamenet

#### **1. Indítsuk el a Microsoft Teamst**

Amennyiben még nem rendelkezünk a Microsoft Teamsszel, rövid regisztráció után letölthetjük, és telepíthetjük a https://bit.ly/3cSorLi oldalról – használatával pedig a 2020/8-as számunkban, valamint azóta számos kisebb tippben és trükkben foglalkoztunk. Ha már ott a számítógépünkön a program, indítsuk el, majd a bal oldali menüben (magyarra állítva a nyelvet) válasszuk a Csapatok ikont, és váltsunk át arra a csatornára, amihez hozzá szeretnénk adni a táblát.

#### **2. Integráljuk a rajztáblát**

A megfelelő csatorna kiválasztása után kattintsunk a felső menüsávban található pluszjelre. A megnyíló ablakban új lapokat adhatunk a csatornához. Itt kattintsunk a Whiteboard gombra, majd a rendszer kérésére adjunk nevet a rajztáblának, és végül kattintsunk a Mentésre.

#### **3. Nyissuk meg a táblát**

Válasszuk ki az új rajztáblát a menüből, és várjunk, amíg teljesen betöltődik. A Teams a csevegés többi résztvevőjének megjelenít egy értesítést, amivel közvetlenül az új táblára válthatnak.

#### **4. Osszuk meg a táblát**

Innentől minden résztvevőnek rendelkezésére áll a fehér felület, különféle eszkö-

#### **PROFI TIPP < TIPPEK & TRÜKKÖK**

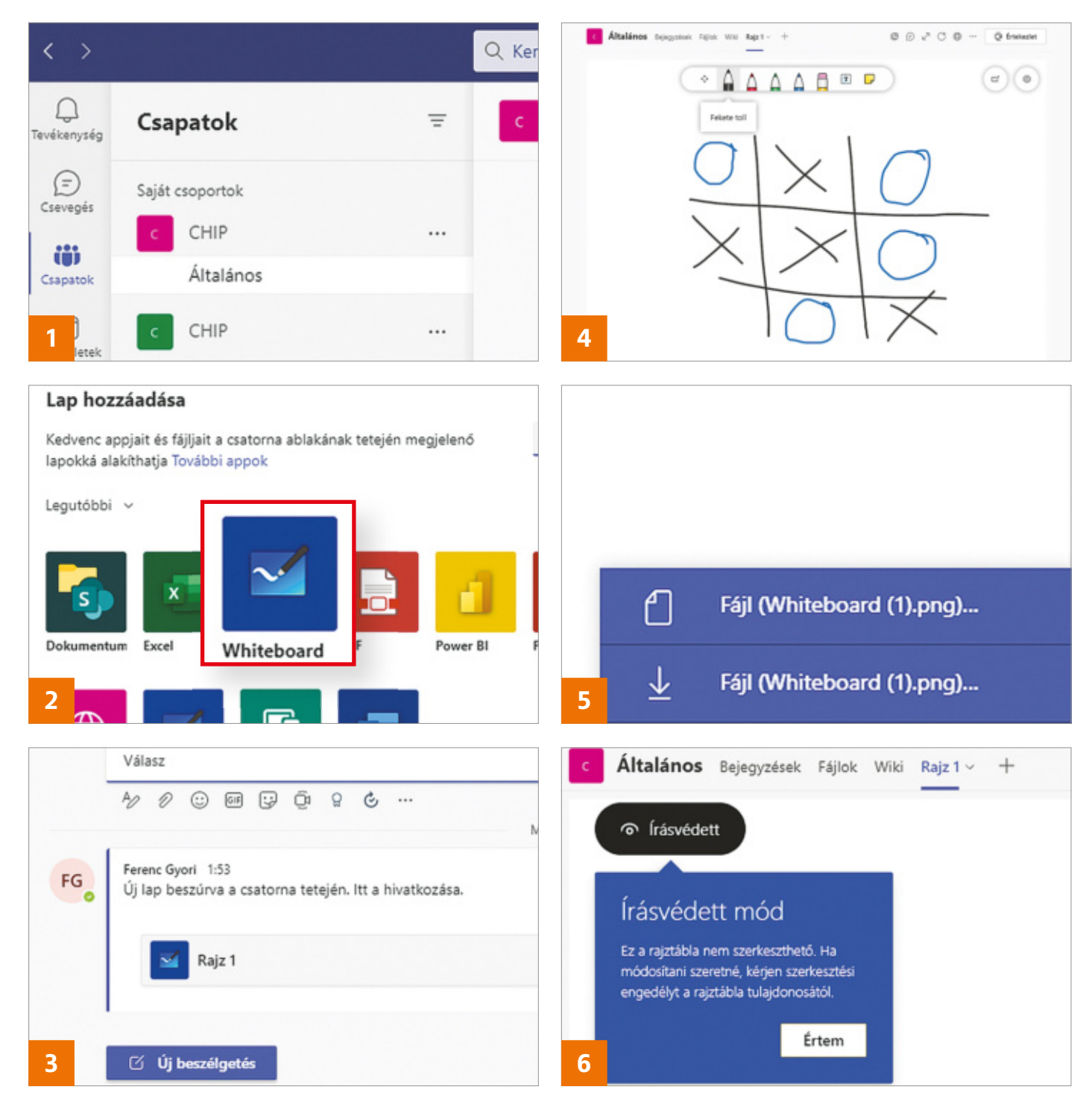

zökkel az íráshoz, rajzoláshoz és törléshez. Kattintsunk a fekete ceruzára, és kezdjünk el rajzolni a szabad területre. Minden, amit létrehozunk, azonnal látható lesz a többi résztvevő számára is. A rajzolás mellett lehetőségünk van sima szöveg és jegyzetlapok hozzáadására is.

#### **5. Mentsük el a művünket**

Annak érdekében, hogy ne vesszen el a megbeszélés és a közös munka eredménye, az értekezlet végén elmenthetjük azt képfájlként. Ehhez kattintsunk a kép jobb felső sarkában lévő fogaskerék ikonra, és válasszuk a "Kép exportálása (PNG)" lehetőséget. A létrehozott fájl automatikusan a Letöltések mappába kerül, Whiteboard.png néven. A mentés végeztével csak váltsunk át a radírra az eszköztárban, és töröljük le a táblát a következő egyeztetéshez.

#### **6. Különleges lehetőségek**

A program felső részében található menü jobb oldalán az ikonok között akad egy, ami a képregények szövegbuborékára hasonlít. Ha erre kattintunk, megnyílik egy hasáb az ablak jobb oldalán, amiben cseveghetünk a csatornán jelen lévő tagokkal. Ha azt szeretnénk, hogy csak nekünk legyen lehetőségünk változtatni a rajztábla tartalmán, a fogaskerék ikonra kattintva tiltsuk le a "Más résztvevők is szerkeszthetik" lehetőséget. Ekkor a csatorna többi tagja értesítést kap róla, hogy a rajztábla írásvédett. Ez hasznos lehet, ha például bemutatót tartanánk, és nem szeretnénk, hogy bárki belerajzolhasson a művünkbe.

**Web, fotó és a többiek**

Okos tippek fényképekhez, üzenetek küldéséhez és böngészőkhöz

#### **21. Cosmonium Távoli bolygók meglátogatása böngészőn keresztül**

A Cosmonium egy olyan nyílt forráskódú platform, amelynek segítségével az űrt lehet bejárni – természetesen csak virtuálisan. Először is telepíteni kell az alkalmazást; az első indítást követően a Föld látszódik, de az egérrel jobbra-balra lehet mozogni, a görgő segítségével pedig nagyítani, illetve kicsinyíteni lehet a képet. A kép forgatását is ötletesen oldották meg: a jobb egérgomb nyomva tartása mellett kell az egeret mozgatni! A napszaktól függően a Cosmonium megmutatja, hogy a Föld mely részén van nappal és mely részén van éjszaka. A Föld azonban csak az első lépés, hiszen a Cosmonium segítségével más bolygókat is meglátogathatunk, sőt akár még a Nemzetközi Űrállomást (ISS) is bejárhatjuk!

A szoftver kezelését egy sor gyorsbillentyű is segíti, ezek listája a Help/User Guide útvonalon érhető el.

#### **22 Google Chrome**

#### **Jelszó erősségének ellenőrzése közvetlenül a böngészőből**

Az erős jelszó használata ma már alapkövetelmény, ha nem szeretnénk, hogy a felhasználói fiókunkat pár perc alatt feltörjék. A Chrome a 88-as verziótól kezdve egy új funkciót is támogat, amely segítségével

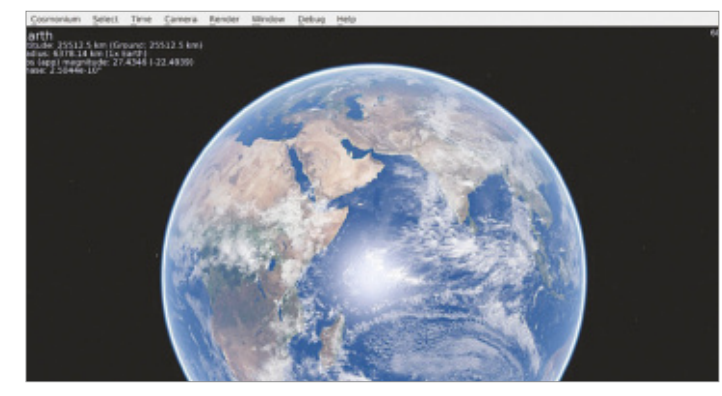

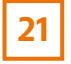

Utazás az űrben A Cosmonium segítségével a Föld és más bolygók vizsgálhatók

a jelszó erőssége közvetlenül a böngészőből ellenőrizhető. A funkciót kézzel kell aktiválni; ehhez írjuk be a címsorba a Chrome://settings/passwords parancsot, majd kattintsunk az egérrel a Jelszavak ellenőrzése gombra. A Chrome a jelszókezelő oldalt tölti be, amely nemcsak azt mutatja meg, hogy a böngésző mely fiókokhoz tárol jelszavakat, hanem azt is, hogy a tárolt jelszavak között van-e olyan, amely kiszivárgott, illetve amelyik gyenge, és ezért nem biztosít megfelelő védelmet. Ezeket a jelszavakat amilyen gyorsan csak lehet, érdemes cserélni a biztonság érdekében! Azt azonban fontos megjegyezni, hogy a jelszót nem ezen a felületen kell módosítani, hanem az adott szolgáltatásnál, hiszen a Chrome csak a belépés megkönnyítése érdekében tárolja – mondjuk – a Facebook jelszót!

#### **23. Threema**

#### **Kontaktok ellenőrzése QR-kód segítségével**

A Threema üzenetküldő alkalmazás kicsit másképpen működik, mint a WhatsApp: a chatprogram minden egyes kontakt neve mellett pontok segítségével mutatja, hogy az adott ember mennyire számít megbízhatónak. Sokan azt gondolják – tévesen –, hogy a pontok a kapcsolat titkosítására vonatkozó információt mutatnak, de ez nincs így! Amennyiben a másik oldalon

lévő kontakt teljesen megbízható, azt három zöld pötty jelzi. Ez az optimális eset, azonban a program csak akkor mutatja ezt, ha az illetővel nemcsak online, hanem személyesen is találkoztunk legalább egyszer, és QR-kód segítségével hitelesítettük egymást. Ha csak két, narancsszínű pötty jelenik meg, az azt jelenti, hogy a kontakt szerepel a telefonkönyvben, míg az egyetlen piros pont azt mutatja, hogy az adott emberrel semmilyen, az app számára azonosítható kapcsolatot nem tartunk fent.

Az optimális esetben tehát a zöld pontokat "keressük"; ehhez találkozni kell az illetővel, majd amikor személyesen mindketten jelen vagyunk, meg kell nyitni a profilját, és ki kell választani a QR-kódot. Az app most kinagyítja a kódot, amit a kontakt a saját Threema alkalmazásával tud beolvasni. Az azonosítás nemcsak Android, hanem iOS alatt is működik, azonban a rendszerből adódóan kicsit bonyolultabb, mert a telefon kameráját kell használni.

#### **24. Outlook**

ALC: A SAN ALC: AND ALC

#### **E-mailek fordítása közvetlenül a levelezőben**

Néha előfordul, hogy idegen nyelven íródott levél érkezik a postaládába. Az Outlook-felhasználóknak ebben az esetben sem kell kétségbeesniük, mert egy bővít-

**23**

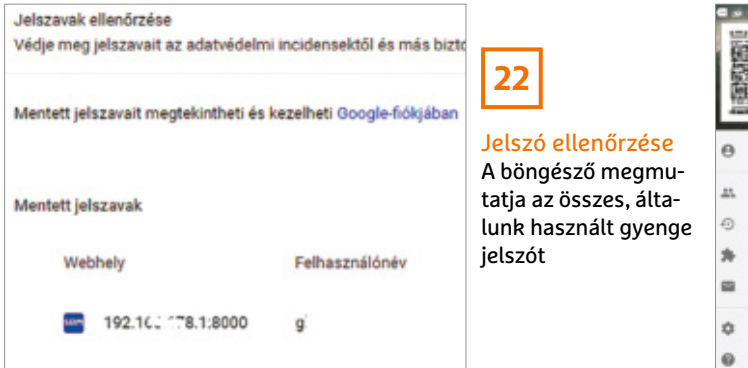

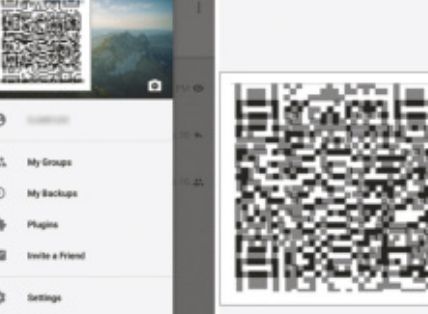

Threema kontaktok Egy kontaktot az app csak akkor jelöl megbízhatónak, ha személyesen is ismerjük
$\alpha$ 

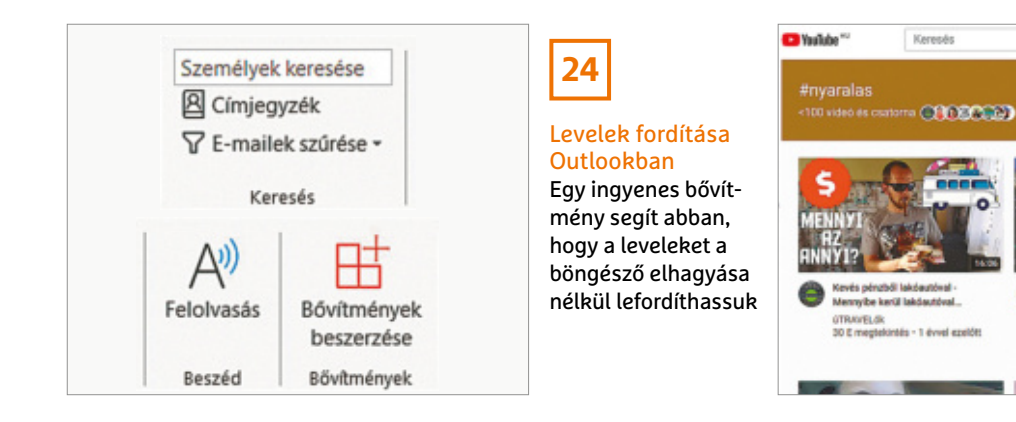

**25**

#### Hashtag gyűjtőoldalak

A YouTube újításaként a hashtagekhez most már külön oldal tartozik, a releváns videókkal

mény segítségével a szöveg ilyenkor is pillanatok alatt lefordítható. Ehhez a Translate for Outlook nevű bővítményt kell letölteni és telepíteni a szokásos módon: Start | Bővítmények kezelése. A telepítést követően nyissuk meg azt a levelet, amelyet le szeretnénk fordítani. A fordítást magát a jobb felső sarokban lévő gomb segítségével indíthatjuk el. Alapesetben a fordító angol és német nyelv között végez konverziót, de természetesen a forrás és a cél nyelveket egyaránt át lehet állítani. A fordító azért minden nyelvet nem támogat, de sokféle opció áll rendelkezésre.

#### **25. YouTube**

#### **Videók keresése hashtag segítségével**

A YouTube lehetőséget ad arra, hogy videók feltöltésénél címkéket(hashtag) is megadjunk. Ezek – például – a Twitterről sokak számára ismerősek lehetnek már. A hashtag segítségével a videókat kategorizálni lehet, azonban eddig csak a keresőben lehetett szűkíteni a címszavak alapján. A YouTube aktuális fejlesztését követően azonban már minden egyes hashtag dedikált oldalt kapott, amely az összes, hozzá tartozó videót megmutatja. Ha például valaki nyaralási videókra kíváncsi, akkor a youtube.com/hashtag/ nyaralas címet kell használni. A "nyaralas" helyett természetesen bármilyen más szót be lehet írni az URL-be. És természetesen működik alternatív megoldásként az is, hogy nem közvetlenül az URL-t adjuk meg, hanem egy videó alatt kattintunk rá valamelyik hashtagre a leírásban!

#### **26. Mouse Jiggler Egérmozgás szimuláció szoftveresen**

A Windowst futtató számítógépek többsége úgy van beállítva, hogy a képernyő egy bizonyos tétlenségi idő letelte után automatikusan kikapcsoljon. Ennek elsődleges oka az energiatakarékosság és a monitor kímélése. Azonban adódhatnak olyan helyzetek, amikor a kikapcsolás túl gyors – ilyenkor az egér megpöccintése segít a helyzeten, de nem feltétlenül jut eszünkbe mozdítani egyet rajta időben. Itt jön képbe a Mouse Jiggler, amely automatikusan elvégzi ezt a feladatot helyettünk; így pedig a képernyő sosem kapcsol ki.

A Mouse Jiggler használata gyerekjáték: a CHIP virtuális DVD-n lévő ZIP-fájlt kell a számítógépre másolni, kitömöríteni, majd a programot elindítani.

A mindössze néhány száz kB-os alkalmazás nincs túlbonyolítva, mindössze egyetlen helyre kell pipát tenni: az Enable Jiggle felirat elé. A mozgás lehet virtuális is, ezt a Zen Jiggle opcióval engedélyezhetjük, azonban a fejlesztő szerint ez a lehetőség nem mindig működik. Az egérmozgatás egyszerűen a program kikapcsolásával állítható meg.

#### **27. iOS**

Ciprusi Nap<br>133 megteki

å

Ciprusi nyaralés 2021 - Ciprusi

#### **Mobil használatának korlátozása egyetlen alkalmazásra**

Az iPhone-ban van egy Irányított hozzáférés nevű üzemmód, amelynek lényege az, hogy a telefon használatát úgy korlátozza, hogy csupán egyetlen appot tudjunk használni. Ezzel megelőzhető például, hogy a gyermek a neki adott telefonon nem neki való szoftvereket indítson el. A funkció a Kisegítő lehetőségek | Irányított hozzáférés útvonalon érhető el. Bekapcsolást követően meg kell adni egy jelszót (egy hatjegyű számot), amely a kikapcsoláshoz szükséges, hogy a gyermek maga ne tudja megkerülni a korlátozást.

Ha megvagyunk, akkor indítsuk el azt az appot, amelynek használatát engedélyezni szeretnénk, majd nyomjuk meg az iPhone gombját háromszor egymásután. Előfordulhat, hogy elsőre nem sikerül a tripla nyomás (vagy érintés), de egy kis gyakorlást követően nem szabad, hogy probléma legyen. A bekapcsolást követően felugrik egy ablak, amelyben akár időlimit is megadható, vagy a billentyűzet is letiltható; ha minden rendben, akkor az OK gombbal lehet a beállításokat véglegesíteni. Hasonló lehetőség az Androidban gyárilag egyelőre nincsen, de természetesen arra van lehetőség, hogy külön szoftver telepítésével orvosoljuk ezt a hiányosságot. **B** 

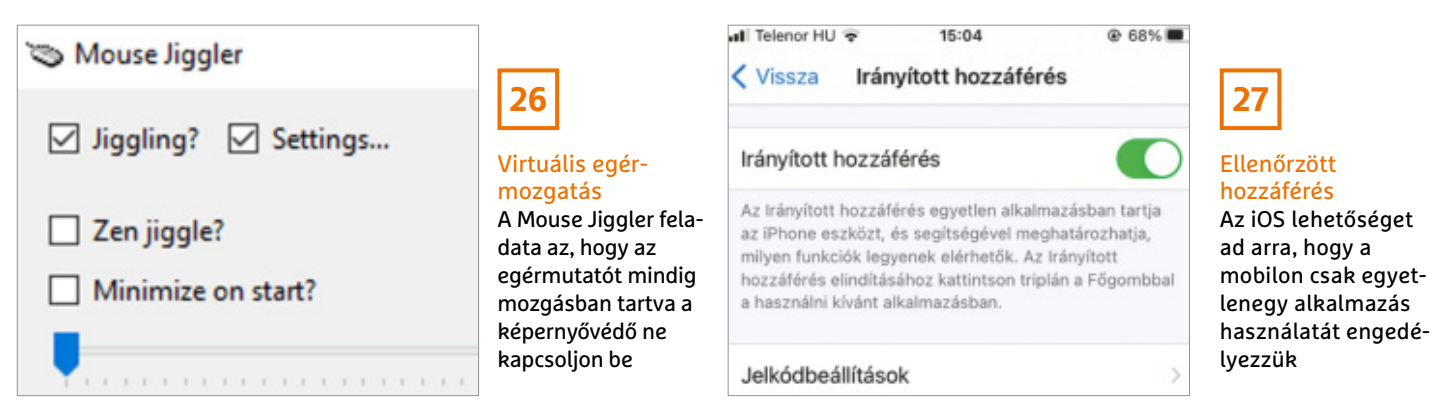

# Segít a CHIP

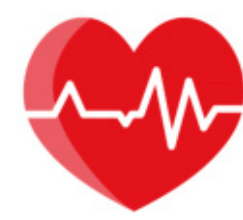

Kedves Olvasónk! Gondja van a gépével, egy-egy termékkel, szolgáltatással? A CHIP szakértői szállítják Önnek a válaszokat. TOLDI GYULA

#### **1. Routermentes LAN Netmegosztás két gép között**

Hálózati problémát szeretnék megoldani. Az asztali számítógépről szeretnék internetet tovább osztani egy laptopra LAN kábelen keresztül. Mindkét gépen eredeti Windows 10 van, az egyiken Pro, a másikon Home verzió. A LAN kábel bekötése mindkét végen normál. A gigabites összeköttetést sikerült megoldanom a két gép között, de internetet nem tudtam megosztani a laptopra. Az alaplapon van az Intel LAN, a másik egy Delock Broadcom PCI-e LAN hálózati kártya. Próbáltam a crossover kötést, de azzal sem adott netet a laptopnak, viszont ennél a kötésnél lassabb lett az adatátvitel, csak 100 MB/s, míg a normál kötés tudja az 1 GB/s-et. Maradtam a normál kötésnél, amivel fájlok és adatok átvitele teljesen jól működött megosztásban. A laptopnak van WiFi kártyája, de nem azon akarom kapni a netet a laptopra, hanem LAN kábelen a PC-ről. Ezért vettem a Delock Broadcom kártyát. Az interneten keresgéléssel próbáltam megnézni a LAN kábelen internet tovább osztását, de nem találtam megfelelő megoldást rá. És ekkor kipróbáltam a Microsoft telefonos technikai segítségkérést, amiben megint nem sikerült megfelelő segítséget kapni. A Microsoft leírta, hogy hogyan oldjam meg, de ők arra gondoltak szerintem, hogy van WiFi a PC-ben (képeket mellékeltem). Ezért kérném az önök segítségét, mivel kifogytam a megoldásokból…

A küldött képekből kiderült, hogy az irány jó volt, ugyanis miután a laptop hálókábele csatlakoztatva van, valóban az a hálózati adapter a kulcs, amelyik az internetre csatlakozik, és ott kell a Tulajdonságok mezőben elérhető Megosztás fülön engedélyezni, hogy a hálózaton belül mások is hozzáférjenek a netszolgáltatáshoz. Csak éppen a Megosztás fül nem jelent meg. A következőt kellene kipróbálni: a két hálózati adaptert egyszerre (a bal egérgomb nyomva tartásával) jelöljük ki, nyomjunk rajtuk jobb egérgombot, és Híd (Bridge) módba kapcsoljuk össze – egyébként így is lehetséges a fájl és internetmegosztás, de az ICS, azaz a megosztás azért jobb, mert kvázi routerként működteti a gépet. Úgyhogy újra kijelöljük a két adaptert, és szétválasztjuk Híd módból, ilyenkor általában észhez tér a rendszer, és megjelenik az 1-es adapteren (amelyiken az internetkapcsolat van) a Megosztás fül.

Ugyanakkor kénytelenek vagyunk megjegyezni, hogy sok energiát spórolt volna meg, ha a DeLock hálókártya helyett egy használt gigabites routert vásárol (például egy régebbi TP-Link TL-WR1043ND-t), így a laptop interneteléréséhez nem kéne bekapcsolni az asztali gépet, a LAN csatlakozás, no meg a megosztás is megvalósulna mindkét gép felé, és lenne tűzfal, WiFi-szórás, egyéb hasznos dolgok.

#### **2. A szemét levélszemét! Spamba száműzött e-mailek**

A Gmail folyamatosan a levélszemétben landoltat egy bizonyos feladótól érkező leveleket, pedig megbízható, céges doma-

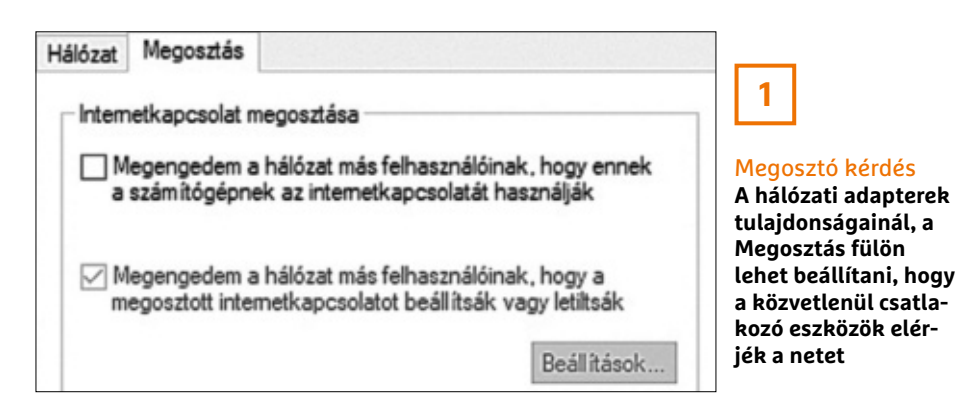

inról jönnek, igaz, rendszerint mellékletet is tartalmaznak. Hiába jelölöm meg a levélszemét között, hogy ez nem spam, a következő ugyanoda megy. Van erre valami megoldás?

Igen van. Egy egyedi szabályt kell létrehozni a Gmailen belül. Nyissuk meg a feladótól érkező levelet, majd felül az Archiválás, Törlés, etc. lehetőségeknél kattintsunk a három pontra (Továbbiak), itt az Ehhez hasonló üzenetek szűrését válasszuk ki, majd alul Szűrő létrehozása, és a "Soha ne legyen spam" opciót jelöljük ki.

#### **3. CPU vagy GPU?**

#### **Gamer laptopválasztó**

A mostani, hardverek szempontjából sem túl barátságos világban jutottam el a gépvásárlás gondolatához. Sajnos az asztali PC-k kiestek – főleg a grafikus kártyák szempontjából, egyrészt a választék mondhatjuk eltűnt, másrészt, ami van, annak az árai is elszálltak. Megnéztem a laptopokat is. A következő kettő izgalmas:

**■** Asus TUF Gaming F15 FX506LU – Gamer laptop

**■** Asus TUF Gaming A15 FA506II – Gamer laptop

Sajnos mindkét eszköz tartalmaz kompromisszumokat. Az egyik Ryzen 5 4800H proci, de GTX 1650Ti videokártya, a másik Intel i5-10300H, de GTX 1660Ti. A tesztek alapján a Ryzen 5 jobb, mint az Intel, és a 1660Ti jobb, mint a 1650Ti. Nehéz így eldönteni, hogy melyik a jobb kompromisszum. Volna esetleg javaslatuk, hogy ebben az esetben a nagyobb teljesítményű videokártya a jobb választás, vagy a CPU?

Pontosítanánk annyiban, hogy az FA506II-ben csak Ryzen 5 4600H van, ugyanis a 4800H már egy komolyabb, Ryzen 7 proci, de még így sem rossz a helyzet. Az R5 4600H egy 6 magos, 12 szálas CPU, míg az i5-10300H 4 mag, 8 szál, ehhez vegyük hozzá, hogy az AMD a többszálas feladatokban amúgy is jobban teljesít, és a végeredmény, hogy alkalmazásokban akár 50% előnyt is összehoz a Ryzen. Ha a cél a több szálat igénylő munka, például videovágás, akkor el lehet menni a CPU felé, de ha játék is van a tervben, akkor javasolt a jobb GPU, mert az Intel i5 elég lesz a GTX 1660Ti kihajtásához, viszont a másik

#### **OLVASÓSZOLGÁLAT < TIPPEK & TRÜKKÖK**

oldalon meg hiába a gyors processzor, ha a játékokban a limitet a GTX 1650Ti jelenti, ami azért jóval gyengébb VGA, mint a 1660Ti.

#### **4. No update, no party! Nem frissít a McAfee**

Megvásároltam a McAfee Livesafe vírus irtót, és amikor rámegyek a frissítések keresésére, akkor azt írja, hogy hiba történt a McAfee szoftver frissítése során, ellenőrizze az internetkapcsolatot! A weboldalak normálisan betöltődnek. Miért nem frissülhet a vírusirtó?

Előfordulhat, hogy a szerver ideiglenesen nem elérhető, például mert karbantartás zajlik, ilyenkor néhány óra múlva magától rendbe jön minden. A másik opció, hogy a mi oldalunkon van a hiba, ebben az esetben a McAfee Diagnose & Repair Tool letöltése (<https://tinyurl.com/rc8sb7r4>, Solution 2, Step 1), és futtatása a megoldás, amely felderíti, aztán kijavítja a hibát. A harmadik lehetőség, hogy egy kártevő blokkolja a frissítést, érdemes tehát egy másik víruskeresővel is lefolytatni egy keresést (pl. Malwarebytes).

#### **5. Belépés csak engedéllyel? Crome OS jelszó nélkül, létezik?**

Chrome OS-nél van esetleg olyan beállítási lehetőség, hogy ne kelljen az eszköz bekapcsolása után a jelszót mindig beírni, hanem bekapcsolás után automatikusan jelentkezzen be, vagy jegyezze meg a beírt jelszót?

Nincs automatikus bejelentkezés, és a jelszót sem jegyzi meg a Chrome OS, utóbbi egyébként sem lenne szerencsés, tekintve, hogy miféle operációs rendszer töltené ki az első védelmi vonalához tartozó jelszó mezőt automatikusan, főleg, ha az egyben a Google account

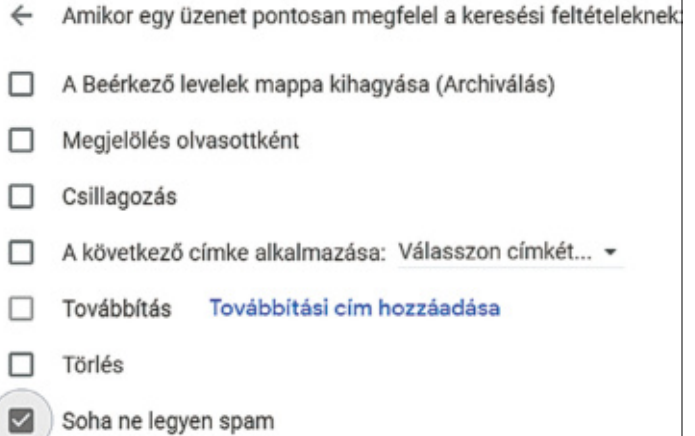

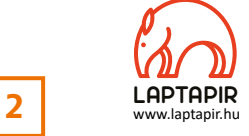

#### Nem spam!

**A levélszemétbe kerülő fontos e-maileknél, ha szorgosan voksolunk a nem spam lehetőségre, a Gmail is megtanulja egy idő után, de a szűrő beállítása a halálbiztos!**

jelszava!? Két kiskapu azért akad, az egyik, hogy a jelszót felcserélhetjük egy könnyen megjegyezhető négyjegyű számra, magyarul a PIN-re (biztonság szempontból nem ideális), a másik pedig, hogy Bluetoothon párosítjuk az azonos Google-fiókot használó androidos telefonunkat a Chromebookkal, és a Smart Lock funkciót engedélyezzük, így a közelben lévő, feloldott telefon feloldja a Chrome OS bejelentkező képernyőjét is. A PIN beállítása a Settings -> Screen lock and sign-in -> PIN or password útvonalon érhető el, a Smart Lock ugyanitt, csak lejjebb.

#### **6. A hónap levele Dash Camot, de melyiket?**

A következő autós kamerák közül melyik a legjobb és miért az a legjobb? Xiaomi YI Dash Cam, MIO MiVue C312, Navitel R600, MIO MiVue C540, MIO MiVue C330?

A Navitel R600, a cseh gyártó belépő szintű készüléke 170 fokos látószöget kínál, jó nappali, de kevésbé éles éjszakai képminőséggel, magyar menü nincs, de egy hasznos extra jár hozzá, a par-

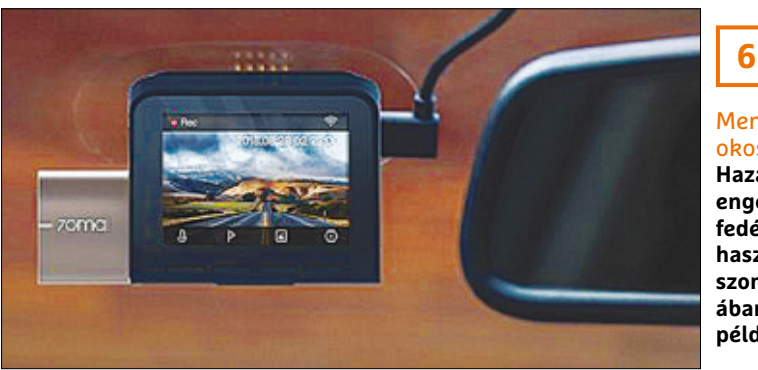

Menetrögzítés okosan!

**Hazánkban ugyan engedélyezett a fedélzeti kamerák használata, de a szomszédos Ausztriában, vagy Svájcban például már nem**

koló mód, azaz parkolásnál egy erősebb lökésre is bekapcsol. A MIO-knál mindhárom készülék 130 fokban lát, van magyar menü, a Navitellel szemben viszont ezek nem kétrétegű ragasztós, hanem tapadókorongos tartókkal rögzíthetők. A C312 egy teljesen alap készülék, akku nélkül, igaz, a másik kettőben is csupán 240 mAh-s kiegészítő áramforrás van. Ha a GPS, és a menet közbeni (nem túl pontos) riasztások a traffipaxokról is lényegesek, akkor a C330-at érdemes megnézni; a parkoló módért pedig a C540-et. A Sony szenzoroknak köszönhetően itt is jó a nappali kép, de az éjszakai gyengébb, ahogy az alsó szegmensben szinte mindegyiké. A Xiaomi Dash Camja a legolcsóbb alternatíva, paraméterekben mégis ez ígéri a legtöbbet, ugyanis amíg az előzőek full HD felbontásban működnek, addig itt már elérhető a 2304x1296 felbontás is. Van beépített WiFi – a felvételek lementéséhez, ADAS (vezetéssegítő rendszer), akksi, és a 165 fokos látószögű nappali kép sem rossz, negatívumként a tartóját szokták emlegetni, valamint, hogy van némi szórás a minőségben. Amire még felhívnánk a figyelmet, hogy a memóriakártyán egyiknél sem érdemes spórolni, illetve lenne egy olcsó, általunk preferált modell is a Xiaomi 70mai sorozatból, mégpedig a Dash Cam Pro Plus A500. Ebben minden extra megvan, GPS, parkoló mód, ADAS, 1944p felvétel, sőt még az androidos alkalmazáson keresztüli vezérlés is.

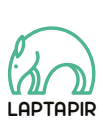

A sorozat további cikkei a laptapir.hu-n olvashatók. www.laptapir.hu

# Hogy robbant be a zeneiparba, majd nyírta ki magát is a Winamp

**Ezért utáljuk a felvásárlásokat**

A hőskor vitathatatlanul legnépszerűbb MP3-lejátszója volt, a fiatalok viszont azt sem tudják, mi az. A Winamp jött, látott és győzött – majd ha már lendületben volt, gyorsan le is rombolt mindent, amit felépített.

#### TÓTH GÁBOR

**A köző formái is kezdett szépen lassan a mindennapok részévé válni, ezzel párhuzamosan pedig a kalózkodás külön-böző formái is kezdtek beszivárogni az életünkbe. A zenék ese-**Winamp indulása mesébe illő: 1997-et írunk, az internet akkoriban kezdett szépen lassan a mindennapok részévé válni, ezzel párhuzamosan pedig a kalózkodás különtében az MP3 lett az a formátum, amely a minőség és az alacsony tárhely tekintetében a legjobb kompromisszumot kínálta. A zenelejátszáshoz azonban nemcsak az 1994 óta elérhető MP3 fájlokra volt szükség, hanem egy szuper lejátszóra is – és itt jött a képbe a Winamp.

Mai szemmel nézve szinte érthetetlen, hogy ennek a megalkotása miért jelentett ekkora kihívást, de az tény, hogy annak idején az összes zenelejátszót nyűg volt használni. Ne feledjük, hogy a 90-es évek végén járunk, így még nem a telefonokkal, hanem a CD-lejátszókkal kellett versenyezni! A Winamp viszont teljesen új nézőpontból közelítette meg a műfajt: a Windows Media Playerhez képest hipermodern kezelőfelületet, gyors működést és remek funkciókat is kínált. Például az első lejátszó volt, amely támogatta a lejátszási listákat és a látványos effekteket, emellett pedig az ekvalizer használatát is kényelmessé tette. Mellette szólt az is, hogy szinte egyáltalán nem terhelte le a PC-k erőforrásait: a kód annyira jól sikerült, hogy a háttérben futó zene a CPU teljesítményéből alig pár százalékot foglalt. Ennek megfelelően kicsi is volt, a telepítője a merevlemezen mindössze néhány megabájtot foglalt, miközben napjainkban a Windows Media Player vagy az iTunes már több száz megabájton terpeszkednek. És bár ez elsőre furcsa lehet, de végül, ami feltette az i-re a pontot, az az volt, hogy skinek segítségével a kezelőfelületét is teljesen személyre lehetett szabni – ezt pedig mindenki imádta.

#### **Úgy ingyenes, hogy fizetős**

A Winamp másban is különleges volt. Shareware-ként hozták forgalomba, ami azt jelenti, hogy ingyenesen lehetett telepíteni, később pedig fizetni kellett érte. Vagyis hát kellett volna, mert a fizetés végső soron csak egy opció volt: a nem fizetők ugyanúgy minden egyes funkciót tovább használhattak, nem volt korlátozás, reklám (hogy utáljuk ezeket a mostani appokban!) vagy bármi a világon, ami a használóit arra ösztönözte volna, hogy a zsebükbe nyúljanak. És mégis megtették: hamar kiderült, hogy ha a fejlesztő jó fej, akkor a felhasználók is azok. Igaz, a Winamp nem volt különösebben drága, csak 10 dollárba került.

**MB** 

Valószínűleg Justin Frankel, a program megalkotója lepődött meg a legjobban, amikor a pénz egyszer csak elkezdett ömleni hozzá: a második évben a projektből már havi 100 ezer dollár folyt be. Holott saját elmondása szerint is csak azért kezdte megírni a programot, mert idegesítette, hogy nincs egy kényelmes PC-s lejátszó, amit használhatna. Frankel amúgy az említett évben (1998) még csak 20 éves volt és ekkoriban még a szüleinél lakott.

A nagy bevétel viszont lehetővé tette, hogy felvegye társnak Rob Lordot, aki innentől a garázscégben hivatalosan is a bevételekért és az online stratégiáért felelt. De a munkamegosztás még ennél is világosabb volt: Frankel kódolt, minden mást Lord csinált. Természetesen a fő bevételi forrásukat a program vételára mellett már akkor is a reklámok jelentették, ezek első körben a Winamp weboldalára kerültek fel. Azért nem ment minden flottul: többször is előfordult, hogy nem igazán tudtak eldönteni fontos kérdéseket, ilyenkor csak lapot húztak 19-re, mondván, hogy majd az élet eldönti, mi lesz. Nagyon nem nyúltak mellé, mert előbb villámgyorsan elérték a 15 millió felhasználót, majd innen sem lassítva a Winampot hamarosan már 60 millióan (!) használták. Ez pedig már felkeltette a nagybefektetők, a cápák érdeklődését is.

#### **Kezdődnek a gondok**

Az apró garázscégre gyorsan több kérő is akadt. A befutó végül az AOL lett, amely 80-100 millió dollár közötti összegért vásárolta meg a Winampot. A nemrég még a szüleivel lakó Frankel dúsgazdag lett: 60 millió dollárnyi AOL részvényt kapott, apja pedig ennek negyedét, plusz egy igen magas pozíciót az AOL-ben. A külsősökkel együtt is csak pár fős Nullsoft egy apró, 10 ezres városkából, Sedonából San Franciscóba költözött, és mindenki azt várta, hogy hamarosan további nagy dolgok fognak történni.

A sikersztori azonban ezzel véget is ért, mert ahogy a termékmenedzsment és a fejlesztés átkerült egy igazi nagyvállalat kezébe, a felhők szinte azonnal megjelentek. Ha a lejtmenet akkor még nem is kezdődött meg, az biztos, hogy az újító szerepből a Winamp kiesett. Egy olyan kezdeményezésből, amely forradalmasíthatta volna a zeneipart és a digitális zenék kezelését, szépen lassan szürke kisegér lett. A lehetőség pedig adott volt! Gondoljunk csak bele: a Winampból könnyen lehetett volna az iTunes vagy a Spotify, a Deezer. De nem lett, és ez elsősorban az AOL nyakába varrható.

#### **Valami hiányzott**

Bár az AOL-nek amúgy tökéletes alapja lett volna egy Spotify vagy az iTunes elindításához, de az ehhez szükséges tervet nem sikerült összerakniuk. Bár a Nullsoft mellett gyorsan felvásárolták a Spinnert is, amely az első online zeneszolgáltatás volt, a két startupot sosem sikerült hatékonyan összeolvasztaniuk. A cél végig inkább csak az volt, hogyan lehet az online szolgáltatások népszerűségét kihasználni ahhoz, hogy még több felhasználó fizessen elő internetre – a Winampban tehát hiába volt meg a potenciál, az AOL-nél nem tudtak mihez kezdeni vele. Ha a sztori ismerős, akkor az nem véletlen: rengeteg más olyan cég is van, amely nem látta meg időben, hogy a jövő az online szolgáltatásoké.

Nem kedvezett a Winampnak az sem, hogy 2001-ben megjelent az első iPod, rövid időn belül pedig nagyon népszerűvé váltak az MP3-lejátszók, de a PC-s világban ettől még lett volna keresnivalója. De nem lett, mert az iPoddal karöltve az iTunes

### **Kis garázscég kontra nagy mamut**

Amikor a Winampot a Nullsoft fejlesztette, egy kis garázscégről volt szó, amelynek néhány alkalmazottja pillanatok alatt reagált bármire. Voltak jó ötletek, senki nem félt a megvalósítástól, nem kellett fejesekkel egyeztetni. Az AOL-nél azonban rögtön máshogy mentek a dolgok: a belső hierarchia, a vállalati politika és sok egyéb tényező már ott visszafogta a szereket, amikor még csak egyeztetni kellett arról, egyik vagy másik funkció bekerüljön-e a lejátszóba vagy sem. Például 2001-ben minden adott volt ahhoz, hogy előfizetős online zeneszolgáltatást indítsanak; ám ennek a bevezetése két évet késett, mert az AOL ragaszkodott a saját számlázási rendszeréhez.

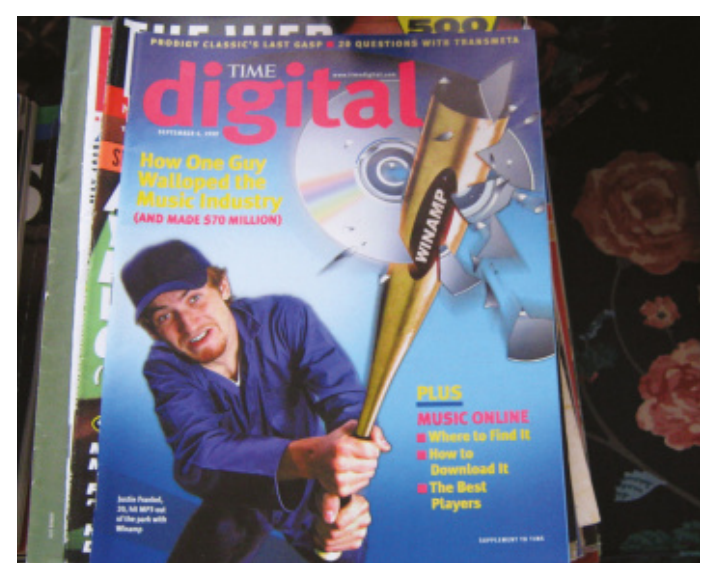

Amikor pár évig egy kis garázscég diktálta a tempót Hogyan mért csapást Justin Frankel a zeneiparra és keresett 70 millió dollárt a Winamppal – A Time magazin egyik címlapja 1999-ben. Akkor még ilyen "aprópénzért" lehetett sikeres garázscégeket venni.

gyorsan népszerű lett, a Microsoft pedig 5-6 év alatt kikupálta annyira a Windows Media Playert, hogy általános célra tökéletesen megfelelő legyen.

A lejátszó sorsa végül 2003-ban pecsételődött meg: ekkor már az AOL gyakorlatilag mindent kontrollálni akart, Frankelnek még egy blogbejegyzés posztolása előtt is egyeztetnie kellett. Illetve csak kellett volna, mert úgy döntött, hogy inkább kilép. A Winamp felhasználói bázisa ettől kezdve egy darabig még stagnált, majd ahogy később egyre jelentek meg a vetélytársai, szép lassan a felhasználók is elpártoltak tőle. Az AOL ezért teljesen leépítette és be is zárta a Nullsoft részleget, és bár a zenelejátszót az utolsó pillanatban még eladták a Radionomynek, kérdés, hogy minek, mert hivatalos verzió azóta sem jelent meg belőle. **E** 

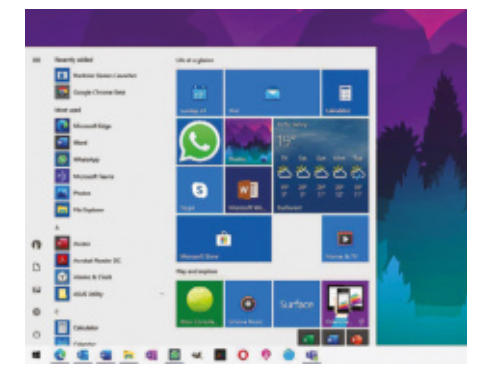

### **AKTUÁLIS** Minden idők legjobb Windowsa

A 21H1-gyel küszöbön áll a következő nagy Windows-frissítés, miközben az alternatív Windows (10X) egészen más utakon jár. Mutatjuk, hogy mi és hogyan változik a microsoftos világban.

### **AMATŐR TUDOMÁNY** Káros a mobil sugárzása?

Segítünk megépíteni egy Biquad antennát, amely a játékon kívül (egy detektor segítségével megmérhetjük vele a mobilunk vagy a mikrónk sugárzását) később Wi-Fi antennaként is használható.

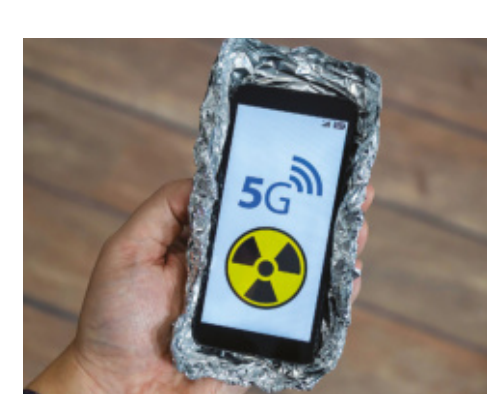

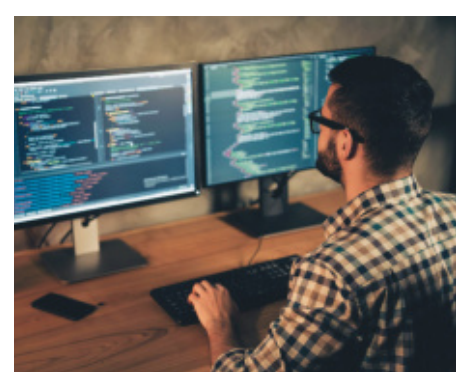

## **GYAKORLAT** Nagyobb tárhely teljesen ingyen

A Windows 10 gyakran túl nagy területet foglal le a tárolónkon a virtuális memóriának. Mutatjuk, hogyan ellenőrizhetjük és változtathatjuk meg a lapozófájl méretét.

## **RIPORT** Sötét üzletek: bevásárlás 2.0

Itthon is egyre népszerűbbek az olyan éttermek és boltok, amelyek csak szállítócégeket szolgálnak ki. Bepillantunk a vegyes megítélésű dark kitchenek és dark shopok kulisszái mögé.

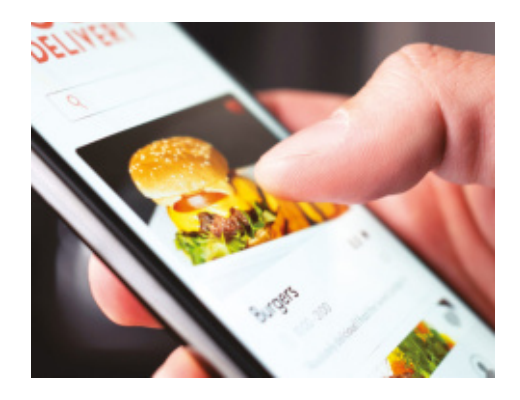

# **Május 27-én az újságárusoknál!**

#### **IMPRESSZUM**

#### **SZERKESZTŐSÉG:**

**Főszerkesztő:** Harangozó Csongor csongor.harangozo@chipmagazin.hu

**Szerkesztő, tesztlabor-**Győri Ferenc **vezető:** ferenc.gyori@chipmagazin.hu

**Tervezőszerkesztő:** Ulmer Jenő Gergely jeno.ulmer@chipmagazin.hu

**Korrektor:** Fejér Petra

**Kiadó:** MediaCity Kft. 1053 Budapest, Kecskeméti u. 5. **Varga Miklós**  ügyvezető

**Szerkesztőség: Telefon:** 1053 Budapest, Kecskeméti u. 5. (1)225-2390, fax: (1)225-2399

**Hirdetés:** eva.watzker@mediacity.hu Watzker Éva +36 20 932 4826

**Terjesztés:** Kukucska Ferenc – terjesztési vezető **E-mail:**  elofizetes@mediacity.hu **Telefon:** +36 80 296 855

**Terjeszti:** Magyar Lapterjesztő Zrt., alternatív terjesztők

**Előfizetésben terjeszti:** Magyar Posta Zrt. Hírlap Üzletága

**Megjelenik havonta, egy szám ára:** DVD-vel: 1995 Ft

**Előfizetési díjak: Egyéves:** DVD-vel: 17 940 Ft **Féléves:** DVD-vel: 10 170 Ft

**Nyomtatás:** Ipress Center Central Europe Zrt. **Cím:** 2600 Vác, Nádas u. 8.

**Felelős vezető:**  Peter Krummholz vezérigazgató

A korábbi lapszámok is folyamatosan olvashatók a laptapir.hu weboldalon és az IOS, Android applikációkban.

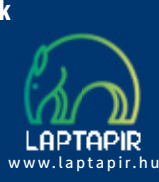

© The Hungarian edition of the CHIP is a publication of MediaCity Kft. licensed by Vogel Burda Holding GmbH, 80336 Munich/Germany. © Copyright of the trademark "CHIP" by Vogel Burda Holding GmbH, 80336 Munich/Germany.

ISSN 0864-9421

A hirdetések körültekintő gondozását kötelességünknek érezzük, de tartalmukért felelősséget nem vállalunk. A közölt cikkek fordítása, utánnyomása, sok szorosítása és adatrend szerekben való tárolása kizárólag a kiadó engedélyével történhet. A megjelentetett cikkeket szabadalmi vagy más védettségre való tekintet nélkül használjuk fel. Finvel meztetés!

Tisztelt Olvasónk! Tájékoztatjuk, hogy a kiadványunkhoz csatolt lemezmellék leteket ingyenesen biztosítjuk az Ön számára. A szerkesztőségi anyagok vírusellenőrzését az ESET NOD32 Antivirus Business Edition programmal végezzük, amelyet a szoftver magyarországi forgalmazója, a Sicontact Kft. biztosít számunkra. A mellékleteket az elérhető és rendelkezésre álló technikai eszközökkel a kiadás előtt gondosan ellenőriztük, ennek ellenére tartalmazhatnak olyan vírusokat vagy programhibákat, melyek felismerésére és kiszűrésére az ellenőrzés sorá nincs lehetőség. Felhívjuk figyelmüket arra, hogy a kiadó kizárja a felelősséget bármilyen következményért, illetve kárért (beleértve többek között a felhasználói és üzleti tevékenység félbeszakadását, információk esetleges elvesztését, kieső jövedelmet stb.), amely a csatolt mellékletek használatából vagy használhatatlanságából ered.

# Megjelent az IPMTUDTA-E? könyv

Kapható a könyvesboltokban, vagy kedvezményes, 3990 forintos áron megvásárolhatja a kiadónál, mely a házhozszállítás díját is tartalmazza.

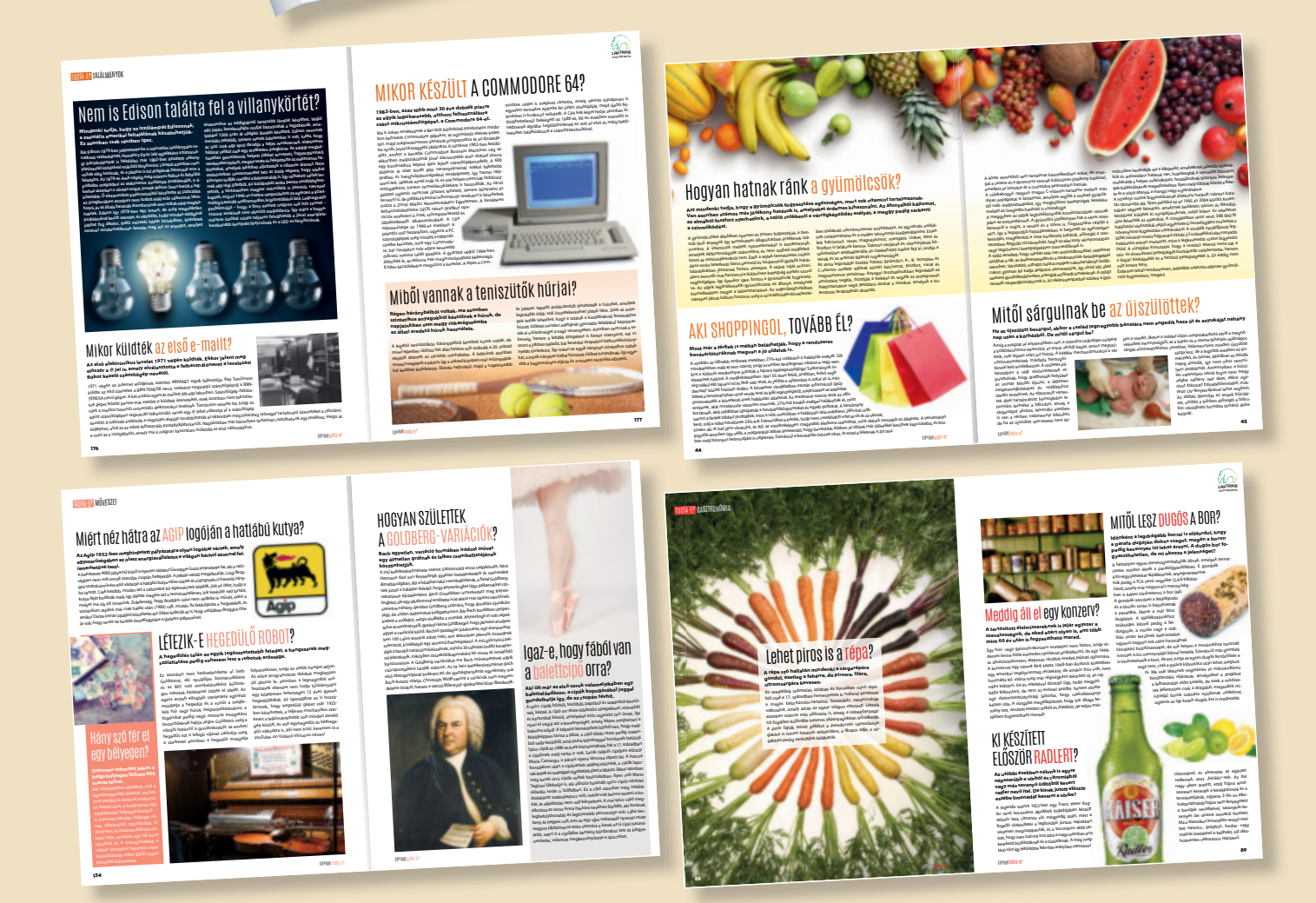

KERDESEK ES VÁLASZOK

MEGRENDELÉS: WWW.MEDIACITY.HU/ELOFIZETES

# **MOST EGY HÓNAPOT FIZET ÉS KETTŐT KAP!**

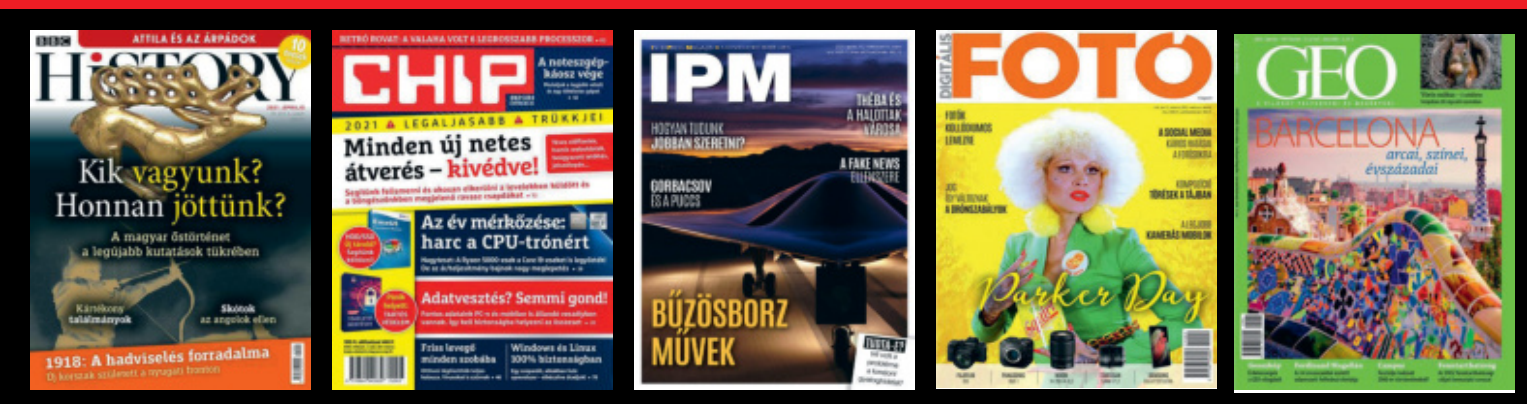

## **AKÁR 80 FRISS ÚJSÁGOT IS OLVASHATUNK HAVONTA CSAK EGY LAP ÁRÁÉRT!**

Ha most előfizet a Laptapirra, akkor egy hónap kifizetése után még egy hónapot adunk ajándékba, így 80 friss újságot olvashat havi 745 forintért két hónapig. Ehhez csupán az szükséges, hogy fizetéskor a hirdetésben talált promóciós kódot írja be a regisztrációnál.

# **Promóciós kód: CHP100**

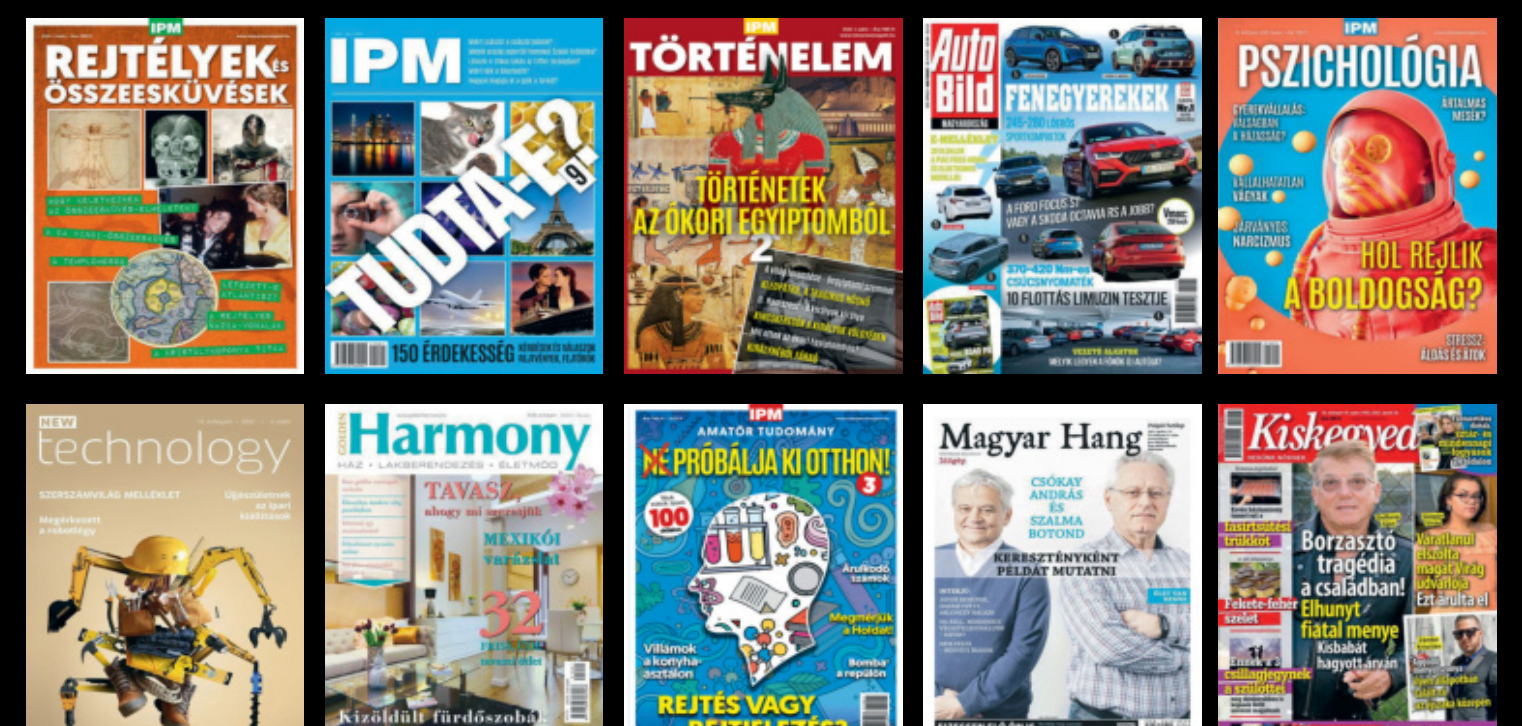

www.laptapir.hu

KONTHÁT e

**\_APTAPIR**